-M

IBM DB2 Universal Database

# Remarques sur le produit

*Version 8.2 (Version 8.1 FixPack 7)*

-M

IBM DB2 Universal Database

# Remarques sur le produit

*Version 8.2 (Version 8.1 FixPack 7)*

#### **Important**

Avant d'utiliser le présent document et le produit associé, prenez connaissance des informations générales figurant à la section *Remarques*

LE PRESENT DOCUMENT EST LIVRE ″EN L'ETAT″. IBM DECLINE TOUTE RESPONSABILITE, EXPRESSE OU IMPLICITE, RELATIVE AUX INFORMATIONS QUI Y SONT CONTENUES, Y COMPRIS EN CE QUI CONCERNE LES GARANTIES DE QUALITE MARCHANDE OU D'ADAPTATION A VOS BESOINS. Certaines juridictions n'autorisent pas l'exclusion des garanties implicites, auquel cas l'exclusion ci-dessus ne vous sera pas applicable.

Ce document est mis à jour périodiquement. Chaque nouvelle édition inclut les mises à jour. Les informations qui y sont fournies sont susceptibles d'être modifiées avant que les produits décrits ne deviennent eux-mêmes disponibles. En outre, il peut contenir des informations ou des références concernant certains produits, logiciels ou services non annoncés dans ce pays. Cela ne signifie cependant pas qu'ils y seront annoncés.

Pour plus de détails, pour toute demande d'ordre technique, ou pour obtenir des exemplaires de documents IBM, référez-vous aux documents d'annonce disponibles dans votre pays, ou adressez-vous à votre partenaire commercial.

Vous pouvez également consulter les serveurs Internet suivants :

- <http://www.fr.ibm.com> (serveur IBM en France)
- v <http://www.can.ibm.com> (serveur IBM au Canada)
- <http://www.ibm.com> (serveur IBM aux Etats-Unis)

*Compagnie IBM France Direction Qualité Tour Descartes 92066 Paris-La Défense Cedex 50*

© Copyright IBM France 2004. Tous droits réservés.

**© Copyright International Business Machines Corporation 2002 - 2004. All rights reserved.**

# **Table des matières**

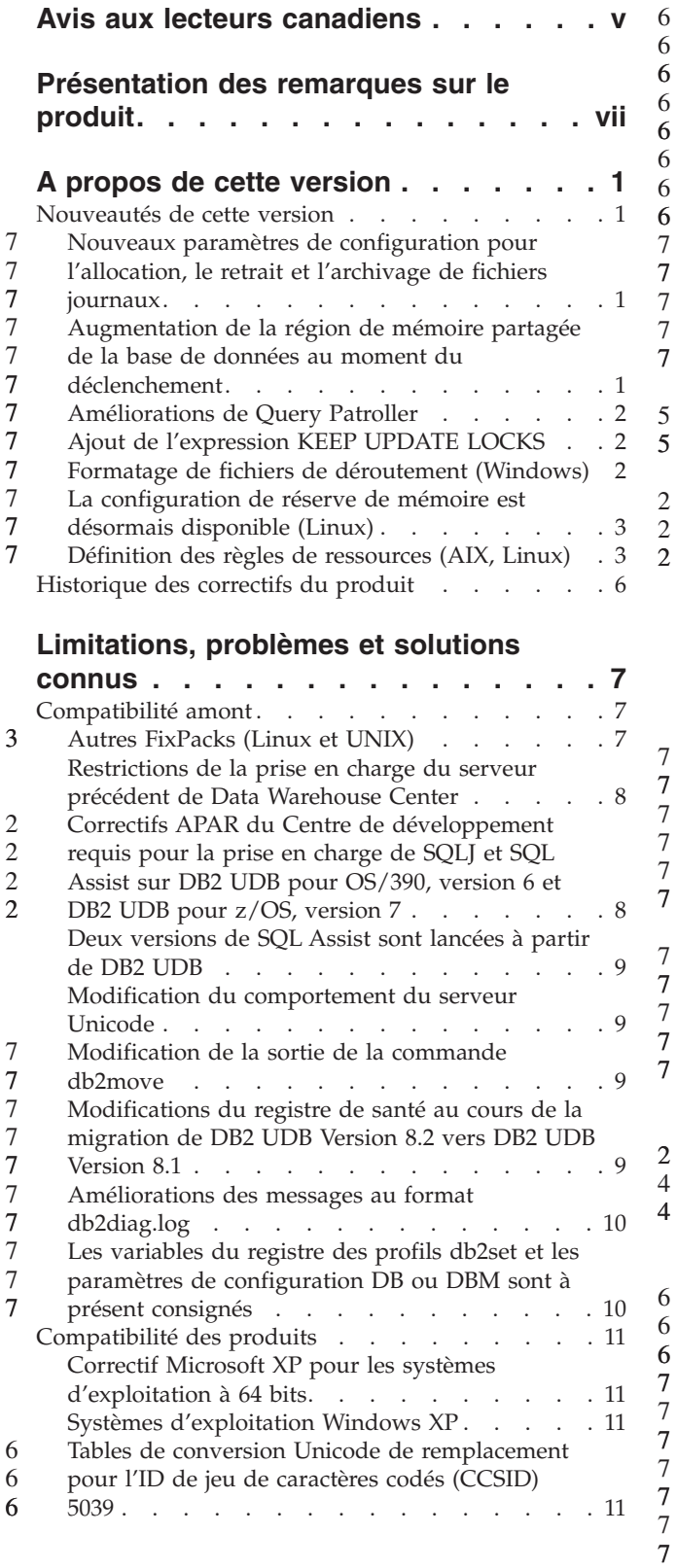

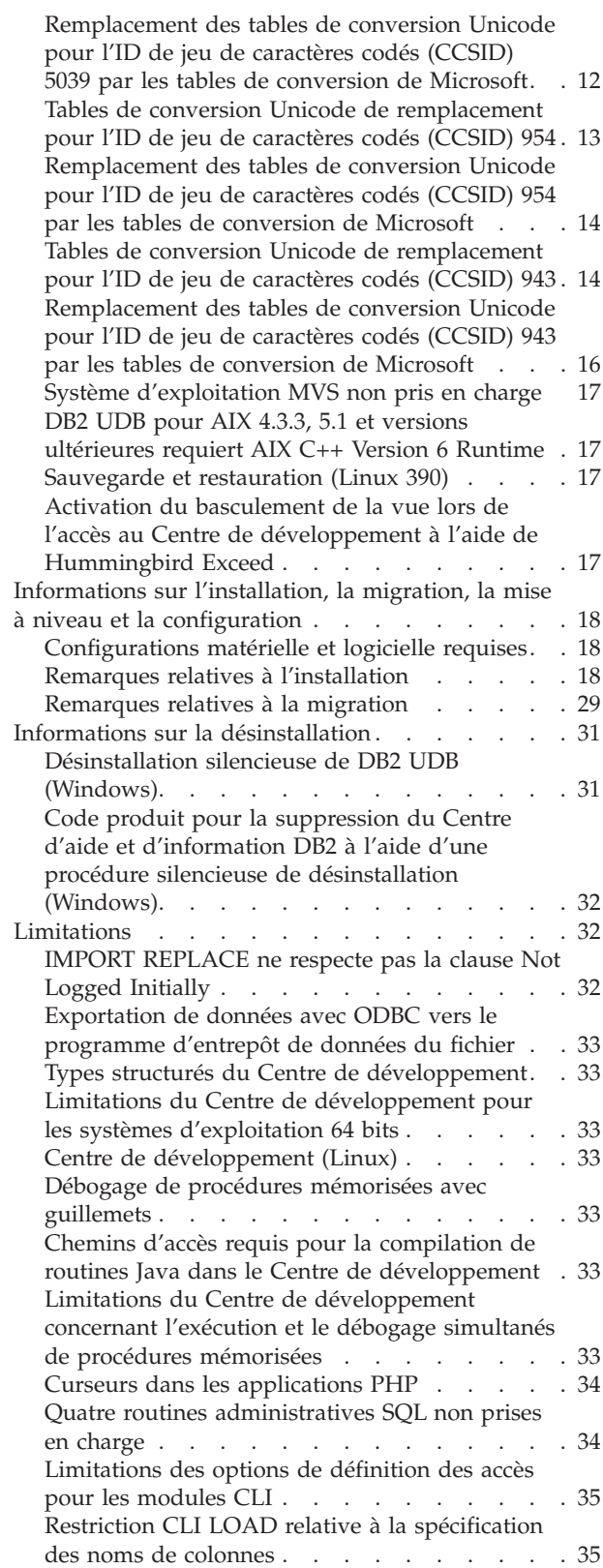

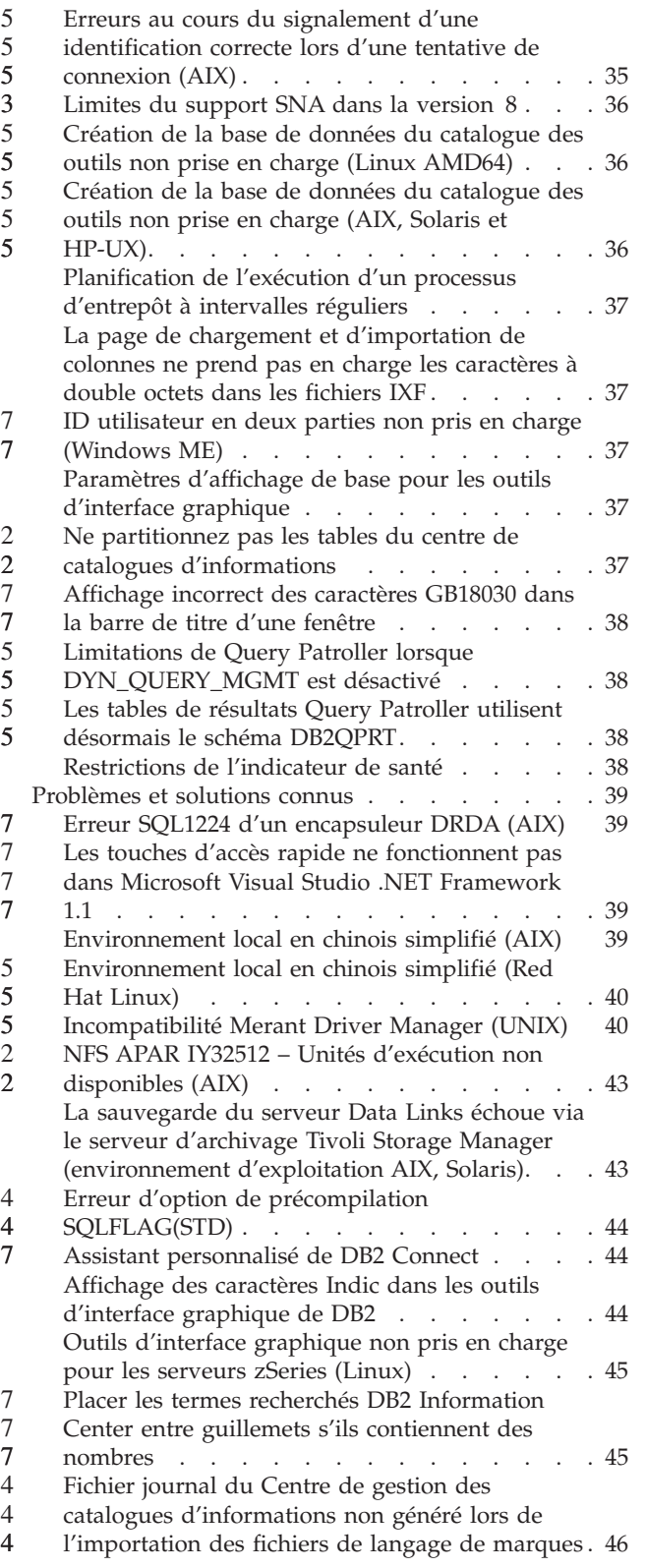

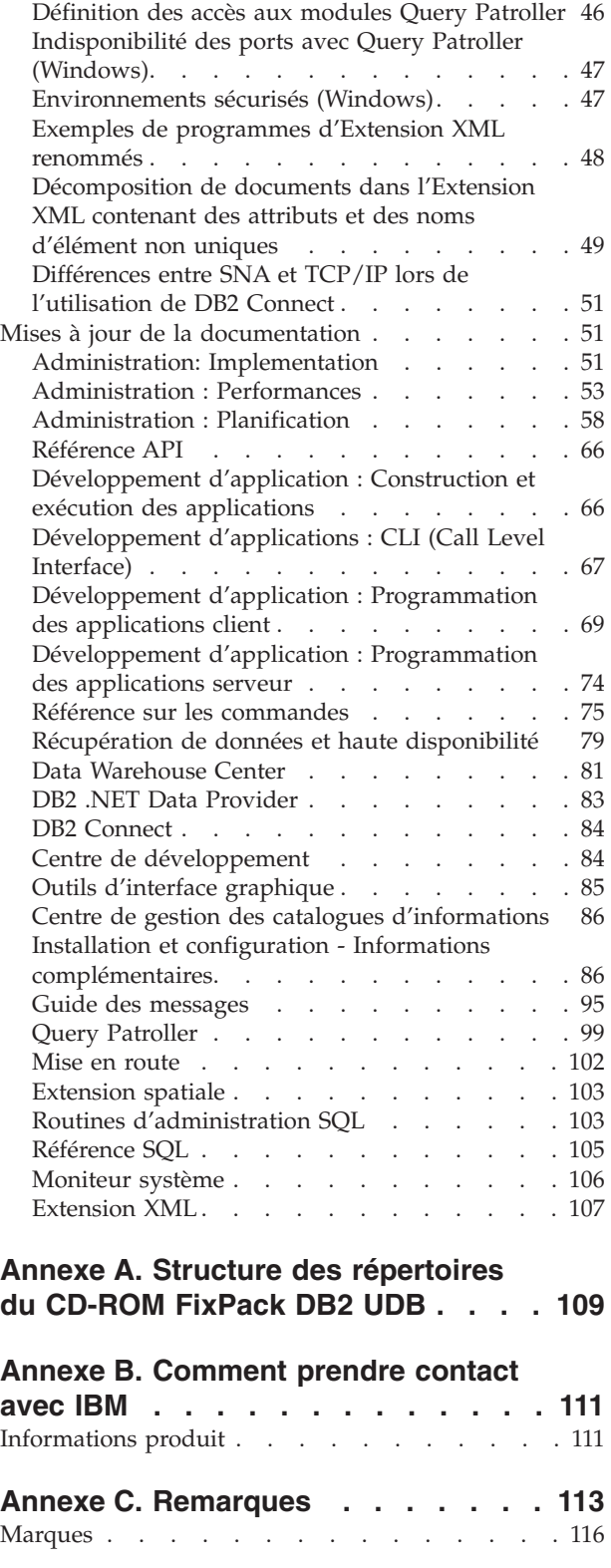

# <span id="page-6-0"></span>**Avis aux lecteurs canadiens**

Le présent document a été traduit en France. Voici les principales différences et particularités dont vous devez tenir compte.

#### **Illustrations**

Les illustrations sont fournies à titre d'exemple. Certaines peuvent contenir des données propres à la France.

#### **Terminologie**

La terminologie des titres IBM peut différer d'un pays à l'autre. Reportez-vous au tableau ci-dessous, au besoin.

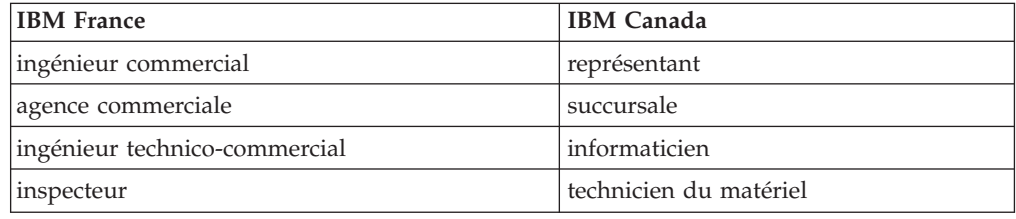

#### **Claviers**

Les lettres sont disposées différemment : le clavier français est de type AZERTY, et le clavier français-canadien de type QWERTY.

#### **OS/2 et Windows - Paramètres canadiens**

Au Canada, on utilise :

- v les pages de codes 850 (multilingue) et 863 (français-canadien),
- le code pays 002,
- le code clavier CF.

#### **Nomenclature**

Les touches présentées dans le tableau d'équivalence suivant sont libellées différemment selon qu'il s'agit du clavier de la France, du clavier du Canada ou du clavier des États-Unis. Reportez-vous à ce tableau pour faire correspondre les touches françaises figurant dans le présent document aux touches de votre clavier.

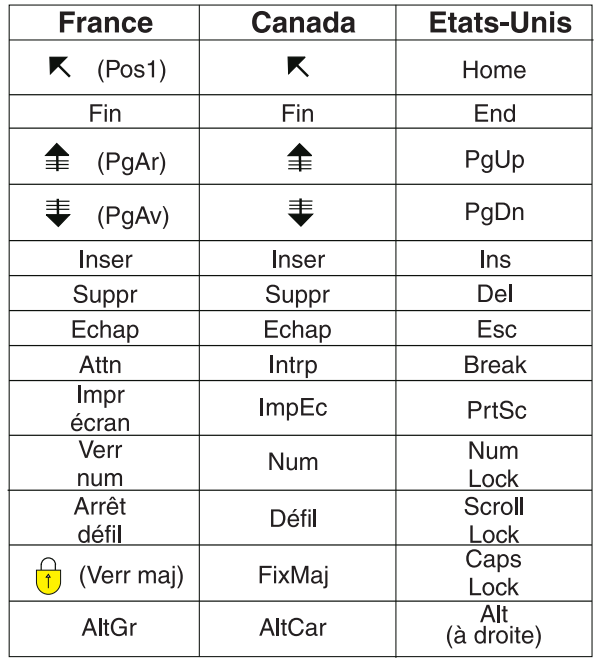

#### **Brevets**

Il est possible qu'IBM détienne des brevets ou qu'elle ait déposé des demandes de brevets portant sur certains sujets abordés dans ce document. Le fait qu'IBM vous fournisse le présent document ne signifie pas qu'elle vous accorde un permis d'utilisation de ces brevets. Vous pouvez envoyer, par écrit, vos demandes de renseignements relatives aux permis d'utilisation au directeur général des relations commerciales d'IBM, 3600 Steeles Avenue East, Markham, Ontario, L3R 9Z7.

#### **Assistance téléphonique**

Si vous avez besoin d'assistance ou si vous voulez commander du matériel, des logiciels et des publications IBM, contactez IBM direct au 1 800 465-1234.

# <span id="page-8-0"></span>**Présentation des remarques sur le produit**

#### **Contenu :**

Les remarques sur le produit contiennent les informations les plus récentes concernant la version 8 des produits DB2 suivants :

DB2 Universal Database Personal Edition DB2 Universal Database Workgroup Server Edition DB2 Universal Database Workgroup Server Unlimited Edition DB2 Universal Database Enterprise Server Edition DB2 Personal Developer's Edition DB2 Universal Developer's Edition DB2 Warehouse Manager DB2 Warehouse Manager Sourcing Agent pour z/OS\* DB2 Data Links Manager DB2 Extension Net Search DB2 Extension Spatiale DB2 Intelligent Miner\* Scoring DB2 Intelligent Miner Modeling DB2 Intelligent Miner Visualization DB2 Connect Application Server Edition DB2 Connect Enterprise Edition DB2 Connect Personal Edition DB2 Connect Unlimited Edition DB2 Query Patroller

#### **Informations sur la version :**

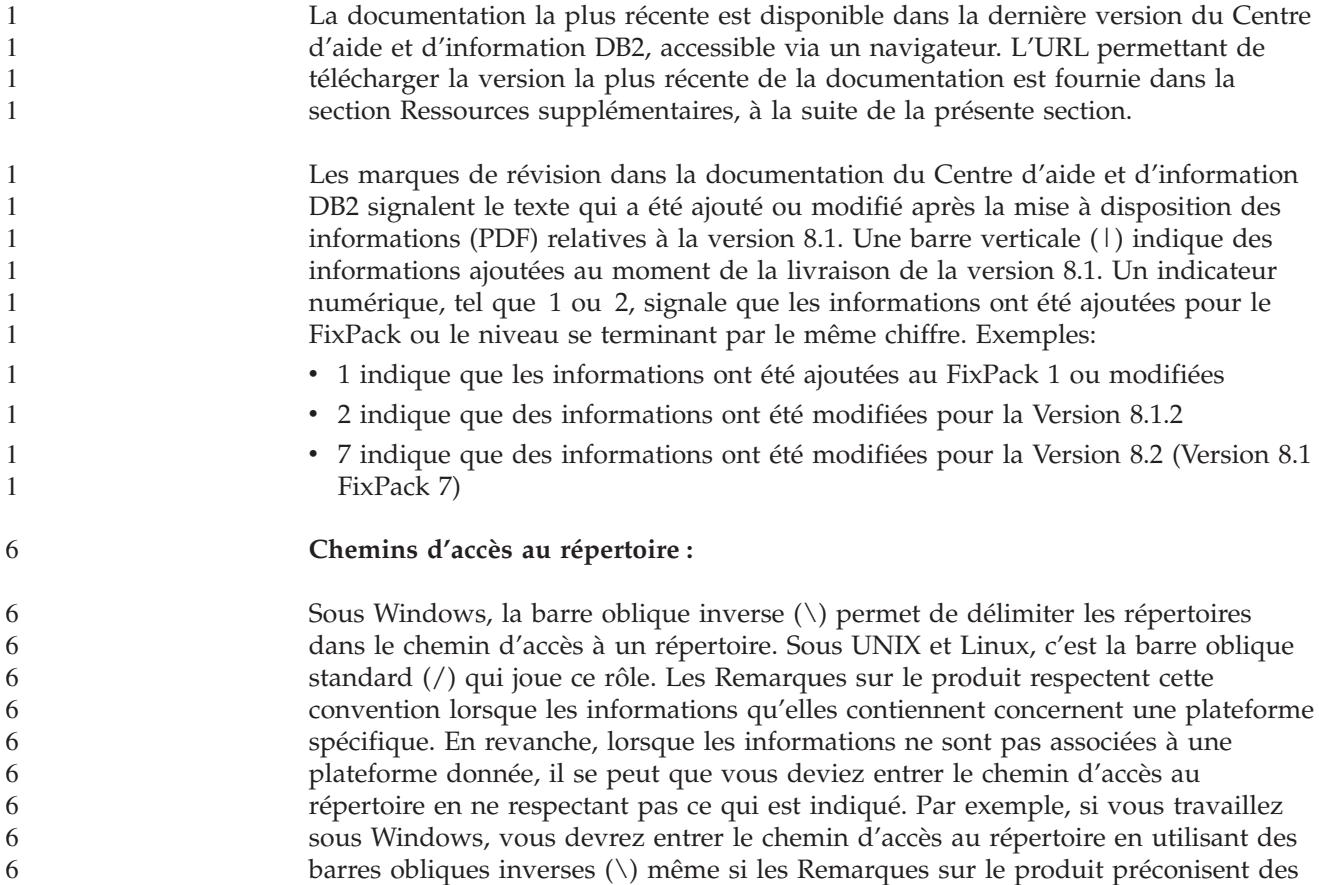

barres obliques standard (/). Inversement, si vous travaillez sous UNIX ou Linux, vous devrez entrer le chemin du répertoire en utilisant des barres obliques standard (/), même si les Remarques sur le produit préconisent des barres obliques inverses  $(\cdot)$ .

#### **DB2 Information Integrator :**

7

Pour obtenir des informations concernant les problèmes connus liés à DB2 Information Integrator et aux technologies qui lui sont associées, y compris les systèmes fédérés, les réplications SQL et Q, la publication d'événements, les services Web et la gestion de métadonnées, consultez les Remarques sur le produit DB2 Information Integrator. Pour ce faire, reportez-vous à la page d'aide Web à l'adresse : <http://www.ibm.com/software/data/integration/db2ii/support.html>

#### **Ressources supplémentaires :**

Le manuel *Data Links Manager Administration Guide and Reference* a été mis à jour au format PDF (référence du livre SC27-1221-01) lors de la publication du FixPack 1 et peut être téléchargé à partir du site de support technique DB2 à l'adresse suivante : http://www.ibm.com/software/data/db2/udb/winos2unix/support.

La documentation relative au produit DB2 Life Sciences Data Connect peut être téléchargée à partir du site d'IBM à l'adresse suivante : [http://www.ibm.com/software/data/db2/lifesciencesdataconnect/](http://www.ibm.com/software/data/db2/lifesciencesdataconnect/library.html)

Pour visualiser la documentation DB2 au format HTML, accédez au Centre d'aide et d'information HTML DB2 en ligne à partir de : [http://publib.boulder.ibm.com/infocenter/db2help/.](http://publib.boulder.ibm.com/infocenter/db2help/)

Si vous le souhaitez, vous pouvez également installer le Centre d'aide et d'information HTML DB2 sur votre système. L'image du CD-ROM *Documentation HTML DB2* peut être téléchargée à partir du même site Web. Des mises à jour sont effectuées sur la documentation HTML DB2 à chaque version. Pour obtenir la documentation la plus récente, accédez au Centre d'aide et d'information HTML DB2 en ligne ou téléchargez l'image du CD-ROM *Documentation HTML DB2* afin de l'installer sur votre système. La documentation au format PDF est mise à jour moins souvent que le Centre d'aide et d'information HTML.

Pour plus d'informations sur le Centre de développement DB2 et DB2 pour z/OS, voir [http://www.ibm.com/software/data/db2/os390/spb/.](http://www.ibm.com/software/data/db2/os390/spb/)

Pour obtenir les informations les plus récentes concernant les produits de la famille DB2, souscrivez gratuitement à *DB2 Magazine*. L'édition en ligne de ce magazine est disponible à l'adresse <http://www.db2mag.com> ; les instructions concernant un abonnement éventuel peuvent également y être consultées.

# <span id="page-10-0"></span>**A propos de cette version**

### **Nouveautés de cette version**

Sur la page d'accueil du Centre d'aide et d'information DB2, vous trouverez un lien vers la liste des nouvelles fonctionnalités proposées par cette version. La dernière version du Centre d'aide et d'information DB2 est accessible sur le site Web IBM à l'adresse [http://publib.boulder.ibm.com/infocenter/db2help/index.jsp](http://publib.boulder.ibm.com/infocenter/db2help/)

Elle peut également être installée localement à partir du CD du Centre d'aide et d'information DB2.

Outre les nouvelles fonctions indiquées dans le Centre d'aide et d'information DB2, les nouvelles fonctionnalités suivantes sont également disponibles :

# **Nouveaux paramètres de configuration pour l'allocation, le retrait et l'archivage de fichiers journaux**

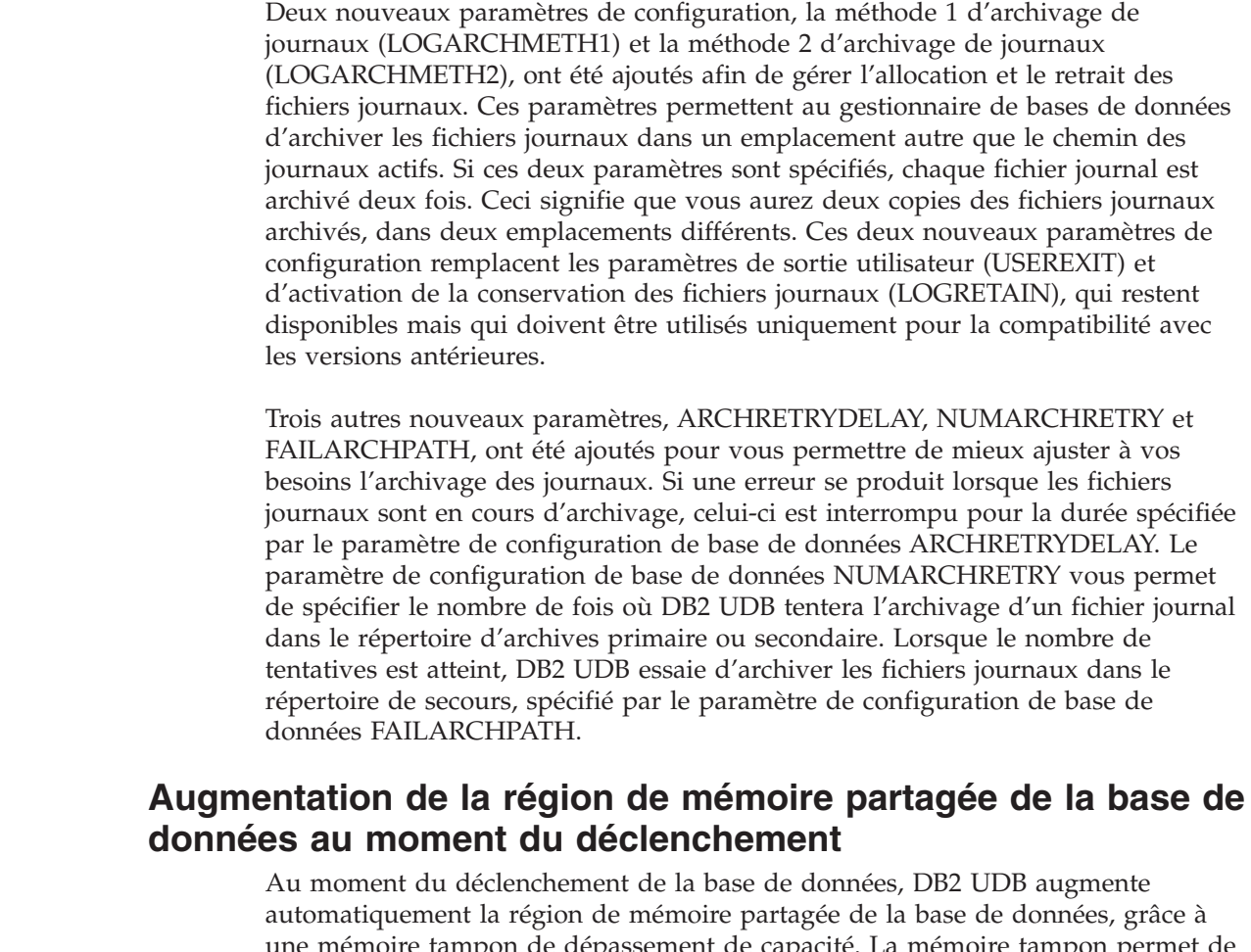

une mémoire tampon de dépassement de capacité. La mémoire tampon permet de répondre aux pics de demandes de mémoire pour tout segment dans la région de mémoire partagée de la base de données, dès qu'un segment dépasse la taille configurée. Dès qu'un segment dépasse la taille configurée, la zone de données est

<span id="page-11-0"></span>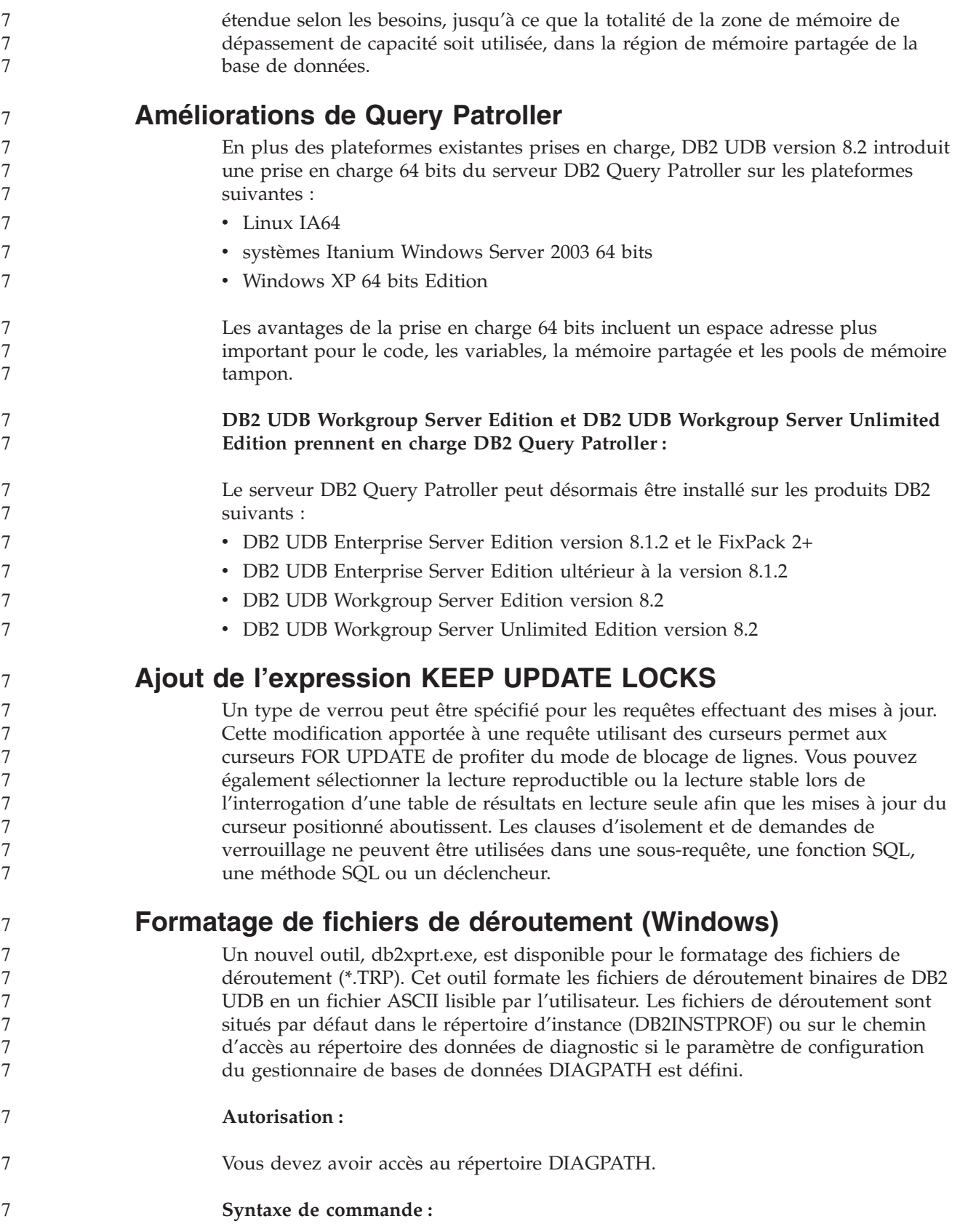

<span id="page-12-0"></span>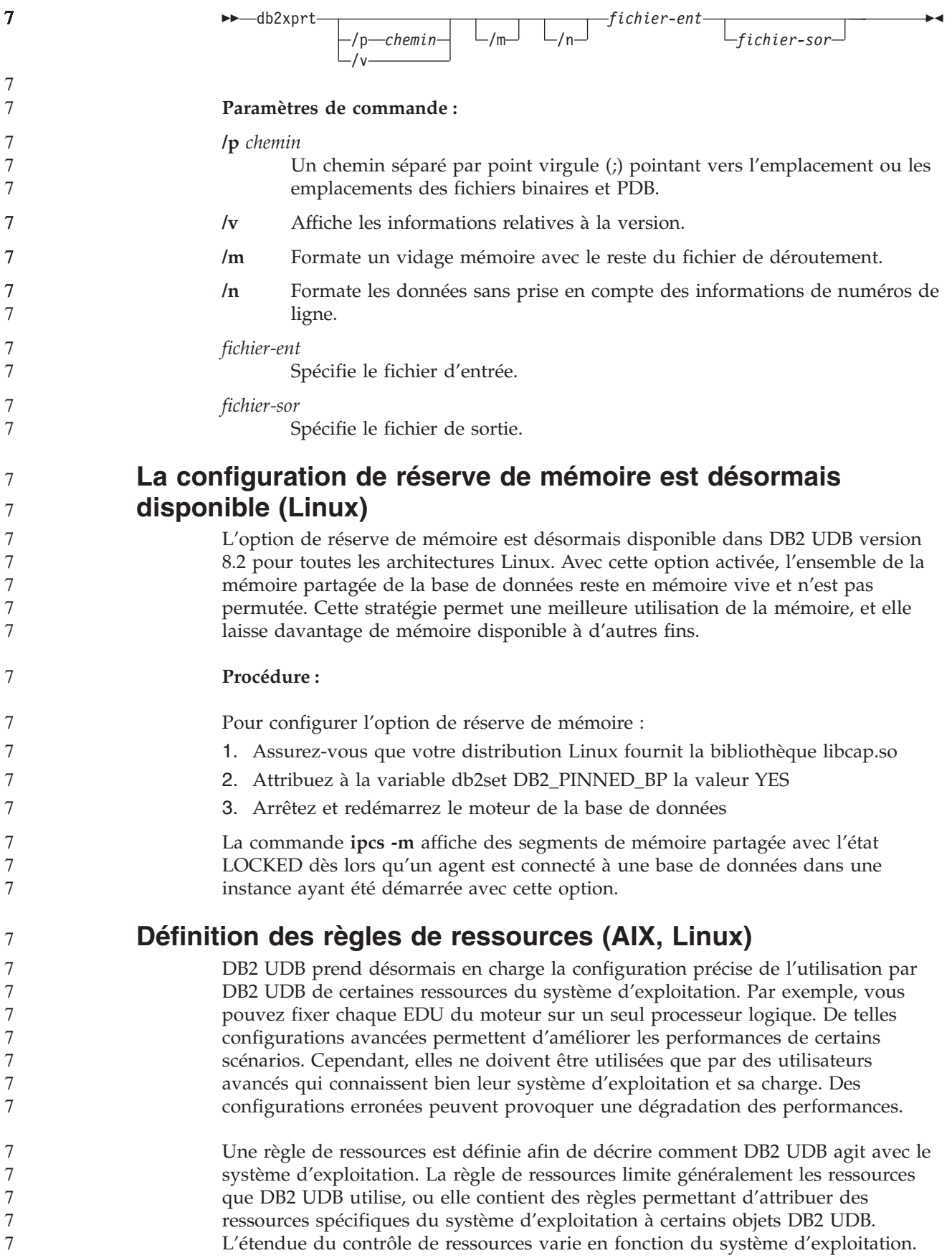

*Tableau 1. Contrôle de ressources par plateforme*

| Plateforme | Présentation de la prise en charge                                                                                                    |  |
|------------|----------------------------------------------------------------------------------------------------|--|
| I inux     | Restreint une instance DB2 UDB à la seule utilisation d'un<br>sous-ensemble de processeurs logiques sur le système.                                                  |  |
| AIX 5.2    | • Restreint une instance DB2 UDB à la seule utilisation d'un<br>sous-ensemble de processeurs logiques sur le système                                                 |  |
|            | · Définit comment les objets DB2 UDB tels que les EDU, pools de<br>mémoire tampon et rafraîchisseurs de pages sont liés à des<br>ensembles de ressources spécifiques |  |
|            | • Configure l'utilisation de la règle de ressources au niveau de la<br>base de données                                                                               |  |

#### **Définition d'une règle de ressources :**

La variable de registre DB2\_RESOURCE\_POLICY est utilisée pour définir une règle de ressources. Cette variable peut être définie en tant que chemin vers un fichier de configuration bien défini.

Certains incidents peuvent survenir lors de la configuration d'une règle de ressources :

- v Conditions matérielles ou du système d'exploitation insuffisantes pour la configuration d'une règle de ressources.
- v Erreurs sémantiques ou de syntaxe dans le fichier de configuration de la règle.

Toute erreur de configuration d'une règle de ressources fait échouer db2start.

La configuration requise du système d'exploitation pour la prise en charge de règles de ressources est décrite dans le tableau suivant.

*Tableau 2. Configuration requise du système d'exploitation pour la prise en charge de règles de ressources*

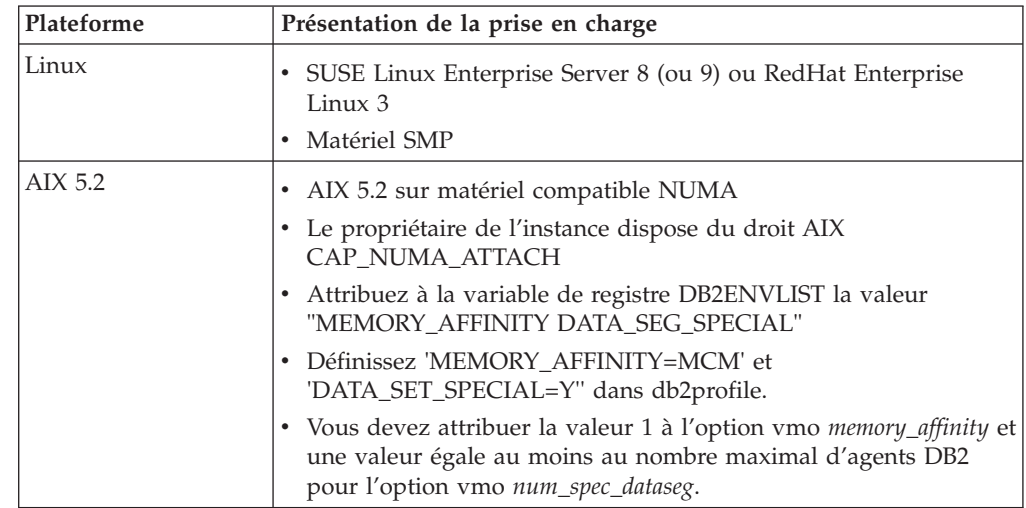

#### **Chaque processus DB2 est lié à un seul processeur :**

Le modèle de fichier de configuration suivant illustre une liaison processeur–à–processeur un–à–un sous AIX et Linux. <RESOURCE\_POLICY>

```
<GLOBAL_RESOURCE_POLICY>
<METHOD>CPU</METHOD>
  <RESOURCE_BINDING>
     <RESOURCE>0</RESOURCE>
```
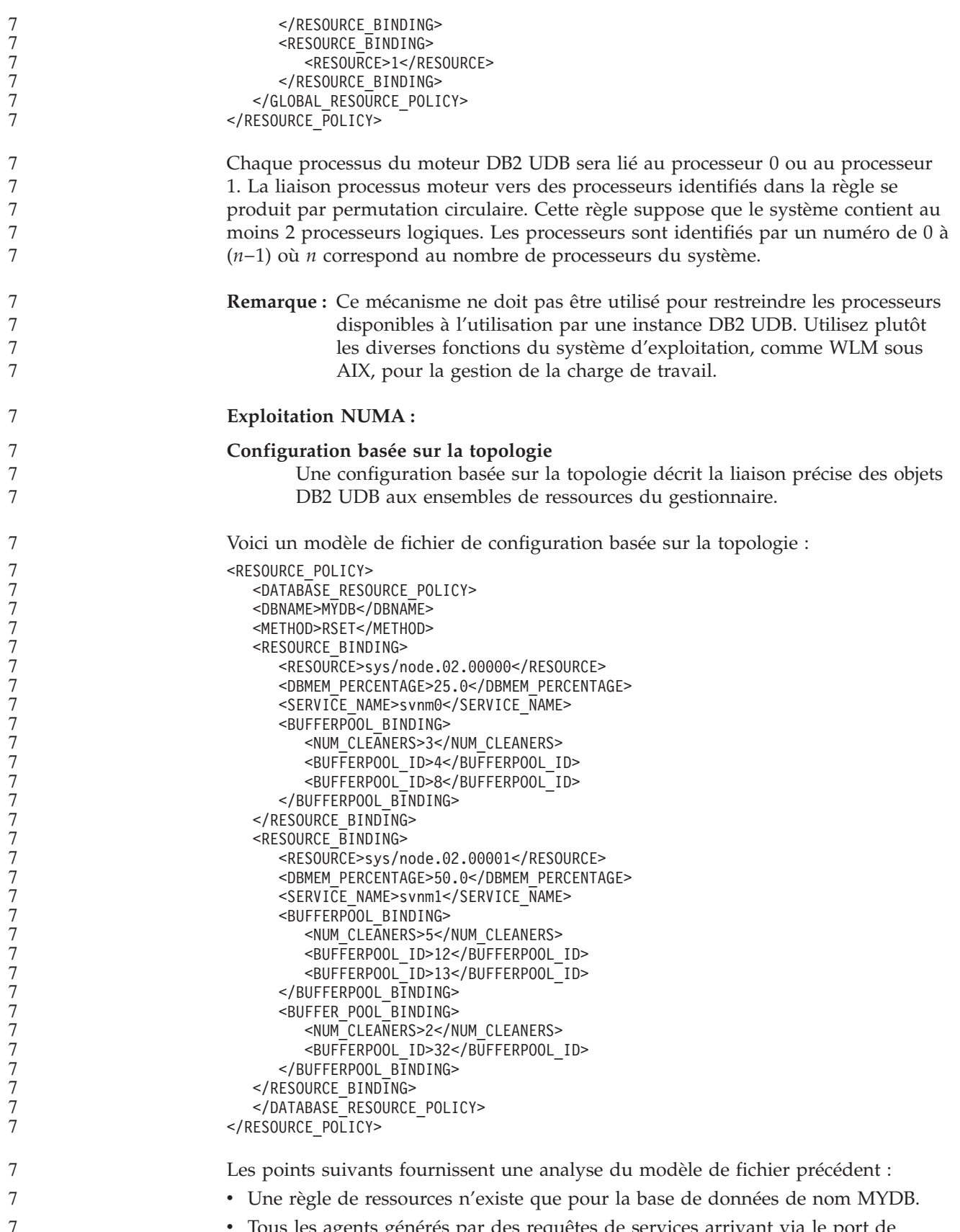

v Tous les agents générés par des requêtes de services arrivant via le port de service svnm0 sont liés à l'ensemble de ressources AIX sys/node.02.00000.

<span id="page-15-0"></span>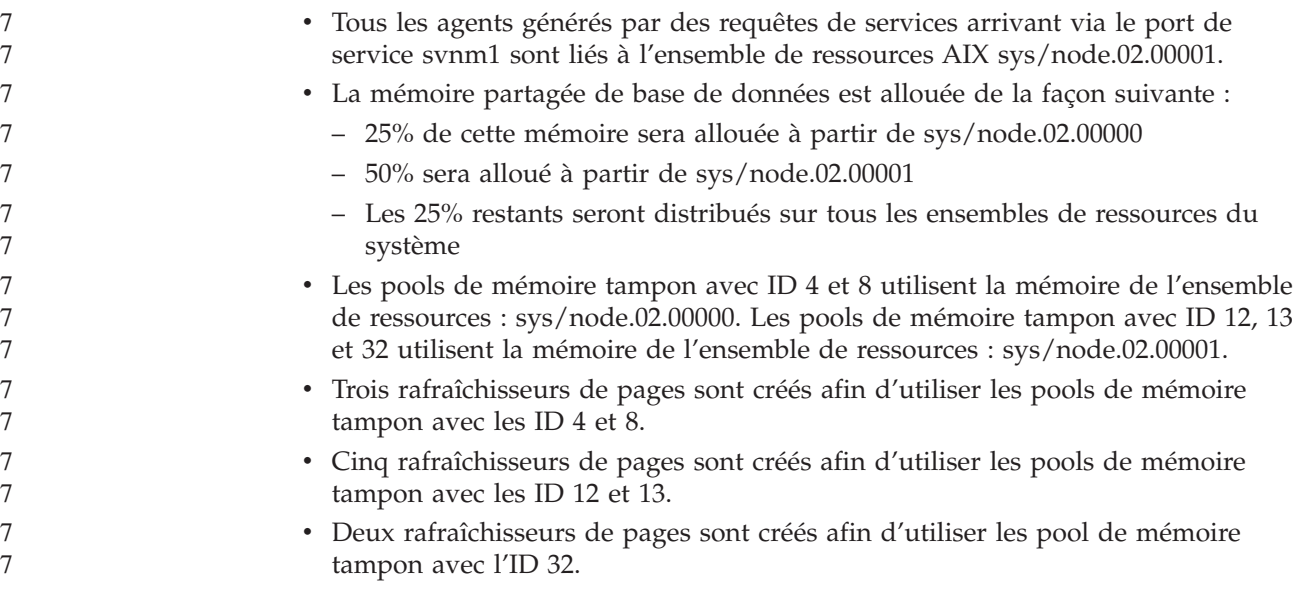

# **Historique des correctifs du produit**

Pour obtenir la liste des rapports officiels d'analyse de programme (APAR) désignés par ce correctif, consultez la page Web suivante :

[http://www.ibm.com/software/data/db2/udb/support.html](http://www.ibm.com/software/data/db2/udb/winos2unix/support)

# <span id="page-16-0"></span>**Limitations, problèmes et solutions connus**

Les informations suivantes présentent les limitations, problèmes et solutions connus pour DB2 Universal Database Version 8.2. Ces informations ne s'appliquent qu'à la version 8.2 de of DB2 Universal Database et aux produits associés. Toutes les limitations peuvent ou pas s'appliquer aux autres versions du produit.

# **Compatibilité amont**

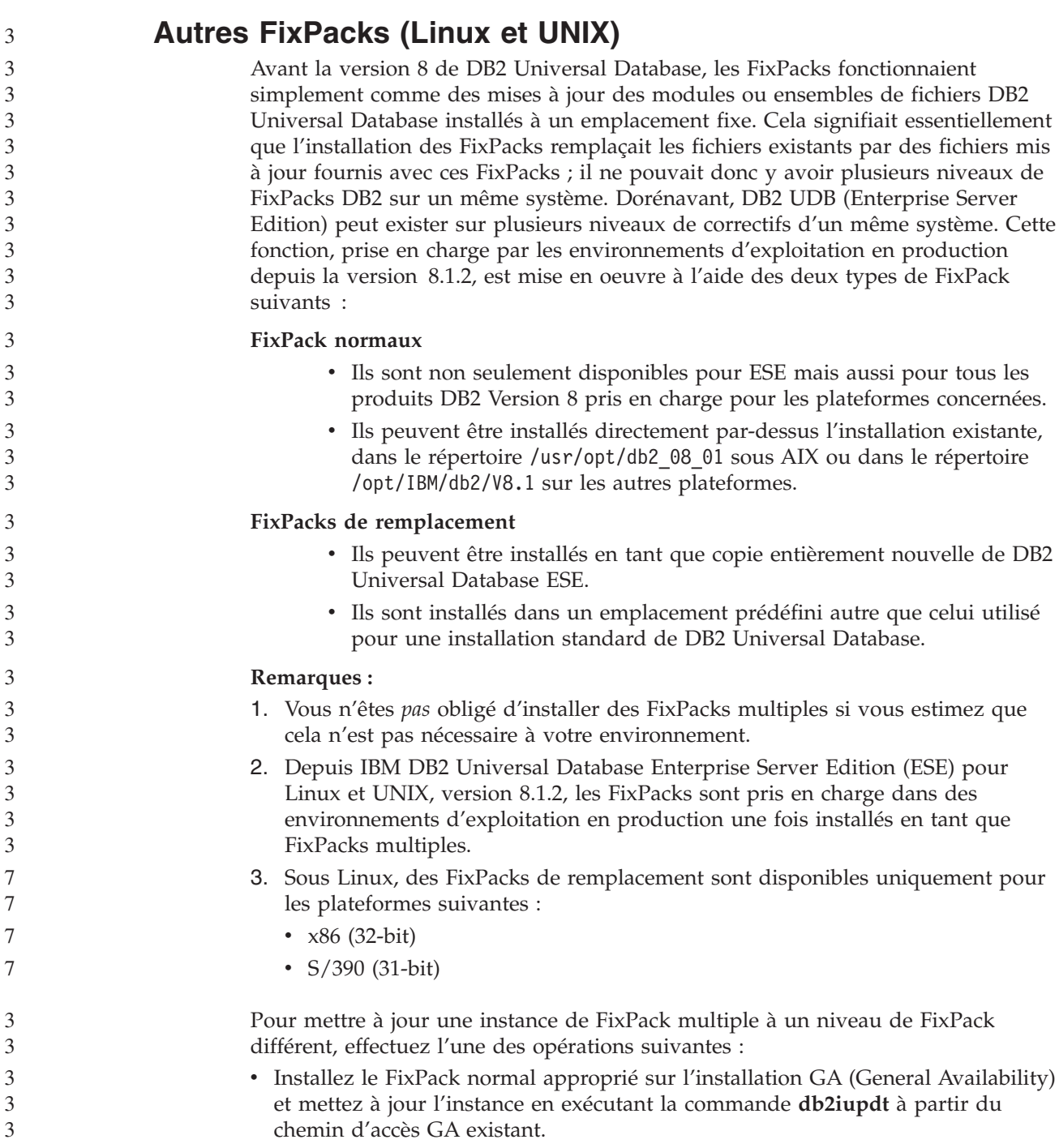

<span id="page-17-0"></span>v Installez le FixPack de remplacement approprié dans son propre chemin unique et mettez à jour l'instance en exécutant la commande **db2iupdt** à partir de ce chemin.

Pour plus d'informations sur le téléchargement des FixPacks de remplacement, consultez le site du support technique IBM à l'adresse http://www.ibm.com/software/data/db2/udb/winos2unix/support.

# **Restrictions de la prise en charge du serveur précédent de Data Warehouse Center**

Les limitations suivantes s'appliquent à la prise en charge du serveur précédent pour Data Warehouse Center de DB2 Universal Database (DB2 UDB) Enterprise Server Edition version 8 :

#### **Prise en charge d'objets LOB**

- v Si vous utilisez une base de données de contrôle d'entrepôt sur un serveur antérieur à la version 8 de DB2 UDB Enterprise Server Edition, vous ne pouvez pas utiliser d'objets LOB. Vous devez mettre à niveau cette base de données ou vous pouvez procéder à sa migration vers un système sur lequel est installée la version 8 de DB2 UDB Enterprise Server Edition et l'utiliser en local à partir de ce système.
- Pour déplacer des objets LOB de Data Warehouse Center vers DB2 UDB et vice versa, vous devez installer la version 8 de DB2 UDB Enterprise Server Edition.

#### **Prise en charge de SNA (Systems Network Architecture)**

Si vous utilisez l'architecture SNA pour vous connecter aux sources et cibles d'entrepôt, vous devez modifier la configuration pour utiliser le protocole TCP/IP sur SNA ou utiliser l'agent d'entrepôt de Windows NT.

#### **Support des utilitaires EXPORT et LOAD**

L'utilitaire Data Warehouse Center Version 8 LOAD ne prend pas en charge la base de données cible Version 7. Pour conserver votre cible en tant que base de données Version 7, vous devez modifier l'étape LOAD en étapes SQL Select et Insert. Ces étapes font appel à l'instruction DELETE\* suivie des instructions SELECT et INSERT. Pour qu'elles puissent être utilisées, la base de données doit consigner toutes les transactions. Par conséquent, les performances obtenues avec les étapes SQL Select et Insert sont moins bonnes que celles obtenues avec les utilitaires EXPORT et LOAD.

# **Correctifs APAR du Centre de développement requis pour la prise en charge de SQLJ et SQL Assist sur DB2 UDB pour OS/390, version 6 et DB2 UDB pour z/OS, version 7**

Lors de l'utilisation du Centre de développement sur un client de développement d'applications pour DB2 Universal Database, Version 8, avec les systèmes d'exploitation Windows ou UNIX, les correctifs APAR suivants doivent être installés sur le serveur afin d'activer la prise en charge de SQLJ et SQL Assist :

#### **DB2 UDB pour z/OS, Version 7**

- v PQ65125 : Fournit une prise en charge de SQLJ permettant la création de procédures mémorisées Java SQLJ
- v PQ76858 Fournit une prise en charge de SQL Assist
- **DB2 UDB pour OS/390, version 6**

## <span id="page-18-0"></span>**Deux versions de SQL Assist sont lancées à partir de DB2 UDB**

Vous pouvez appeler les versions 7 et 8 de SQL Assist à partir de la version 8 de DB2 Universal Database. Vous pouvez lancer la version 7 à partir de DB2 Data Warehouse Center. Tous les autres centres lancent la dernière version 8. L'aide en ligne du produit contient des informations complémentaires sur la version 7 de SQL Assist.

### **Modification du comportement du serveur Unicode**

Dans la version 7, les serveurs Unicode ne prenaient pas en charge les pages de codes graphiques envoyées par les applications au moment de la connexion et ils partaient du principe que c'était UCS2 Unicode (page de codes 1200) qui était utilisé. Les serveurs Unicode en version 8 respectent maintenant la page de codes envoyée par le client.

**Modification de la sortie de la commande db2move** Dans la version 8.2, la sortie récapitulative générée par la commande **db2move** est plus détaillée que dans les versions précédentes. Une telle modification peut provoquer des erreurs dans les scripts qui analysent la sortie.

#### **Exécution de db2move avec l'option IMPORT :**

```
Sortie antérieure à la Version 8.2
```
IMPORT: -Rows read: 5; -Rows committed: 5; Table "DSCIARA2"."T20"

#### **Sortie lancée avec la Version 8.2**

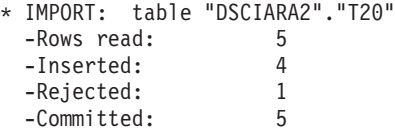

#### **Exécution de db2move avec l'option LOAD :**

#### **Sortie antérieure à la Version 8.2**

\* LOAD: table "DSCIARA2"."T20" -Rows read: 5 -Loaded: 4 -Rejected 1 -Deleted 0 -Committed 5

#### **Sortie lancée avec la Version 8.2**

\* LOAD: table "DSCIARA2"."T20" -Rows read: 5 -Loaded: 4 -Rejected: 1 -Deleted: 0<br>-Committed: 5  $-Commit$ 

### **Modifications du registre de santé au cours de la migration de DB2 UDB Version 8.2 vers DB2 UDB Version 8.1**

Toute modification du registre effectuée au niveau de la Version 8.2 de DB2 UDB est perdue lors de la migration de retour vers la version 8.1 de DB2 UDB. Le registre revient au fichier HealthRules.reg de la version 8.1, dans lequel se trouvent les paramètres qui existaient avant la mise à niveau pour la version 8.2 de DB2 UDB et l'utilisation des paramètres du fichier HealthRules2.reg.

<span id="page-19-0"></span>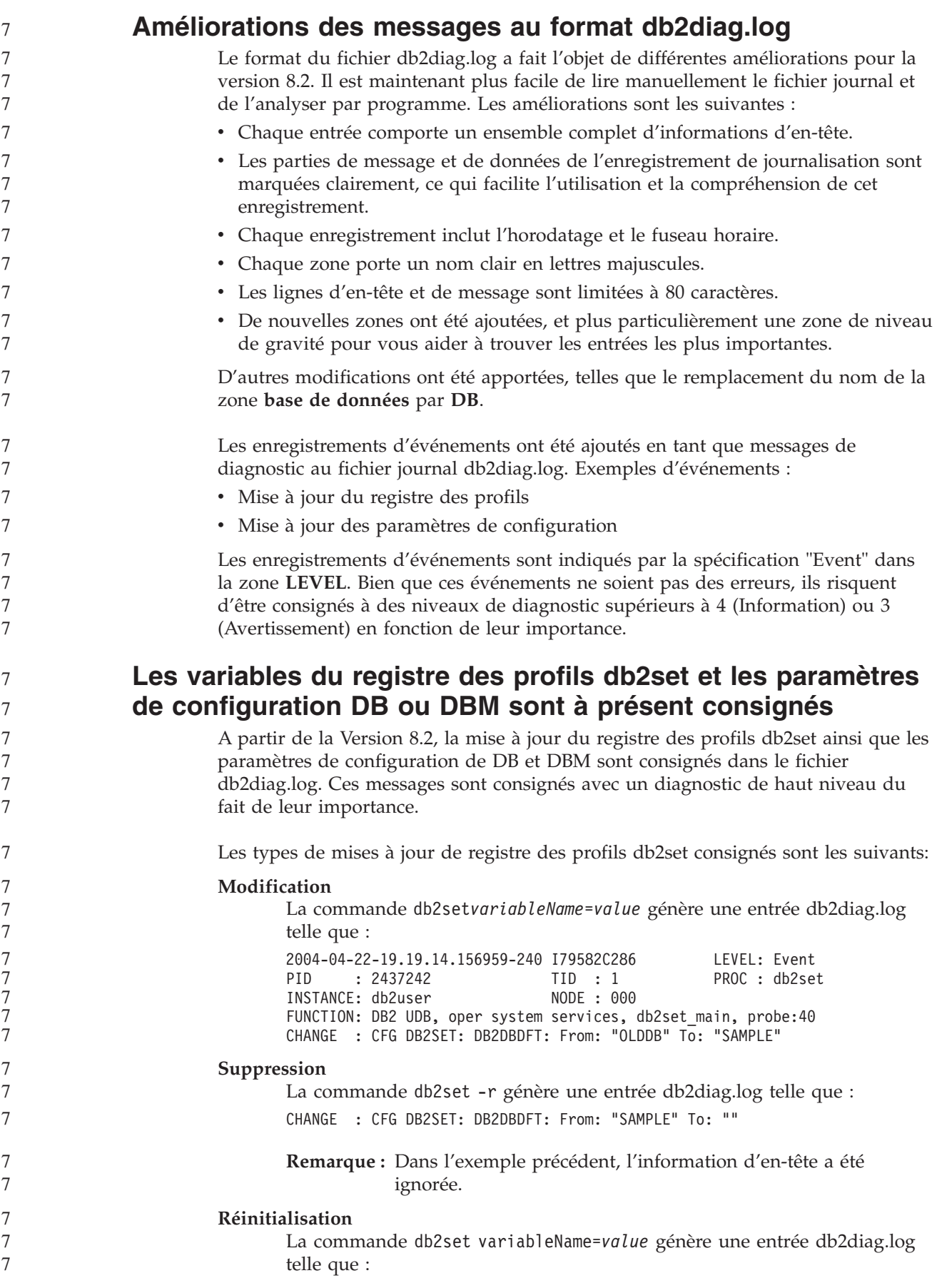

<span id="page-20-0"></span>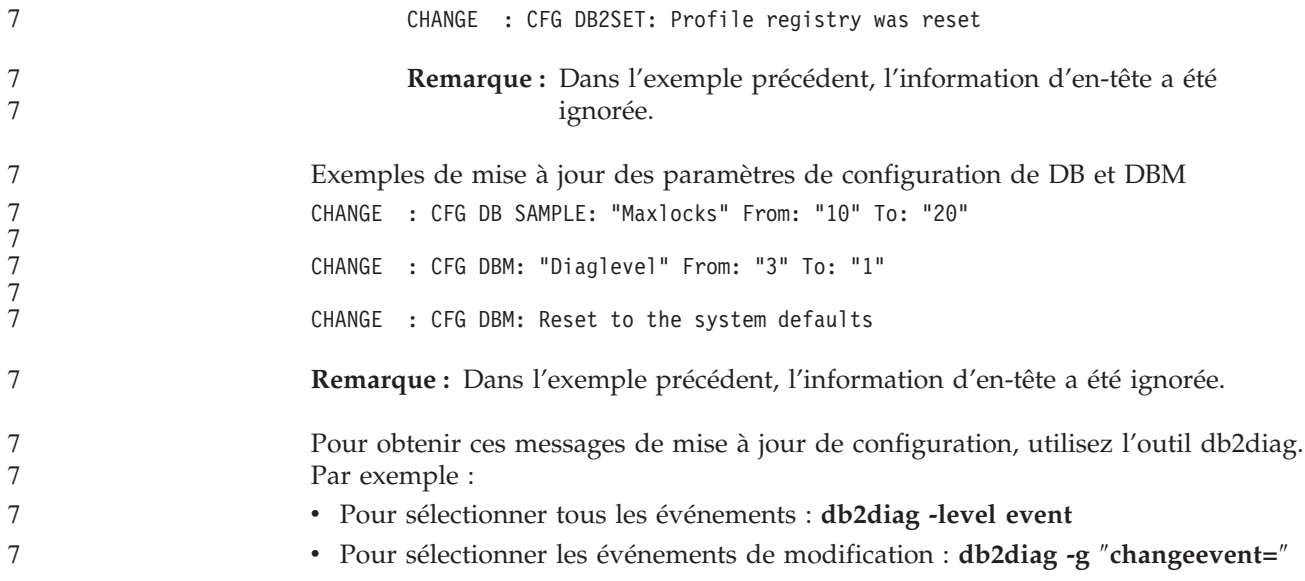

# **Compatibilité des produits**

# **Correctif Microsoft XP pour les systèmes d'exploitation à 64 bits**

Si vous utilisez Microsoft XP (2600) configuré pour le protocole NETBIOS avec la gamme de produits DB2, vous devez obtenir un correctif auprès de Microsoft. Contactez Microsoft en indiquant le numéro d'article Q317437 de la base de connaissances.

# **Systèmes d'exploitation Windows XP**

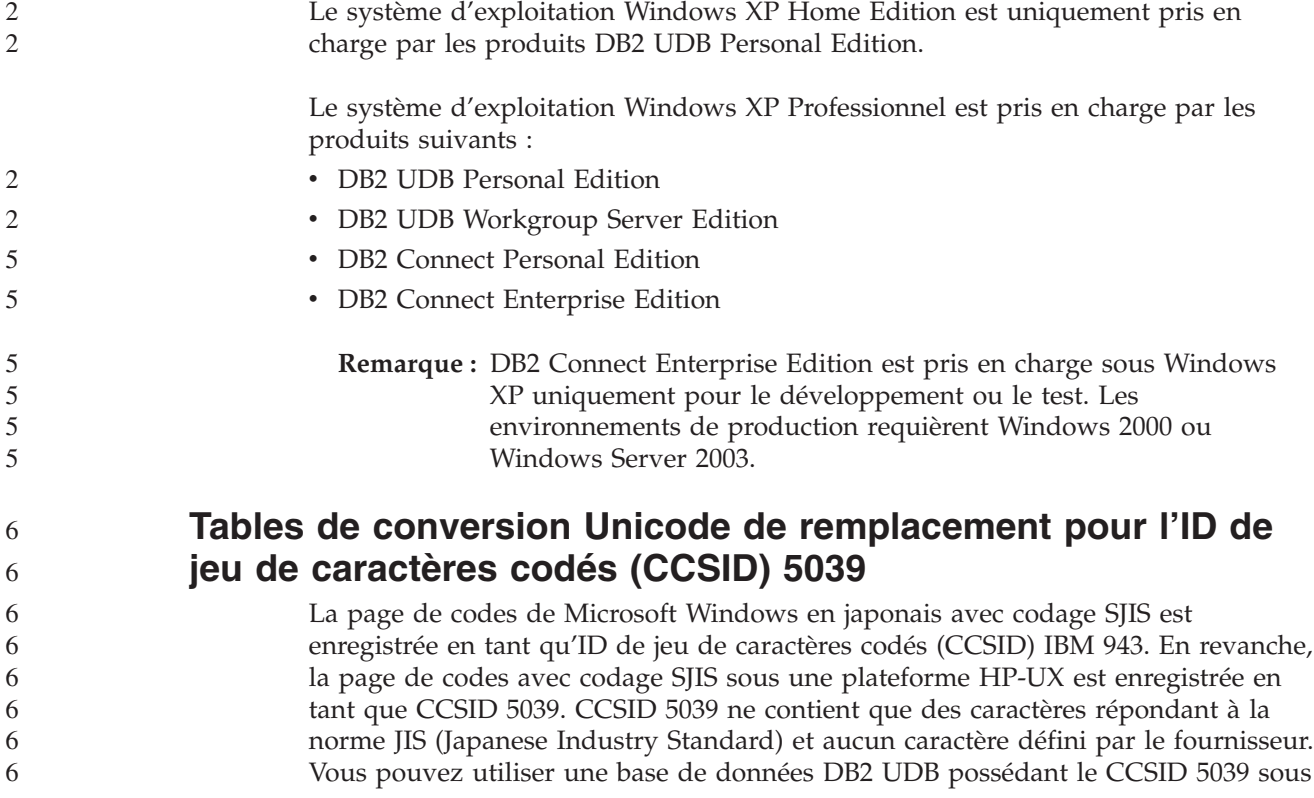

<span id="page-21-0"></span>HP-UX pour stocker les caractères de codage SJIS, mais cela engendrera une conversion de la page de codes du format CCSID 5039 au format CCSID 943. Si vous utilisez des applications Microsoft ODBC, il se peut que vous rencontriez un problème lors de la conversion des données CCSID 5039 au format Unicode, en raison des différences entre la table de conversion des pages de codes d'IBM et celle de Microsoft.

Lors de la conversion de la liste de caractères ci-dessous du format CCSID 5039 au format Unicode, vous obtiendrez des points de code qui varient en fonction de la table de conversion utilisée (IBM ou Microsoft). Pour ces caractères, la table de conversion d'IBM répond aux normes JIS JISX0208 et JISX0221.

| Point de code avec codage<br>SJIS (nom de caractère) | Point de code primaire<br>d'IBM (nom Unicode) | Point de code primaire de<br>Microsoft (nom Unicode) |
|------------------------------------------------------|-----------------------------------------------|------------------------------------------------------|
| X'815C' (tiret cadratin)                             | $U+2014$ (tiret cadratin)                     | U+2015 (barre horizontale)                           |
| $X'8160'$ (tilde)                                    | $U+301C$ (tilde)                              | U+FF5E (tilde pleine largeur)                        |
| X'8161' (double ligne<br>verticale)                  | U+2016 (double ligne<br>verticale)            | U+2225 (parallèle à)                                 |
| $X'817C'$ (signe moins)                              | $U+2212$ (signe moins)                        | U+FF0D (trait d'union pleine<br>largeur)             |

*Tableau 3. Conversion des points de code CCSID 5039 au format Unicode*

Par exemple, le tiret cadratin utilisé avec le point de code CCSID 5039 de X'815C' est converti en point de code Unicode U+2014 si vous utilisez la table de conversion d'IBM et en U+2015 si vous utilisez celle de Microsoft. Cela peut éventuellement engendrer des problèmes avec les applications Microsoft ODBC car elles considéreraient U+2014 comme étant un point de code non valide. Pour éviter ce genre de problème, DB2 UDB fournit, en plus de la table de conversion par défaut d'IBM, la table de remplacement de Microsoft qui indique les conversions du format CCSID 5039 au format Unicode. Vous devez remplacer la table de conversion par défaut d'IBM par la table de conversion de remplacement de Microsoft. Notez que la table de conversion par défaut d'IBM indiquant les conversions du format Unicode au format CCSID 5039 est compatible avec la version de Microsoft.

# **Remplacement des tables de conversion Unicode pour l'ID de jeu de caractères codés (CCSID) 5039 par les tables de conversion de Microsoft**

Lorsque vous convertissez des données CCSID 5039 au format Unicode, le système utilise la table de conversion de page de codes par défaut de DB2 UDB. Si vous souhaitez utiliser une autre version de table de conversion, celle de Microsoft par exemple, vous devez remplacer manuellement le fichier (.cnv) de table de conversion par défaut.

- **Conditions préalables :** 6
	- Avant de remplacer le fichier de table de conversion dans le répertoire sqllib/conv, il est recommandé d'enregistrer ce fichier au cas où vous voudriez le rétablir. Sous UNIX et Linux, le répertoire sqllib/conv pointe vers le chemin d'installation de DB2 UDB.

```
Restrictions :
6
```
<span id="page-22-0"></span>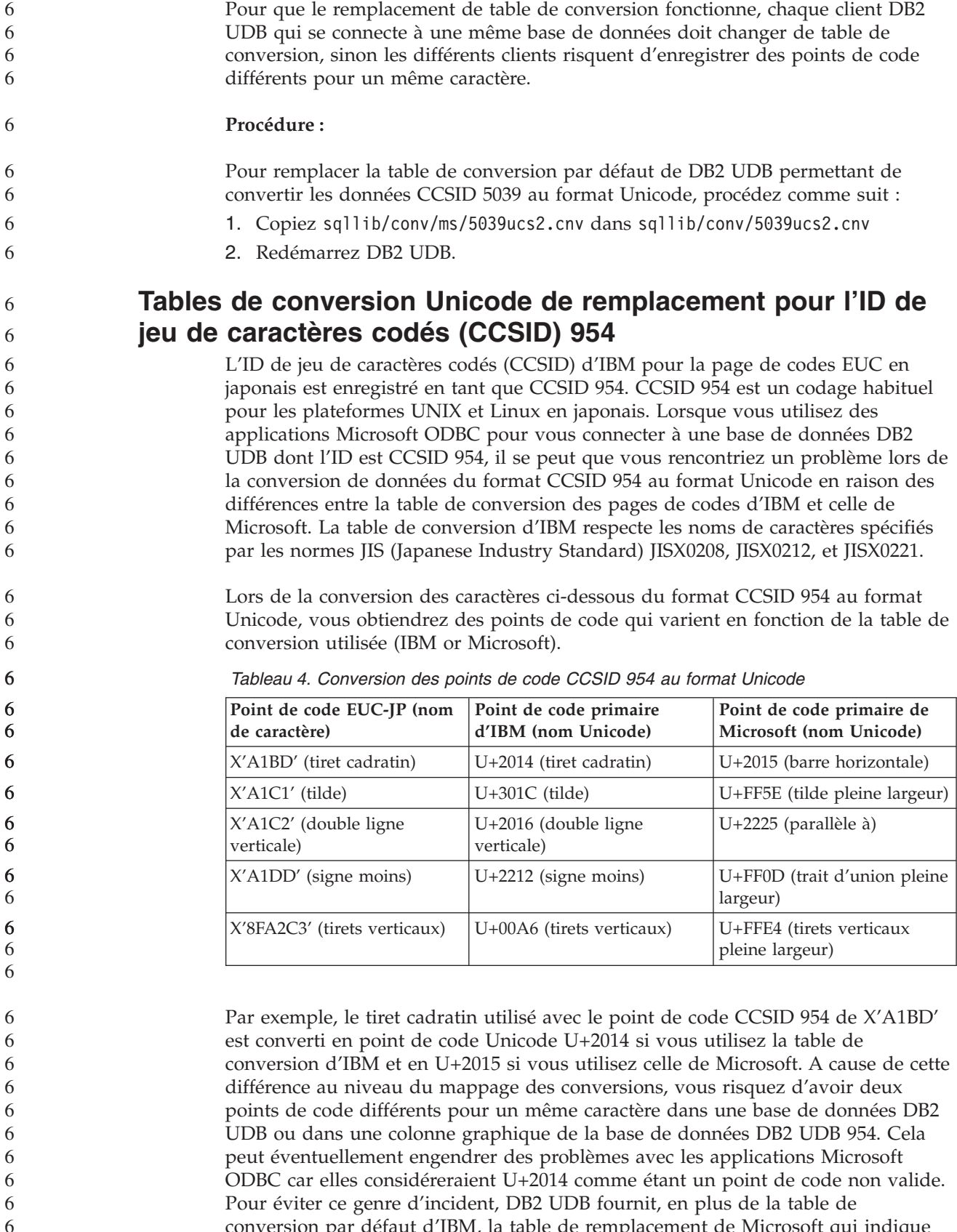

conversion par défaut d'IBM, la table de remplacement de Microsoft qui indique les conversions du format CCSID 954 au format Unicode. Vous devez remplacer la table de conversion par défaut d'IBM par la table de conversion de remplacement 6 6 6

<span id="page-23-0"></span>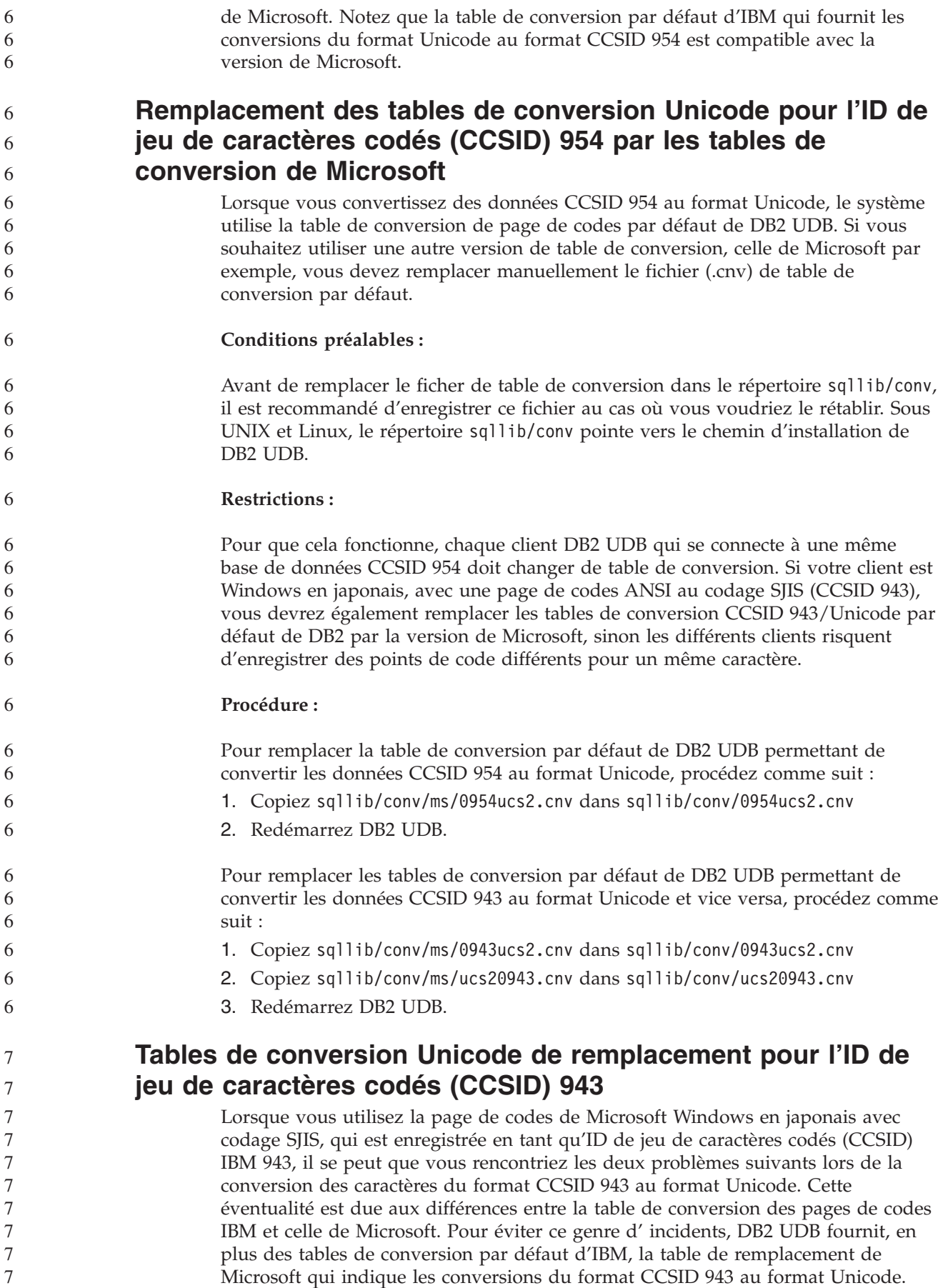

#### **Problème 1 :**

7

Pour des raisons d'historique, environ 300 caractères sont représentés par deux ou trois points de code chacun dans la page de codes CCSID 943. Avec l'utilisation des éditeurs de méthode d'entrée(IMEs) et de tables de conversion de page de codes, un seul de ces points de code équivalents peut être entré. Par exemple, le caractère correspondant au chiffre romain ″un″ en lettre minuscule'i' a deux points de code équivalents : X'EEEF' et X'FA40'. Les IME Microsoft Windows génèrent toujours X'FA40' lorsque 'i' est entré. En général, IBM et Microsoft utilisent le même point de code primaire pour représenter un caractère, à l'exception des 13 caractères suivants :

| Nom de caractère (point de<br>code Unicode)       | Point de code primaire<br>Shift-JIS IBM | Point de code primaire<br>Shift-JIS Microsoft |
|---------------------------------------------------|-----------------------------------------|-----------------------------------------------|
| Chiffre romain "un" (U+2160)                      | X'FA4A'                                 | X'8754'                                       |
| Chiffre romain "deux"<br>$(U+2161)$               | X'FA4B'                                 | X'8755'                                       |
| Chiffre romain "trois"<br>$(U+2162)$              | X'FA4C'                                 | X'8756'                                       |
| Chiffre romain "quatre"<br>$(U+2163)$             | X'FA4D'                                 | X'8757'                                       |
| Chiffre romain "cinq"<br>$(U+2164)$               | X'FA4E'                                 | X'8758'                                       |
| Chiffre romain "six" (U+2165)                     | X'FA4F'                                 | X'8759'                                       |
| Chiffre romain "sept"<br>$(U+2166)$               | X'FA50'                                 | X'875A'                                       |
| Chiffre romain "huit"<br>$(U+2167)$               | X'FA51'                                 | X'875B'                                       |
| Chiffre romain "neuf"<br>$(U+2168)$               | X'FA52'                                 | X'875C'                                       |
| Chiffre romain "dix"<br>$(U+2169)$                | X'FA53'                                 | X'875D'                                       |
| Stock d'idéogrammes entre<br>parenthèses (U+3231) | X'FA58'                                 | X'FA58'                                       |
| Signe de numéro (U+2116)                          | X'FA59'                                 | X'8782'                                       |
| Signe de téléphone (U+2121)                       | X'FA5A'                                 | X'8754'                                       |

*Tableau 5. Conversion des points de code CCSID 943*

Les produits IBM du type DB2 UDB utilisent principalement des points de code IBM tels que X'FA4A' pour représenter le chiffre romain ″un″ en lettre majuscule 'I' mais les produits Microsoft utilisent X'8754' pour représenter ce même caractère. Avec une application Microsoft ODBC il est possible d'insérer le caractère 'I' sous la forme X'8754' dans une base de données DB2 UDB de CCSID 943. Le Centre de contrôle DB2 UDB permet d'insérer le même caractère sous la forme X'FA4A' dans la même base de données CCSID 943. Toutefois, les applications ODBC peuvent uniquement rechercher les lignes contenant 'I' codé sous la forme X'8754', et le Centre de contrôle DB2 UDB peut uniquement localiser les lignes contenant 'I' codé sous la forme X'FA4A'. Pour que le Centre de contrôle DB2 UDB puisse sélectionner 'I' sous la forme X'8754', vous devez remplacer les tables de conversion par défaut IBM de CCSID 943 et Unicode par les tables de remplacement de Microsoft.

#### **Problème 2 :**

<span id="page-25-0"></span>7

7

Lors de la conversion de la liste de caractères ci-dessous du format CCSID 943 au format Unicode, vous obtiendrez des points de code qui varient en fonction de la table de conversion utilisée (IBM ou Microsoft). Pour ces caractères, la table de conversion IBM répond aux normes JIS (Japanese Industry Standard) JISX0208, JISX0212 et JISX0221.

**Point de code avec codage SJIS (nom de caractère) Point de code primaire d'IBM (nom Unicode) Point de code primaire de Microsoft (nom Unicode)** X'815C' (tiret cadratin) U+2014 (tiret cadratin) U+2015 (barre horizontale) X'8160' (tilde) U+301C (tilde) U+FF5E (tilde pleine largeur) X'8161' (double ligne verticale) U+2016 (double ligne verticale) U+2225 (parallèle à) X'817C' (signe moins) U+2212 (signe moins) U+FF0D (trait d'union pleine largeur) X'FA55' (barre verticale interrompue)  $U+00A6$  (tirets verticaux)  $|U+FFE4$  (tirets verticaux pleine largeur)

| Tableau 6. Conversion des points de code CCSID 943 au format Unicode |  |
|----------------------------------------------------------------------|--|
|----------------------------------------------------------------------|--|

Par exemple, le tiret cadratin utilisé avec le point de code CCSID 943 de X'815C' est converti en point de code Unicode U+2014 si vous utilisez la table de conversion d'IBM et en U+2015 si vous utilisez la table de conversion de Microsoft. A cause de cette différence au niveau du mappage des conversions, vous risquez d'avoir deux points de code différents pour un même caractère dans une base de données UDB Unicode. Cela peut éventuellement engendrer des problèmes avec les applications Microsoft ODBC car elles considéreraient U+2014 comme étant un point de code non valide. Pour éviter ce genre de problème, vous devez remplacer les tables de conversion par défaut d'IBM aux formats CCSID 943 et Unicode par les tables de conversion de remplacement de Microsoft.

L'utilisation de tables de remplacement de Microsoft aux formats CCSID 943 et Unicode devrait être limitée aux environnements fermés, où les clients et les bases de données de DB2 UDB ont tous une page de codes de CCSID 943 et utilisent les mêmes tables de remplacement Microsoft. Si un client de DB2 UDB utilise les tables de conversion par défaut d'IBM tandis qu'un autre client DB2 UDB utilise les tables de remplacement de Microsoft et que les deux clients insérent des données dans la même base de données DB2 UDB de CCSID 943, le même caractère pourra être enregistré sous forme de différents points de codes dans la base de données.

# **Remplacement des tables de conversion Unicode pour l'ID de jeu de caractères codés (CCSID) 943 par les tables de conversion de Microsoft**

Lors de la conversion de formats CCSID 943 et Unicode, les tables de conversion utilisées sont celles de la page de codes par défaut de DB2 Universal Database (DB2 UDB). Si vous souhaitez utiliser une autre version des tables de conversion, celle de Microsoft par exemple, vous devez remplacer manuellement les fichiers (.cnv) de la table de conversion par défaut.

**Conditions préalables :**

<span id="page-26-0"></span>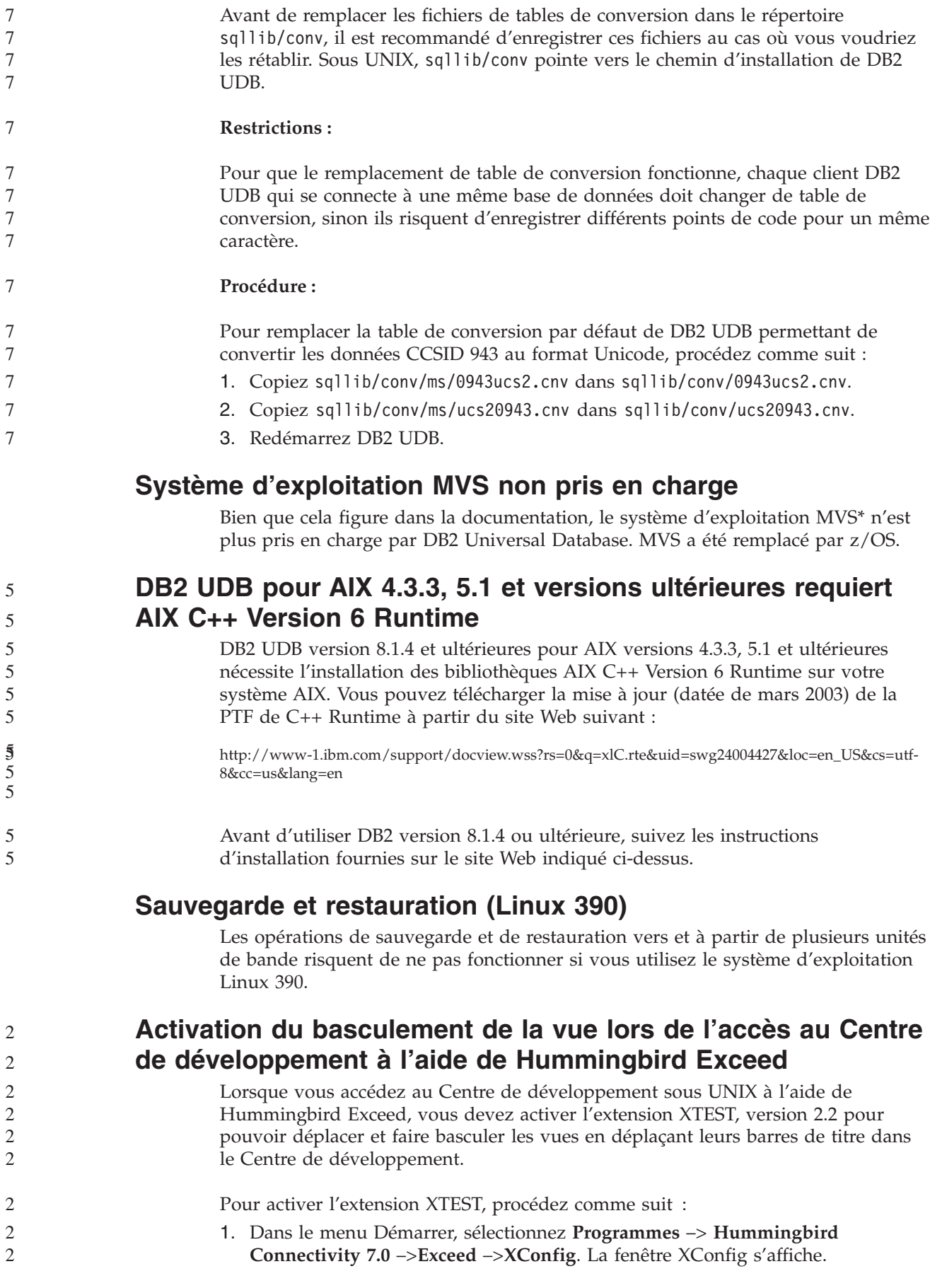

<span id="page-27-0"></span>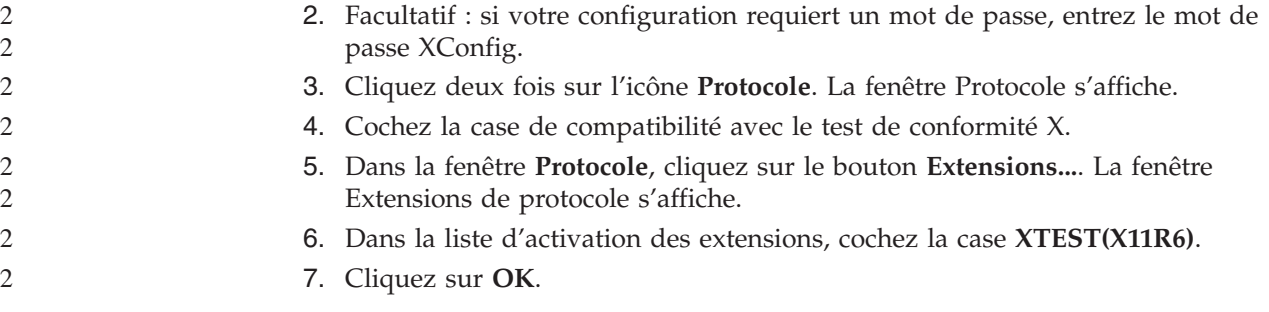

# **Informations sur l'installation, la migration, la mise à niveau et la configuration**

## **Configurations matérielle et logicielle requises**

Les configurations matérielle et logicielle requises peuvent être consultées sur le site Web suivant :

http://www.ibm.com/software/data/db2/udb/sysreqs.html

# **Remarques relatives à l'installation**

Sur les plateformes UNIX et Linux, ces remarques concernent uniquement l'installation de nouveaux produits. Pour appliquer un FixPack, consultez le fichier Readme relatif à ce FixPack.

Sur les plateformes Windows, ces remarques s'appliquent à l'installation de nouveaux produits et à la mise en oeuvre des FixPacks. Lors de la mise en oeuvre d'un FixPack, ces remarques doivent être prises en compte conjointement avec le fichier Readme du FixPack.

Lisez l'intégralité de cette section avant d'installer DB2 UDB.

### **Le chemin d'accès au répertoire ne doit comporter aucun espace (Linux et UNIX)**

si le programme db2setup est exécuté à partir d'un répertoire dont le chemin d'accès comporte un espace, la configuration échoue avec l'erreur suivante : <fichier>: introuvable

Placez l'image installable dans un répertoire dont le chemin d'accès ne comporte pas d'espace.

### **Niveaux JDK pour DB2 UDB (Linux sur IA64 et Linux sur PowerPC)**

Lorsque vous installez la version 8.2 de DB2 Universal Database sur Linux, le programme d'installation basé sur RPM tente d'installer IBM Java RPM (IBMJava2–SDK-1.4.1.-2.0.i386.rpm).

**Remarque :** DB2 UDB sur Linux IA64 prend uniquement en charge Java 1.3.1. Pour obtenir les informations les plus récentes concernant SDK Linux, consultez la page Web IBM developer kit for Linux à l'adresse http://www.ibm.com/developerworks/java/jdk/linux/tested.html.

Si un niveau supérieur du RPM (tel que IBMJava2-SDK-1.5.0.-2.0.i386.rpm) se trouve sur le système, la version antérieure du RPM n'est pas installée.

3 3

 $\mathcal{D}_{\alpha}$ 2  $\overline{2}$ 2

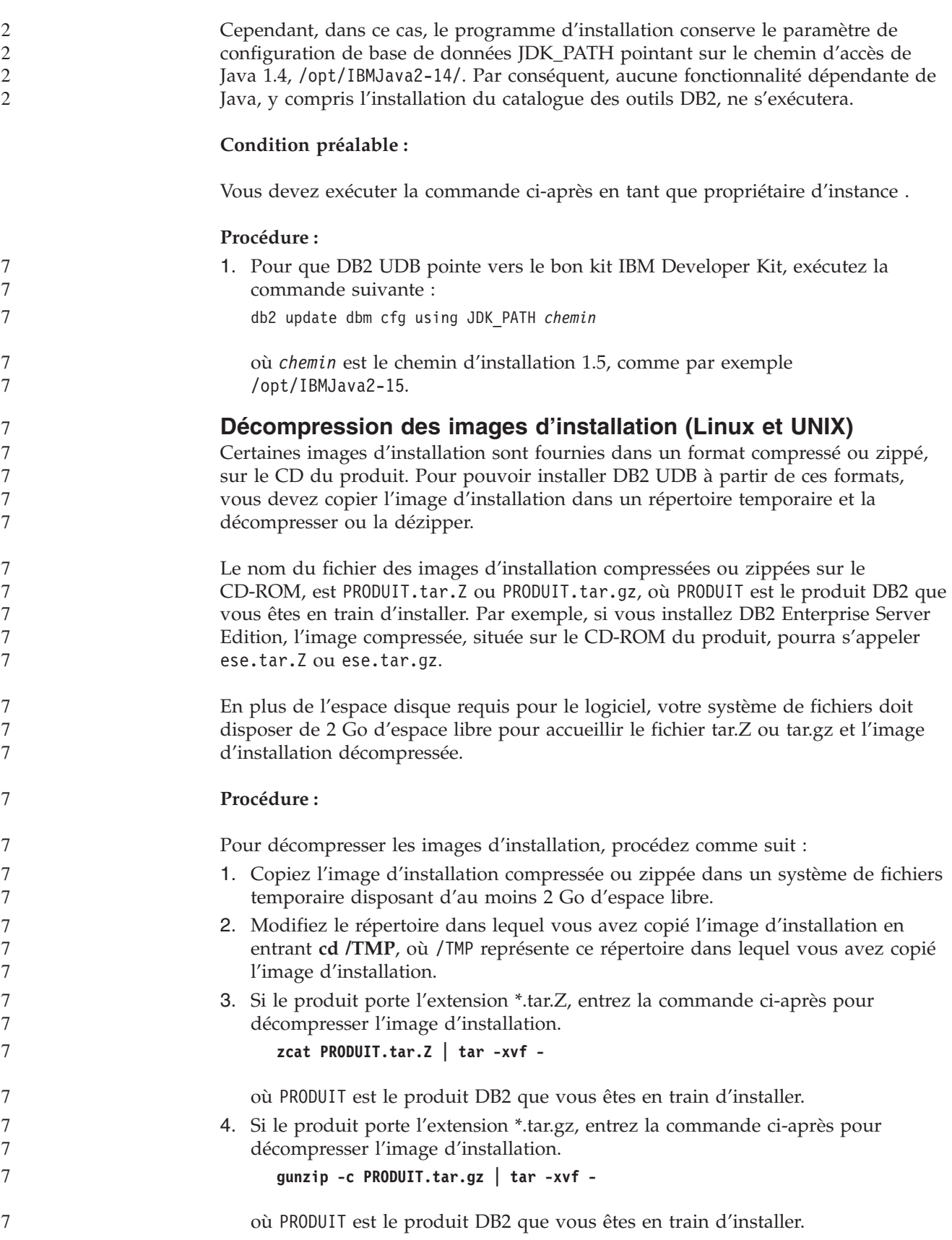

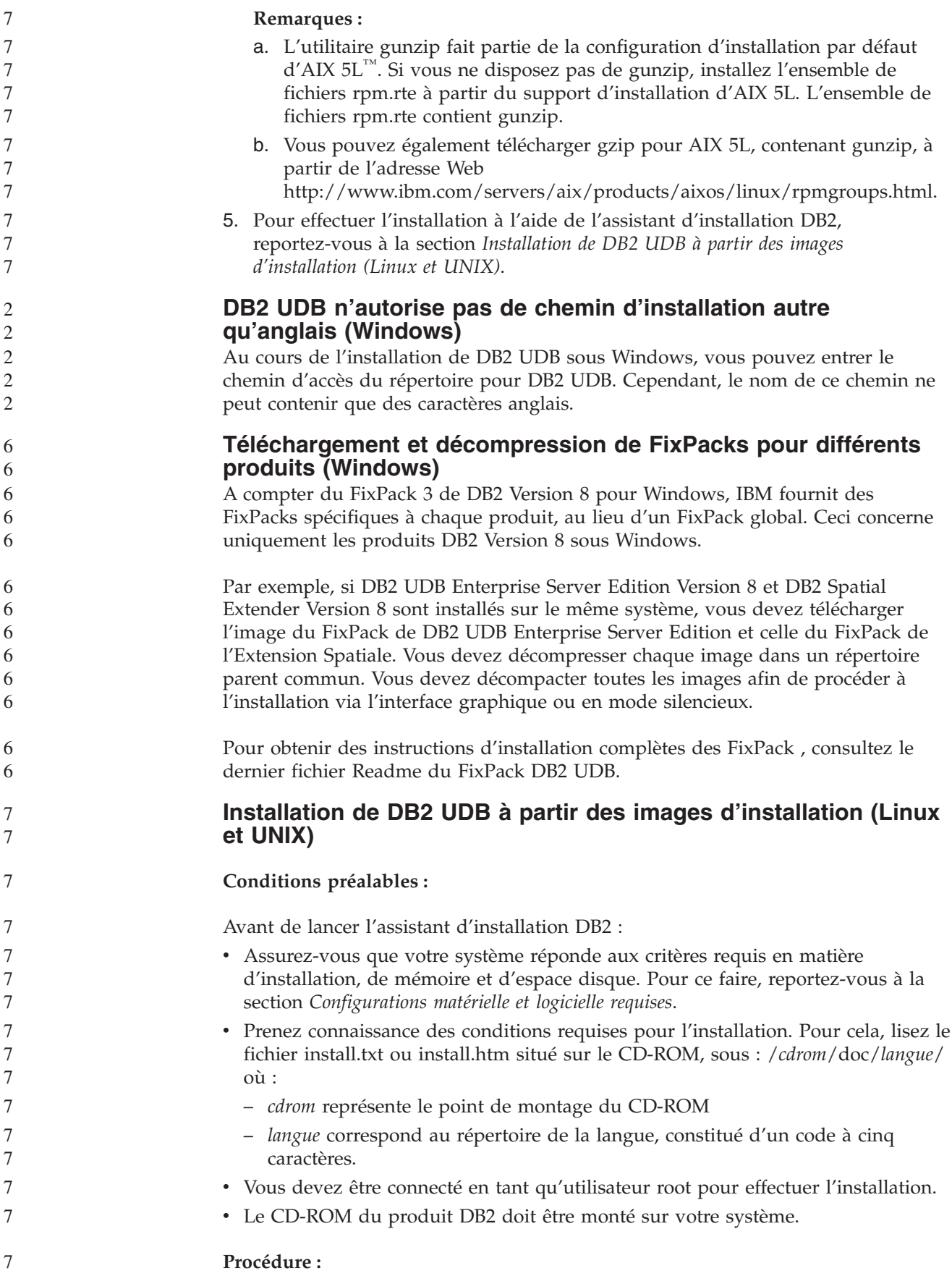

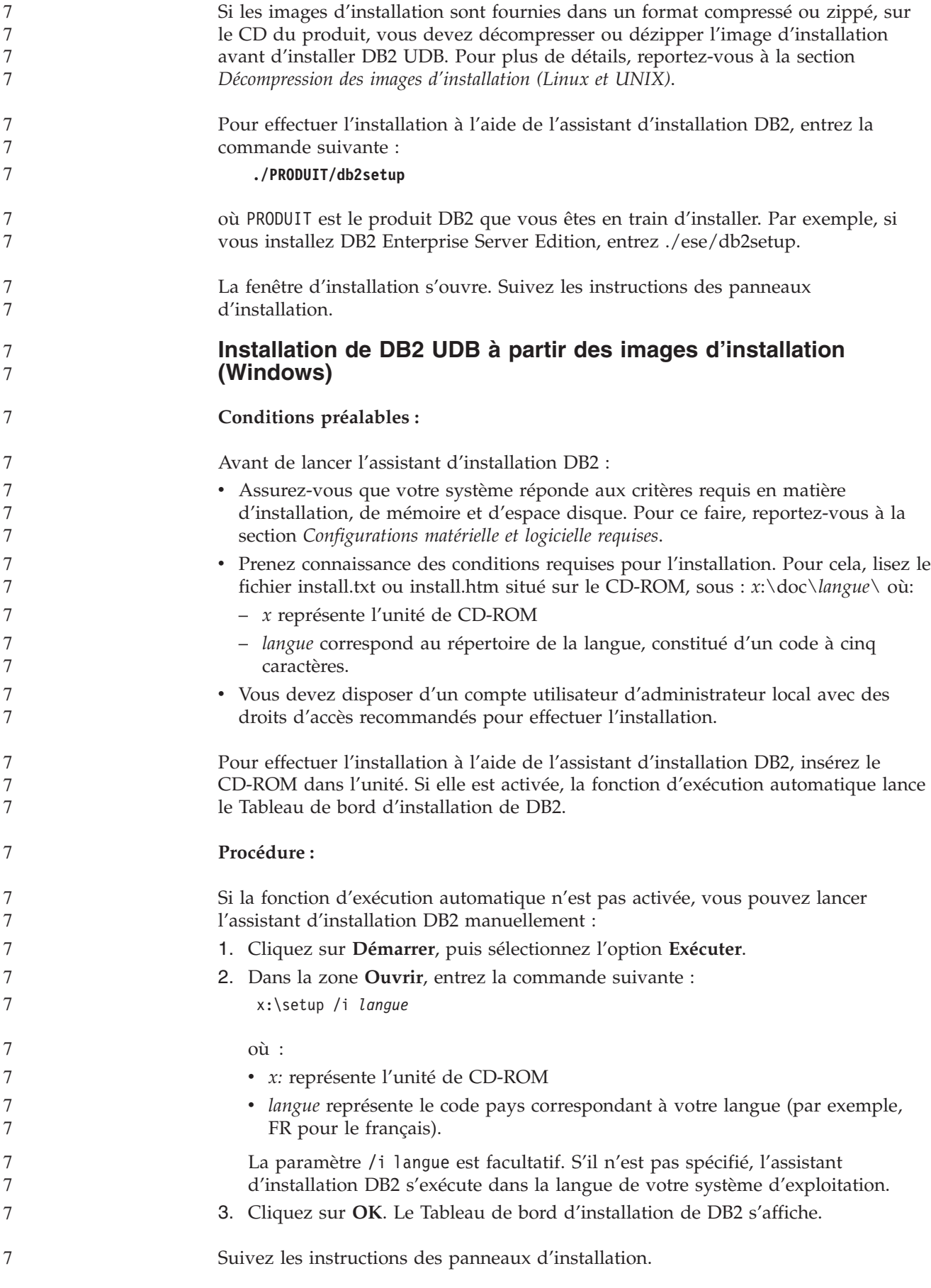

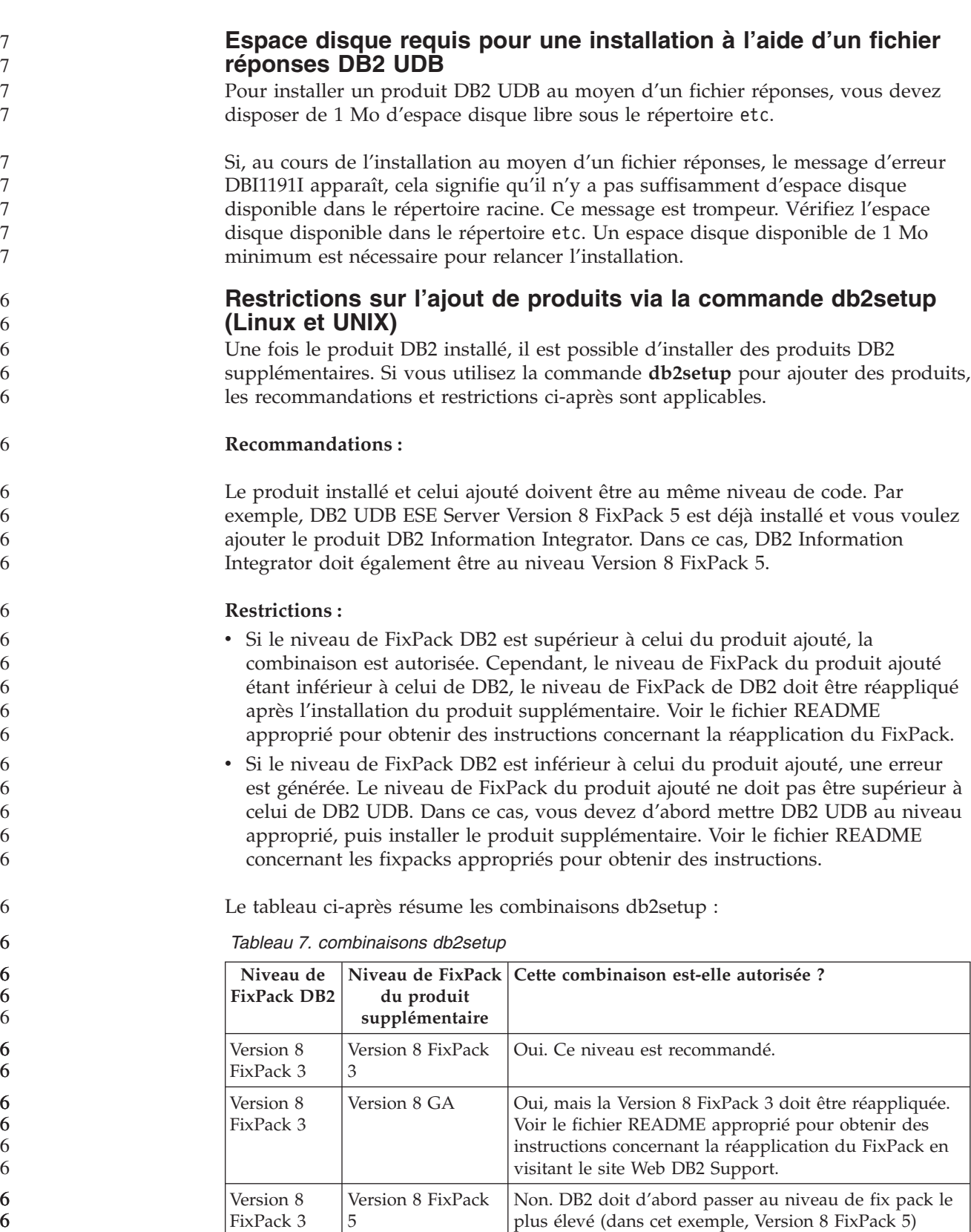

avant l'installation du produit supplémentaire. Voir le fichier README concernant les fixpacks appropriés pour installer le fixpack de la version 8 requis en

visitant le site Web DB2 Support.

L'adresse du site Web DB2 Support est

http://www.ibm.com/software/data/db2/udb/winos2unix/support

# **Utilitaires Web DB2**

Les serveurs d'applications pris en charge par les Utilitaires Web DB2 doivent être conformes aux spécifications Servlet 2.3 pour les langues suivantes :

• Japonais

6 6

6 6 6

- Coréen
- Chinois simplifié
- Chinois traditionnel
- v Russe
- Polonais

### **Définition des accès aux modules Query Patroller après l'application des FixPacks**

Si Query Patroller est installé, après avoir appliqué un FixPack et réalisé toutes les tâches d'installation post-fixpack nécessaires, suivez les étapes suivantes :

- 1. Connectez-vous en tant qu'utilisateur doté du droit DBADM.
- 2. Accédez au répertoire approprié :
	- CHEMININST/bnd (Linux et UNIX)
	- CHEMININST\bnd (Windows)

où CHEMININST est le chemin de l'instance DB2 UDB.

3. Exécutez les commandes suivantes :

db2 connect to *nombd* db2 bind @qpserver.lst blocking all grant public

### **Installation de Query Patroller au niveau de FixPack 3 ou suivant**

Query Patroller est un système de gestion de requêtes utilisé pour contrôler le flux de requêtes vis-à-vis de votre base de données DB2 UDB. Dans DB2 UDB Version 8.1.2, DB2 Query Patroller est devenu un produit autonome. Il ne s'agit plus d'un composant de DB2 Warehouse Manager.

Si DB2 UDB Version 8 FixPack 3 ou suivant est installé, et que vous installez la version de base ou GA de DB2 Query Patroller, vous devez réappliquer DB2 UDB FixPack 3 ou suivant. Si vous ne le faites pas, les modifications de Query Patroller ne sont pas appliquées au niveau de fixpack DB2 UDB en cours.

Si vous installez le serveur Query Patroller, vous devez également mettre à jour les instances DB2 UDB après avoir réappliqué le niveau de FixPack DB2 UDB. Les instances doivent être redémarrées une fois mises à jour.

### **Installation du serveur Query Patroller**

Lorsque vous installez le serveur Query Patroller, veuillez noter ce qui suit :

- v Si vous sélectionnez **Basé sur l'utilisation de l'ordinateur** dans la fenêtre **Sélection du type d'installation** via l'Assistant d'installation DB2, et **Serveur** dans la fenêtre **Sélectionnez le type d'utilisation de cet ordinateur**, le Centre Query Patroller ne sera pas installé. Si vous voulez installer le Centre Query Patroller, sélectionnez le type d'installation **Complète** ou **Sélective** dans la fenêtre **Sélection du type d'installation**.
- v Le manuel *DB2 Query Patroller* utilise les panneaux d'installation du type d'installation basé sur l'utilisation de l'ordinateur pour illustrer le mode d'installation du serveur Query Patroller via l'Assistant d'installation DB2. Il

n'est pas indispensable d'utiliser ce type d'installation pour installer le serveur Query Patroller. Vous pouvez également utiliser les types d'installation complète ou sélective.

v Les clients DB2 qui ont installé les outils du client Query Patroller, doivent se connecter à une partition sur laquelle le serveur Query Patroller est installé. Dans un environnement de bases de données partitionnées classique, le serveur Query Patroller est installé sur toutes les partitions, vous pouvez ainsi sélectionner une partition pour qu'elle soit la partition de coordination et continuer à utiliser les outils du client Query Patroller.

#### **Définition d'un nouveau groupe de partitions de base de données dans Query Patroller**

Lors de la définition d'un nouvel espace table, au cours de l'installation de Query Patroller dans un environnement partitionné, vous pouvez sélectionner un groupe de partitions de base de données existant. Vous pouvez également définir un nouveau groupe de partitions de base de données pour le nouvel espace table. Dans ce cas, vous ne pouvez sélectionner qu'une seule partition de base de données dans la liste affichée dans le panneau d'installation, pour ce nouveau groupe de partitions de base de données. Si vous souhaitez ajouter d'autres partitions dans le nouveau groupe de partitions de base de données, vous devez les ajouter manuellement, une fois l'installation effectuée.

### **Installation des outils du client Query Patroller**

Il n'est pas nécessaire d'installer les outils du client Query Patroller sur les clients DB2 afin de soumettre des requêtes au serveur Query Patroller.

#### **Recréation des versions bêta des bases de données spatiales**

Si vous avez créé des bases de données dans une version bêta de DB2 Geodetic Extender Version 8.2, vous devez les recréer dans la version officielle de Geodetic Extender Version 8.2.

### **Installation de fichiers MDAC pour les versions en langue nationale de DB2 UDB**

Si vous n'installez pas la version en langue nationale de Microsoft Data Access Components (MDAC) 2.7 avant celle de DB2 UDB version 8.2, DB2 Universal Database installe alors, par défaut, les fichiers MDAC en anglais. Les panneaux de l'administrateur de source de données ODBC Windows s'affichent non traduits si votre système d'exploitation n'est pas en anglais. Pour remédier à cela, vous pouvez installer la solution logicielle «MDAC 2.7 RTM - Refresh» disponible sur le site Web Microsoft, à l'adresse :

http://msdn.microsoft.com/data/downloads/updates/default.aspx. Choisissez la langue à installer, téléchargez l'exécutable requis, puis exécutez-le. Les fichiers de l'administrateur de source de données ODBC traduits seront alors installés.

#### **Politique de licence DB2 pour DB2 Universal Database Workgroup Server Edition**

La politique de licence Internet n'est pas valable pour DB2 Universal Database Workgroup Server Edition. Si vous avez besoin d'une licence pour les utilisateurs Internet, vous devez acheter DB2 Universal Database Workgroup Server Unlimited Edition.

### **Installation de polices asiatiques supplémentaires (Linux)**

IBM offre des ensembles de polices supplémentaires pour Linux comprenant une prise en charge supplémentaire des jeux de caractères à deux octets pour les polices asiatiques. Ces ensembles de polices sont nécessaires pour certaines

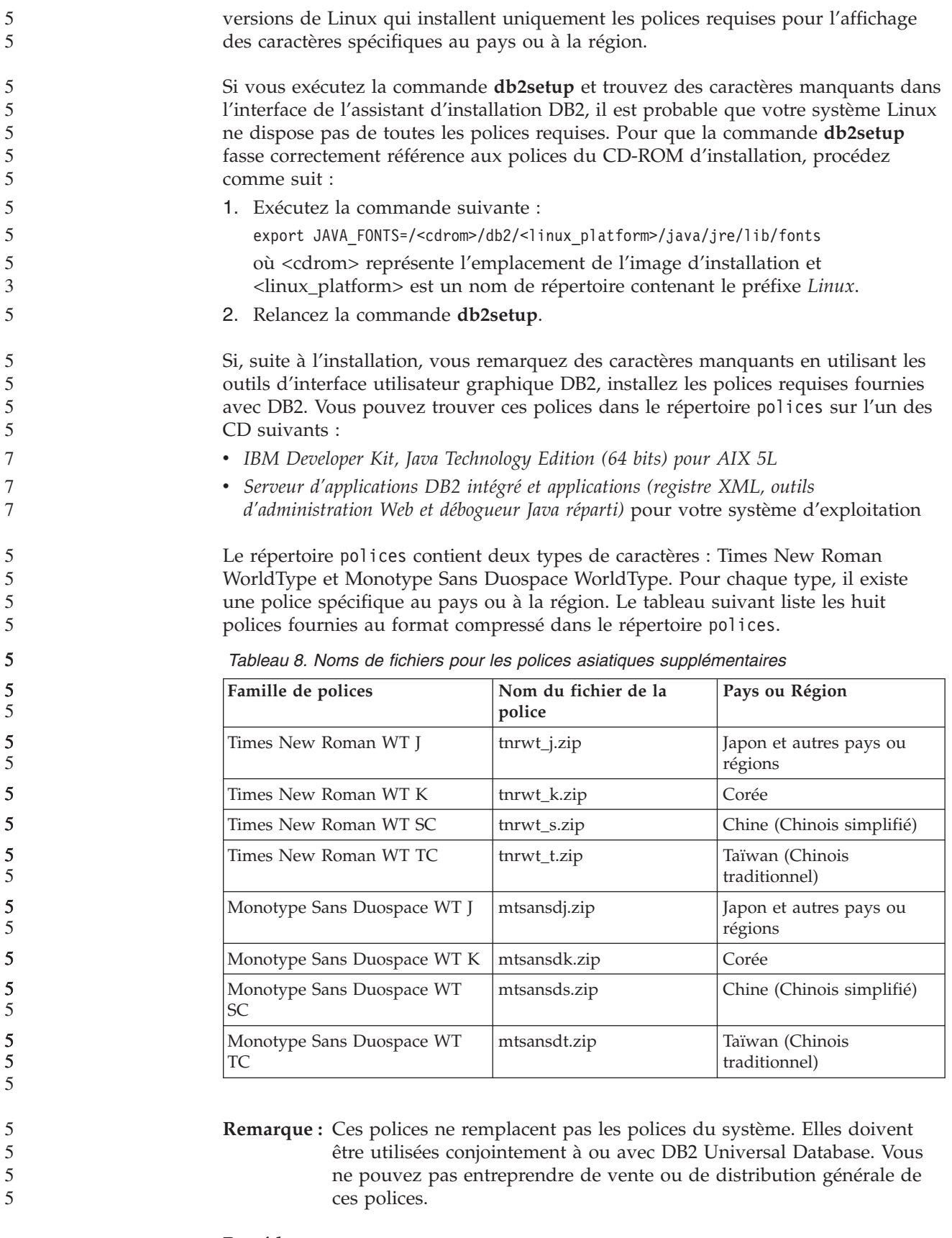

#### **Procédure :**

Pour installer une police asiatique supplémentaire, procédez comme suit :

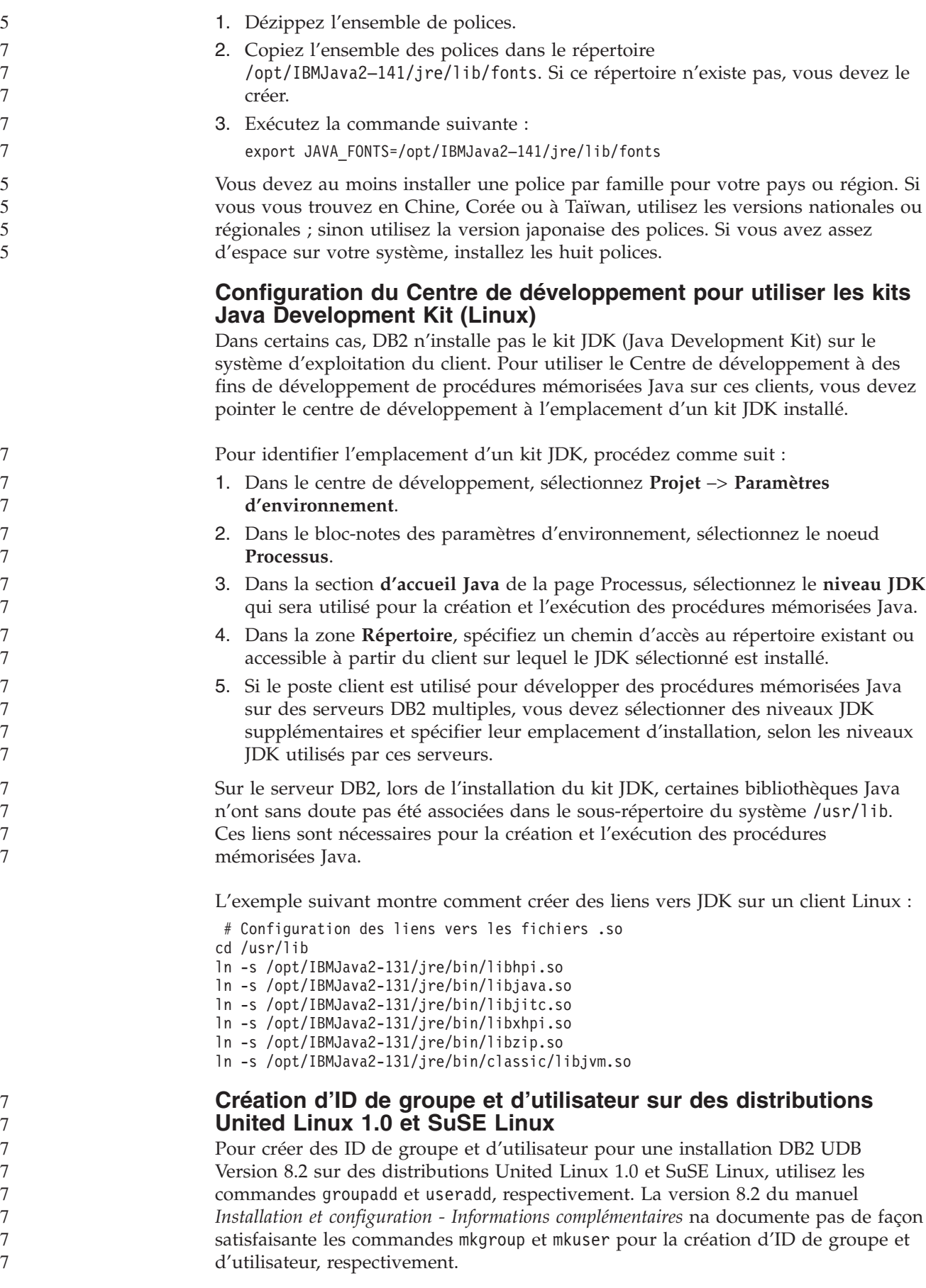
## **Le démon du système d'aide ne démarre pas après une installation à l'aide de la commande db2\_install (UNIX)**

Si vous installez le Centre d'aide et d'information DB2 sur des plateformes UNIX à l'aide de la commande db2\_install, le démon du système d'aide (db2icd) ne s'exécute pas après l'installation. Vous devez le lancer manuellement ou redémarrer votre ordinateur pour avoir accès à la documentation.

Reportez-vous à la rubrique "Démon du Centre d'aide et d'information DB2" de la section **Mises à jour de la documentation | Installation et configuration** dans les *Remarques sur le produit, version 8.2*.

## **Compatibilité** ″**Ready for Tivoli**″ **(UNIX)**

7 7 7

> Lorsque vous faites l'acquisition d'un produit IBM portant le logo ″Ready for Tivoli″, vous avez la possibilité de gérer vos produits IBM grâce aux outils Tivoli. Ces derniers permettent la détection automatique, la supervision et la gestion du parc applicatif constitué par vos Ready for Tivoli.

> Vous pouvez gérer les produits logiciels IBM portant le logo ″Ready for Tivoli″ à l'aide de produits comme IBM Tivoli Configuration Manager. La solution IBM Tivoli Monitoring for Databases prend en charge toutes les bases de données, y compris DB2 UDB, Oracle et Informix.

Pour de plus amples informations, consultez le site Web IBM à l'adresse suivante : http://www.tivoli.com/products/tivoli\_ready/.

#### **Instrumentation** ″**Ready for Tivoli**″ **et DB2 UDB Version 8 :**

Pour installer et configurer votre instrumentation, demandez à votre administrateur Tivoli d'effectuer les opérations suivantes :

1. Le fichier signature ″Tivoli Ready″ correspondant au produit DB2 se nomme xxx.sys. A partir de FixPack 4, ces fichiers signature seront régénérés par FixPack plutôt que par version. Confirmez que les fichiers signature sont installés dans le répertoire suivant :

%install DB2DIR%/tivready

- 2. Installez et configurez le package d'activation Tivoli Ready, GEM 2.2 Tivoli, sur tous les postes que vous avez l'intention de contrôler. Pour télécharger le package d'activation Tivoli Ready et obtenir des installation détaillées sur son installation et son utilisation, consultez le site Web suivant : http://www.tivoli.com/support/tme10gem/tivoli-ready
- 3. IBM Tivoli Monitoring for Databases permet une meilleure gestion des bases de données. La solution ITM for Databases utilise la nouvelle édition du produit Distributed Monitoring (appelé IBM Tivoli Monitoring ou ITM), qui améliore considérablement les possibilités de gestion lors de l'utilisation de ce nouveau moteur de gestion. ITM for Databases prend en charge DB2 UDB grâce au composant Proactive Analysis Component (PAC). Ce composant est intégré à DB2 UDB. L'ensemble de moniteurs qu'il offre permet un déploiement et une activation rapides. L'administrateur de bases de données peut également définir des moniteurs, seuils et tâches personnalisés.

Vous trouverez des informations complémentaires à l'adresse suivante : http://www.tivoli.com/products/index/monitor-db/

Vous trouverez des informations sur d'autres produits Tivoli à l'adresse suivante : http://www.tivoli.com/products/index/

**Installation de l'outil de réduction d'image (Windows)** L'utilitaire de ligne de commande db2iprune permet de réduire la taille de l'image d'installation du produit Windows DB2 UDB. Cet outil est particulièrement utile pour les déploiements de DB2 UDB à grande échelle, mais aussi pour l'intégration de DB2 UDB dans vos application. 7 7 7 7 7

> L'outil db2iprune est constitué d'un fichier d'entrée et d'un fichier exécutable. Le fichier (.prn) contient une liste complète des composants qui peuvent être supprimés, il vous permet d'indiquer les fonctionnalités et langues que vous souhaitez supprimer de l'image d'installation. Le fichier exécutable db2iprune (db2iprune.exe) supprime ensuite les fichiers CAB associés à ces fonctionnalités et langues. Il en résulte une nouvelle image DB2 UDB, plus petite, qui peut être installée à l'aide des méthodes d'installation standard. Les FixPacks sont également appliqués à l'aide de méthodes standard. Lorsque le FixPack est installé, il détecte et met à jour uniquement les composants qui ont été installés à l'aide de db2iprune.

L'outil db2iprune se trouve dans le répertoire \db2\windows\utilities\db2iprune sur le CD-ROM d'installation de votre produit DB2. Ce répertoire contient également un fichier Readme. Pour des instructions détaillées concernant l'utilisation de db2iprune, consultez ce fichier Readme.

## **Restrictions au niveau de l'installation de la documentation HTML de DB2 Universal Database, Version 8 (Windows)**

Sous Windows, n'installez pas la documentation HTML de DB2 Universal Database, Version 8 sur un poste ou serveur sur lequel la version 7 ou antérieure de DB2 Universal Database a déjà été installée. Le programme d'installation détecte la version précédente et il la désinstalle.

#### **Mise à jour des installations précédentes au niveau de la dernière version (Windows)**

Si un produit DB2 est installé sur votre machine à un niveau antérieur à la version 8, l'image d'installation le détecte et le met à jour au niveau de la dernière version.

## **Configuration système requise pour DB2 .NET Data Provider (Windows)**

Avant de lancer le programme d'installation de DB2 UDB pour installer DB2 .NET Data Provider, .NET Framework doit être installé sur votre poste. Si .NET Framework n'est pas installé, le programme d'installation de DB2 UDB n'enregistrera pas DB2 .NET Data Provider.

Si DB2 UDB est installé mais pas .NET Framework, DB2 .NET Data Provider n'est pas enregistré. Si vous installez .NET Framework ultérieurement, vous pouvez lancer l'exécutable db2nmpreg pour enregistrer le fournisseur. L'exécutable se trouve dans le répertoire sqllib\bin. Il n'y a pas de paramètres.

Pour enregistrer DB2 .NET Data Provider, tapez db2nmpreg dans une fenêtre de commande.

## **Installation des clients DB2 version 8 et de DB2 Connect PE avec des droits autres qu'administrateur (Windows)**

Lors de l'installation de DB2 Administration Client, de DB2 Application Development Client ou de DB2 Connect Personal Edition, vous devez mettre à jour le fichier des services TCP/IP pour Windows si les conditions suivantes sont réunies :

- v la fonction de création d'entrepôts de données est sélectionnée lors de la configuration de l'installation
- v l'ID utilisateur effectuant l'installation n'est pas membre du groupe Administrateurs sur le poste cible
- v le produit est installé sur l'une des systèmes d'exploitation suivants : Windows NT, Windows 2000, Windows XP ou Windows Server 2003.

Si toutes ces conditions s'appliquent, les entrées suivantes doivent être ajoutées au fichier des services TCP/IP de Windows :

| Nom de port | Numéro de port     |
|-------------|--------------------|
| vwkernel    | 11000/tcp          |
| <b>vwd</b>  | $11001/\text{tcp}$ |
| vwlogger    | $11002/\text{tcp}$ |

*Tableau 9. Entrées requises dans le fichier de services TCP/IP de Windows*

Sans ces entrées, le Data Warehouse Center ne peut pas fonctionner correctement.

## **Remarques relatives à la migration**

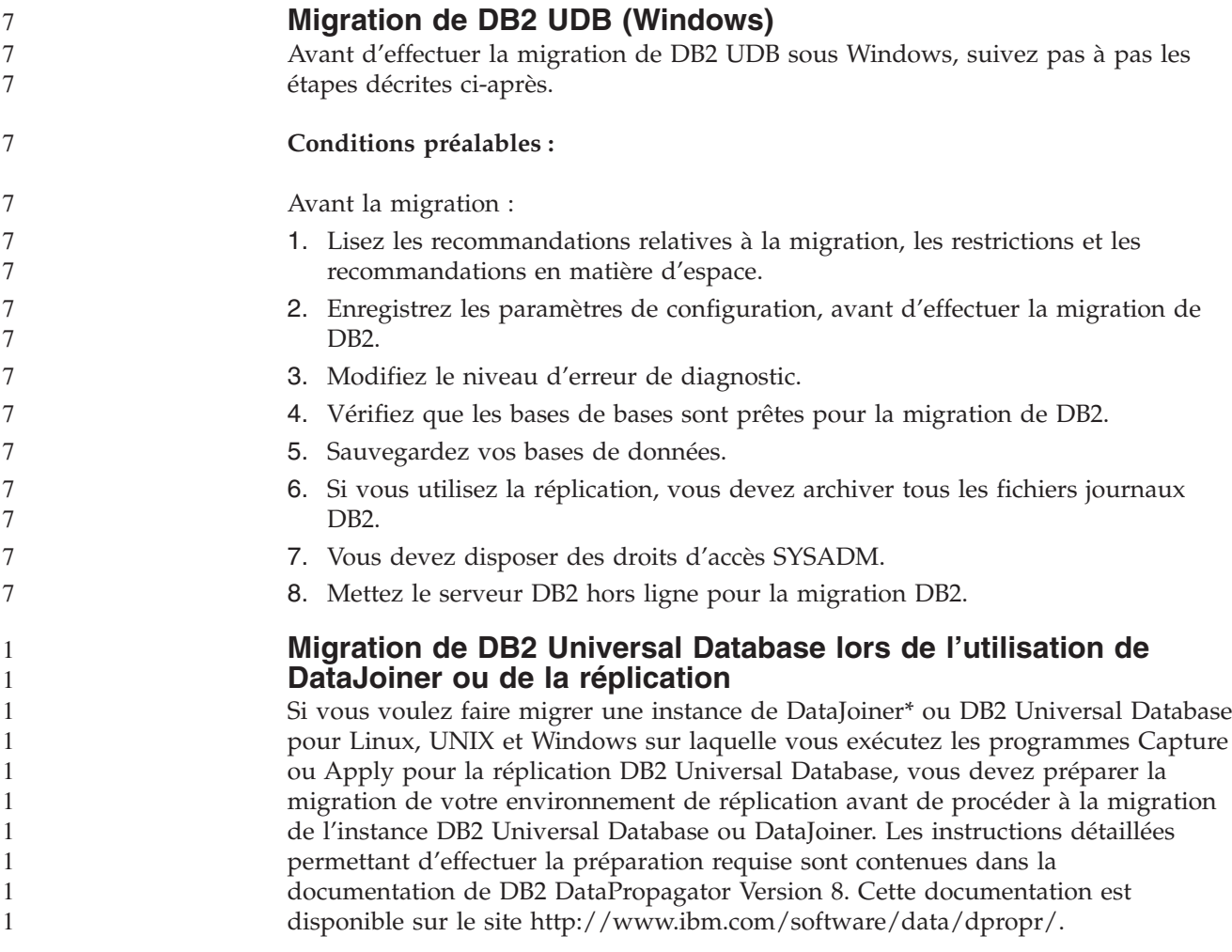

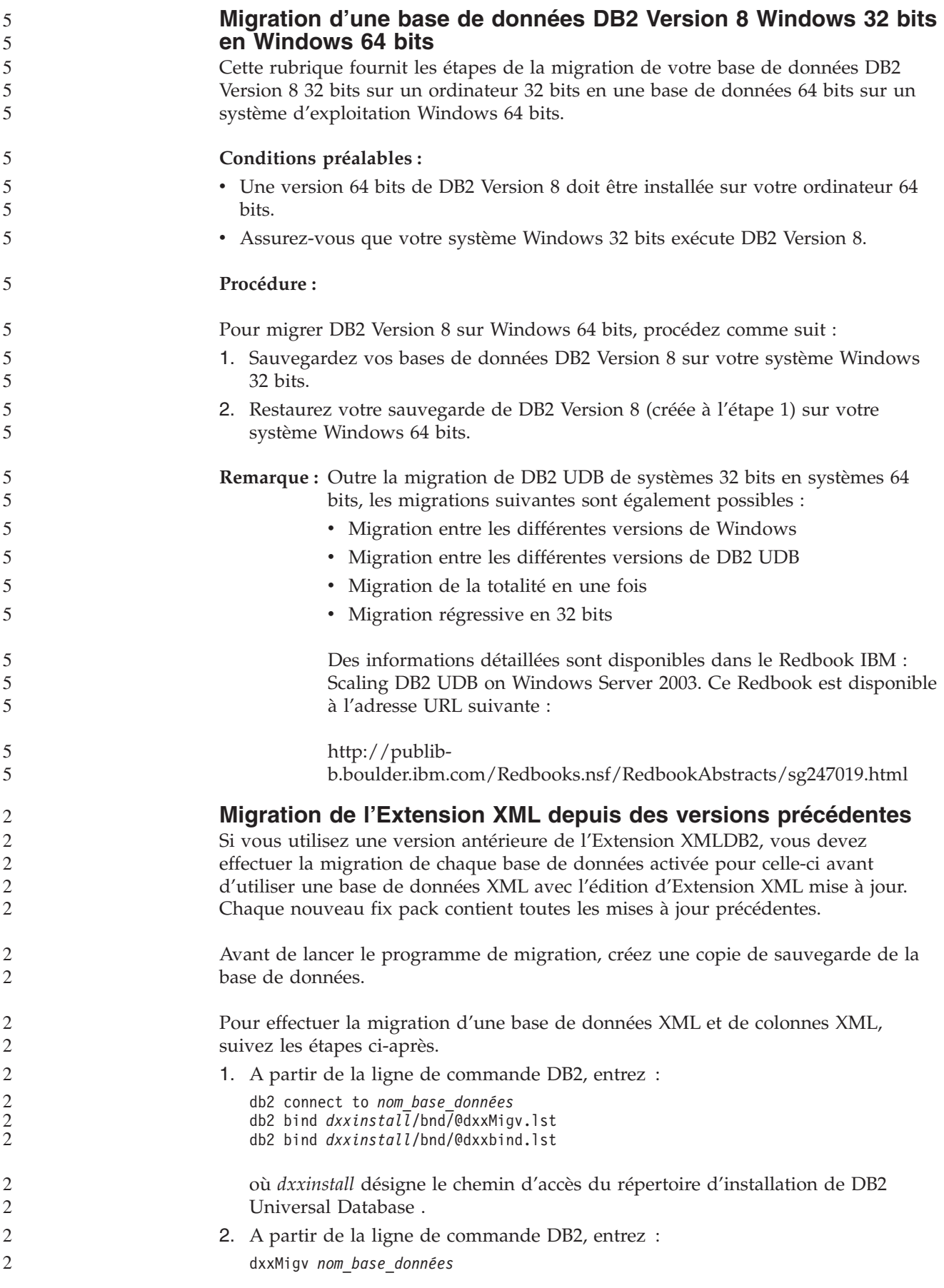

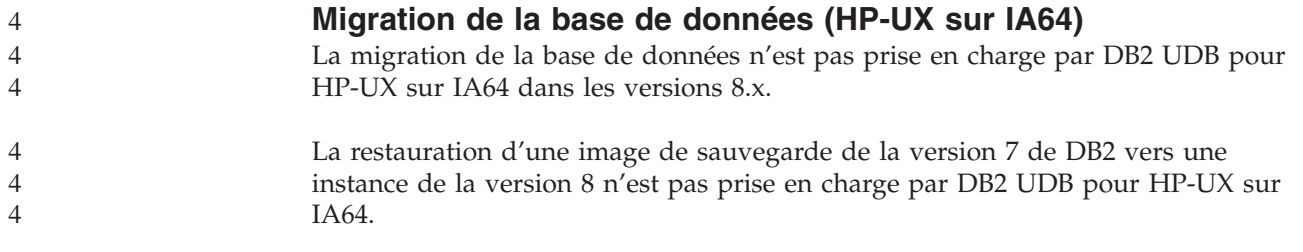

## **Informations sur la désinstallation**

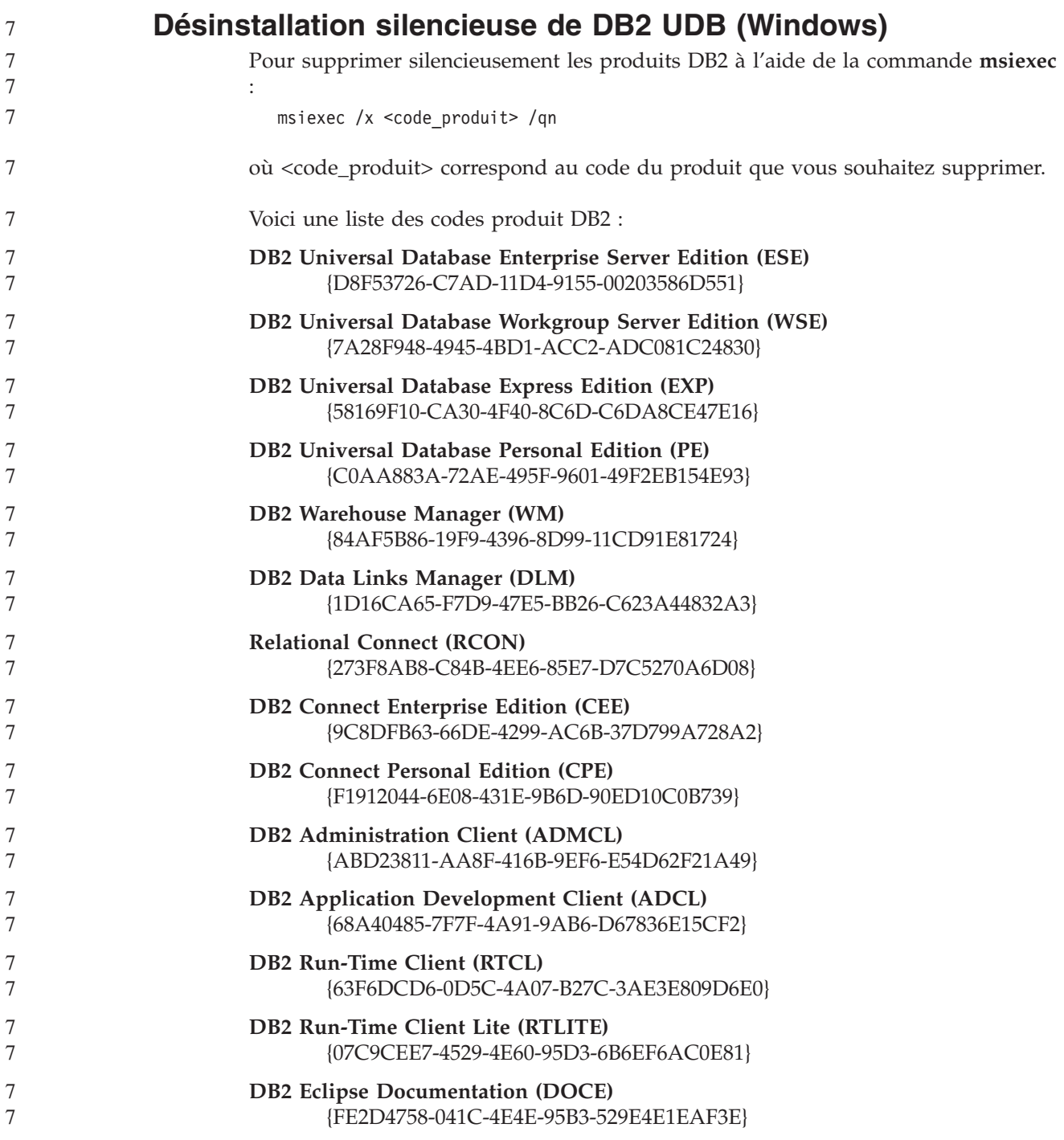

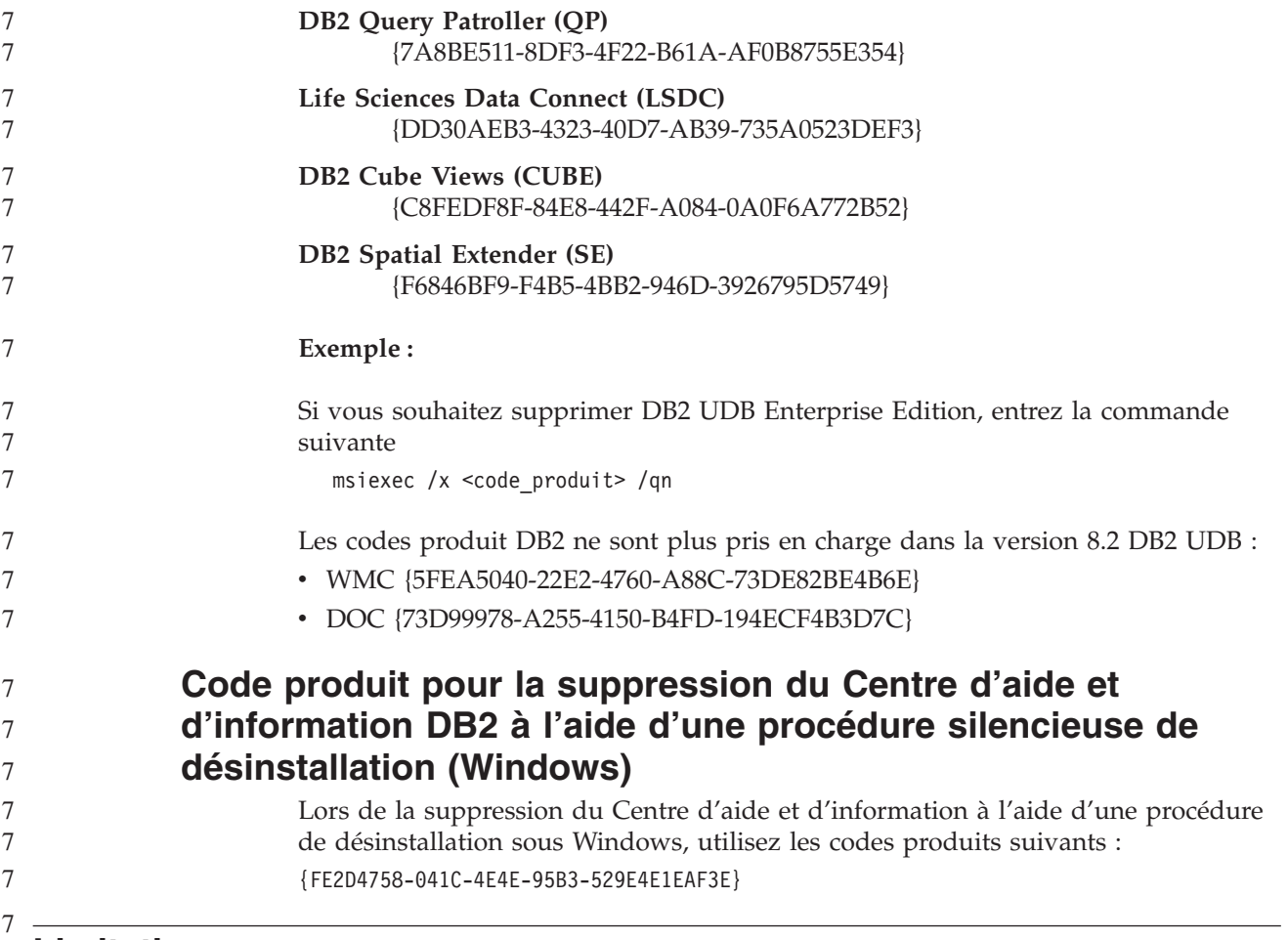

## **Limitations**

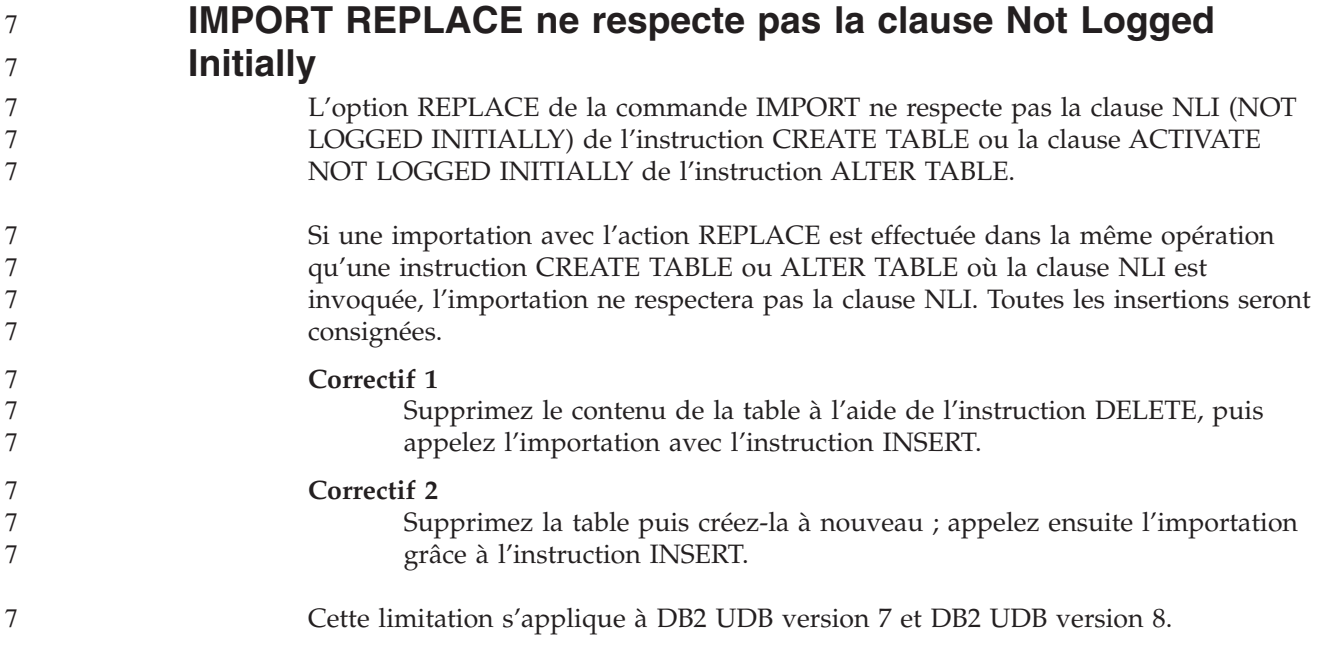

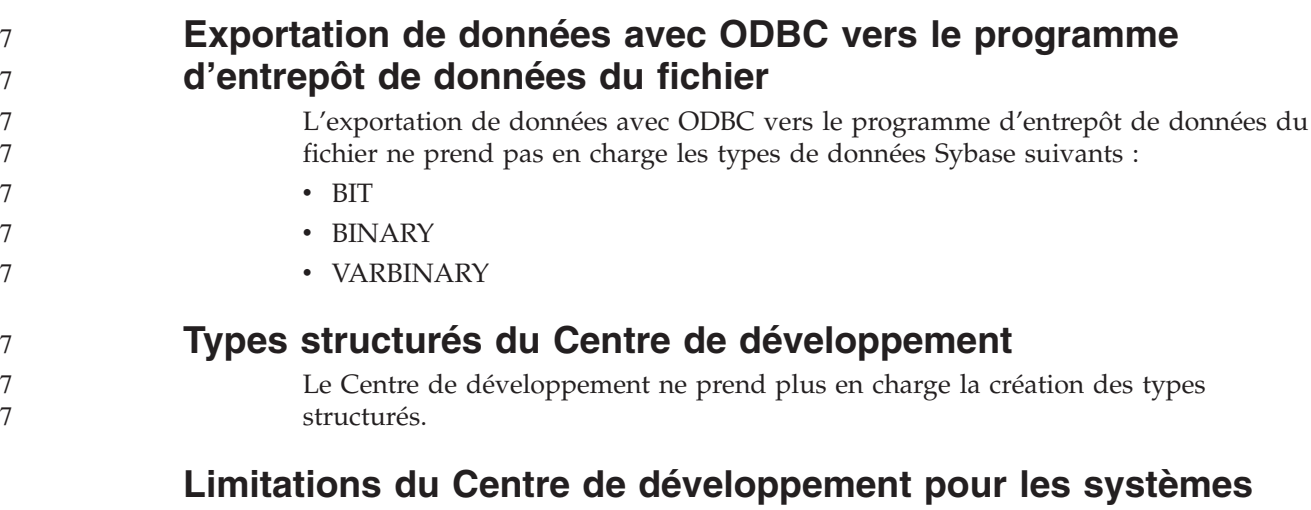

# **d'exploitation 64 bits**

Le débogage de procédures mémorisées Java sur un serveur 64 bits n'est pas pris en charge par le Centre de développement. Le débogage de procédures mémorisées SQL est pris en charge sur les systèmes d'exploitation Windows 64 bits. Le développement de fonctions utilisateur OLE DB ou XML n'est pas pris en charge pour les serveurs 64 bits.

## **Centre de développement (Linux)**

6 6

Vous ne pouvez pas utiliser le Centre de développement pour déboguer des procédures mémorisées Java s'exécutant sur l'une des distributions Linux (32 bits, 64 bits, Intel, zSeries ou iSeries).

## **Débogage de procédures mémorisées avec guillemets**

Le Centre de développement ne prend pas en charge le débogage des procédures mémorisées comportant des guillemets (") dans le nom de procédure mémorisée, le schéma ou le nom spécifique.

## **Chemins d'accès requis pour la compilation de routines Java dans le Centre de développement**

Le Centre de développement ne peut pas compiler de routines Java s'il ne sait pas où sont installées les versions du kit du développeur. Leurs répertoires par défaut seront écrits dans votre fichier \$HOME/.ibm/db2/dc/DB2DC.settings lors du premier démarrage du Centre de développement. Vous pouvez les copier dans votre fichier \$USER.settings et les modifier via un éditeur Unicode, ou créer des liens symboliques vers les répertoires du kit du développeur dans les emplacements par défaut.

## **Limitations du Centre de développement concernant l'exécution et le débogage simultanés de procédures mémorisées**

Le Centre de développement ne prend pas en charge l'exécution et le débogage simultanés de procédures mémorisées Java. Dans le Centre de développement, vous pouvez exécuter plusieurs procédures mémorisées Java simultanément ou déboguer une procédure mémorisée Java ; il n'est pas possible de d'exécuter une procédure mémorisée Java tout en en déboguant une autre. Par défaut, le mot clé de configuration du gestionnaire de base de données KEEPFENCED a la valeur KEEPFENCED=YES, ce qui est requis pour déboguer les procédures mémorisées

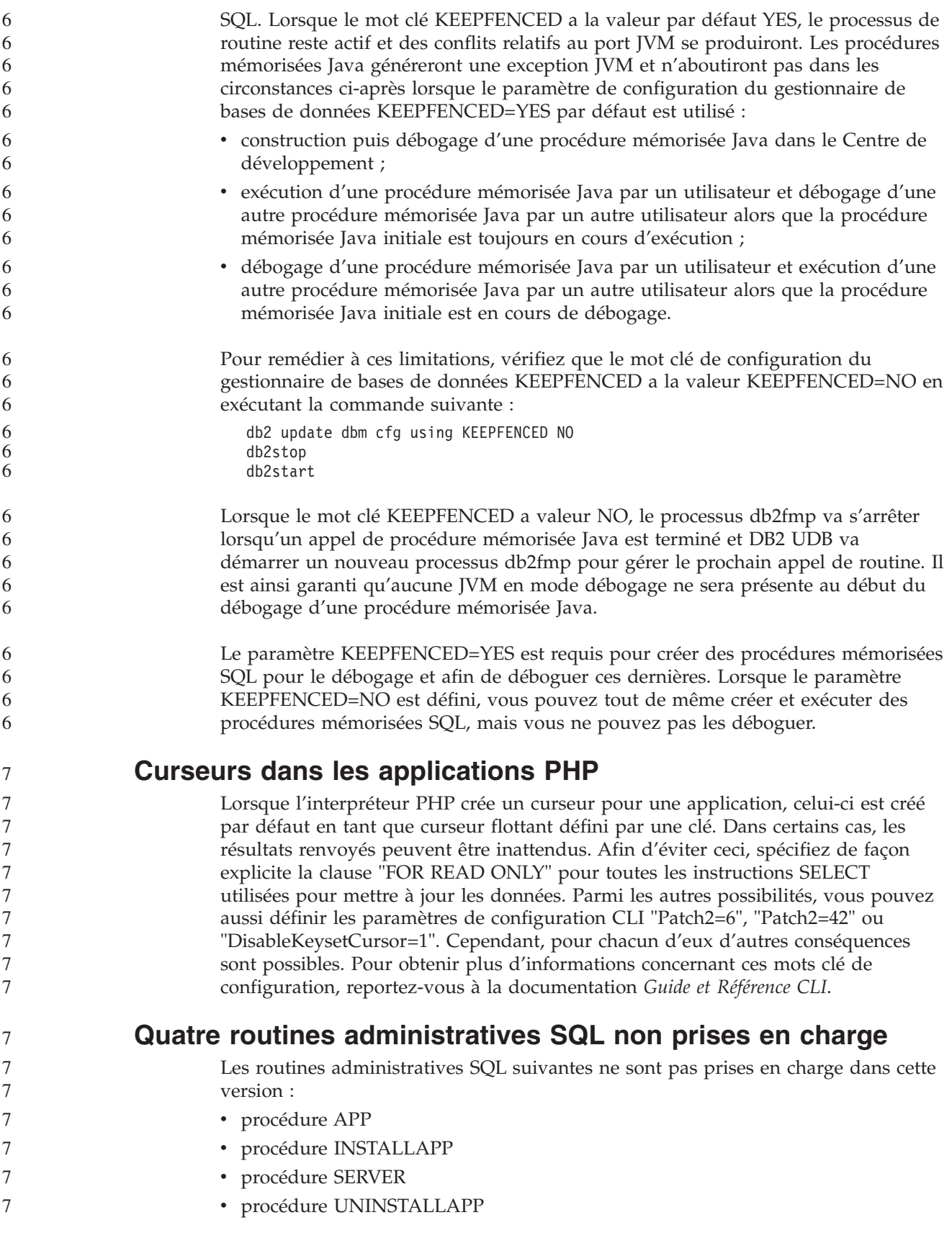

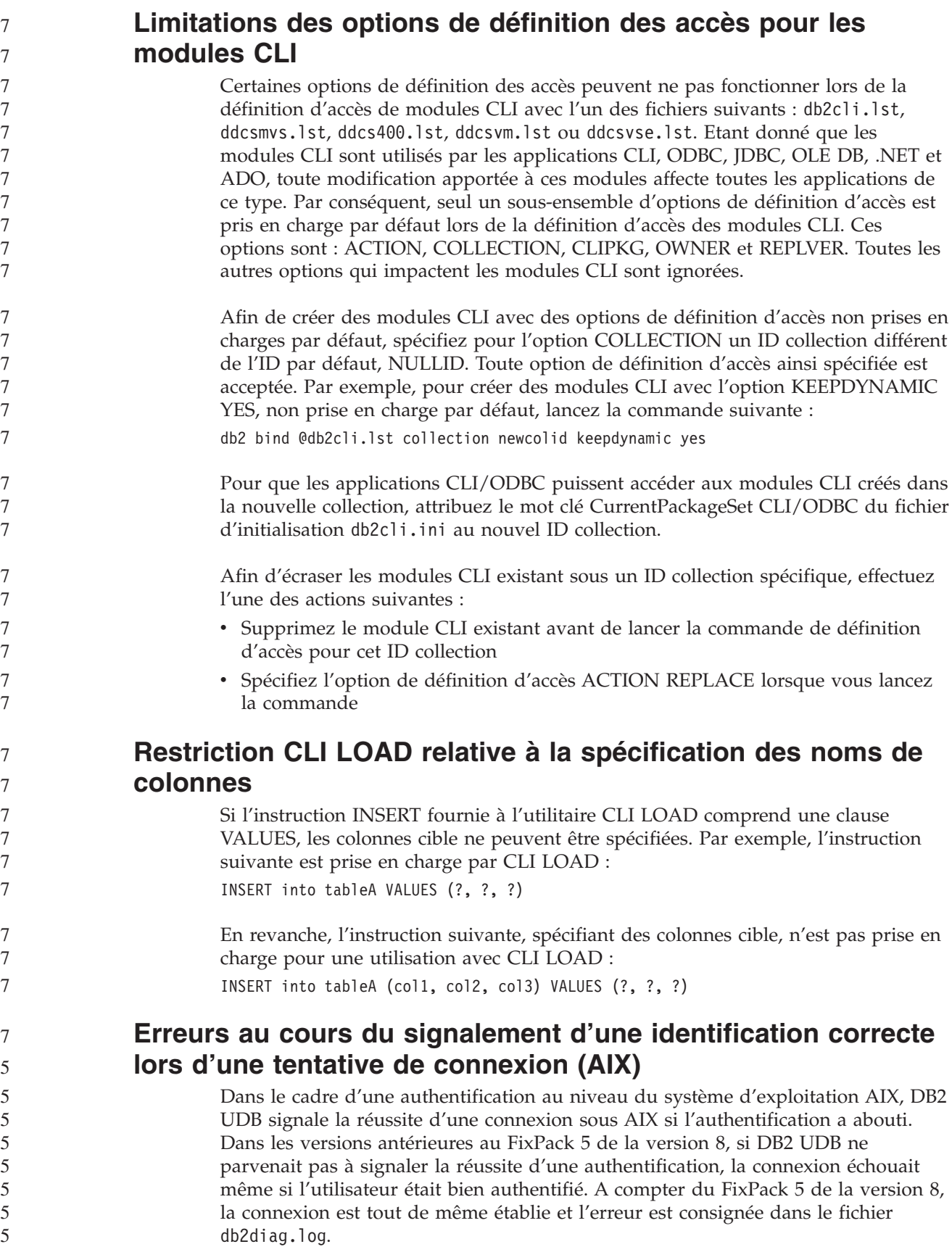

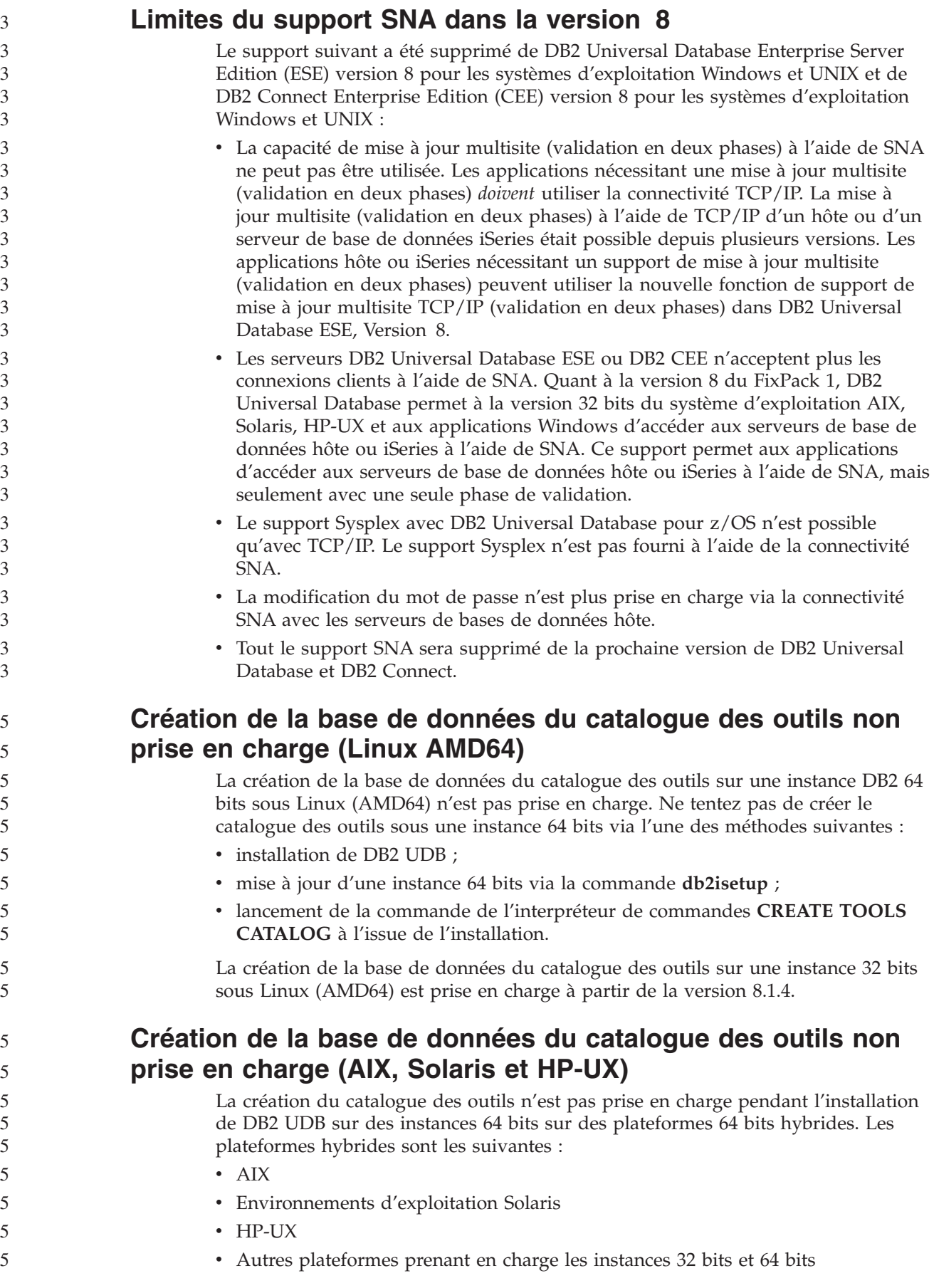

Si vous souhaitez créer un catalogue des outils sur une instance 64 bits, ceci peut être effectué après l'installation de DB2 UDB soit via l'interpréteur de commandes en utilisant la commande **CREATE TOOLS CATALOG CLP** ou en utilisant le Centre de contrôle. Cette opération nécessite également l'installation d'IBM Developer Kit pour Java. Consultez la section DB2 Administration Server du *DB2 Administration Guide* pour obtenir davantage d'informations.

## **Planification de l'exécution d'un processus d'entrepôt à intervalles réguliers**

Lors de la planification de l'exécution d'un processus d'entrepôt à intervalles réguliers, vous devez déterminer la durée maximale nécessaire à la réalisation de toutes les étapes de production du processus, puis planifier les intervalles en fonction de cette information. Si l'exécution d'un processus excède l'intervalle prévu à cet effet, toutes les occurrences de ce processus planifiées ultérieurement ne seront ni exécutées ni replanifiées.

## **La page de chargement et d'importation de colonnes ne prend pas en charge les caractères à double octets dans les fichiers IXF**

Si vous utilisez l'assistant de chargement ou le bloc-notes d'importation pour configurer le chargement ou l'importation à partir d'un fichier d'entrée IXF contenant des caractères à double octet, la page Colonnes n'affiche pas correctement les noms de colonnes contenus dans le fichier.

## **ID utilisateur en deux parties non pris en charge (Windows ME)**

L'ID utilisateur en deux parties pour l'instruction CONNECT et la commande ATTACH, comme par exemple nom\_domaine\nom\_utilisateur, n'est pas pris en charge sous Windows ME.

## **Paramètres d'affichage de base pour les outils d'interface graphique**

Pour pouvoir utiliser correctement les outils à interface graphique tels que le Centre de contrôle, vous avez besoin d'une résolution d'écran de 800 x 600 et d'une palette d'affichage de 32 couleurs au minimum.

## **Ne partitionnez pas les tables du centre de catalogues d'informations**

Les tables utilisées par le gestionnaire de catalogues d'informations doivent se trouver dans une seule partition de base de données. Il existe plusieurs méthodes pour mettre les tables dans une seule partition. La procédure suivante est une approche efficace.

- 1. Ouvrez un interpréteur de commandes DB2 et exécutez les commandes suivantes :
	- a. CREATE DATABASE PARTITION GROUP *nom\_groupe\_partitions* ON DBPARTITIONNUM *numéro\_partition*
	- b. CREATE REGULAR TABLESPACE *nom\_espace\_table* IN DATABASE PARTITION GROUP *nom\_groupe\_partitions* MANAGED BY SYSTEM USING ('*nom\_c*')
	- où *nom\_groupe\_partitions* est identique dans les deux commandes.

7

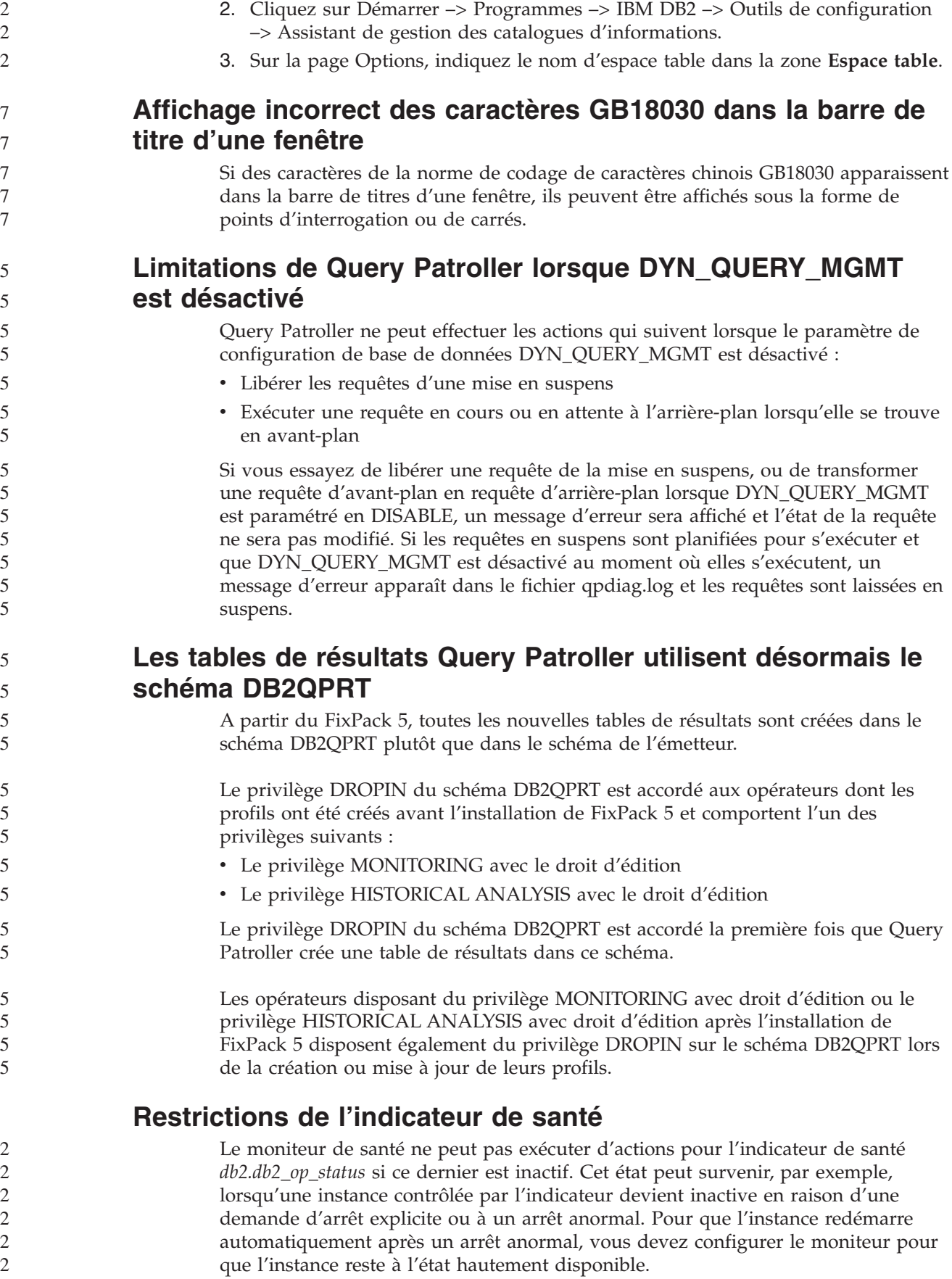

## **Problèmes et solutions connus**

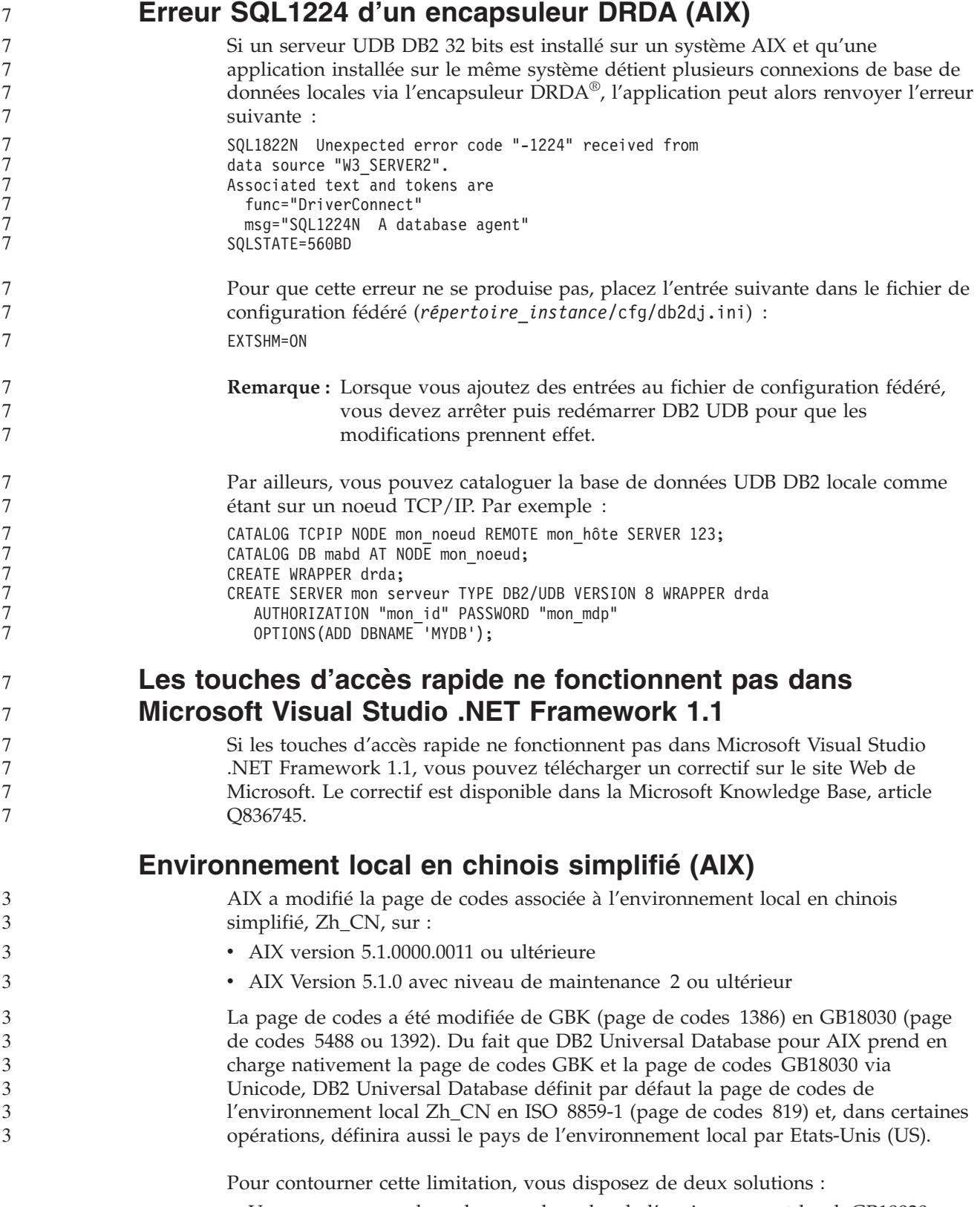

v Vous pouvez remplacer la page de codes de l'environnement local, GB18030, par GBK et le pays, Etats-Unis, par Chine (dont l'ID est CN et le code, 86).

v Vous pouvez utiliser un autre environnement local en chinois simplifié.

Pour utiliser la première option, exécutez les commandes suivantes :

db2set DB2CODEPAGE=1386 db2set DB2TERRITORY=86 db2 terminate db2stop db2start

Si vous décidez d'utiliser la deuxième option, remplacez l'environnement local Zh\_CN par ZH\_CN ou zh\_CN. La page de codes de l'environnement local ZH\_CN est Unicode (UTF-8), alors que celle de l'environnement local zh\_CN est eucCN (page de codes 1383).

#### **Environnement local en chinois simplifié (Red Hat Linux)** Red Hat, Version 8 et suivantes (dont Red Hat Enterprise Linux [RHEL] versions 2.1 et 3), a modifié la page de codes par défaut pour le chinois simplifié de GBK (page de codes 1386) à GB18030 (page de codes 5488 ou 1392). Du fait que DB2 Universal Database pour Linux prend en charge nativement la page de codes GBK et la page de codes GB18030 via Unicode, DB2 Universal Database définit par défaut sa page de codes en ISO 8859-1 (page de codes 819) et dans certaines opérations, définira aussi le pays par Etats-Unis (US). Pour contourner cette limitation, vous disposez de deux solutions : v Vous pouvez remplacer la page de codes par défaut de Red Hat, GB18030, par GBK et le pays, Etats-Unis, par Chine (dont l'ID est CN et le code, 86). v Vous pouvez utiliser un autre environnement local en chinois simplifié. Pour utiliser la première option, exécutez les commandes suivantes : db2set DB2CODEPAGE=1386 db2set DB2TERRITORY=86 db2 terminate db2stop db2start Pour utiliser la seconde option, exécutez l'une des commandes suivantes : export LANG=zh\_CN.gbk export LANG=zh\_CN export LANG=zh<sup>-</sup>CN.utf8 où la page de codes associé à zh\_CN est eucCN ou la page de codes 1383, et à zh\_CN.utf8 est associée la page de codes 1208. **Incompatibilité Merant Driver Manager (UNIX)** Des incompatibilités ont été détectées dans le cadre du support Unicode lorsque Merant Driver Manager accède au pilote ODBC de DB2 sous UNIX. Ces incompatibilités peuvent entraîner Merant Driver Manager à utiliser Unicode, que l'application ait demandé ce format ou non. Cela peut poser des problèmes avec des composants tels que Data Warehouse Center, Information Catalog Manager et MQSI, qui nécessitent la prise en charge par Merant Driver Manager de sources de 5 5 5 5 3 3 3 3 3 3 3 3 3 3 3 3 3 3 3 3 3 3 3 3 5 5 5 5 5 5 5 5

données non IBM. Vous pouvez utiliser une autre bibliothèque de pilotes ODBC DB2 sans activer le support Unicode jusqu'à ce qu'une solution définitive soit disponible.

Une bibliothèque de pilotes ODBC DB2 sans support Unicode activé est fournie avec DB2 UDB version 8.1 pour AIX, HP-UX et l'environnement d'exploitation

5 5

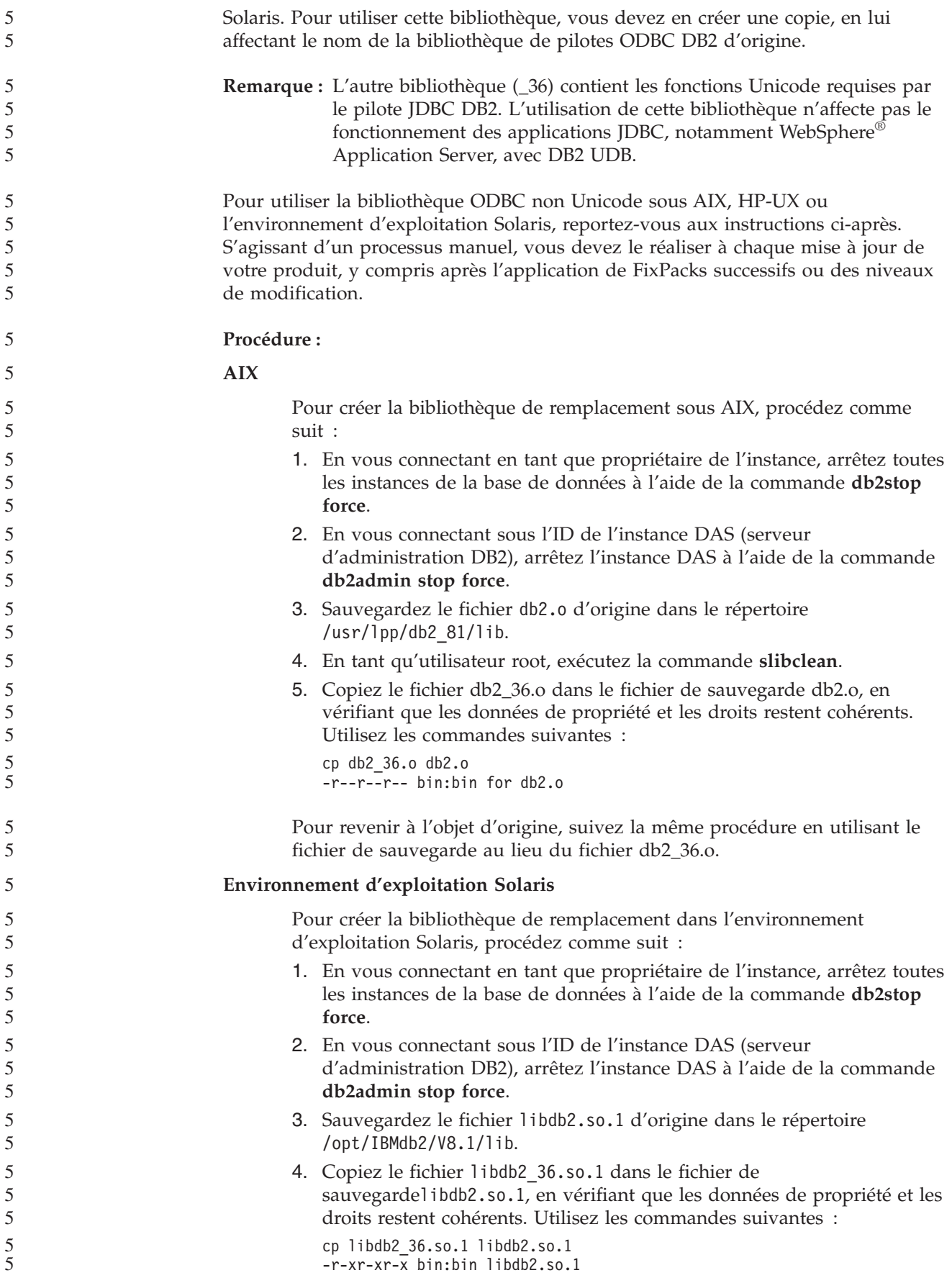

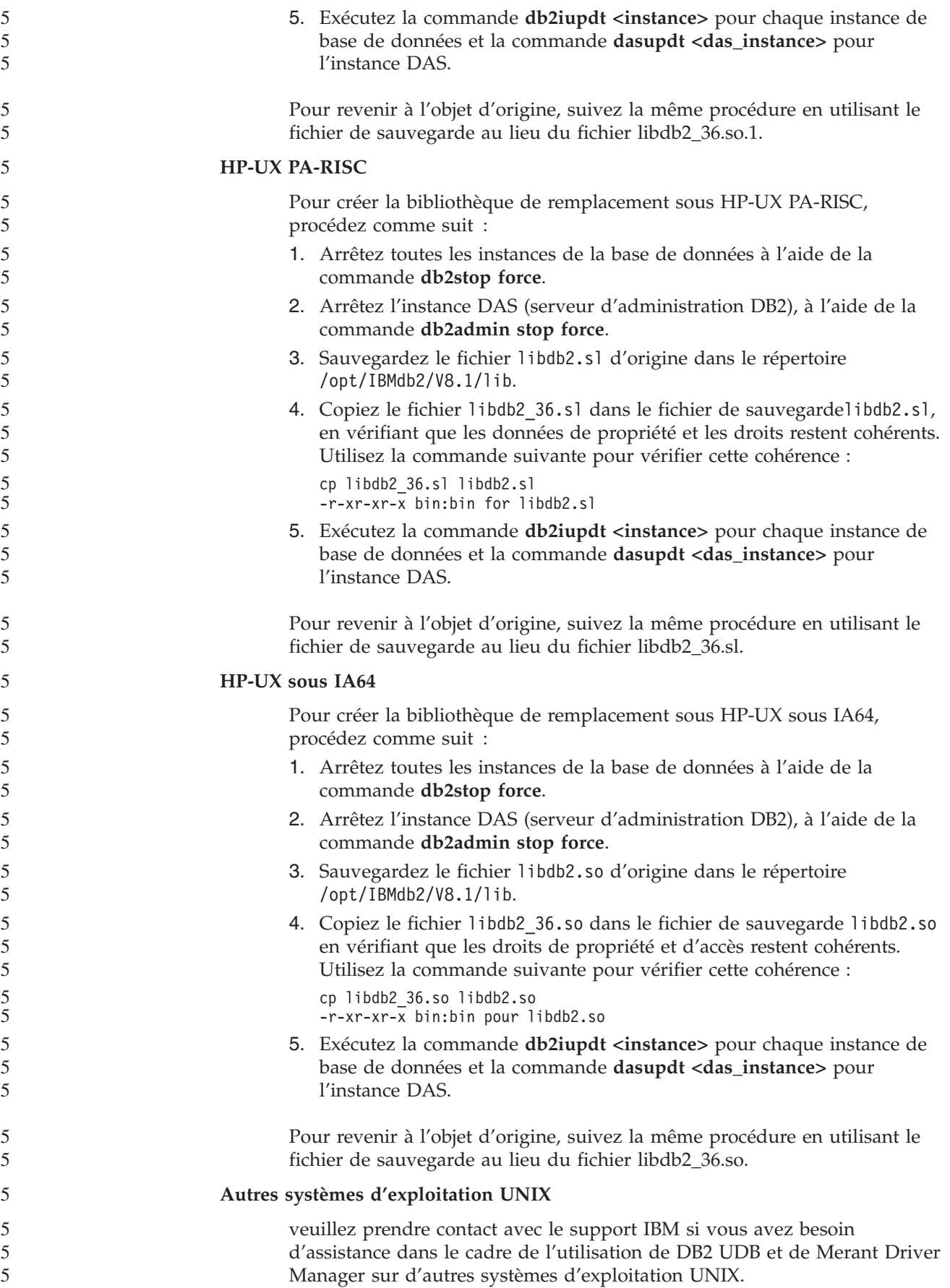

**NFS APAR IY32512 – Unités d'exécution non disponibles (AIX)** L'APAR IY32512 NFS 5 AIX peut provoquer l'interruption de la commande **db2stop** sur des systèmes dotés d'un grand nombre de partitions. Sur un serveur recevant un très grand nombre de demandes de groupage des verrous de fichiers déjà verrouillés, il est possible que le démon de verrouillage ne réponde plus. Cela se produit lorsque toutes les unités d'exécution verrouillées disponibles sont allouées à des unités d'exécution attendant que des verrous deviennent disponibles, par conséquent il ne reste aucune unité d'exécution disponible pour réaliser la tâche lorsque la demande de déverrouillage est effectuée. Lorsque cela se produit, les noeuds arrêtés doivent être redémarrés. Il existe une solution palliative DB2 UDB à cette situation, qui consiste à arrêter les noeuds un par un via l'option NODENUM de la commande **db2stop**. 2 2 2 2 2 2 2 2 2 2 2 2 2

## **La sauvegarde du serveur Data Links échoue via le serveur d'archivage Tivoli Storage Manager (environnement d'exploitation AIX, Solaris)**

**Incident :** Lors de l'installation ou de la migration vers DB2 Data Links Manager, Version 8.2, une sauvegarde lancée par DLFM (Data Links File Manager) de données du serveur Data Links vers un serveur d'archivage Tivoli Storage Manager échoue. L'un des ensembles de messages d'erreur ci-après s'affiche, soit à l'écran, soit dans le rapport d'état de l'installation :

DLFM129I: Automatic backup of DLFM\_DB database has been triggered. Please wait for the backup to complete.

DLFM901E: A system error occurred. Return code = "-2062". The current command cannot be processed. Refer to the db2diag.log file for additional information.

 $-$  ou  $-$ 

DLFM811E: The current DLFM database could not be backed up. SQL code = "-2062", Return code = "-2062" DLFM901E: A system error occurred. Return code = "-2062". The current command cannot be processed. Refer to the db2diag.log file for additional information.

**Cause :** Le programme DB2 Data Links Manager Installer n'a pas réussi à définir les variables requises pour utiliser Tivoli Storage Manager en tant que serveur d'archivage (de sauvegarde) pour un serveur Data Links.

**Conseil :** Si vous voulez utiliser Tivoli Storage Manager en tant que serveur d'archivage, et que vous n'avez pas encore installé DB2 Data Links Manager, Version 8.2 ou effectué une migration vers ce dernier, vous pouvez éviter cet incident. D'abord, n'utilisez pas l'option de sauvegarde ″Tivoli Storage Manager″ du programme d'installation. Ensuite, configurez manuellement le profil de l'administrateur Data Links Manager afin qu'il inclue les variables Tivoli Storage Manager appropriées, comme décrit à l'étape 2, ci-après. Lorsque vous avez effectué ces tâches, vous pouvez continuer l'installation ou la migration.

**Solution :** Effectuez les tâches ci-après dans l'ordre.

1. Sauvegardez la base de données DLFM via cette commande : db2 backup <br/>bd dlfm><chemin>

où :

- <bd dlfm> est le nom de la base de données DLFM. Par défaut, le nom de la base de donnée est DLFM\_DB.
- v <chemin> est le chemin de répertoire de l'emplacement de stockage de la sauvegarde de votre choix.
- 2. Configurez manuellement le profil de l'administrateur Data Links Manager afin qu'il inclue les variables Tivoli Storage Manager appropriées. La procédure de configuration manuelle et les variables requises sont décrites dans les rubriques suivantes de la documentation :
	- v Using Tivoli Storage Manager as an archive server (Utilisation de Tivoli Storage Manager en tant que serveur d'archivage)(AIX)
	- Using Tivoli Storage Manager as an archive server (environnement d'exploitation Solaris)

Ces rubriques sont accessibles en ligne dans le Centre d'aide et d'information DB2, ou dans le chapitre sur les options de gestion système du manuel *DB2 Data Links Manager Administration Guide and Reference*.

- v Si vous effectuez une nouvelle installation de DB2 Data Links Manager, Version 8.2, vous avez terminé.
- Si vous procédez à la migration vers DB2 Data Links Manager Version 8.2, réexécutez l'utilitaire de migration **db2dlmmg**.

## **Erreur d'option de précompilation SQLFLAG(STD)**

Si l'option de précompilation SQLFLAG(STD) est activée, elle entraîne l'erreur suivante : Abend C6 occurred while running Precompile program DSNHPC (Un arrêt s'est produit pendant l'exécution du programme de précompilation DSNHPC)

Supprimez l'option de précompilation SQLFLAG (STD) lors de l'utilisation du Centre de développement pour créer des procédures mémorisées SQL à exécuter sous DB2 pour z/OS, Version 8.

## **Assistant personnalisé de DB2 Connect**

Bien qu'il soit présenté dans le manuel *DB2 Connect User's Guide*, l'assistant personnalisé de DB2 Connect n'est plus pris en charge dans la Version 8.2.

## **Affichage des caractères Indic dans les outils d'interface graphique de DB2**

Si vous rencontrez des problèmes lors de l'affichage des caractères Indic quand vous utilisez les outils d'interface graphique de DB2, il se peut que vous n'ayez pas les bonnes polices sur votre poste.

DB2 Universal Database fournit les polices Indic proportionnelles IBM TrueType et OpenType. Ces polices figurent dans le répertoire polices sur l'un des CD suivants :

- v *IBM Developer Kit, Java Technology Edition (64-bit) pour AIX 5L*
- v *Serveur d'application DB2 intégré et applications (registre XML, outils d'administration Web et débogueur Java réparti)* pour votre système d'exploitation

Ces polices doivent être utilisées avec DB2 UDB uniquement. Vous ne pouvez pas entreprendre de vente ou de distribution générale de ces polices :

7 7 7

4 4 4

| Famille                | Poids | Nom du fichier de police |
|------------------------|-------|--------------------------|
| Devanagari MT pour IBM | Moyen | devamt.ttf               |
| Devanagari MT pour IBM | Gras  | devamtb.ttf              |
| Tamil                  | Moyen | TamilMT.ttf              |
| Tamil                  | Gras  | TamilMTB.ttf             |
| Telugu                 | Moyen | TeluguMT.ttf             |
| Telugu                 | Gras  | TeleguMTB.ttf            |

*Tableau 10. Polices Indic fournies avec DB2 Universal Database*

Vous trouverez des informations détaillées sur l'installation des polices et la façon de modifier le fichier font.properties dans la section Internationalisation du kit de développement IBM pour la documentation Java.

De plus, les produits Microsoft suivants sont livrés avec des polices Indic pouvant être utilisées avec les outils d'interface graphique DB2 :

- Microsoft Windows 2000
- Microsoft Windows XP
- Microsoft Publisher
- Microsoft Office

## **Outils d'interface graphique non pris en charge pour les serveurs zSeries (Linux)**

Hormis l'assistant d'installation de DB2, les outils d'interface graphique de DB2 ne fonctionnent pas sur les serveurs zSeries exécutant le système d'exploitation Linux. Cette restriction porte sur tous les éléments pouvant être normalement lancés à partir du tableau de bord d'installation, comme le Tour d'horizon.

Si vous voulez utiliser les outils d'interface graphique avec l'un de ces systèmes, installez les outils d'administration sur un système client ayant une configuration système différente et utilisez ce client pour vous connecter au serveur zSeries.

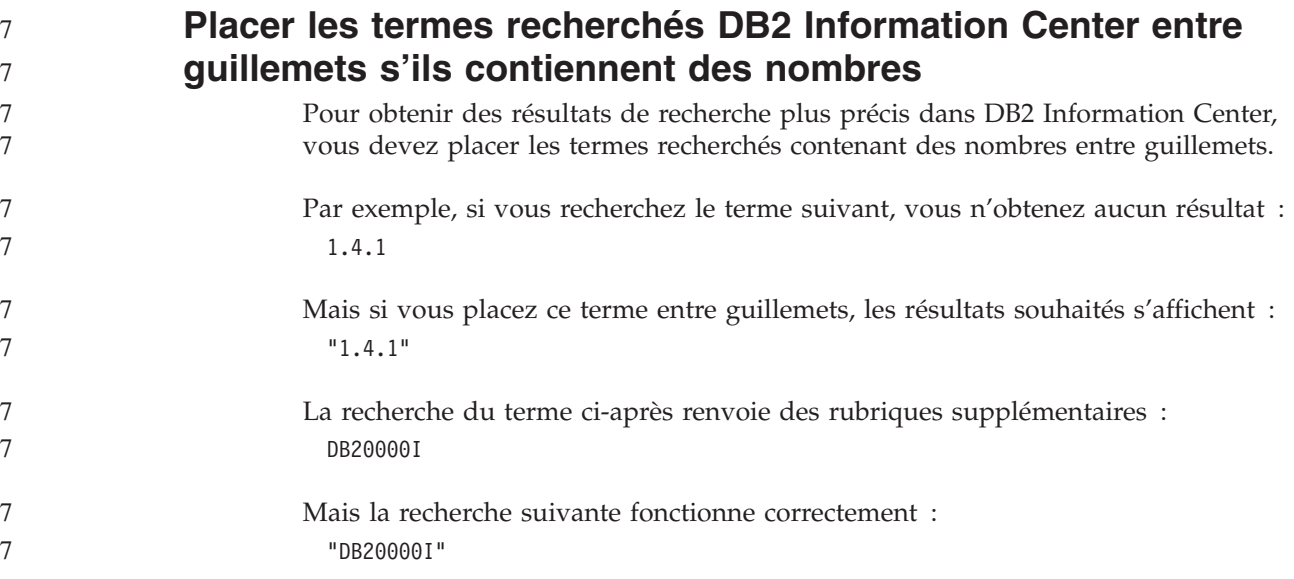

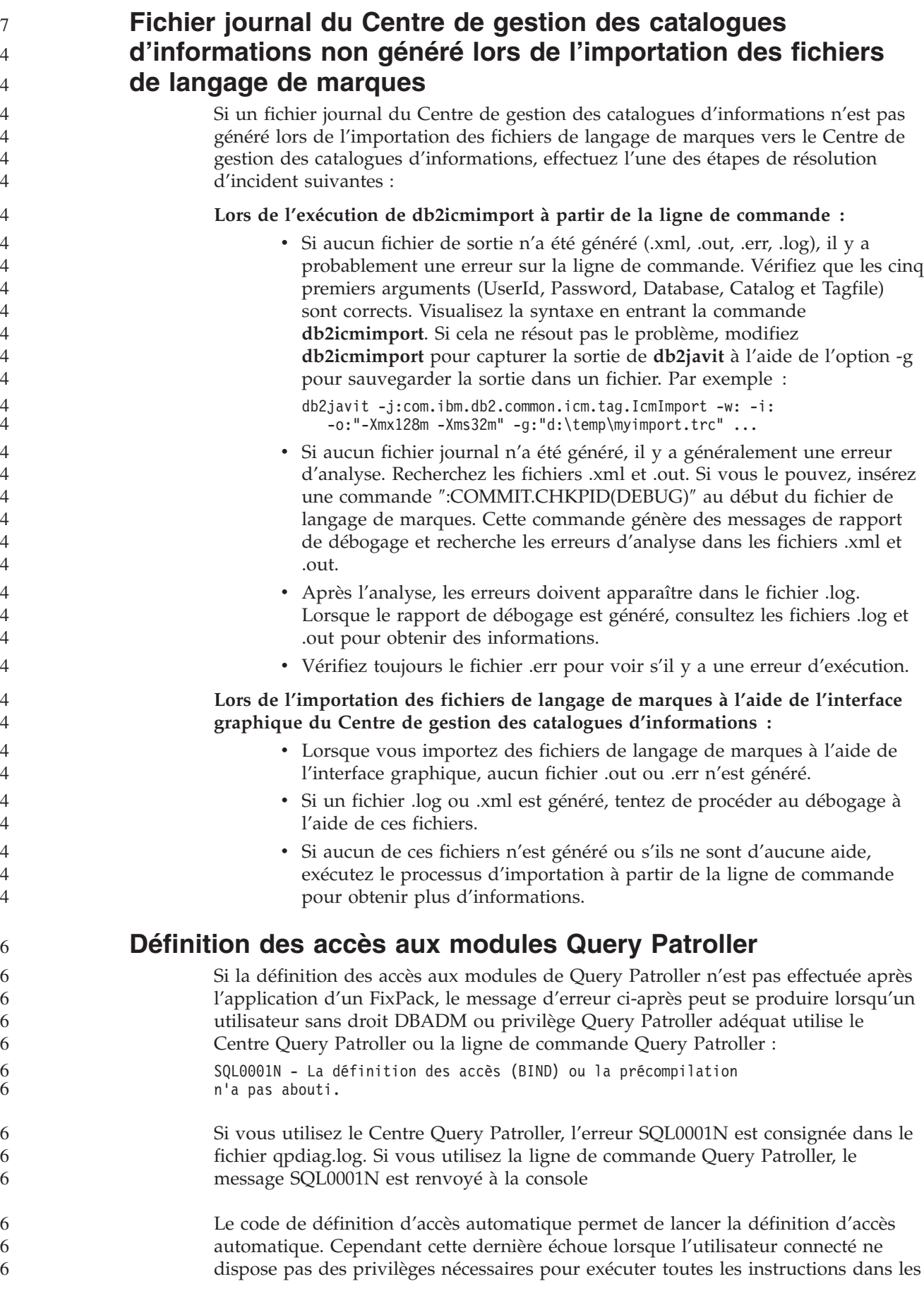

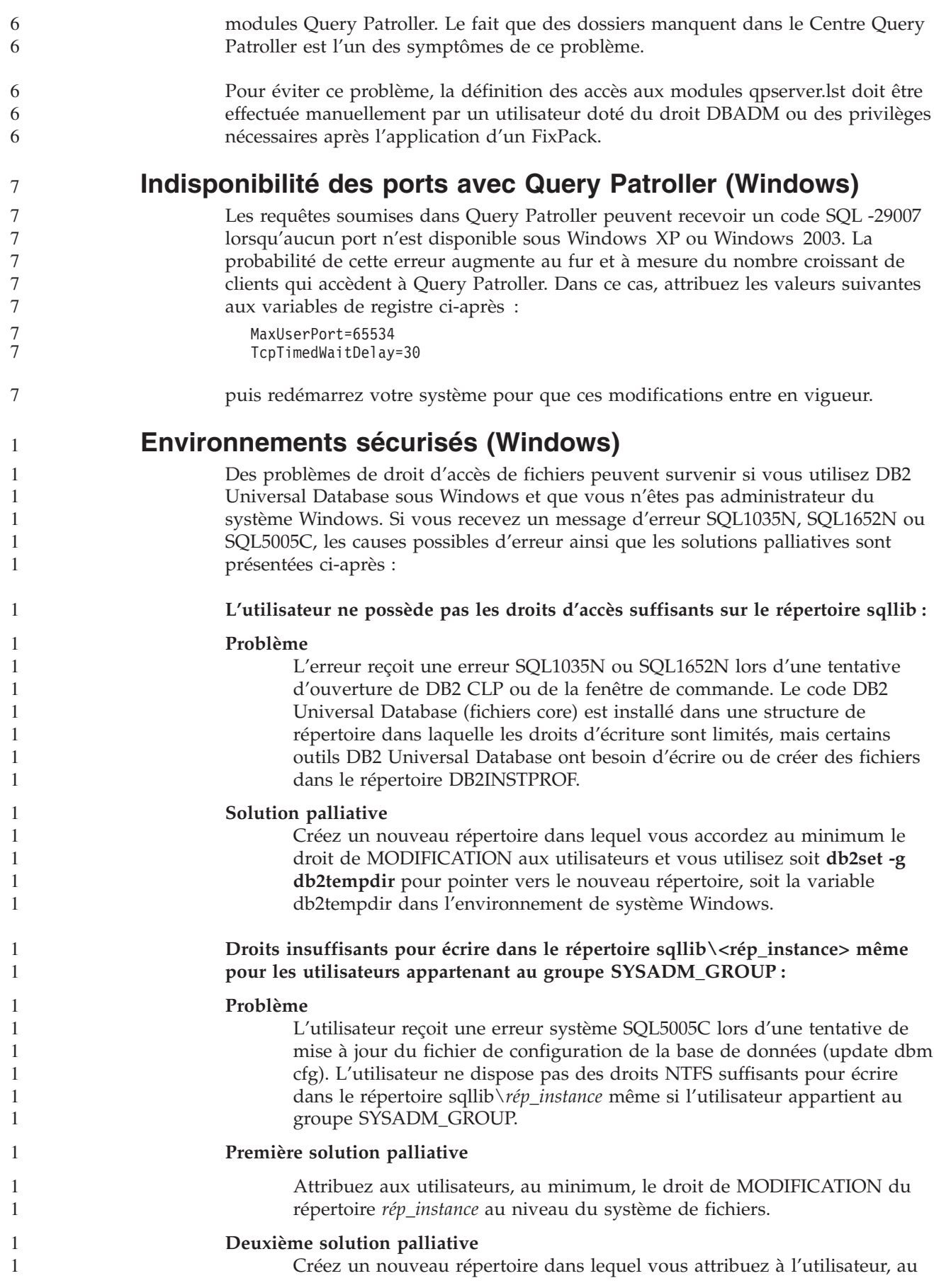

minimum, le droit de MODIFICATION. Utilisez la commande **db2set db2instprof** pour pointer sur le nouveau répertoire. Vous devrez soit recréer une instance de manière à enregistrer les informations sous le nouveau répertoire de l'instance indiqué par db2instprof, soit déplacer l'ancien répertoire de l'instance vers le nouveau répertoire.

## **Exemples de programmes d'Extension XML renommés**

Certains programmes exemples de l'Extension XML ont le même nom que d'autres programmes installés. Or l'appel par erreur d'un autre programme du même nom qu'un programme exemple de l'Extension XML peut endommager vos fichiers XML. La liste suivante recense les anciens programmes exemples de l'Extension XML, ainsi que les noms de nouveaux programmes de remplacement moins à même de provoquer des incompatibilités. Veillez bien à utiliser les noms des nouveaux programmes exemples et non les anciens afin de ne pas endommager vos fichiers XML.

*Tableau 11. Programmes exemples de remplacement pour Extension XML (Windows)*

| Ancien programme (Ne pas utiliser) | Nouveau programme (A utiliser) |
|------------------------------------|--------------------------------|
| insertx.exe                        | dxxisrt.exe                    |
| retrieve.exe                       | dxxretr.exe                    |
| retrieve2.exe                      | dxxretr2.exe                   |
| retrievec.exe                      | dxxretrc.exe                   |
| shred.exe                          | dxxshrd.exe                    |
| tests2x.exe                        | dxxgenx.exe                    |
| tests2xb.exe                       | dxxgenxb.exe                   |
| tests2xc.exe                       | dxxgenxc.exe                   |
|                                    |                                |

*Tableau 12. Programmes exemples de remplacement pour Extension XML (UNIX)*

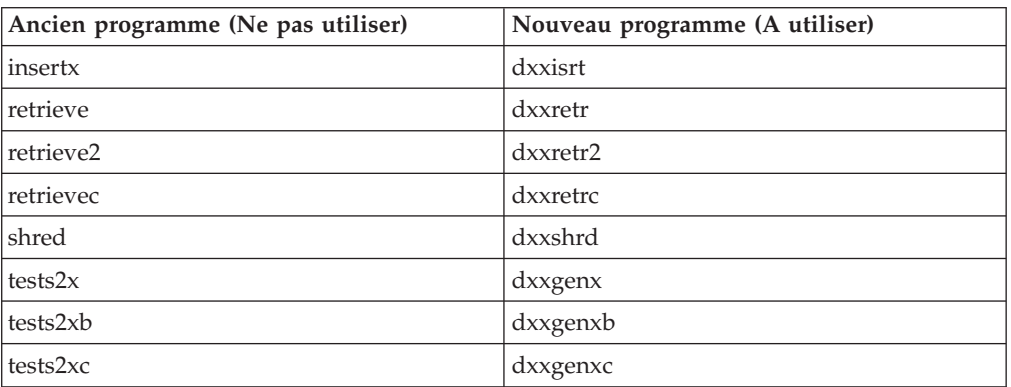

#### **Utilisation des nouveaux programmes exemples avec les fichiers exemples sqx**

Le code source (fichiers .sqx) pour les exécutables listés précédemment se trouve dans le répertoire samples\db2xml\c de votre installation. Les fichiers source sont toujours libellés avec leurs anciens noms. Si vous effectuez des changements dans le code source, copiez les exécutables nouvellement compilés (avec les anciens noms) dans le répertoire sqllib\bin. Sous Windows, vous devez effectuer une copie supplémentaires, la renommer à l'aide du nouveau nom indiqué ci-dessus et la copier dans le répertoire bin. Les deux copies remplacent les fichiers existants dans le répertoire bin. Par exemple, après la compilation de la nouvelle version de shred.exe, vous devez effectuer deux copies et remplacer les fichiers dans le

```
répertoire bin : un libellé shred.exe et l'autre renommé dxxshrd.exe. Sur les
                         plateformes UNIX, il vous suffit de remplacer le fichier portant l'ancien nom par la
                         version nouvellement compilée. Si vous créez des fichiers exécutables à partir de
                         ces modèles, vous devez copier les nouveaux fichiers du répertoire
                         \SQLLIB\samples\db2xml\c\ vers le répertoire \SQLLIB\bin\ puis en faire une copie
                         supplémentaire et les renommer comme indiqué dans le tableau précédent.
               Décomposition de documents dans l'Extension XML
               contenant des attributs et des noms d'élément non uniques
                         Vous pouvez désormais décomposer des documents contenant des attributs ou des
                         noms d'éléments non uniques qui mappent vers des colonnes différentes (de tables
                         identiques ou différentes) sans recevoir l'erreur DXXQ045E. L'exemple suivant est
                         celui d'un document XML comportant des attributs et des noms d'éléments non
                         uniques :
                         <Order ID="0001-6789">
                                <!-- Note: attribute name ID is non-unique —>
                                <Customer ID = "1111">
                                             <Name>John Smith</Name>
                                </Customer>
                                <!-- Note: element name Name is non_unique —>
                                <Salesperson ID = "1234">
                                       <Name>Jane Doe</Name>
                                </Salesperson>
                                <OrderDetail>
                                       <ItemNo>xxxx-xxxx</ItemNo>
                                       <Quantity>2</Quantity>
                                       <UnitPrice>12.50</UnitPrice>
                                </OrderDetail>
                                <OrderDetail>
                                       <ItemNo>yyyy-yyyy</ItemNo>
                                       <Quantity>4</Quantity>
                                       <UnitPrice>24.99</UnitPrice>
                                </OrderDetail>
                         </Order>
                         Le fichier DAD d'accompagnement qui mappe les éléments et attributs en double
                         vers différentes colonnes, ressemble à ce qui suit :
                         <element_node name="Order">
                           <RDB_node>
                             <table name="order_tab" key="order_id"/>
                             <table name="detail_tab"/>
                             <condition>
                               order tab.order id=detail tab.order id
                             \frac{1}{\sqrt{c}} condition>
                           </RDB_node>
                           <!--ID attribut dupliqué ci-dessous, mais mappé vers une colonne différente —>
                           <attribute_node name="ID">
                             <RDB_node>
                               <table name="order_tab" />
                               <column name="order id" type="char(9)"/>
                             </RDB_node>
                           </attribute_node>
                           <element_node name="Customer">
                             <!--ID attribut dupliqué ci-dessus, mais mappé vers une colonne différente —>
                             <attribute_node name="ID">
                               <RDB_node>
                                 <table name="order_tab" />
                                 <column name="cust_id" type="integer"/>
                               </RDB_node>
                             </attribute_node>
2
2
2
2
\mathcal{D}_{\alpha}2
4
4
4
4
4
4
4
4
4
4
4
4
4
4
4
4
4
4
4
4
4
4
4
4
4
4
\Delta4
4
4
4
4
4
4
4
4
4
4
4
4
4
4
4
4
4
4
4
4
4
4
4
4
4
4
```

```
<!--nom d'élément dupliqué ci-dessous, mais mappé vers une colonne différente —>
   <element_node name="Name">
     <text_node>
       RDB node>
         <table name="order_tab" />
         <column name="cust_name" type="char(20)" />
       </RDB_node>
     </text_node>
   </element_node>
 </element_node>
 <element_node name="Salesperson">
   <!--ID attribut dupliqué ci-dessus, mais mappé vers une colonne différente —>
   <attribute_node name="ID">
     <RDB_node>
       <table name="order_tab" />
       <column name="salesp_id" type="integer"/>
     </RDB_node>
   </attribute_node>
   <!--nom d'élément dupliqué ci-dessus, mais mappé vers une colonne différente —>
   <element_node name="Name">
     <text_node>
       <RDB_node>
         <table name="order_tab" />
         <column name="salesp_name" type="char(20)" />
       </RDB_node>
     </text_node>
   </element_node>
 </element_node>
 <element_node name="OrderDetail" multi_occurrence="YES">
   <element_node name="ItemNo">
     <text_node>
       <RDB_node>
         <table name="detail_tab" />
         <column name="itemno" type="char(9)"/>
       </RDB_node>
     \lt/text_node>
   \leq/element node>
   <element_node name="Quantity">
     <text_node>
       <RDB_node>
         \leqtable name="detail tab" />
         <column name="quantity" type="integer"/>
       </RDB_node>
     </text_node>
   </element_node>
   <element_node name="UnitPrice">
     <text_node>
       <RDB_node>detail_tab" />
         <table name="detail_tab" />
         <column name="unit_price" type="decimal(7,2)"/>
       </RDB_node>
     </text_node>
   </element_node>
 </element_node>
</element_node>
Le contenu des tables ressemble à l'exemple qui suit, une fois le document
ci-dessus décomposé :
ORDER _TAB:
ORDER_ID CUST_ID CUST_NAME SALESP_ID SALESP_NAME
0001-6789 1111 John Smith 1234 Jane Doe
```

```
4
4
4
4
4
4
4
4
4
4
4
4
4
4
4
4
4
4
4
4
4
4
4
4
4
4
4
4
4
4
4
4
4
4
4
4
4
4
4
4
4
4
4
4
4
4
4
4
4
4
4
4
4
4
4
4
4
4
4
4
4
4
4
4
4
```
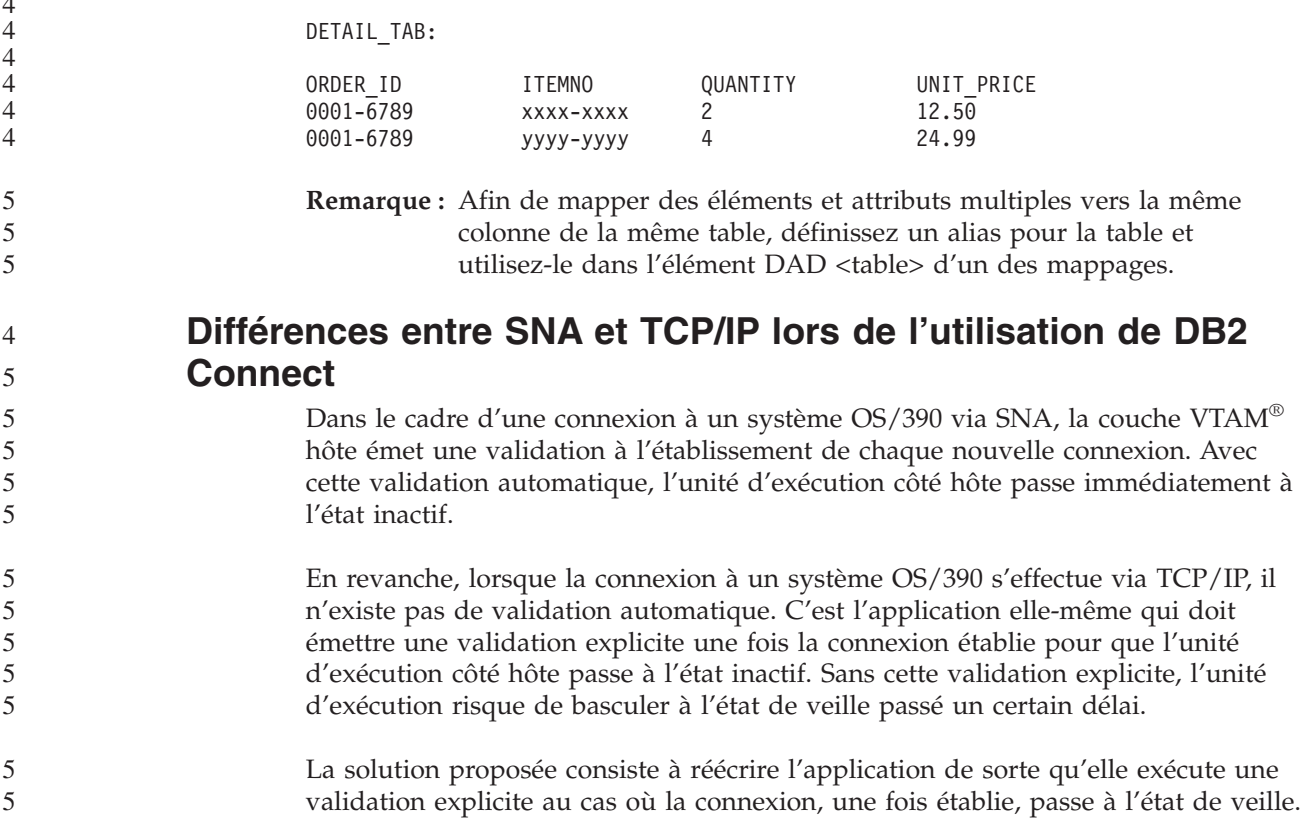

# **Mises à jour de la documentation**

4

# **Administration: Implementation**

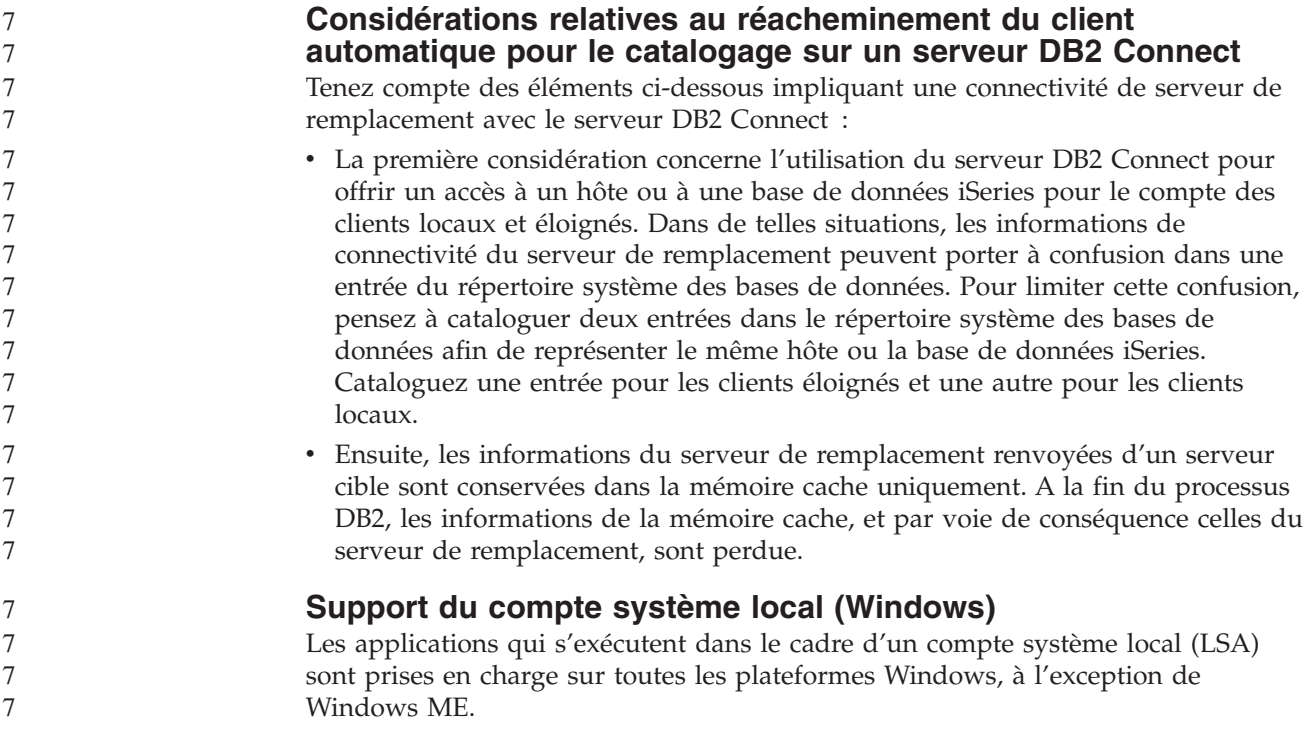

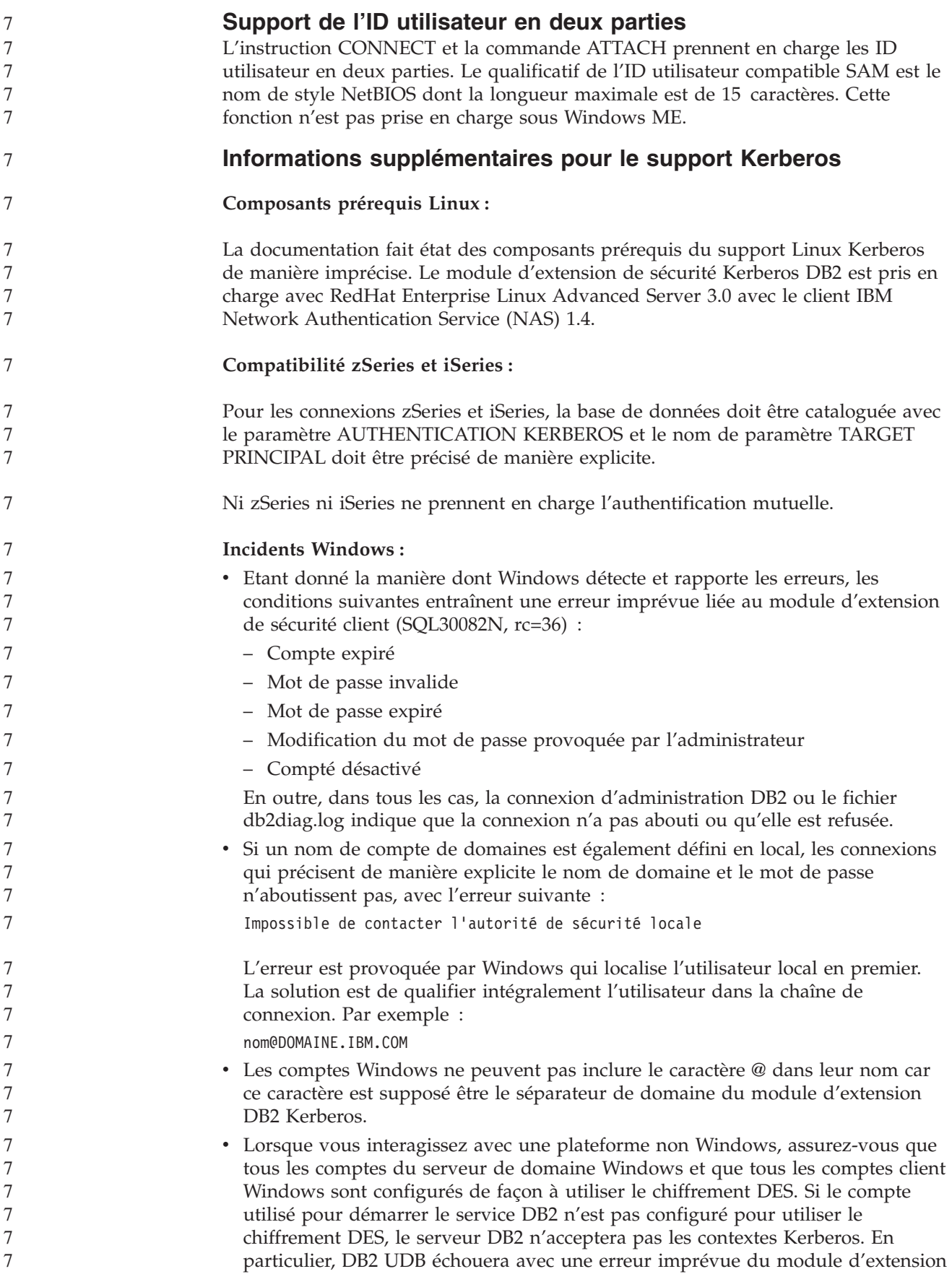

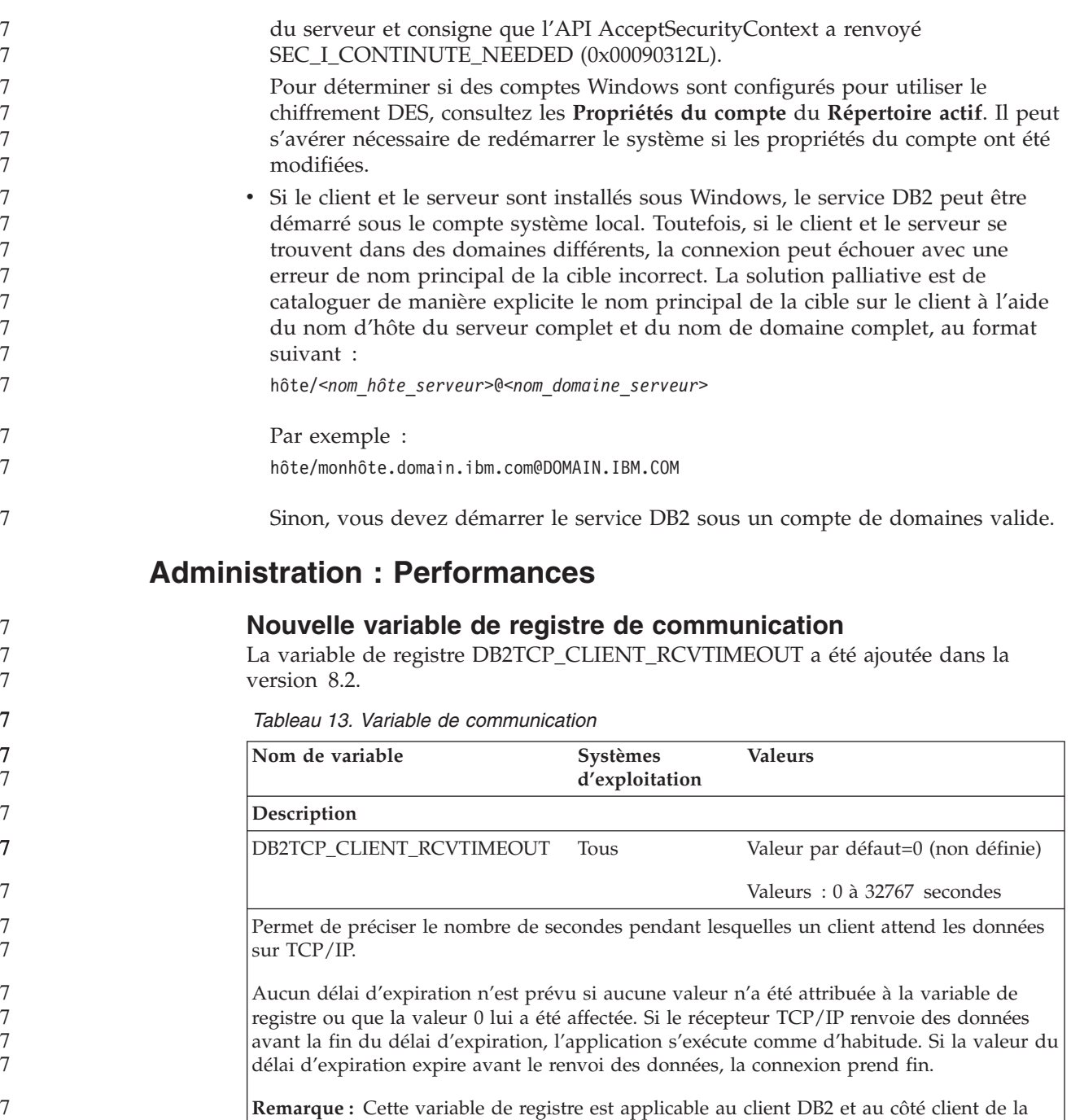

passerelle DB2 uniquement. Elle n'est pas applicable au serveur DB2.

#### **Nouvelle variable de performances**

7 7

7 7 7

La variable de performances DB2\_LARGE\_PAGE\_MEM a été ajoutée dans la version 8.2.

*Tableau 14. Variables de performances*

| Nom de variable    | <b>Systèmes</b><br>d'exploitation              | <b>Valeurs</b>                                                                                                    |
|--------------------|------------------------------------------------|----------------------------------------------------------------------------------------------------|
| Description        |                                                |                                                                                                    |
| DB2_LARGE_PAGE_MEM | $\angle$ AIX 5.x 64-bit<br>uniquement<br>Linux | Valeur par défaut = NULL<br>Utilisez le signe * pour dénoter que<br>toutes les zones de mémoire<br>applicables doivent utiliser une<br>mémoire page volumineuse ou une<br>liste séparée par des virgules de<br>zones de mémoire spécifiques de<br>mémoire page volumineuse. Les<br>zones disponibles diffèrent en<br>fonction du système d'exploitation.<br>Sous AIX 5.x 64-bit, les zones<br>suivantes peuvent être spécifiées :<br>DB, DBMS, or PRIVATE. Sous<br>Linux, la zone suivante peut être<br>spécifiée : DB. |

*Tableau 14. Variables de performances (suite)*

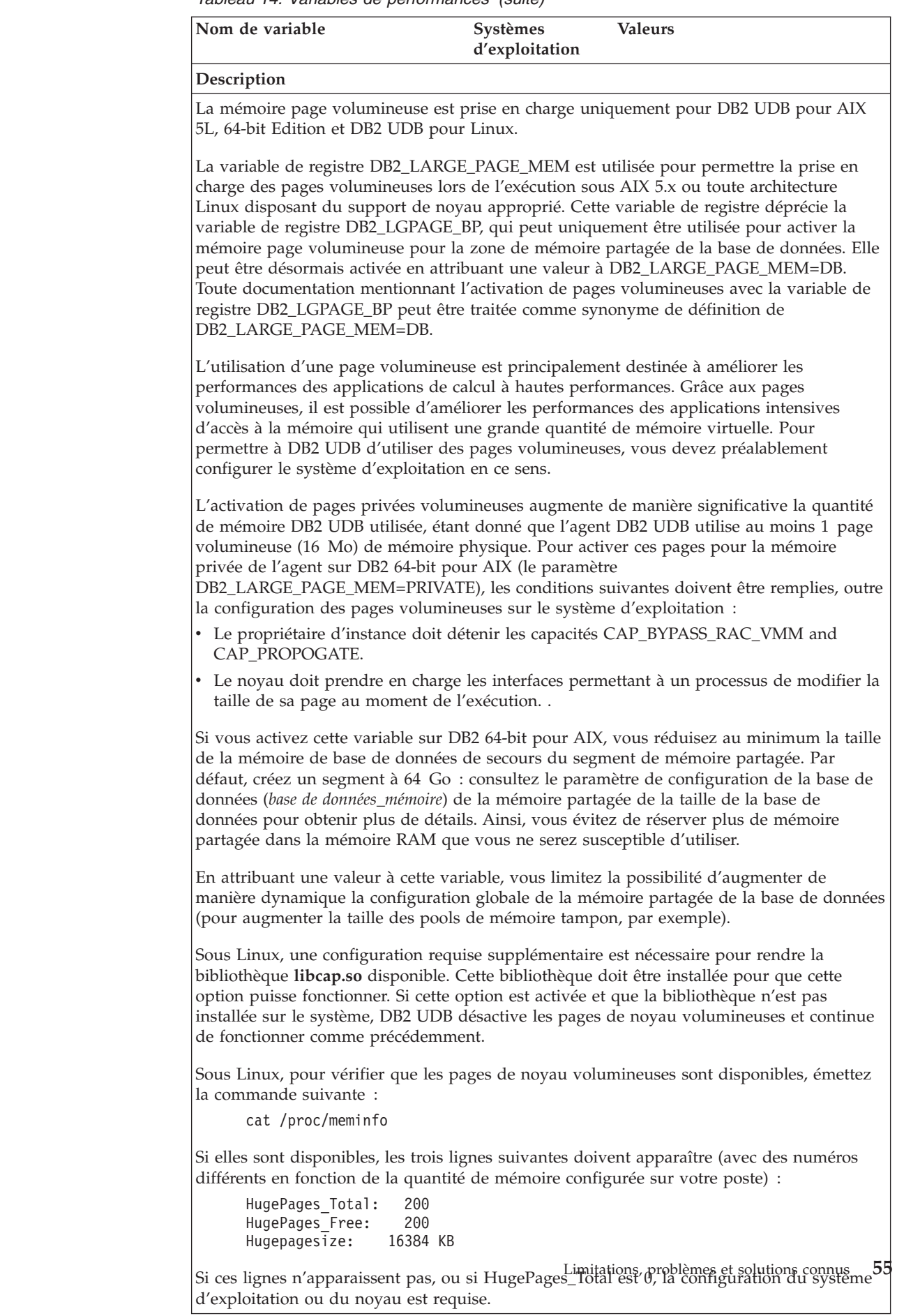

#### **Valeur pas défaut de la variable de registre DB2\_ENABLE\_BUFPD**

La valeur par défaut pour la variable de registre DB2\_ENABLE\_BUFPD est devenue ON.

#### **La variable de registre DB2NTNOCACHE est déconseillée**

Les fonctionnalités préalablement réalisées via DB2NTNOCACHE peuvent l'être au niveau de l'espace de tables en spécifiant la clause NO FILE SYSTEM CACHING dans l'instruction CREATE TABLESPACE ou ALTER TABLESPACE. Reportez-vous à *SQL Reference* pour obtenir des détails sur son utilisation. La variable de registre DB2NTNOCACHE sera supprimée dans l'édition suivante.

#### **Tables d'explication et organisation des informations d'explication**

Les tables d'explication doivent être communes à plusieurs utilisateurs. Toutefois, les tables d'explication peuvent être définies pour un utilisateur et des alias peuvent être définis pour chaque utilisateur supplémentaire utilisant le même nom pour pointer vers les tables définies. Par ailleurs, les tables d'explication peuvent être définies sous le schéma SYSTOOLS. La fonction Explain accède par défaut au schéma SYSTOOLS si aucune autre table d'explication ou aucun alias n'a été trouvé sous l'ID session de l'utilisateur pour les SQL dynamiques ou l'ID utilisateur de l'instruction pour les SQL statiques. Chaque utilisateur partageant des tables d'explication communes doit insérer des droits d'accès à ces tables. Les droits de lecture des tables d'explication communes doivent également être limités, en principe aux utilisateurs qui analysent les informations d'explication.

#### **Instruction de capture des informations d'explication**

Les données d'explication sont capturées à votre demande lors de la compilation d'une l'instruction SQL. Réfléchissez à la manière dont vous souhaitez utiliser les informations capturées lorsque vous demandez des données d'explication.

#### **Capture des informations dans les tables d'explication :**

• Instructions SQL dynamiques :

Les informations de table d'explication sont capturées dans l'un des cas suivants :

- Le registre spécial CURRENT EXPLAIN MODE est défini sur :
	- YES : Le compilateur SQL capture les donnés d'explication et exécute l'instruction SQL.
	- EXPLAIN : Le compilateur SQL capture les données d'explication mais n'exécute pas l'instruction SQL.
	- RECOMMEND INDEXES : Le compilateur SQL capture les données d'explication et les index recommandés sont placés dans la table ADVISE\_INDEX, mais l'instruction SQL n'est pas exécutée.
	- EVALUATE INDEXES : Le compilateur SQL utilise les index placés par l'utilisateur dans la table ADVISE\_INDEX pour évaluation. En mode EVALUATE INDEXES, toutes les instructions dynamiques sont expliquées comme si des index virtuels étaient disponibles. Le compilateur SQL choisi alors d'utiliser les index virtuels s'ils améliorent les performances des instructions. Sinon, les index sont ignorés. Pour savoir si les index proposés sont utiles, examinez les résultats EXPLAIN.
- REOPT : Le compilateur SQL capture les données d'explication pour les instructions SQL statiques ou dynamiques lors de la réoptimisation de

7

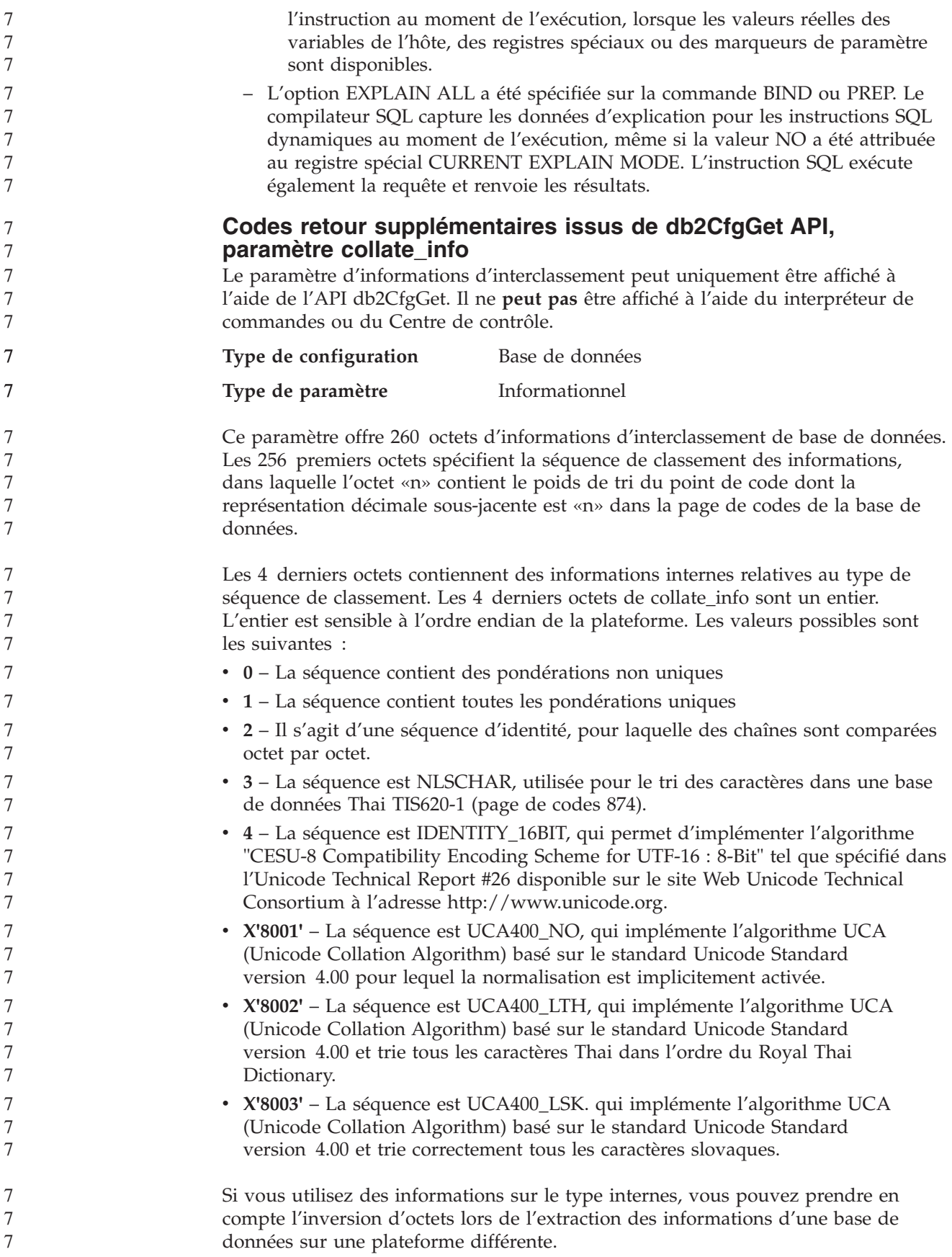

Vous pouvez spécifier la séquence de classement au moment de la création de la base de données.

## **Administration : Planification**

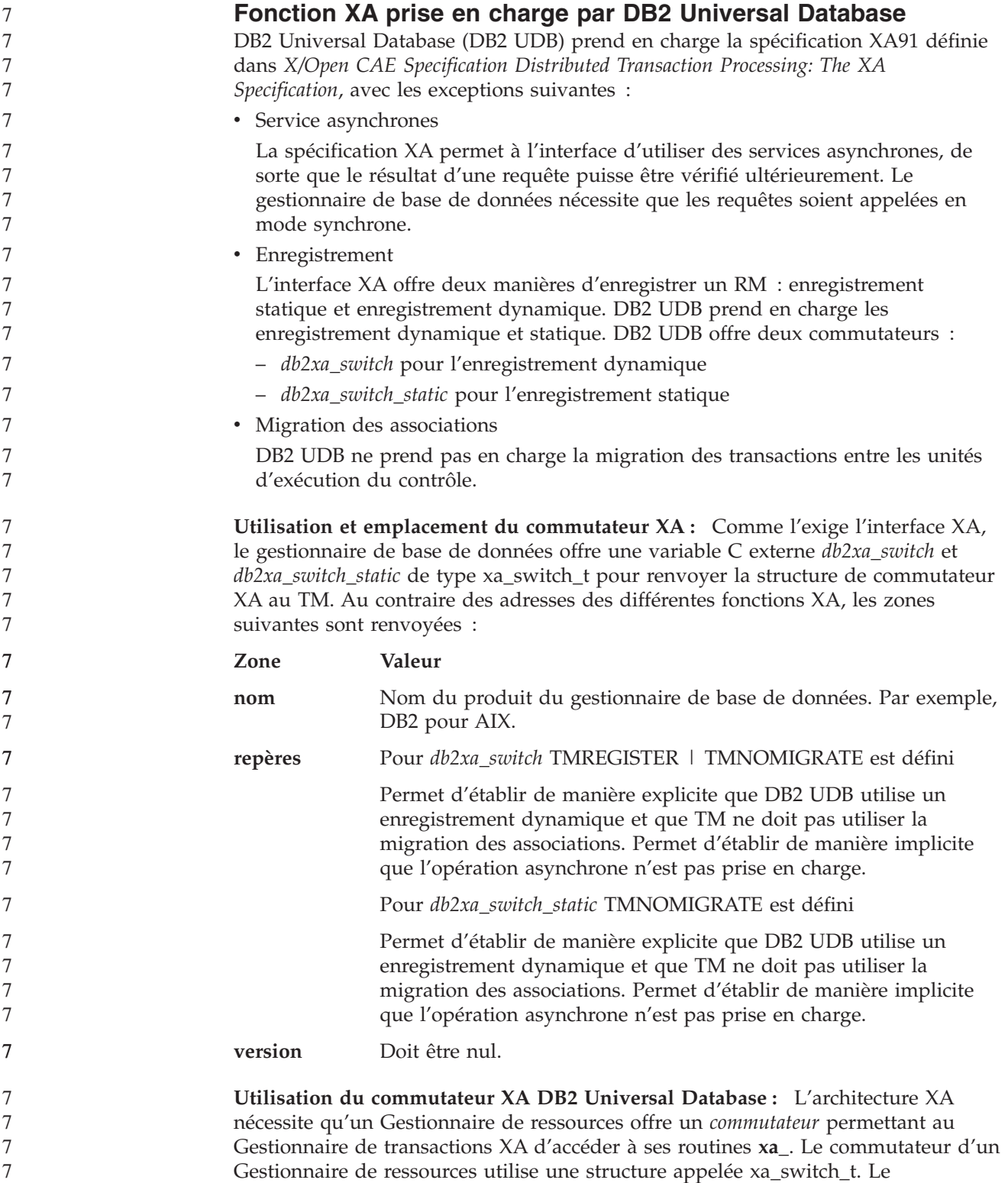

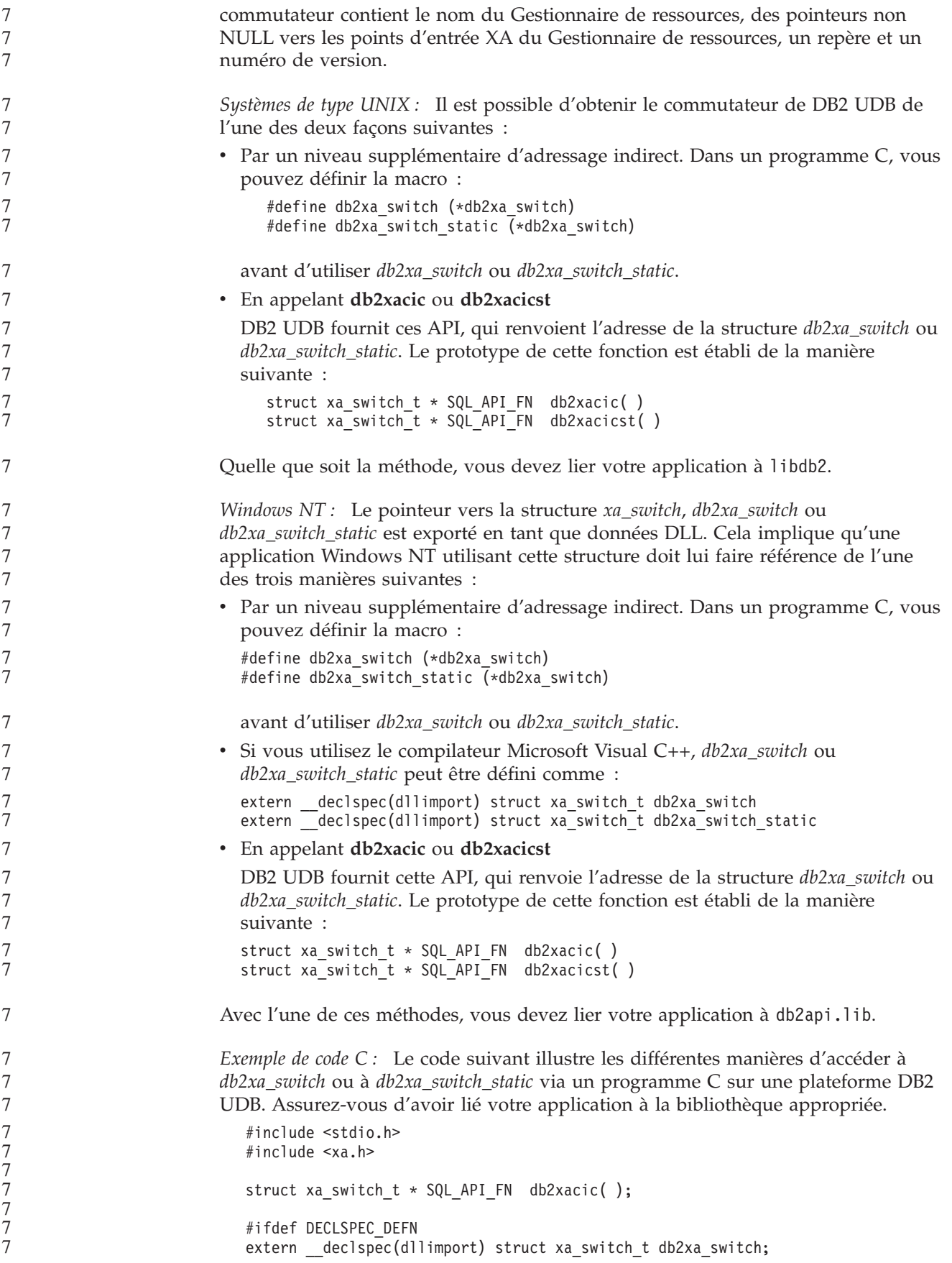

```
#else
   #define db2xa_switch (*db2xa_switch)
   extern struct xa switch t db\overline{2}xa switch;
   #endif
main( )
   {
      struct xa switch t *foo;
      printf ( "%s \n", db2xa_switch.name );
      foo = db2xacic);printf ( "%s \n", foo–>name );
      return ;
   }
```
#### **Activation des tables de conversion pour les pages de codes 923 et 924**

Le tableau suivant contient une liste de tous les fichiers de table de conversion de pages de codes associés aux pages de codes 923 et 924. Chaque fichier se présente sous la forme XXXXYYYY.cnv ou ibmZZZZZ.ucs, où XXXXX est le numéro de la page de codes source et YYYY est le numéro de la page de codes cible. Le fichier ibmZZZZZ.ucs prend en charge la conversion entre la page de codes ZZZZZ et Unicode.

#### **Procédure :**

Pour activer une table de conversion de page de codes particulière, renommer ou copier ce fichier de table de conversion à son nouveau nom comme l'illustre la seconde colonne.

Par exemple, pour prendre en charge le symbole euro (?) lors de la connexion d'un client 8859-1/15 (Latin 1/9) à une base de données Windows 1252, vous devez renommer ou copier les fichiers de table de conversion de page de codes dans le répertoire sqllib/conv/ :

- 09231252.cnv to 08191252.cnv
- 12520923.cnv to 12520819.cnv
- ibm00923.ucs to ibm00819.ucs

*Tableau 15. Fichiers de table de conversion pour les pages de codes 923 et 924*

![](_page_69_Picture_751.jpeg)

| Fichiers de table de conversion 923 et 924<br>dans le répertoire sqllib/conv/ | Nouveau nom       |
|-------------------------------------------------------------------------------|-------------------|
| 10430923.cnv                                                                  | 10430819.cnv      |
| 10510923.cnv                                                                  | 10510819.cnv      |
| 11140923.cnv                                                                  | 11140819.cnv      |
| 12520923.cnv                                                                  | 12520819.cnv      |
| 12750923.cnv                                                                  | 12750819.cnv      |
| ibm00923.ucs                                                                  | $ibm00819.\n$ ucs |

*Tableau 15. Fichiers de table de conversion pour les pages de codes 923 et 924 (suite)*

#### **Fichiers de table de conversion pour les pages de codes euro**

Les tableaux ci-dessous répertorient les tables de conversion qui ont été améliorées de façon à prendre en charge le symbole monétaire de l'euro (?). Si vous souhaitez désactiver la prise en charge du symbole de l'euro, téléchargez le fichier de table de conversion indiqué dans la colonne intitulée ″Fichiers de table de conversion″.

#### **Arabe :**

![](_page_70_Picture_681.jpeg)

#### **Baltique :**

![](_page_70_Picture_682.jpeg)

![](_page_71_Picture_590.jpeg)

#### **Bélarus :**

7

![](_page_71_Picture_591.jpeg)

## **Alphabet cyrillique :**

![](_page_71_Picture_592.jpeg)

## **Estonien :**

![](_page_71_Picture_593.jpeg)
**Grec :**

7

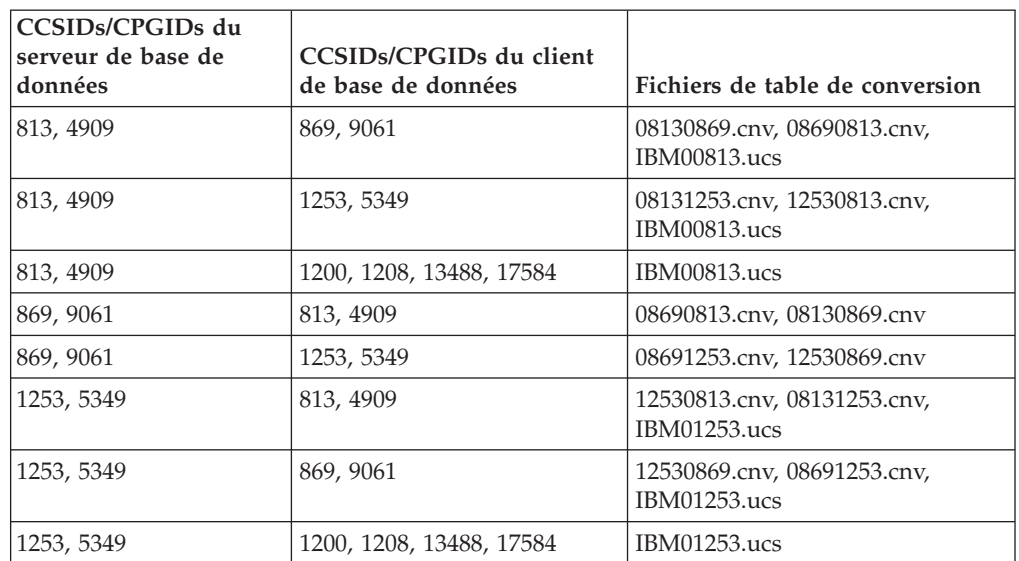

## **Hébreu :**

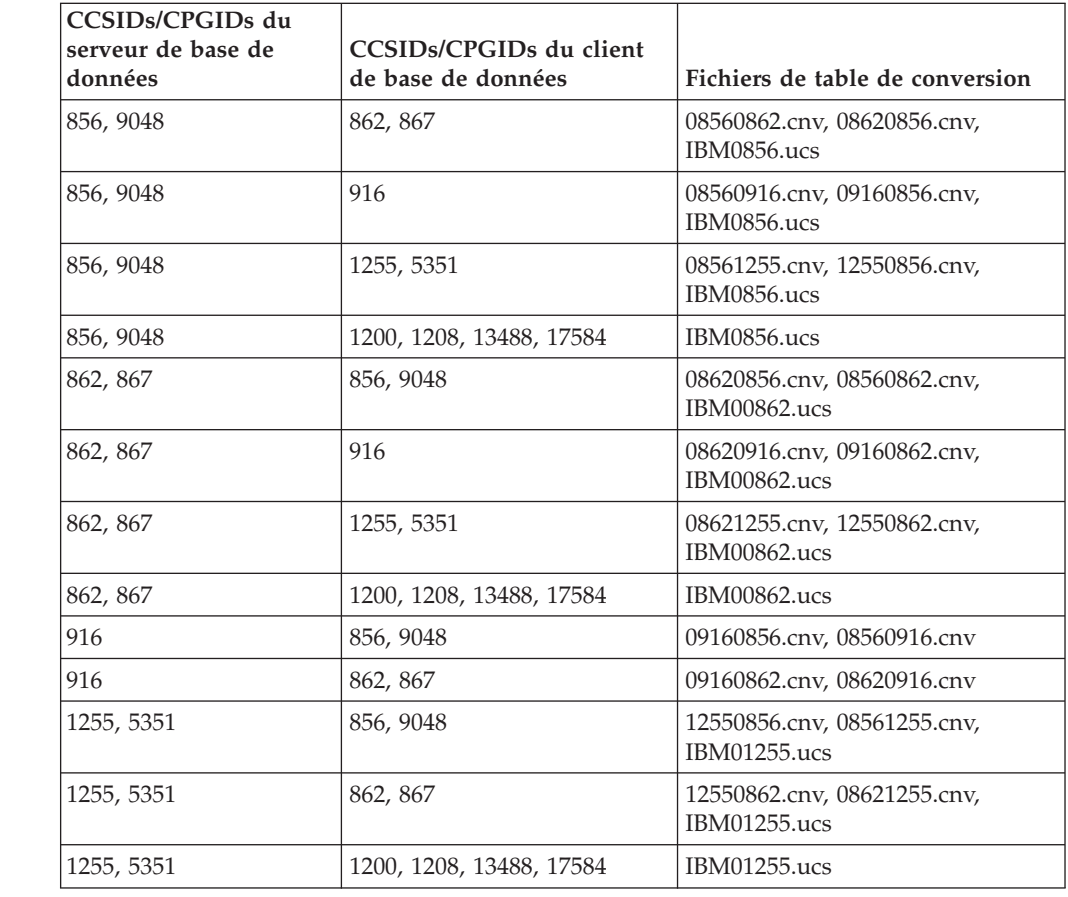

**Latin-1 :**

7

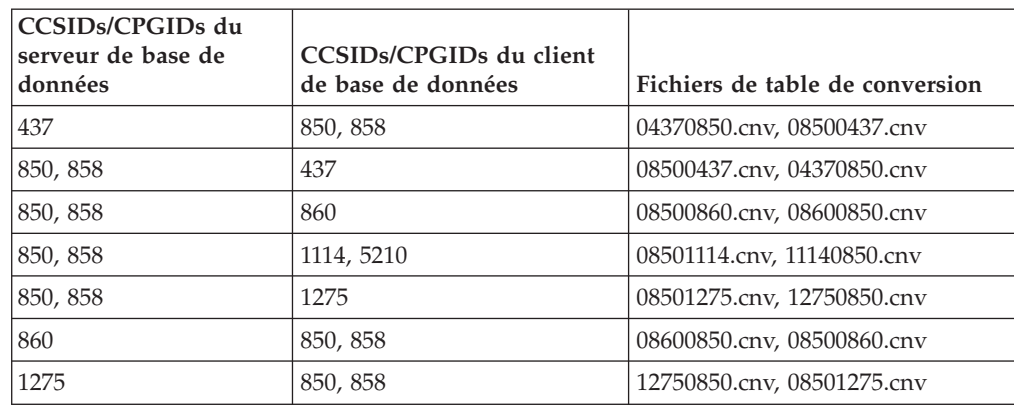

#### **Latin-2 :**

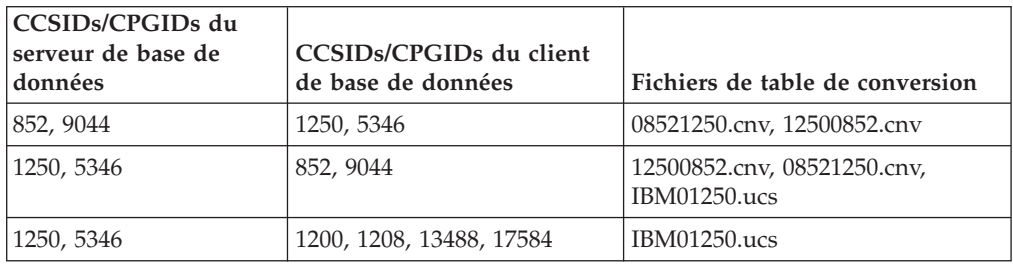

# **Chinois simplifié :**

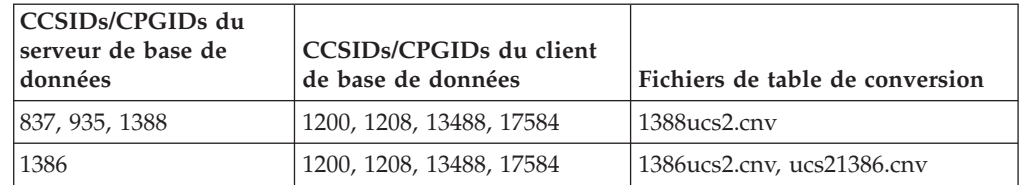

## **Chinois traditionnel :**

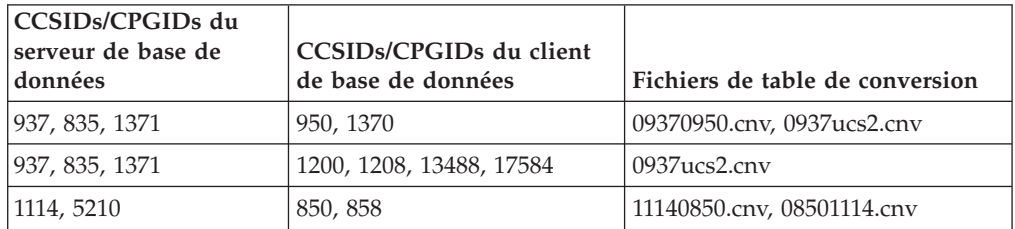

#### **Thaïlande :**

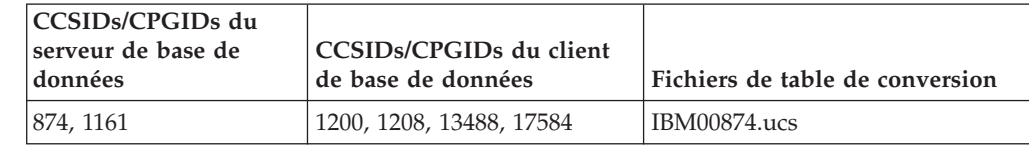

**Turc :**

7

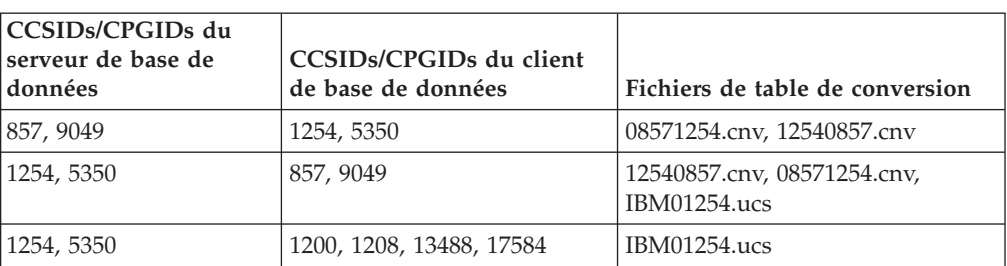

#### **Ukraine :**

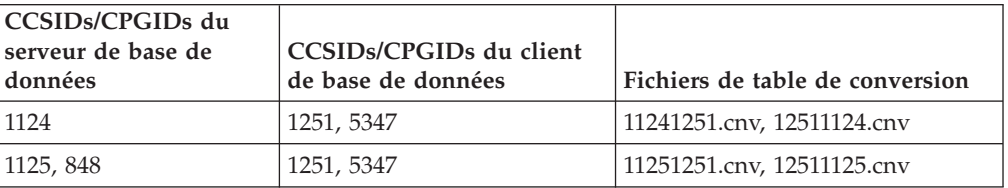

#### **Unicode :**

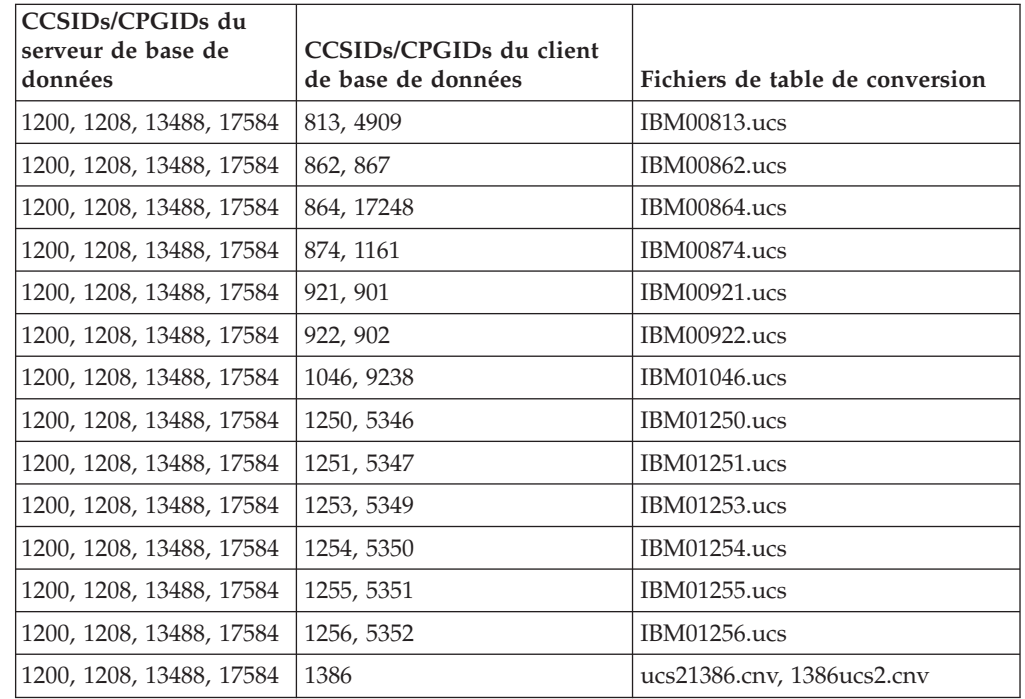

# **Vietnamien :**

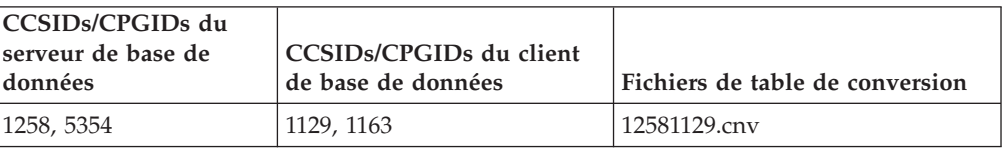

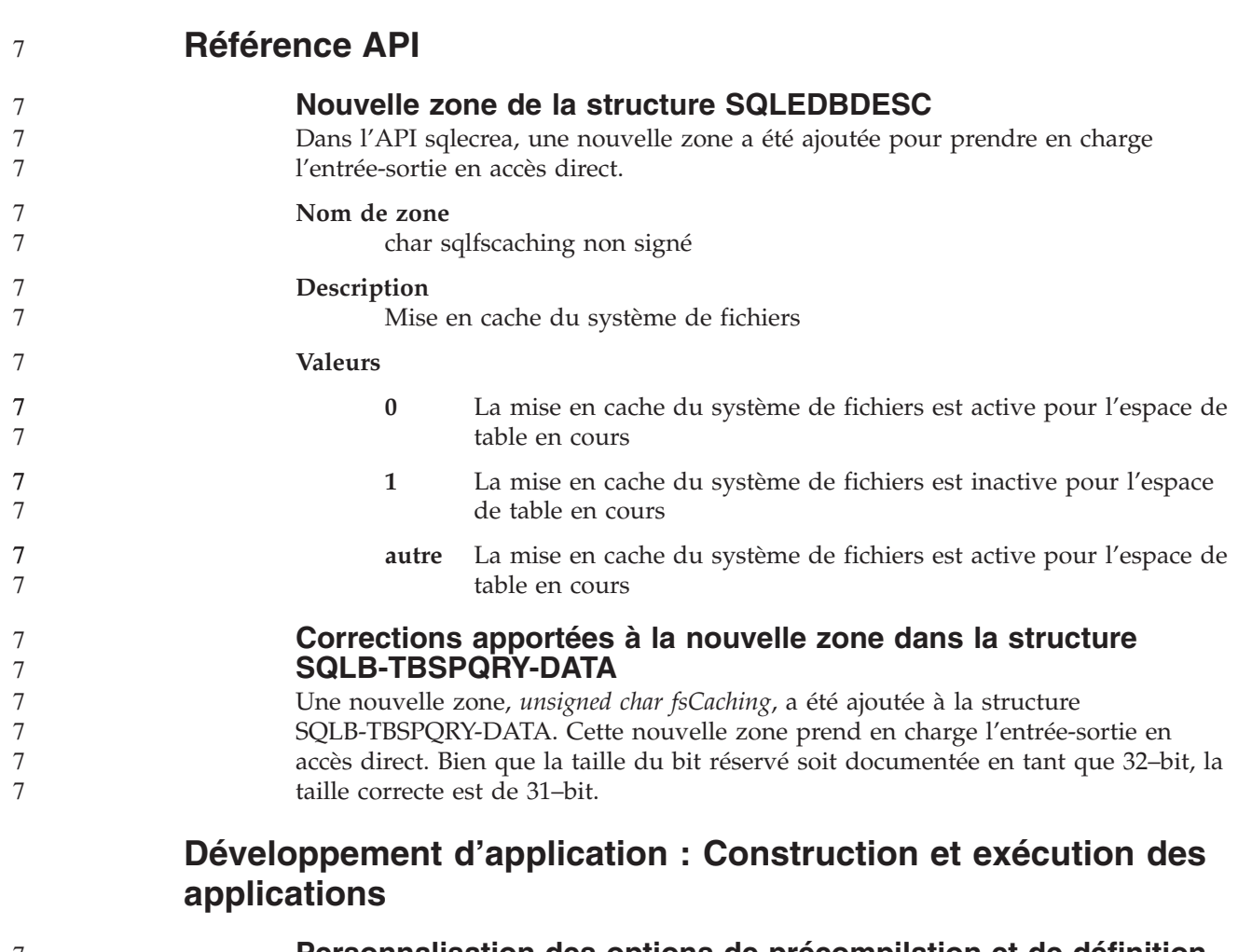

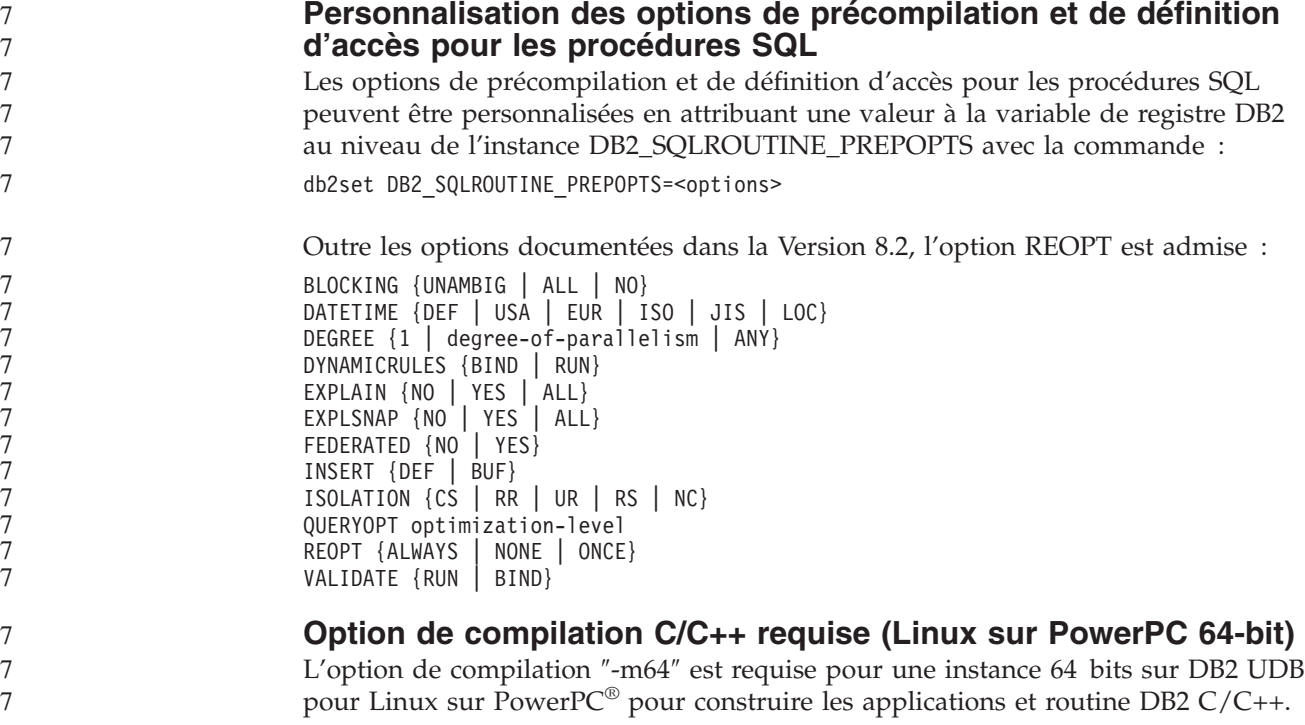

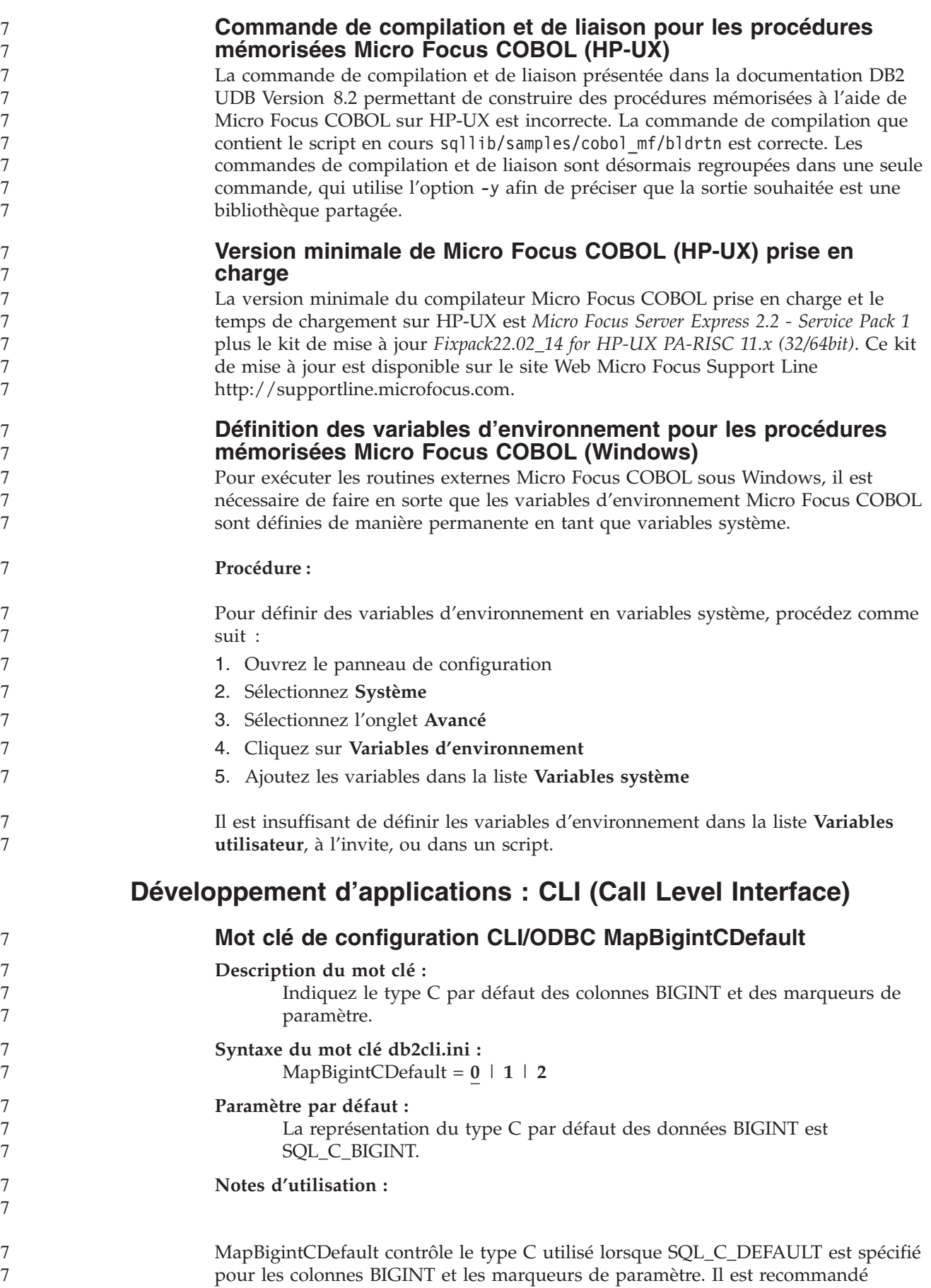

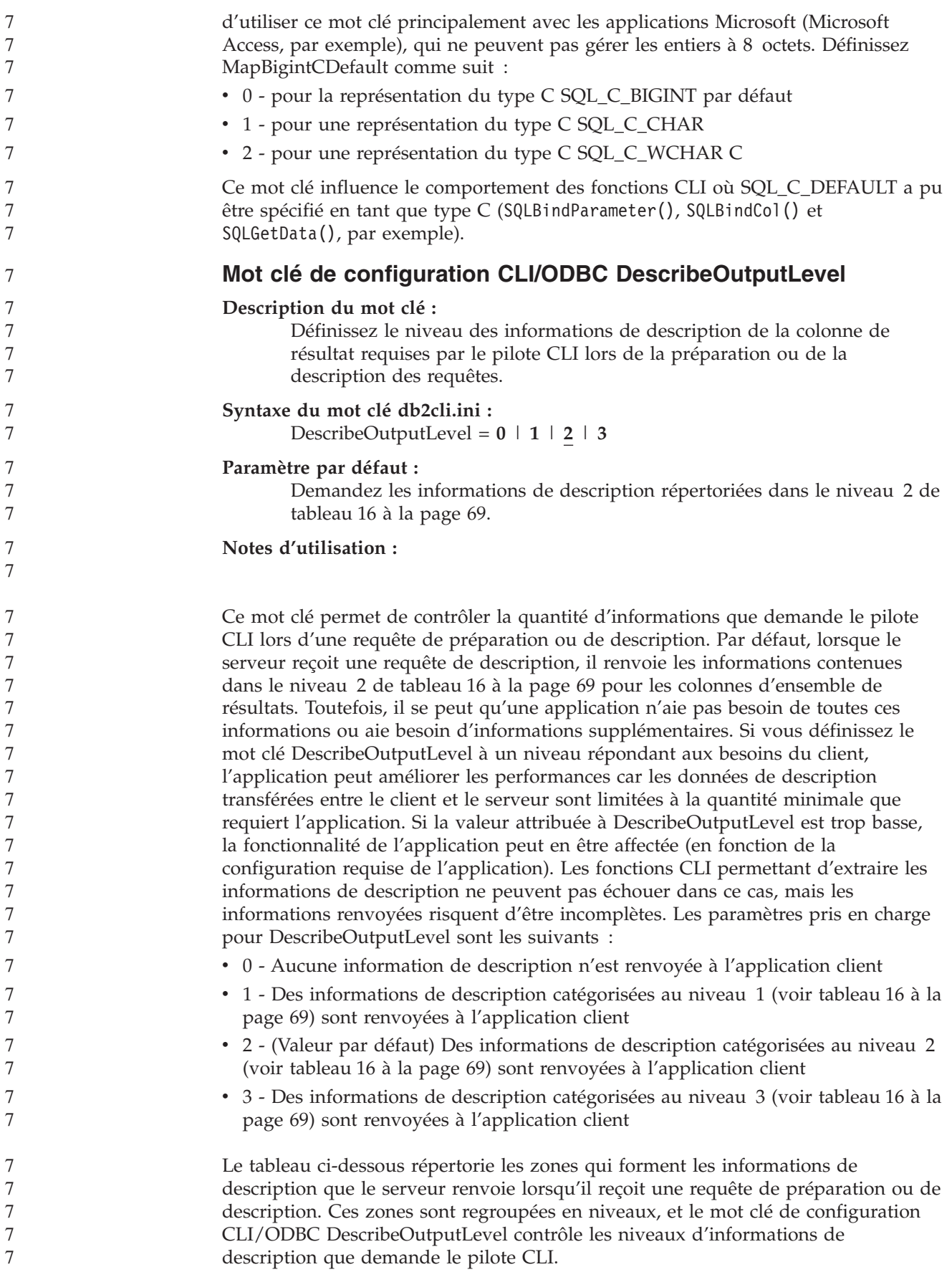

<span id="page-78-0"></span>**Remarque :** Tous les niveaux d'informations de description ne sont pas pris en charge par tous les serveur DB2. Ils sont tous pris en charge par les serveurs DB2 suivants : DB2 pour Linux, UNIX et Windows Version 8 et ultérieure, DB2 pour z/OS Version 8 et ultérieure et DB2 pour iSeries Version 5 Release 3 et ultérieure. Tous les autres serveurs DB2 ne prennent en charge que le paramètre 2 ou 0 pour DescribeOutputLevel.

*Tableau 16. Niveaux des informations de description*

7

7 7 7

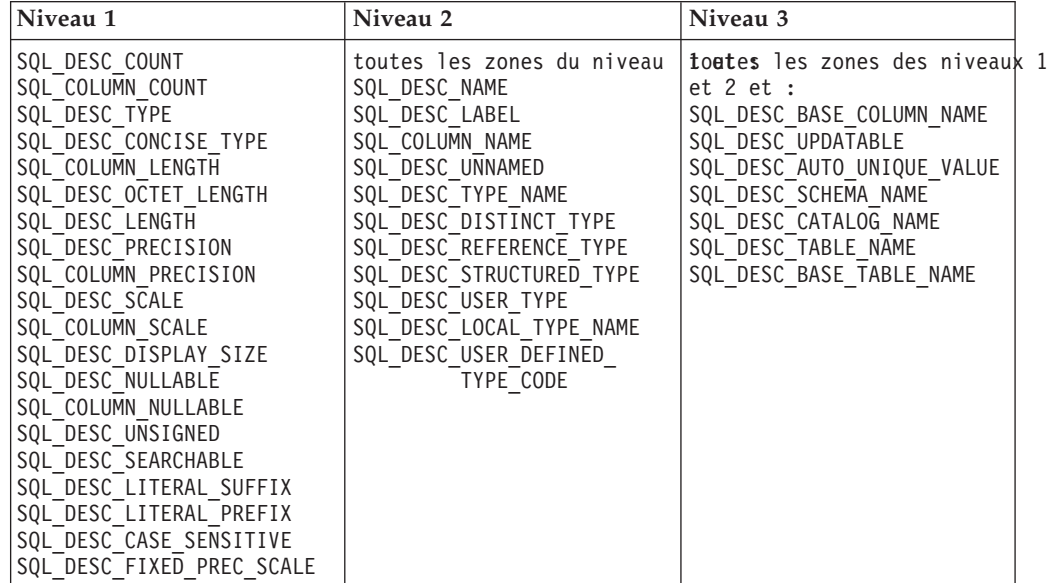

# **Développement d'application : Programmation des applications client**

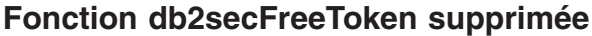

La fonction db2secFreeToken (mémoire libre gérée par le jeton) ne fait plus partie de l'API du plug-in d'authentification utilisateur db2secGssapiServerAuthFunctions\_1.

#### **Plug–ins de sécurité**

Si vous utilisez votre plug–in de sécurité personnel, vous pouvez utiliser un ID utilisateur composé de 255 caractères au maximum sur une instruction de connexion émise par l'intermédiaire de l'interpréteur de commandes ou d'une instruction SQL dynamique.

#### **API du plug–in de sécurité**

Pour les API db2secGetGroupsForUser, db2secValidatePassword et db2secGetAuthIDs, le paramètre d'entrée *dbname* peut être nul et la valeur 0 attribuée à son paramètre d'entrée de longueur correspondant *dbnamelen*.

#### **Conventions de dénomination du plug–in de sécurité (UNIX, Linux)**

*.so* est désormais le suffixe de nom de fichier des bibliothèques de plug–ins de sécurité écrit par l'utilisateur sur toutes les plateformes UNIX et Linux.

Sous AIX, le suffixe *.a* ou *.so* peut être attribué aux bibliothèques de plug–ins de sécurité. Si les deux versions de bibliothèque de plug–ins existent, la version *.a* est utilisée.

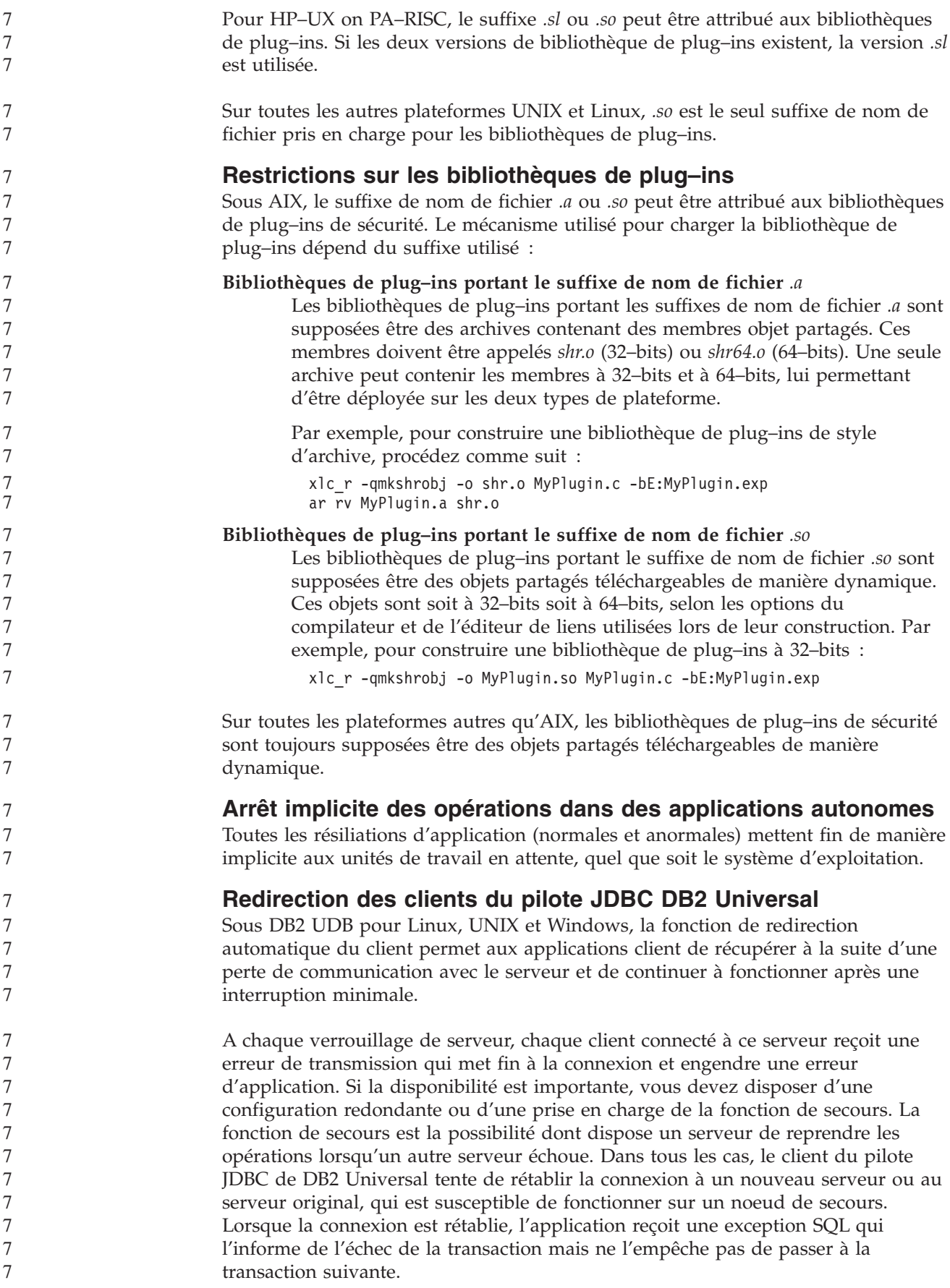

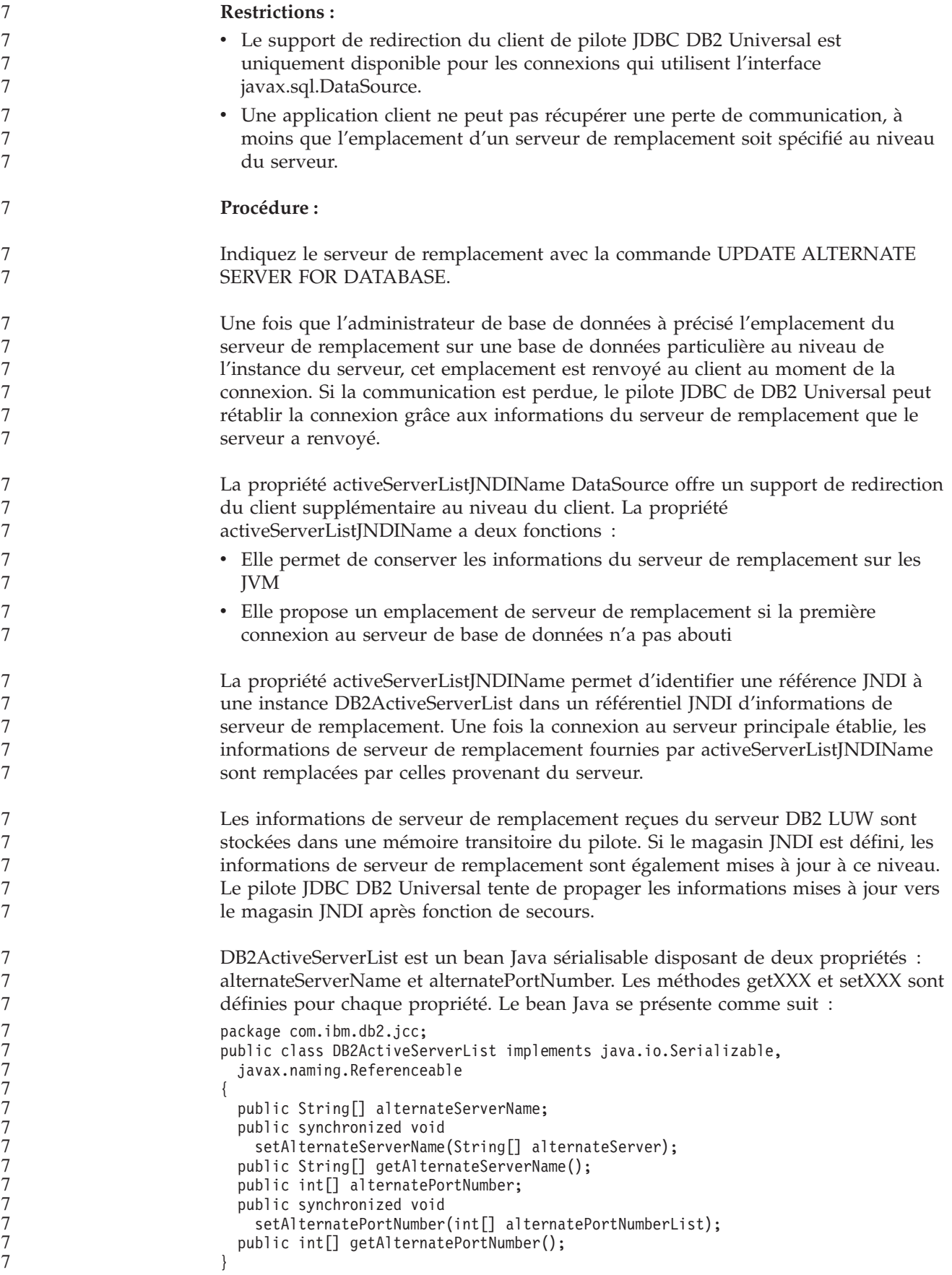

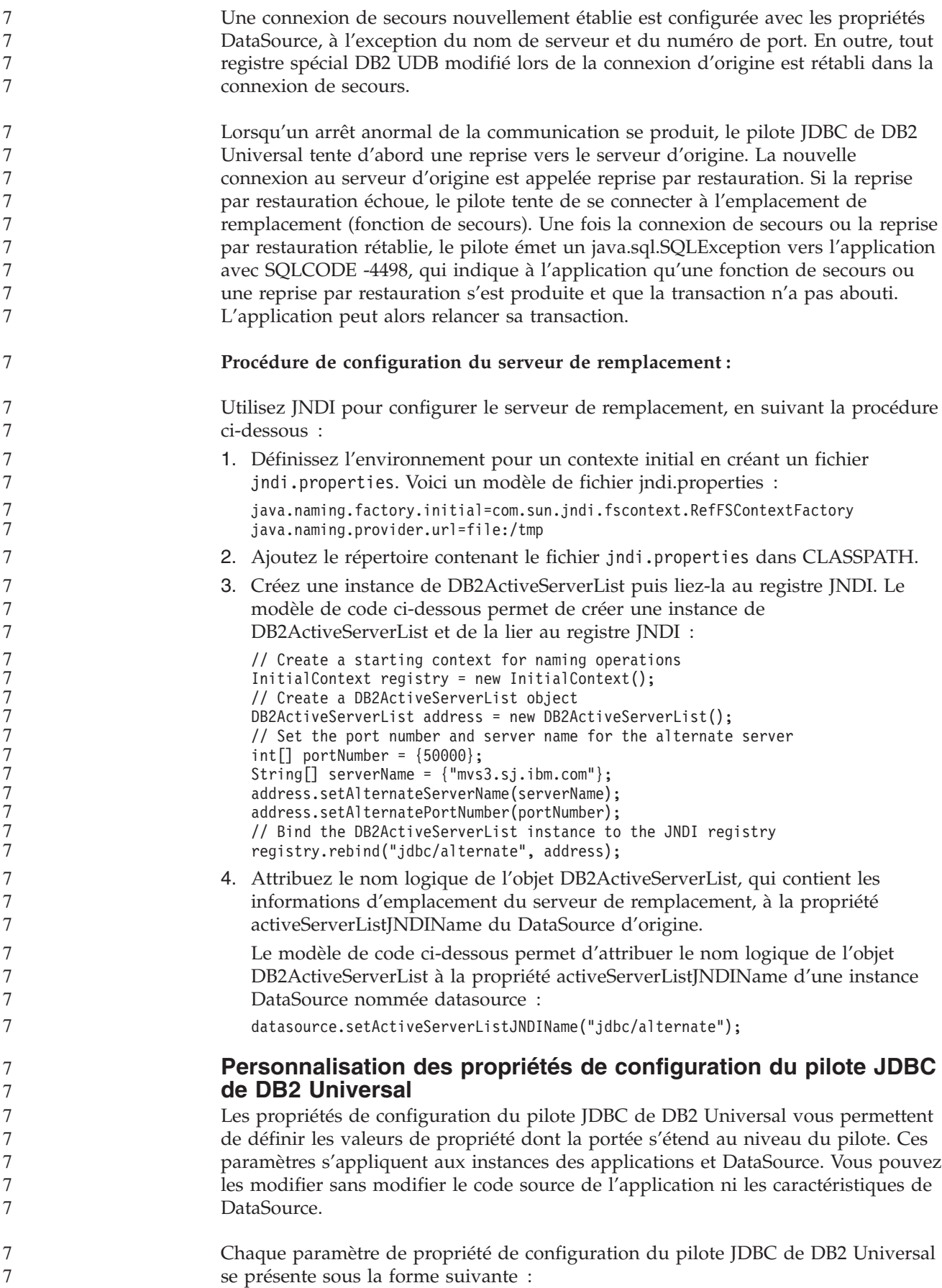

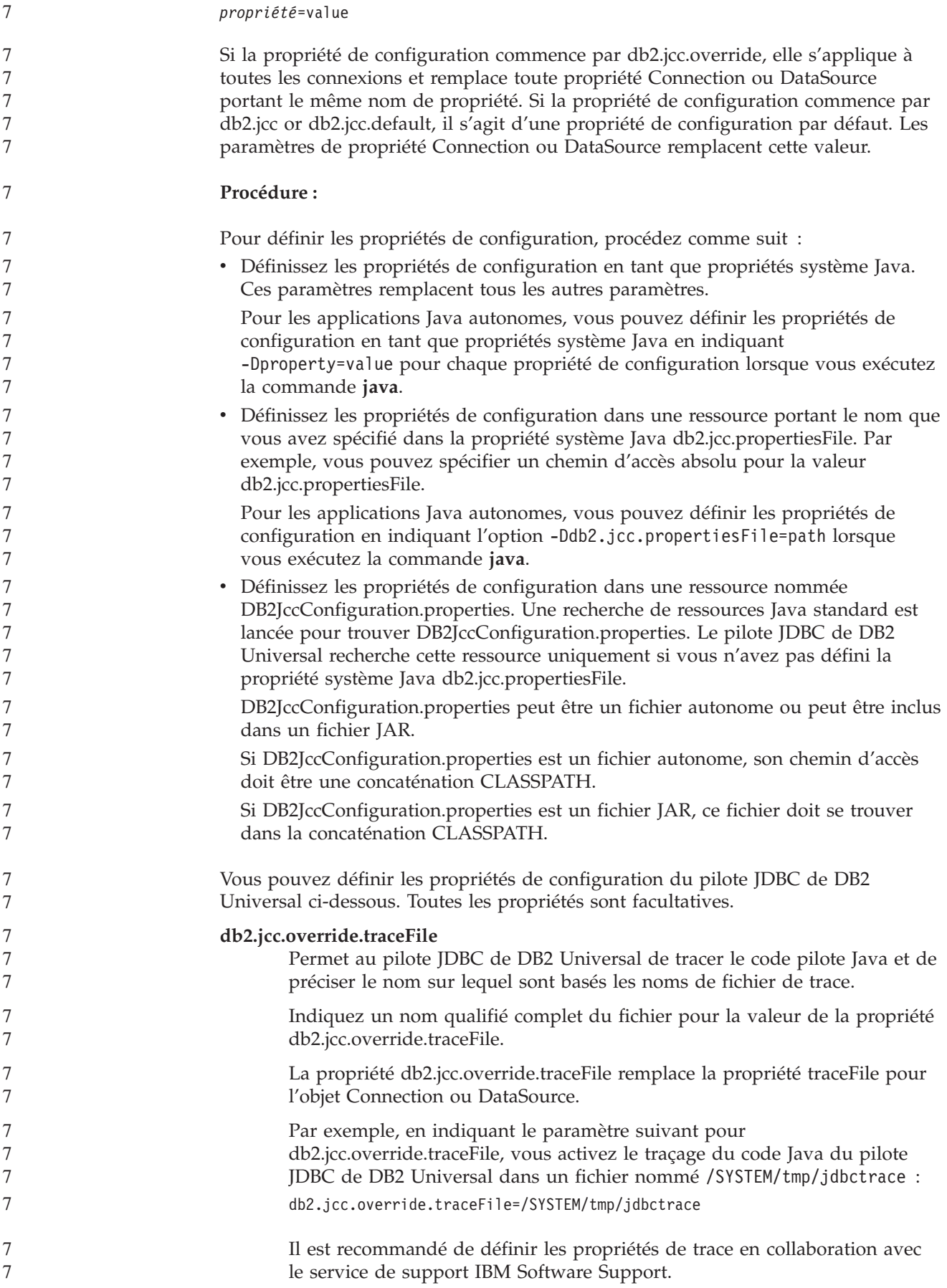

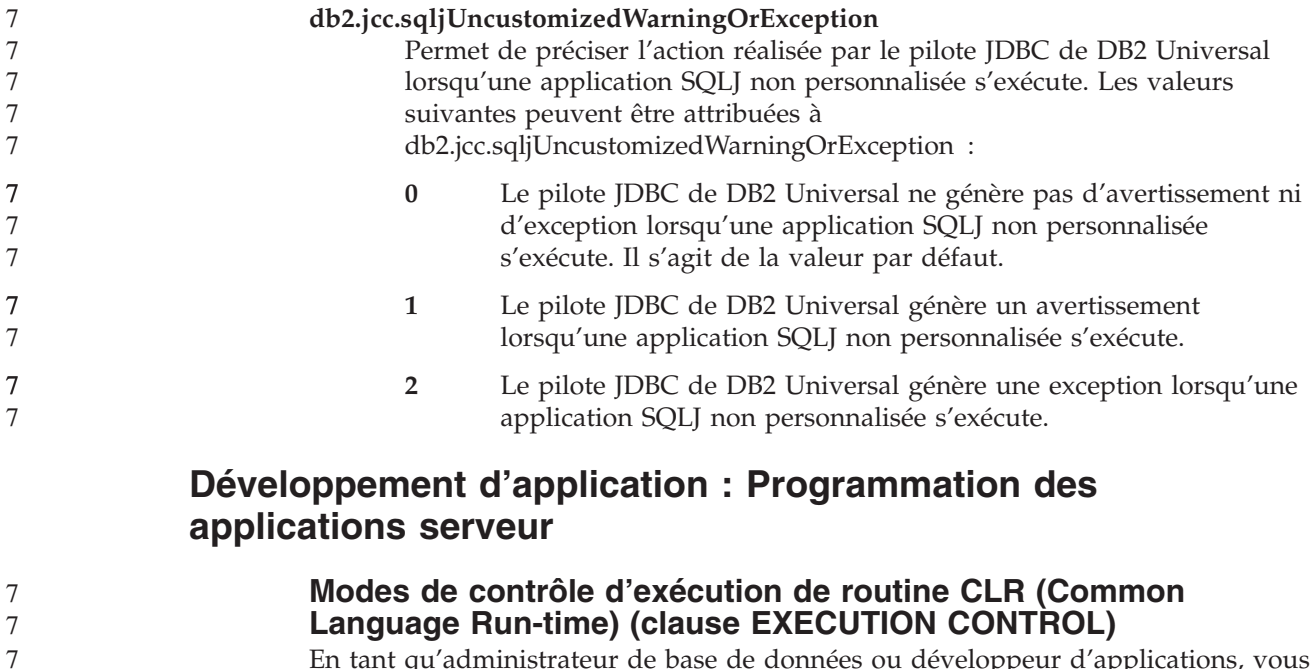

En tant qu'administrateur de base de données ou développeur d'applications, vous pouvez protéger les assemblages associés à vos routines externes DB2 à partir d'une contrefaçon indésirable en limitant les actions des routines au moment de l'exécution. Les routines CLR DB2 .NET prennent en charge la spécification d'un mode de contrôle d'exécution permettant d'identifier les types d'action qu'une routine peut réaliser lors de l'exécution. Lors de l'exécution, DB2 UDB peut détecter si la routine tente de réaliser des actions qui sortent du cadre du mode de contrôle d'exécution spécifié, ce qui peut être très utile lorsque vous déterminez si un assemblage a été compromis.

Pour définir le mode de contrôle d'exécution d'une routine CLR, indiquez la clause EXECUTION CONTROL facultative dans l'instruction CREATE pour la routine. Les modes valides sont les suivants :

 $\cdot$  SAFE

7 7

7 7

- v FILEREAD
- FILEWRITE
- NETWORK
- UNSAFE

Pour modifier le mode de contrôle d'exécution d'une routine CLR existante, exécutez l'instruction ALTER PROCEDURE ou ALTER FUNCTION.

Si la clause EXECUTION CONTROL n'est pas spécifiée pour une routine CLR, cette routine CLR s'exécute par défaut en utilisant le mode de contrôle d'exécution le plus restrictif SAFE. Les routines créées avec ce mode de contrôle d'exécution peuvent uniquement accéder aux ressources contrôlées par le gestionnaire de base de données. Les modes de contrôle d'exécution les moins restrictifs permettent à une routine d'accéder aux fichiers sur le système de fichiers (FILEREAD ou FILEWRITE) ou sur le réseau. Le mode de contrôle d'exécution UNSAFE permet de préciser que le comportement de la routine ne doit en aucun cas être restreint. Les routines définies avec le mode de contrôle d'exécution UNSAFE peuvent exécuter du code binaire.

Ces modes de contrôle représente une hiérarchie d'actions admissibles, et un mode de niveau supérieur inclut les actions admises aux niveaux qui lui sont inférieurs

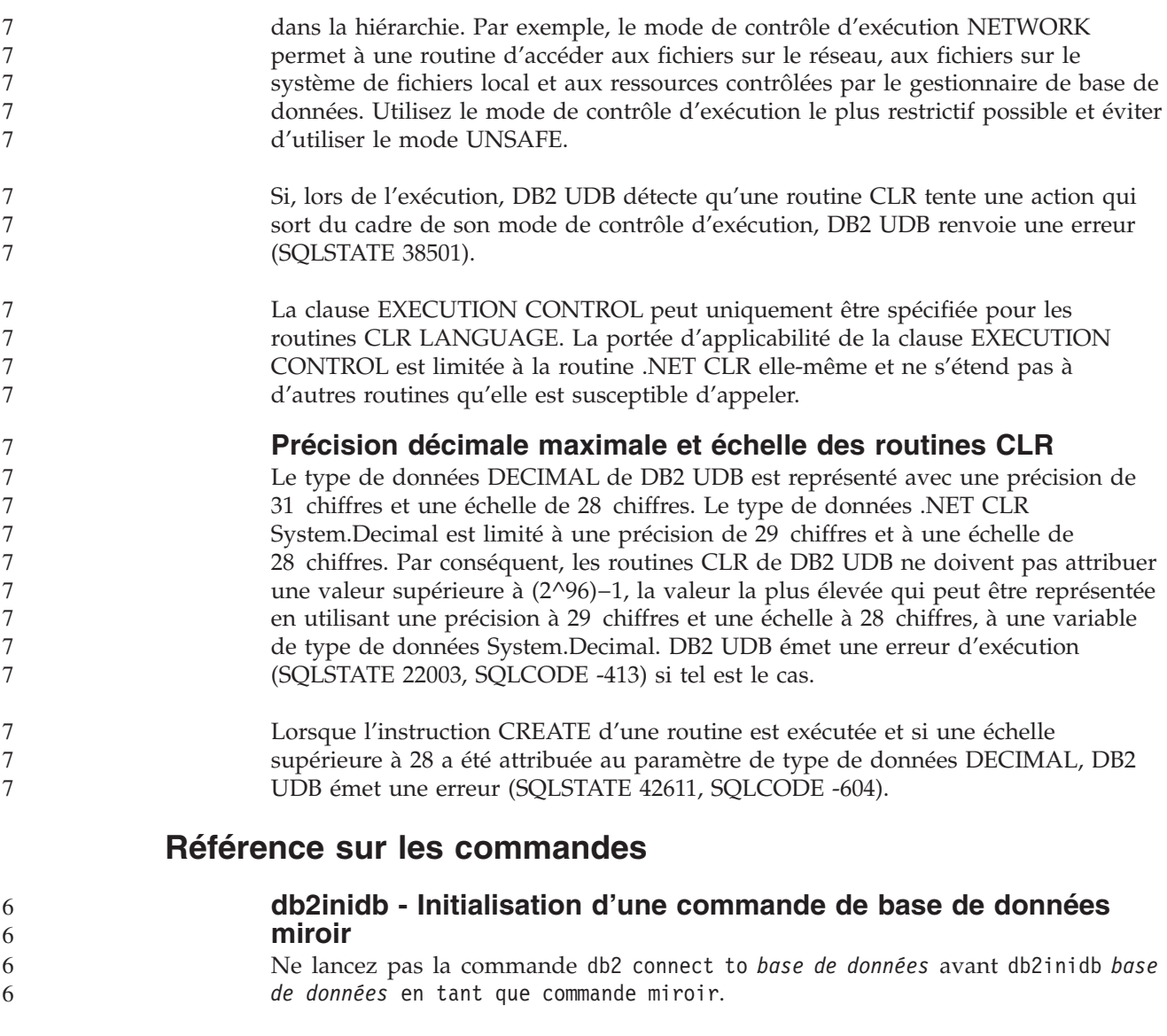

Toute tentative de connexion à une base de données miroir démultipliée avant de l'initialiser efface les fichiers journaux requis pour la récupération aval.

La connexion restaure la base de données à l'état dans lequel elle était lorsque vous l'avez mise en suspens. Si la base de données est marquée comme étant cohérente au moment de sa mise en suspens, DB2 UDB conclue qu'il n'est pas nécessaire de procéder à une récupération sur incident et vide les journaux à des fins d'utilisation ultérieure. Si cette situation se produit, toute tentative de récupération aval génère une erreur SQL4970.

## **Remarque sur l'utilisation de la commande db2iupdt**

6 6

A partir de la version 8.2, lorsque vous mettez à jour une instance DB2 UDB avec la commande **db2iupdt**, vous devez d'abord arrêter tout processus DB2 s'exécutant sur cette instance.

## **db2pd - Commande DB2 de contrôle et de résolution des incidents**

Les paramètres supplémentaires de la commande **db2pd** comprennent :

**-hadr** Rapporte des informations sur la reprise à haut niveau de disponibilité

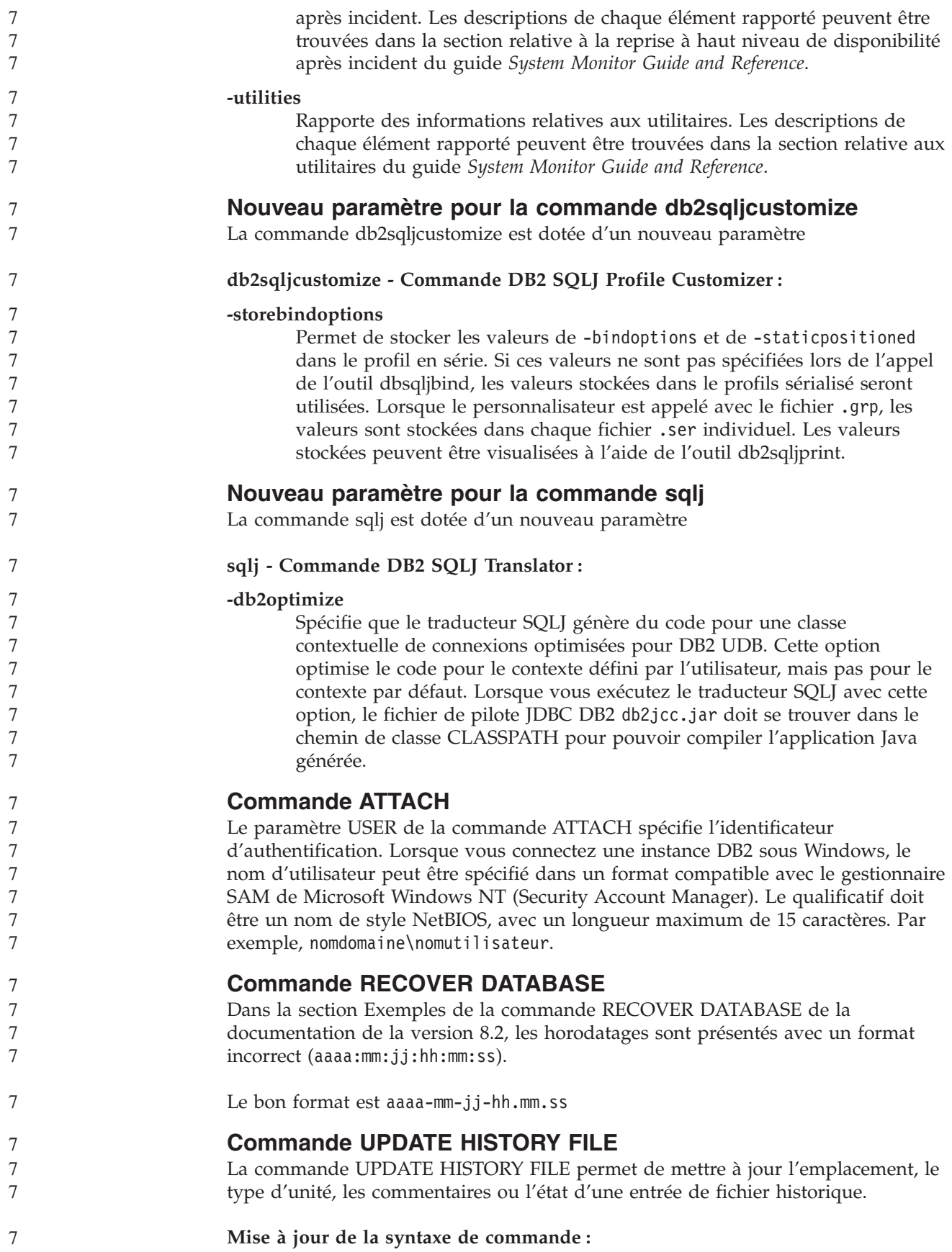

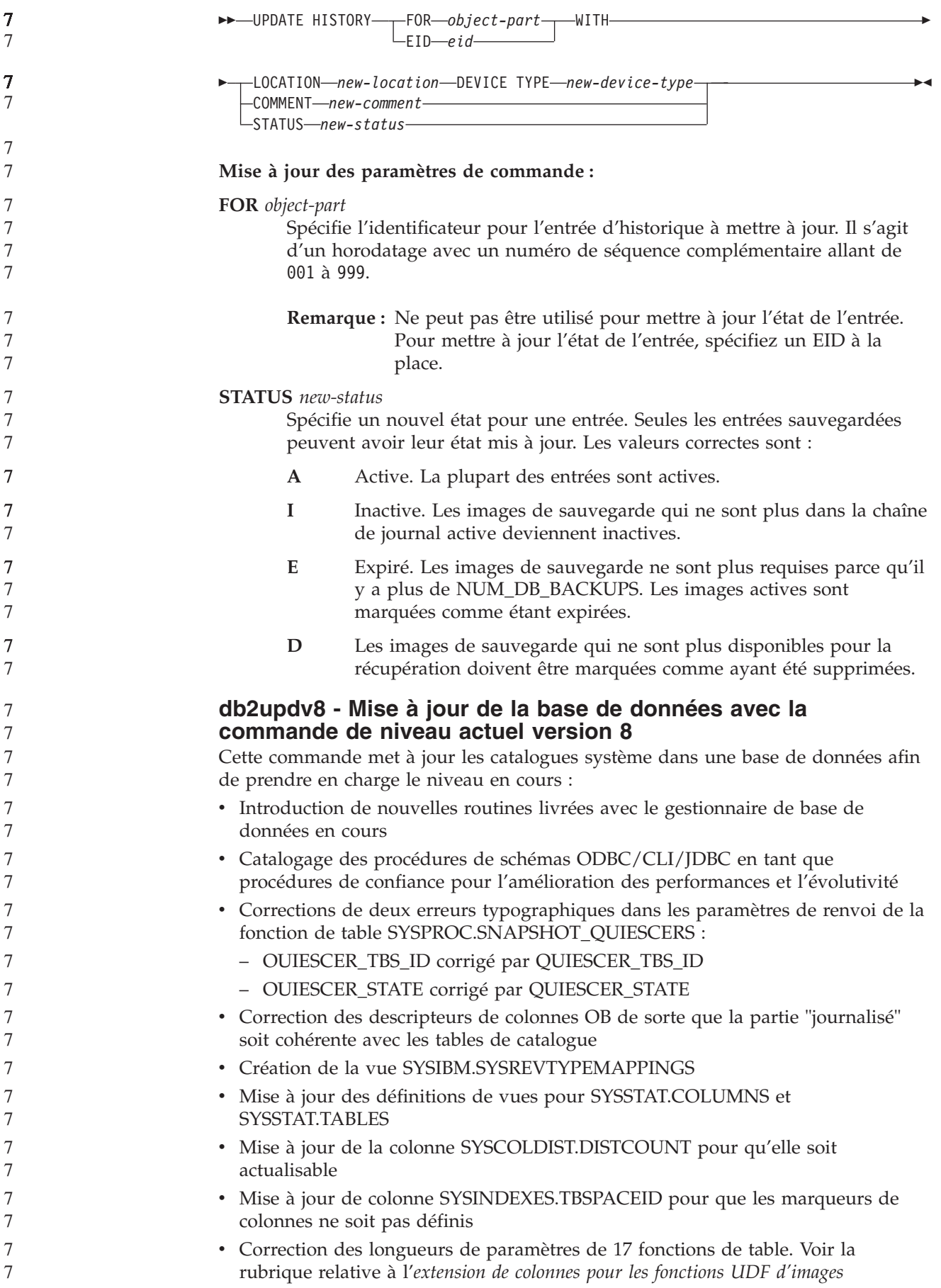

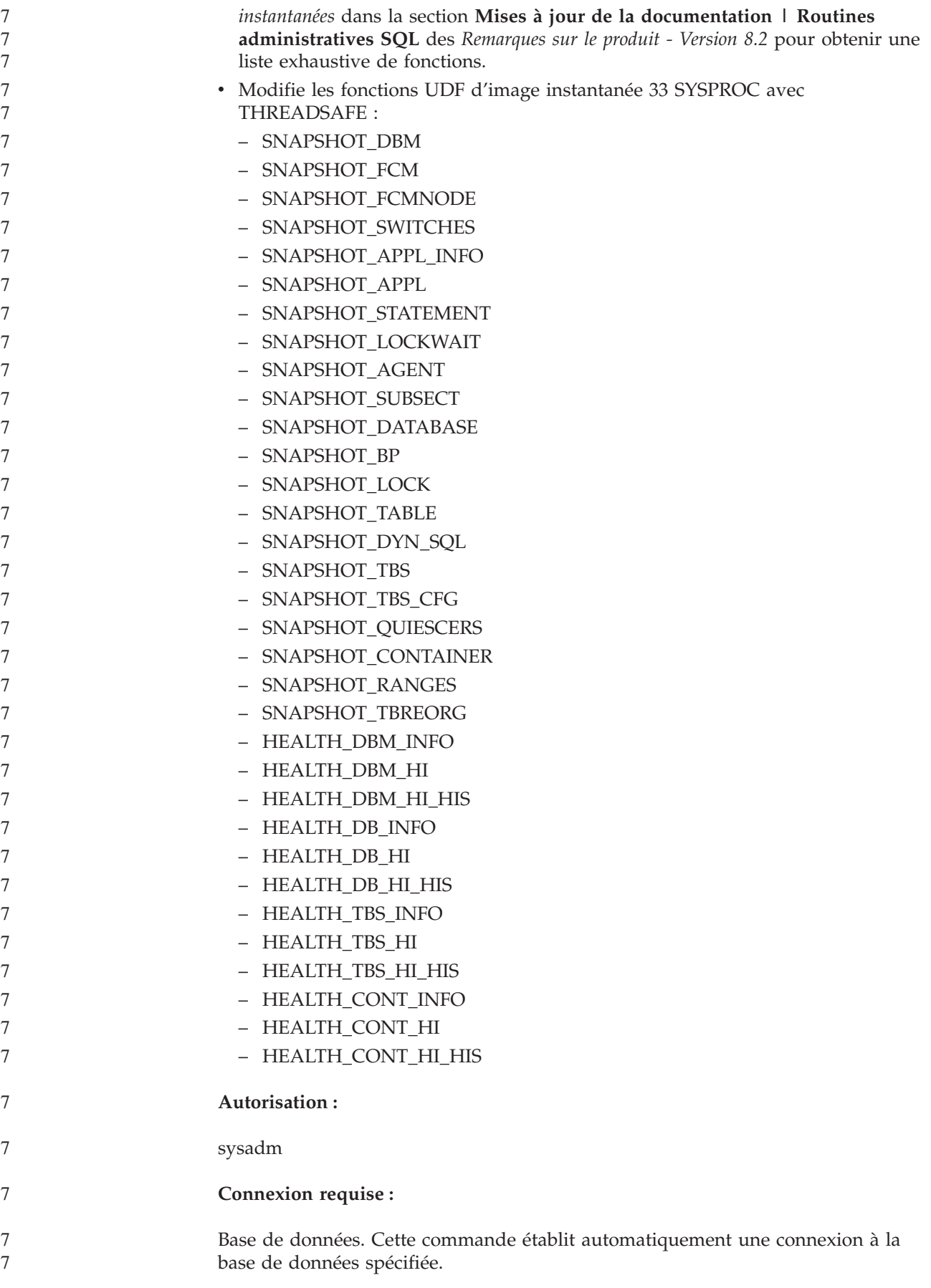

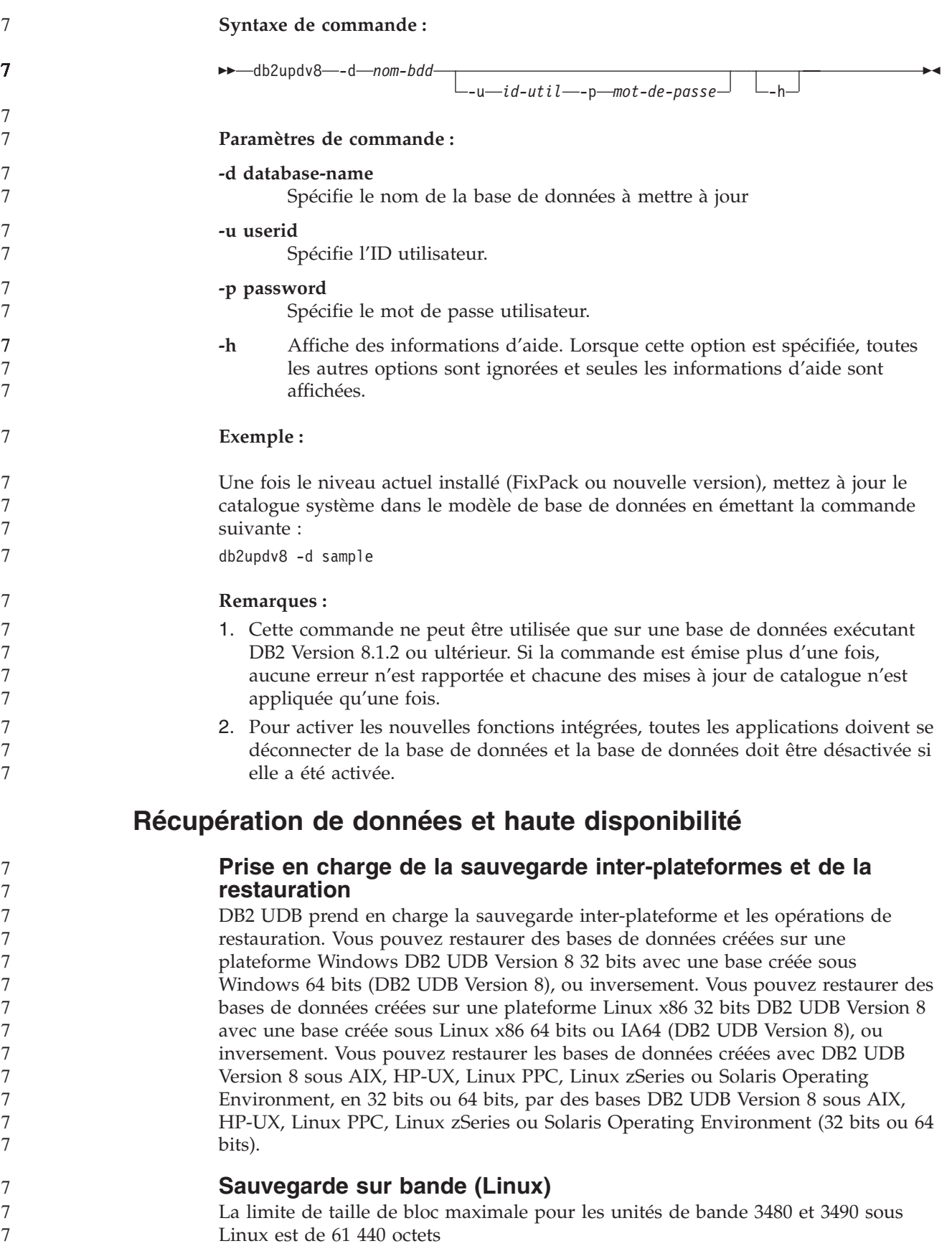

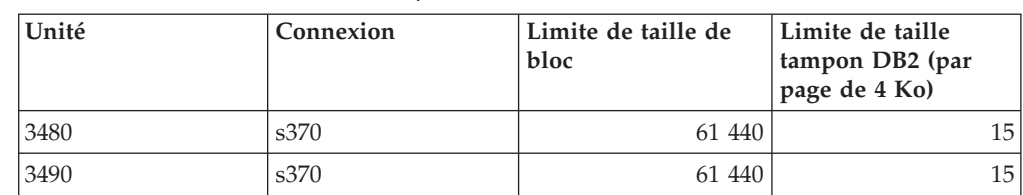

*Tableau 17. Taille de bloc maximale pour les unités de bande 3480 et 3490 sous Linux*

# **Tivoli Storage Manager**

7 7 7

Lors de l'appel des commandes BACKUP DATABASE ou RESTORE DATABASE, vous pouvez indiquer de vouloir utiliser le produit Tivoli Storage Manager (TSM) pour gérer la base de données ou sauvegarder l'espace table ou exécuter une restauration. Le niveau minimum suivant de l'API client TSM est la version 4.2.0, sauf dans les cas suivants :

- v Systèmes Solaris 64 bits nécessitant une API client TSM Version 4.2.1.
- Systèmes d'exploitation Windows NT 64 bits nécessitant l'API client TSM Version 5.1.
- v Linux pour iSeries etpSeries 32 bits nécessitant au minimum l'API client TSM Version 5.1.5
- v Linux pour iSeries etpSeries 64 bits nécessitant au minimum l'API client TSM Version 5.2.2
- v Linux sur système AMD Opteron 64 bits nécessitant une API client TSM Version 5.2.0.
	- v Linux pour zSeries 64 bits qui nécessitent une API client TSM Version 5.2.2.

#### **Restrictions de valeurs pour l'hôte local HADR et les paramètres de service locaux**

Lors de la spécification de valeurs pour l'hôte local HADR et les paramètres locaux de service (HADR\_LOCAL\_SVC et HADR\_REMOTE\_SVC) lors de la préparation d'une commande **update database configuration**, les valeurs doivent être des ports qui ne sont pas utilisés pour un autre service. Si les paramètres sont configurés à l'aide d'une ligne de commande UNIX ou Linux, les valeurs doivent également être défini dans le fichier /etc/services.

## **Configuration système supplémentaires pour HADR**

Si vous créez un espace table sur la base de données principale et que la lecture de journal échoue sur la base de données en attente parce que les conteneurs ne sont pas disponibles, la base de données principale ne reçoit pas un message d'erreur indiquant l'échec de lecture journal.

Pour vérifier les erreurs d'exécution de journal, vous devez contrôler le fichier db2diag.log et le journal d'administration sur la base de données en attente lorsque vous créez de nouveaux espaces tables.

Si une opération de relais intervient, le nouvel espace table créé n'est pas disponible sur la nouvelle base de données principale. Pour récupérer de cette situation, restaurez l'espace table sur la base de données principale à partir d'une image de sauvegarde.

Dans l'exemple suivant, l'espace table MY\_TABLESPACE est restauré sur la base de données MY\_DATABASE avant qu'il soit utilisé en tant que nouvelle base de données principale :

1. db2 connect to my\_database

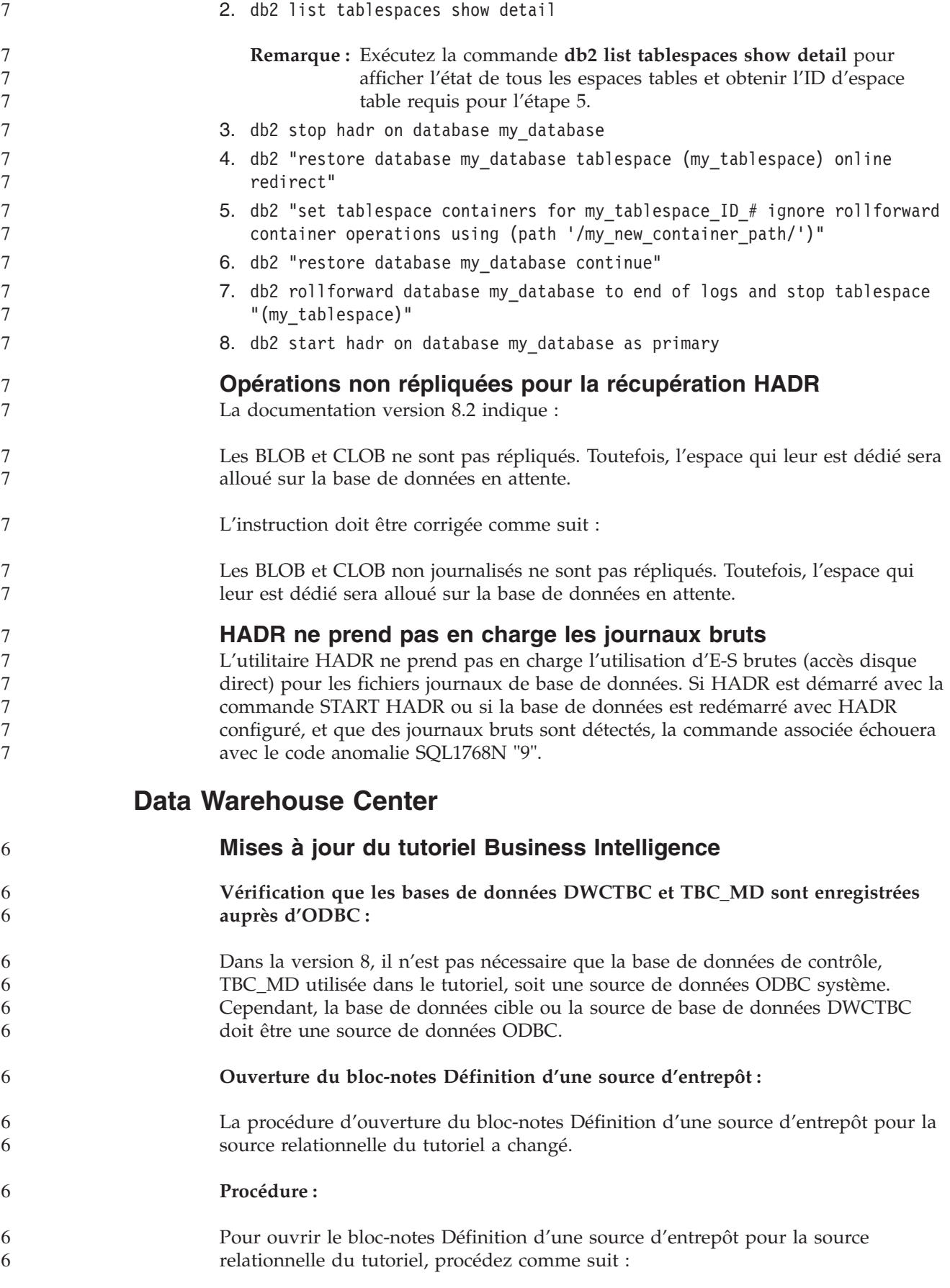

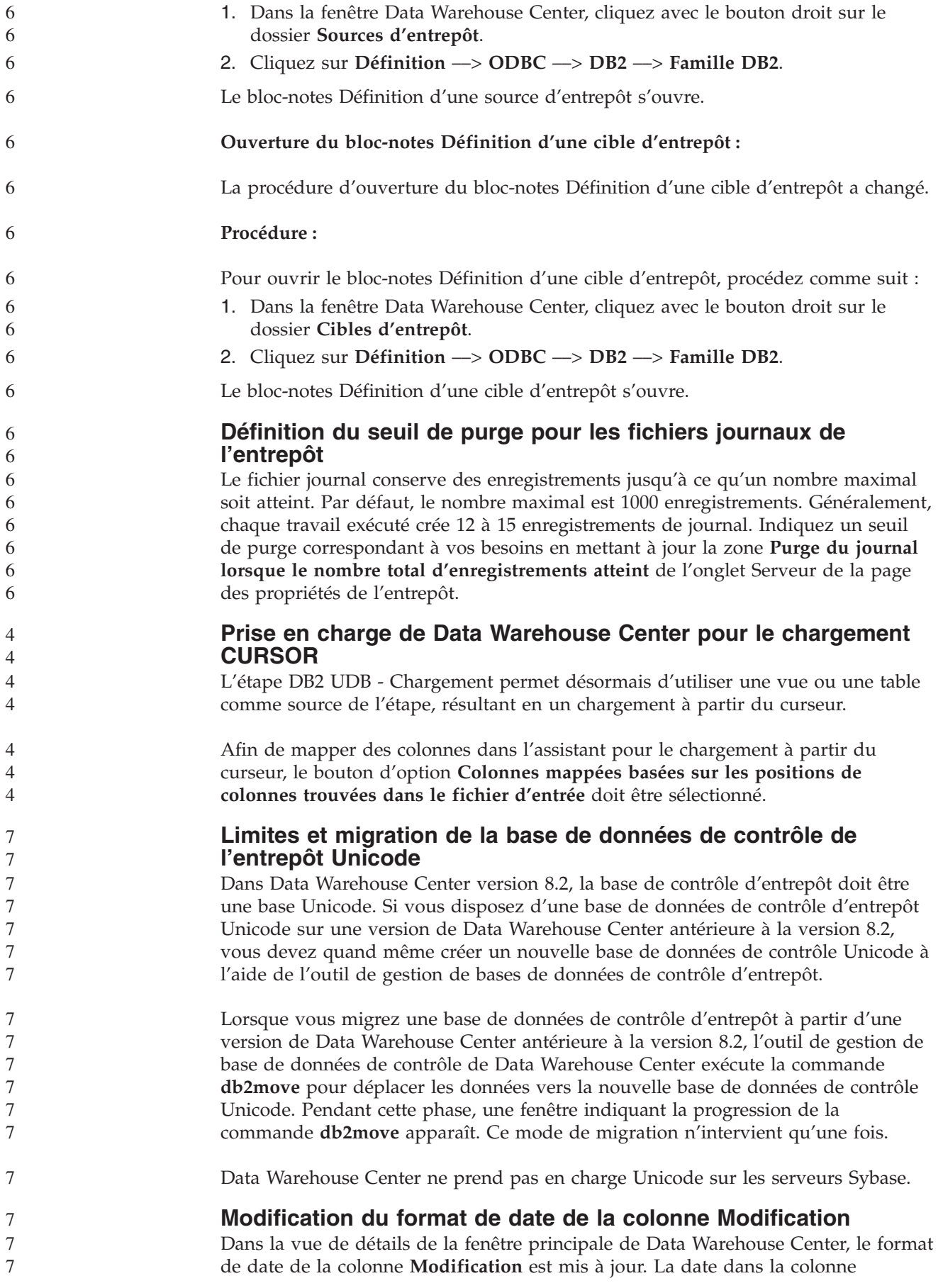

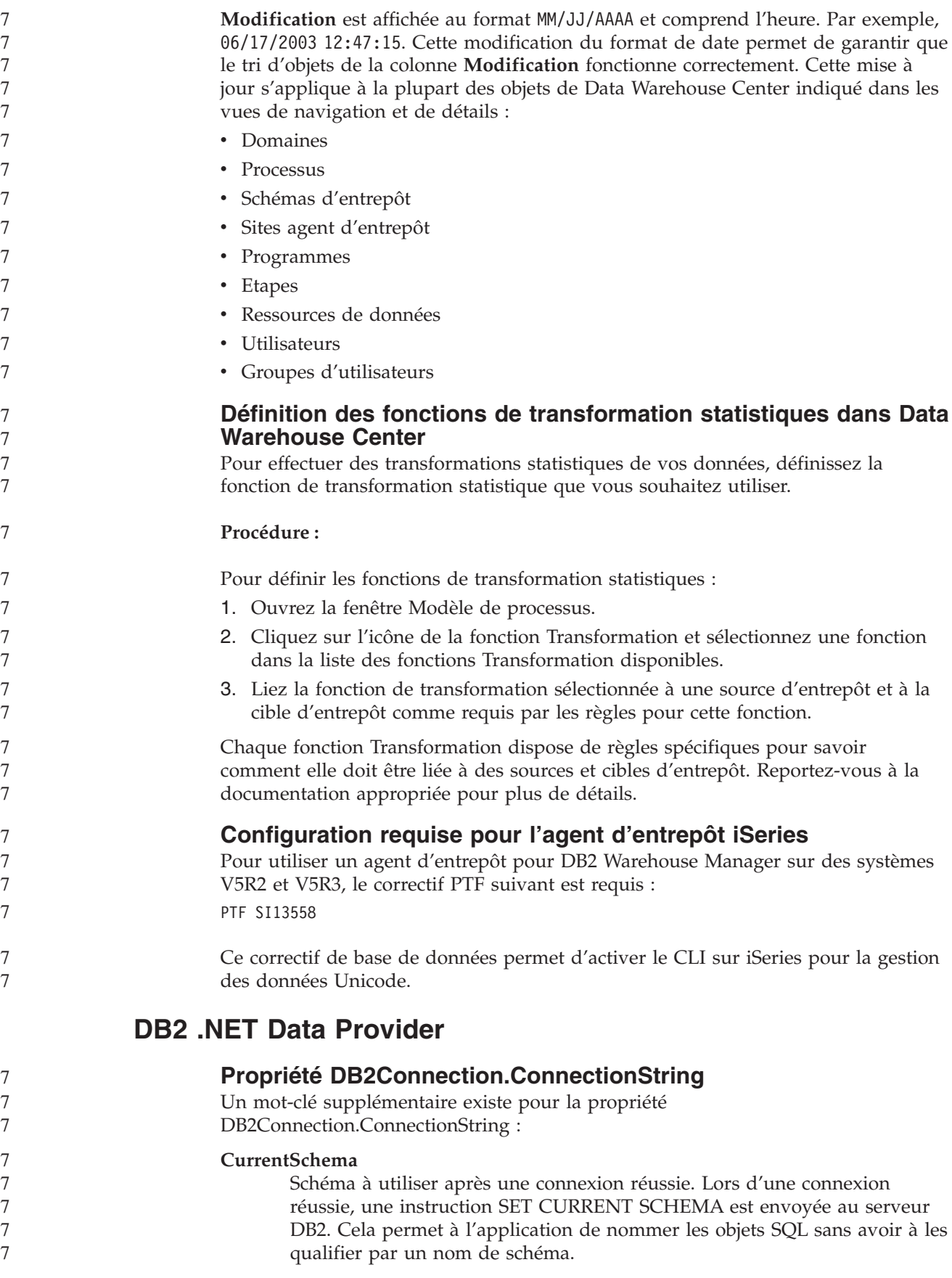

# **DB2 Connect**

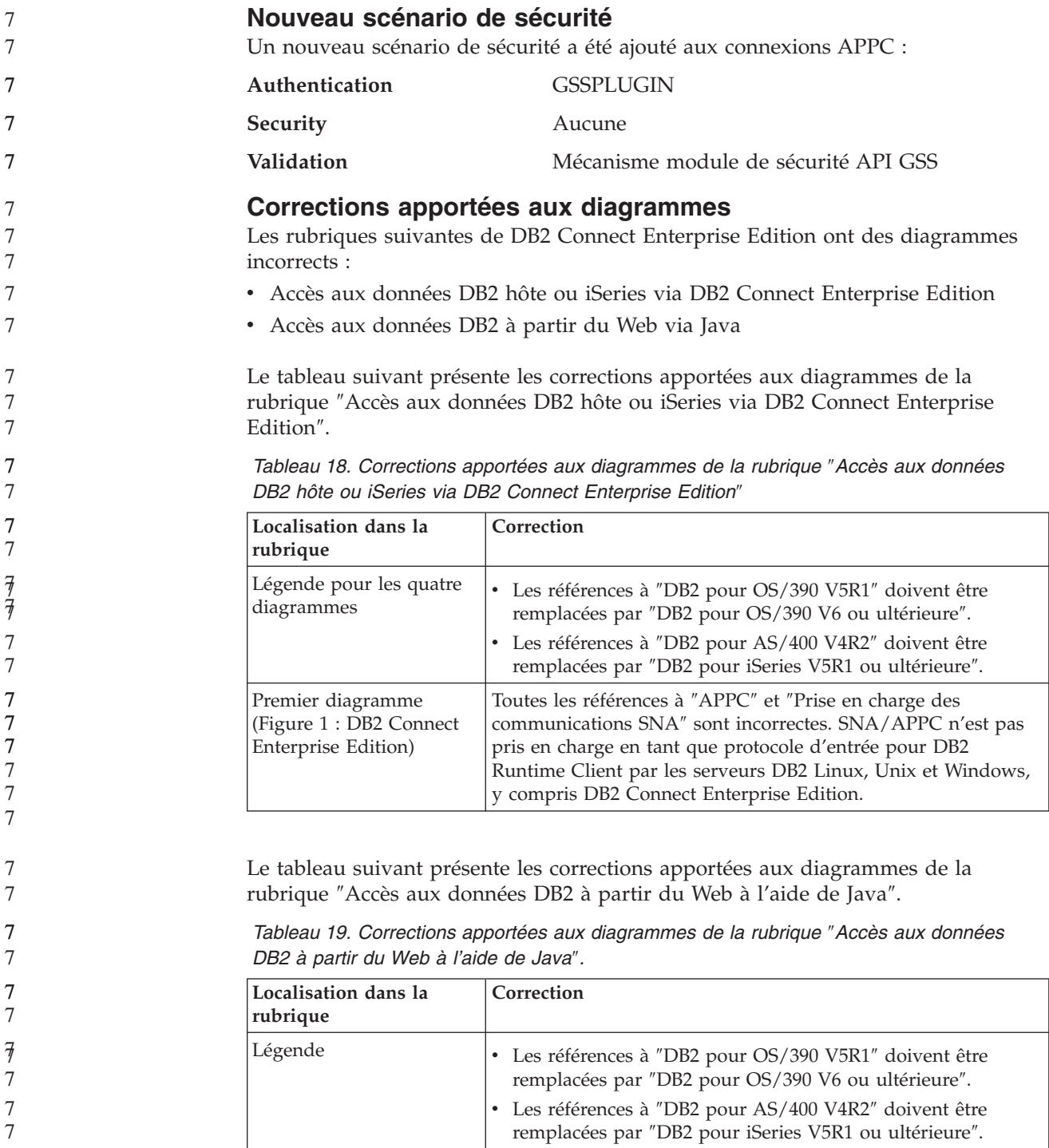

**Centre de développement**

 $\mathsf{I}$ 

# **Restrictions pour les pilotes DB2 Universal type 2 et type 4**

Dans la version 8.2, les utilisateurs peuvent se connecter à une base de données DB2 UDB à partir du Centre de développement à l'aide des pilotes DB2 Universal Type 2 et Type 4. Toutefois, si vous essayez d'utiliser un de ces pilotes pour vous

7

7

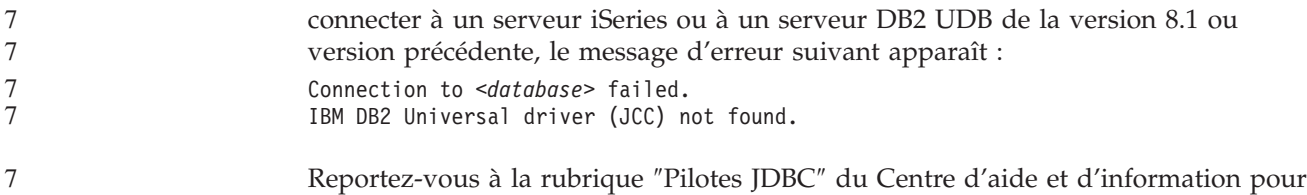

plus d'informations sur les pilotes à utiliser pour éviter cette erreur.

# **Outils d'interface graphique**

7

7 7 7

7 7 7

#### **Etat de base de données indisponibles dans la fenêtre de détails de la base de données du Centre de contrôle**

Vous pouvez utiliser la fenêtre de détails du Centre de contrôle pour voir des informations sur vos bases de données. La sélection d'une base de données dans l'arborescence ou le panneau de contenu permet d'afficher un résumé de son état. Dans certains cas, les informations de base de données peuvent ne pas être disponibles. Les raisons possibles de cette situation sont décrites ci-après.

*Tableau 20. Raison de l'indisponibilité de l'état des bases de données* 7

|        | Elément d'état de la base de données | Raisons possibles pour l'état d'indisponibilité                                                                                                    |
|--------|--------------------------------------|----------------------------------------------------------------------------------------------------|
| 7      | Dernière sauvegarde                  | Aucune sauvegarde n'a été effectuée pour la base de données.<br>$\bullet$                                                                                |
| 7      |                                      | • L'utilisateur ne dispose pas des droits appropriés pour accéder à ces informations.                                                                    |
| 7      | Taille                               | La base de données est antérieure à la version 8.2.<br>$\bullet$                                                                                         |
|        |                                      | · L'utilisateur ne dispose pas des droits appropriés pour accéder à ces informations.                                                                    |
| 7      | Capacité                             | La base de données est antérieure à la version 8.2.                                                                                                    |
| $\tau$ |                                      | • La base de données a plusieurs partitions.                                                                                                    |
|        |                                      | L'utilisateur ne dispose pas des droits appropriés pour accéder à ces informations.<br>$\bullet$                                                         |
| 7      | Santé                                | Le moniteur de santé n'est pas activé.<br>$\bullet$                                                                                                    |
| 7<br>7 |                                      | Retard. Il y a un délai de 5 minutes à partir du moment où la base de données est activé<br>$\bullet$<br>jusqu'à ce que l'état de santé soit disponible. |
| 7      | Maintenance                          | La base de données est antérieure à la version 8.2.<br>$\bullet$                                                                                         |
|        |                                      |                                                                                                    |

## **Ecriture par défaut dans la table (Création du moniteur d'événements)**

Un bouton **Générer** a été ajouté à la boîte de dialogue des options de sortie, lancée à partir de la fenêtre de création du moniteur d'événements. Le fait de cliquer sur ce bouton permet de générer l'option par défaut *écrire dans la sortie de table*. Cette sortie équivaut à la syntaxe générée par la commande **db2evtbl**.

- L'option générée indique l'utilisateur auquel les tables et éléments de données seront ajoutés lors de la création du moniteur d'événements. Les utilisateurs peuvent modifier la commande pour satisfaire leurs besoins. La syntaxe générée est basée sur le nom du moniteur d'événements et les types d'événements spécifiés dans la fenêtre de création de moniteur d'événement. Spécifiez le nom et types du moniteur d'événements avant de générer la syntaxe.
- Si le moniteur d'événement ou les types d'événements changent après la génération de l'option de sortie, un message vous rappelle de régénérer l'option de 7 7
	- Limitations, problèmes et solutions connus **85**

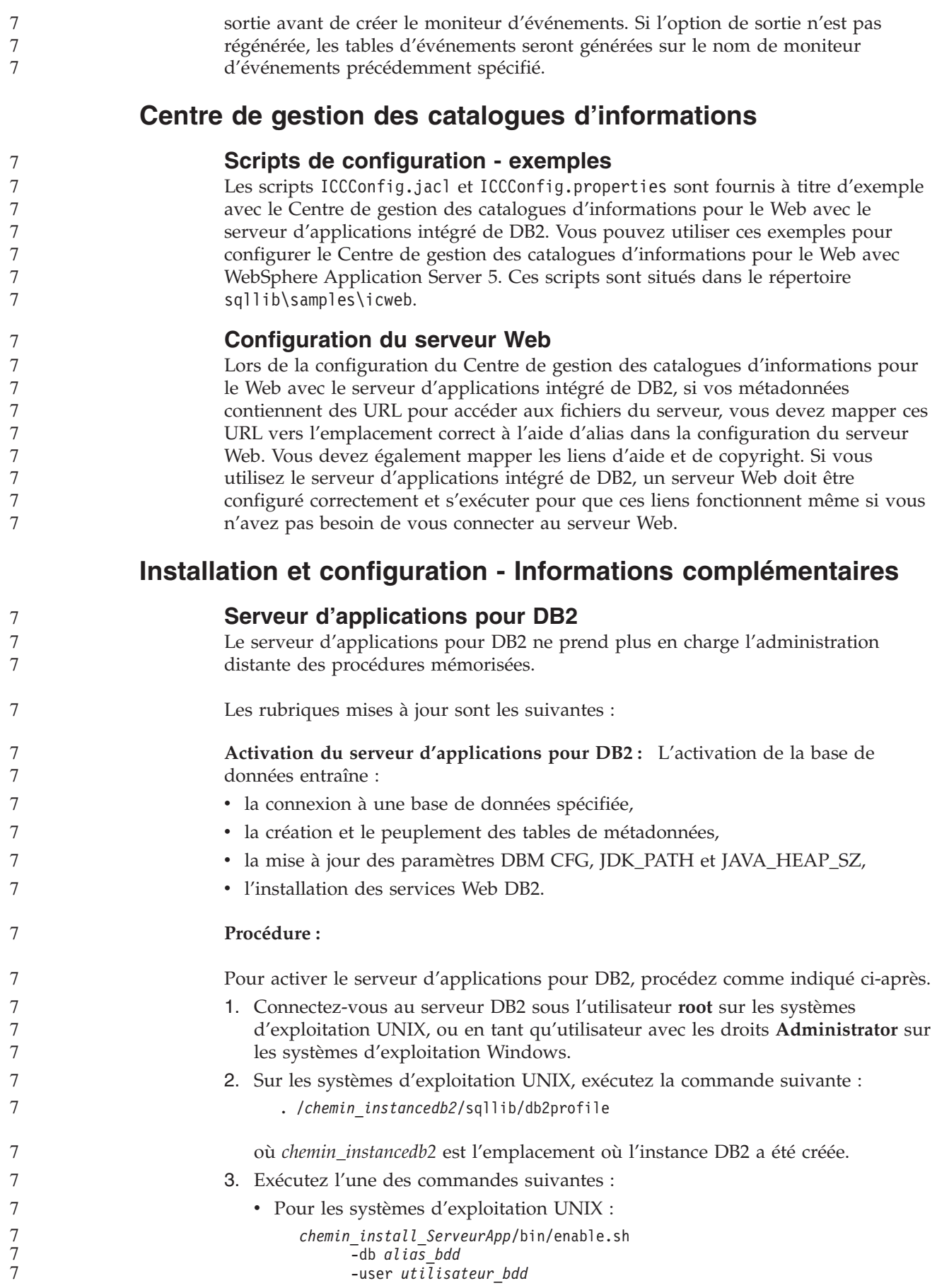

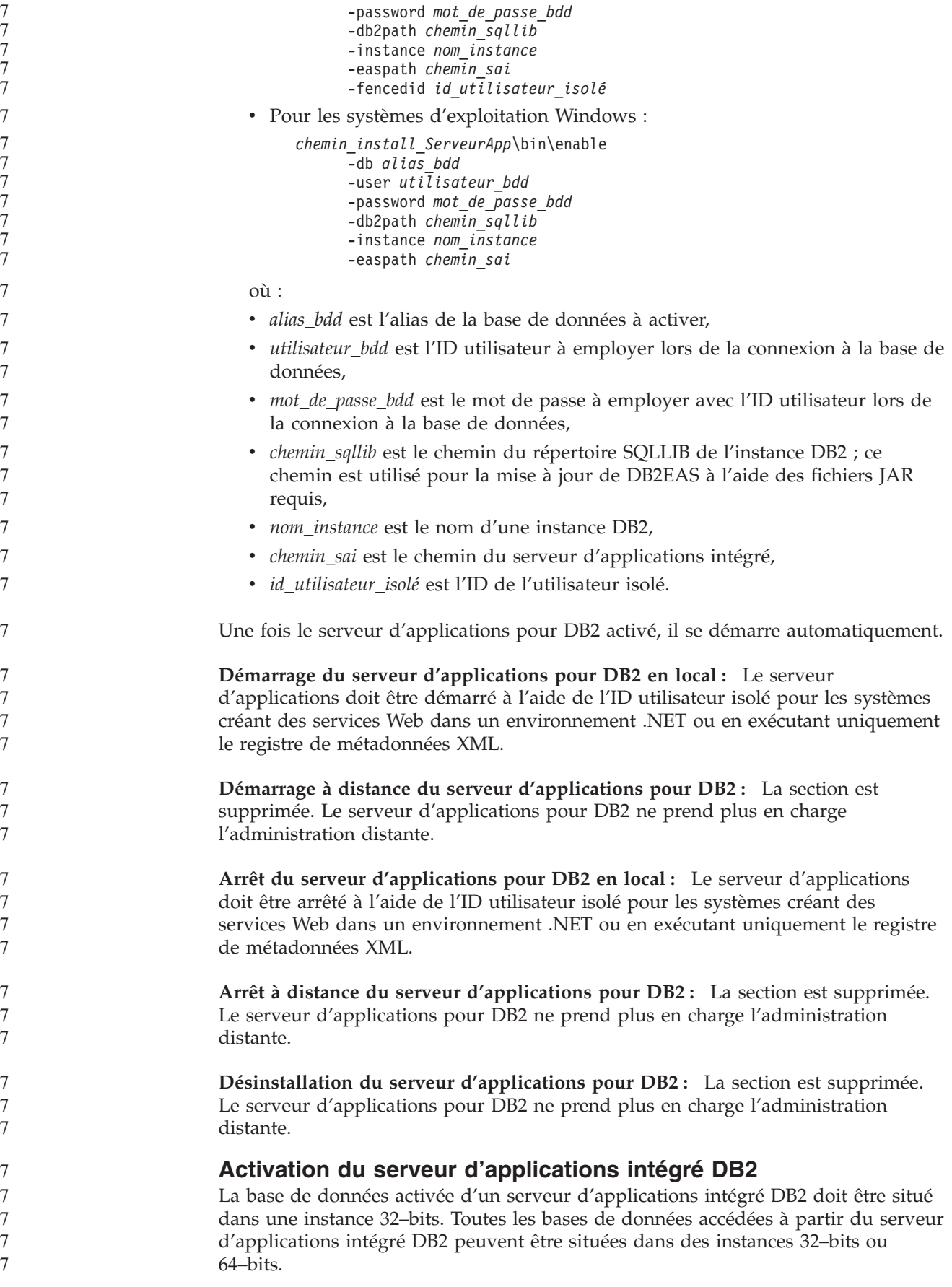

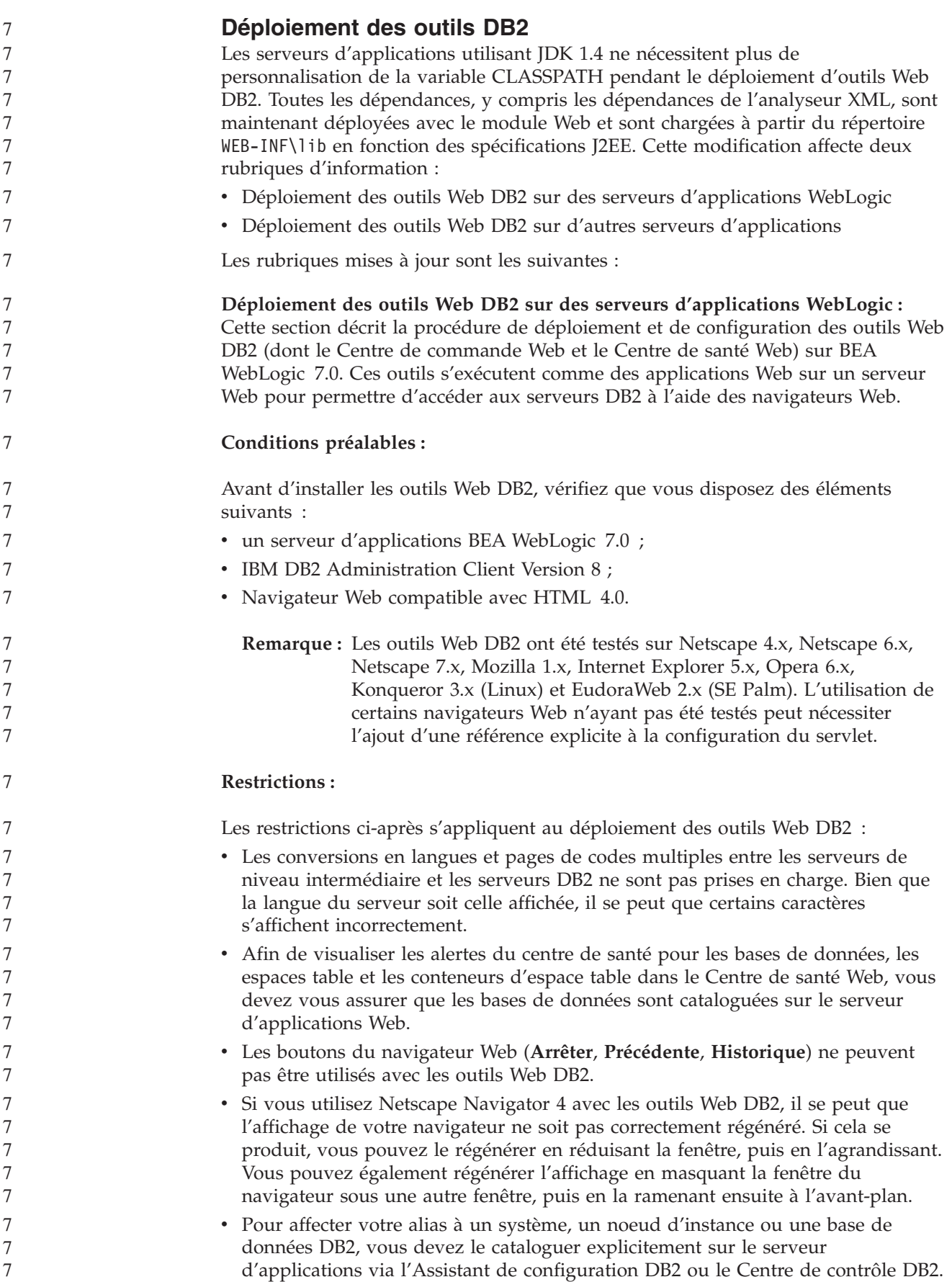

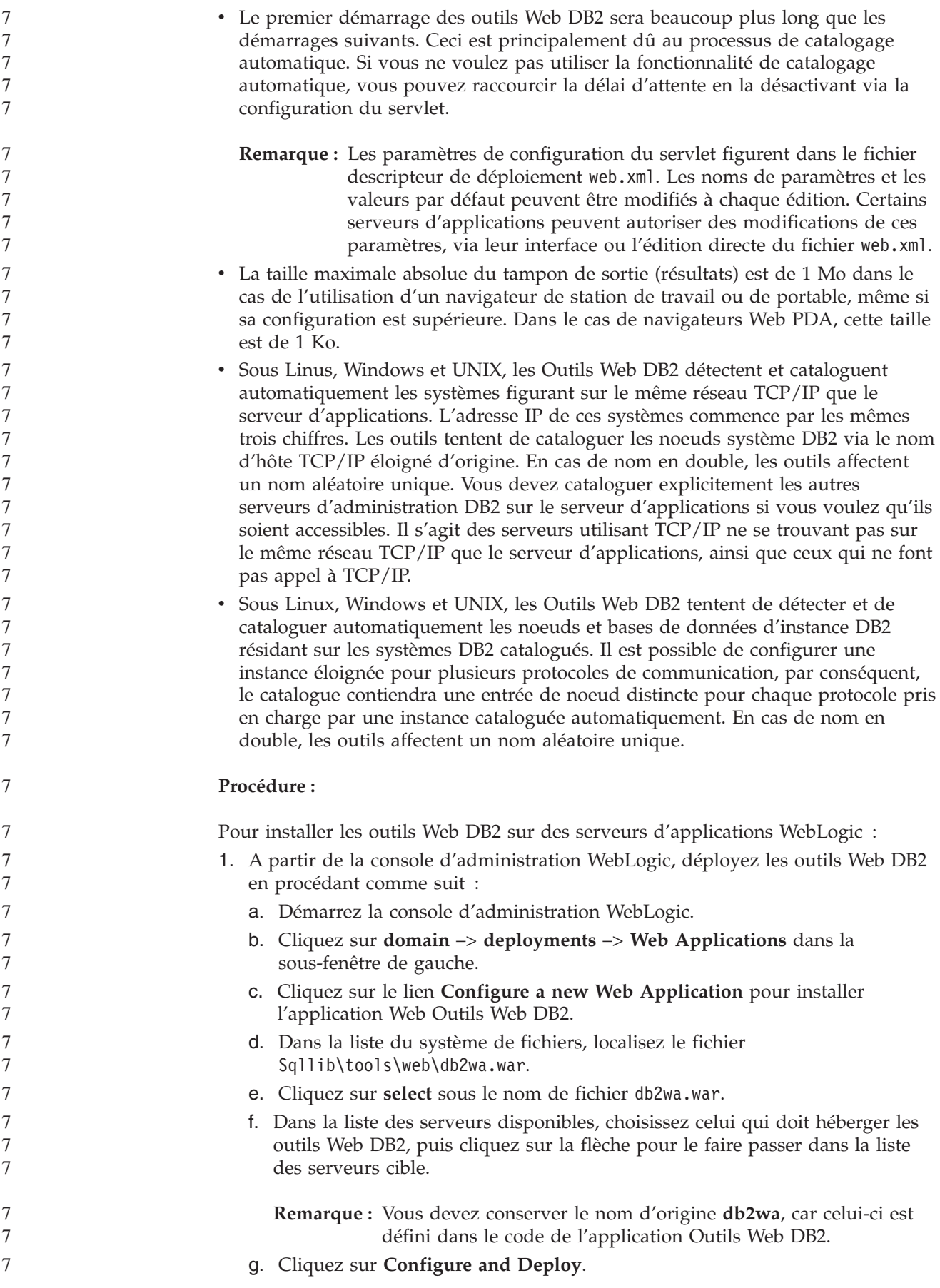

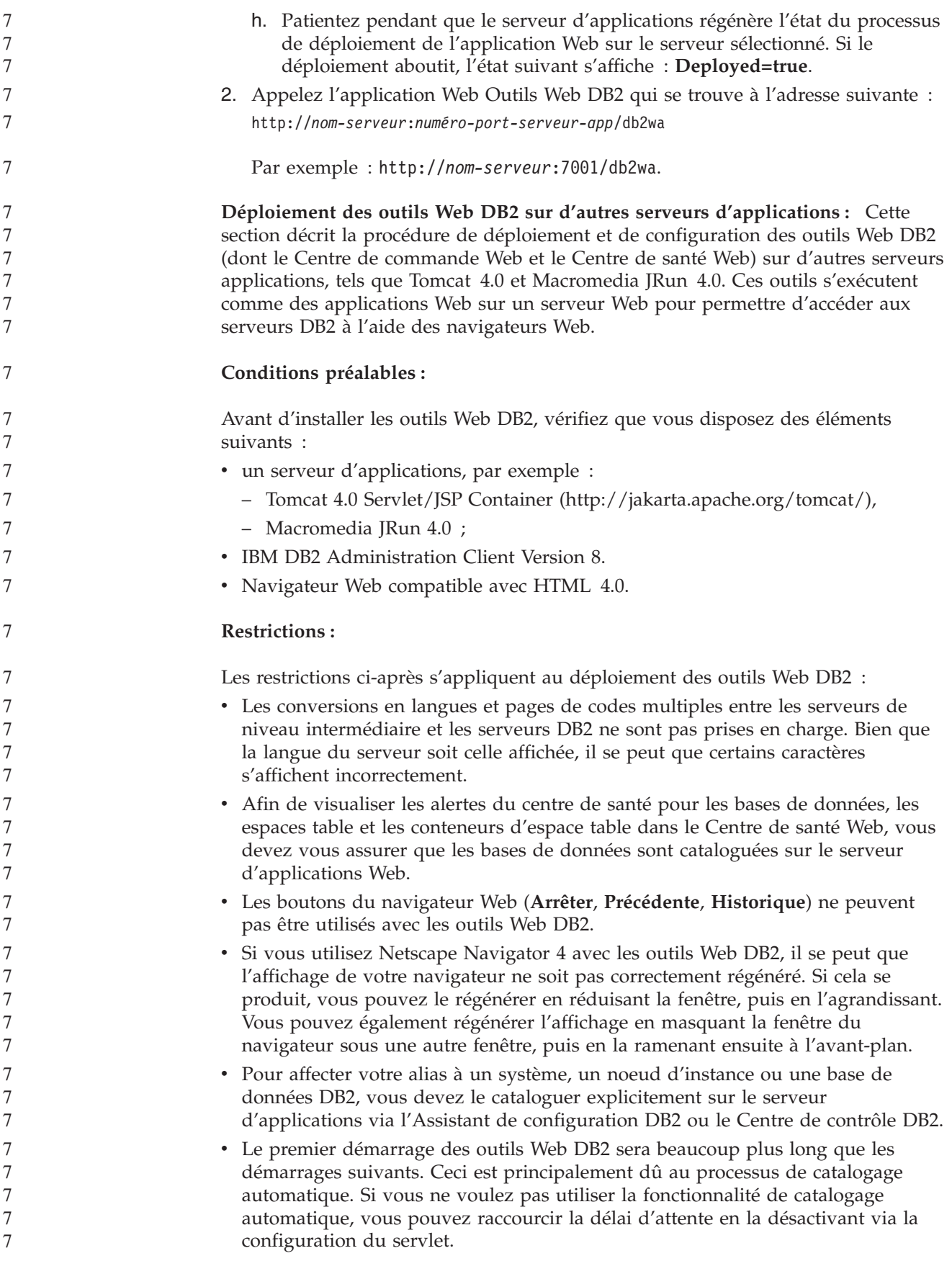

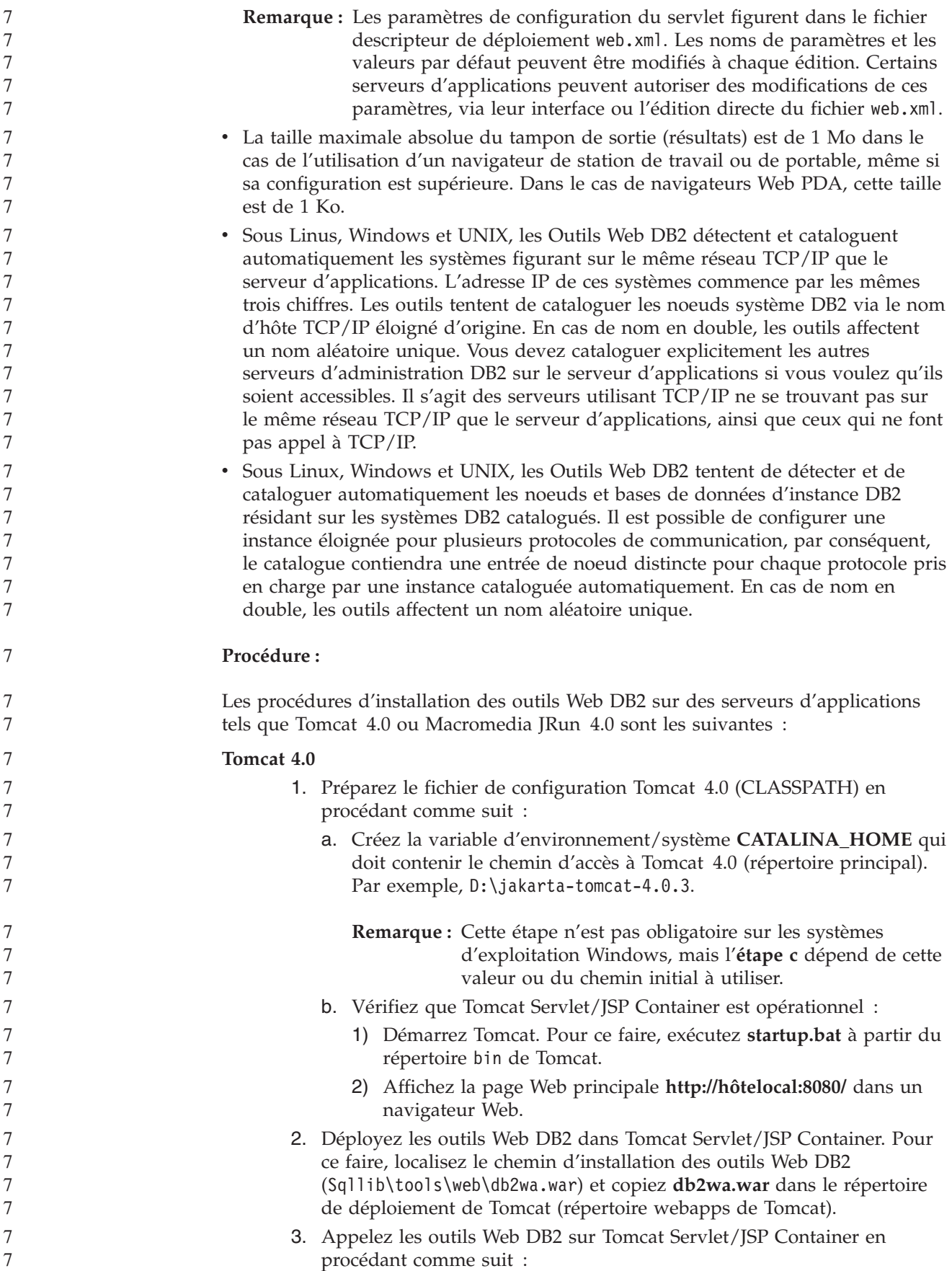

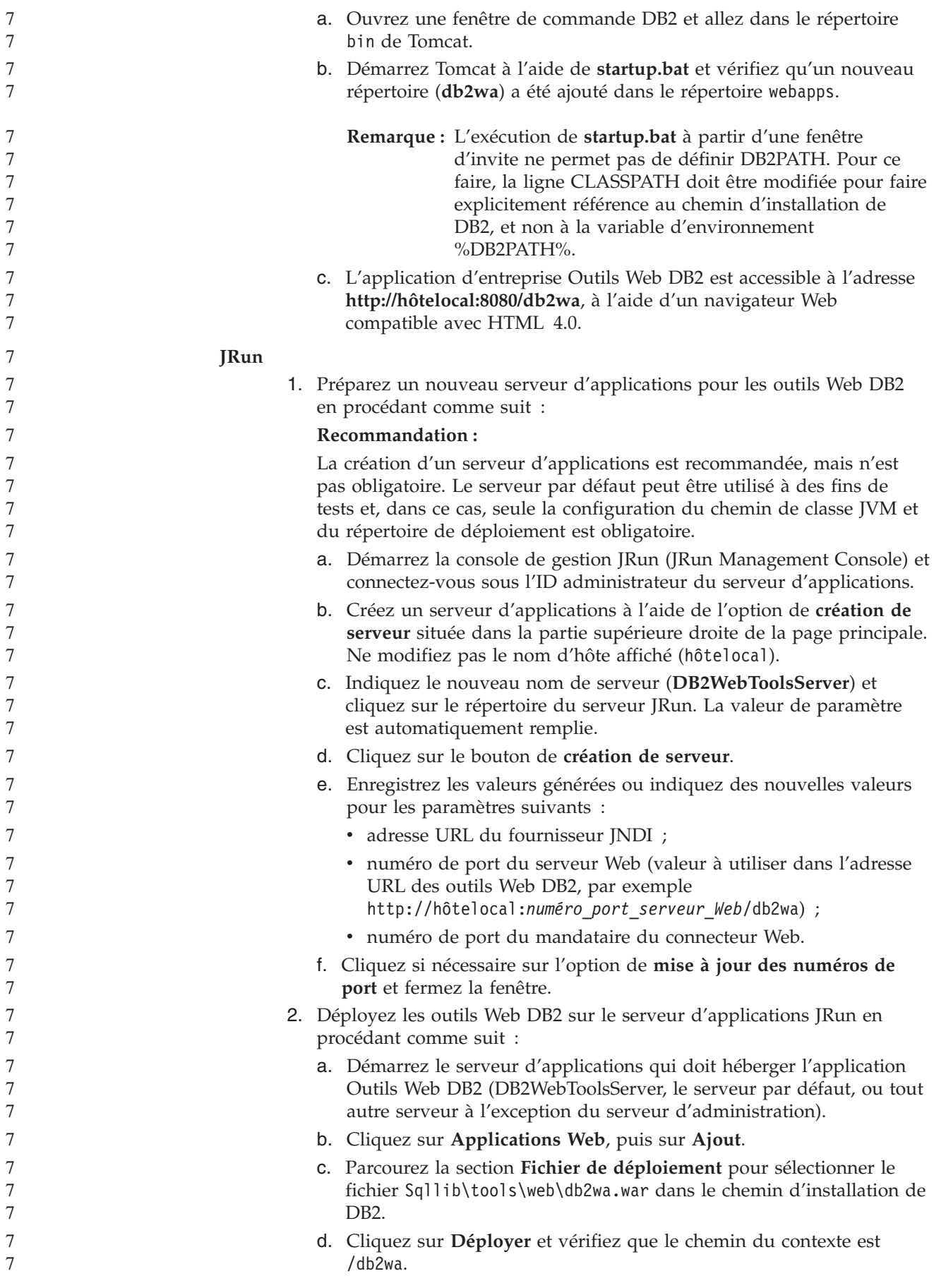

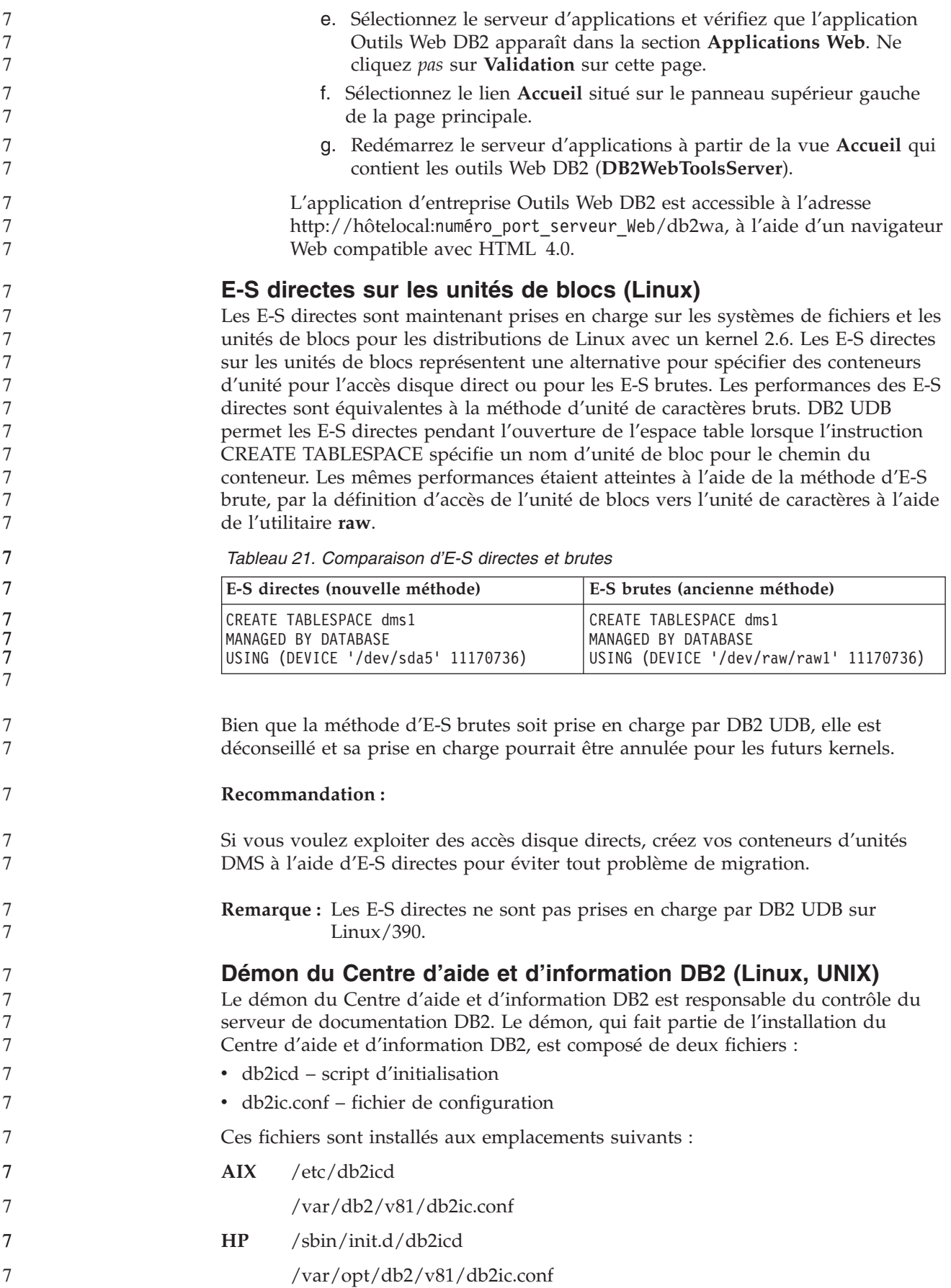

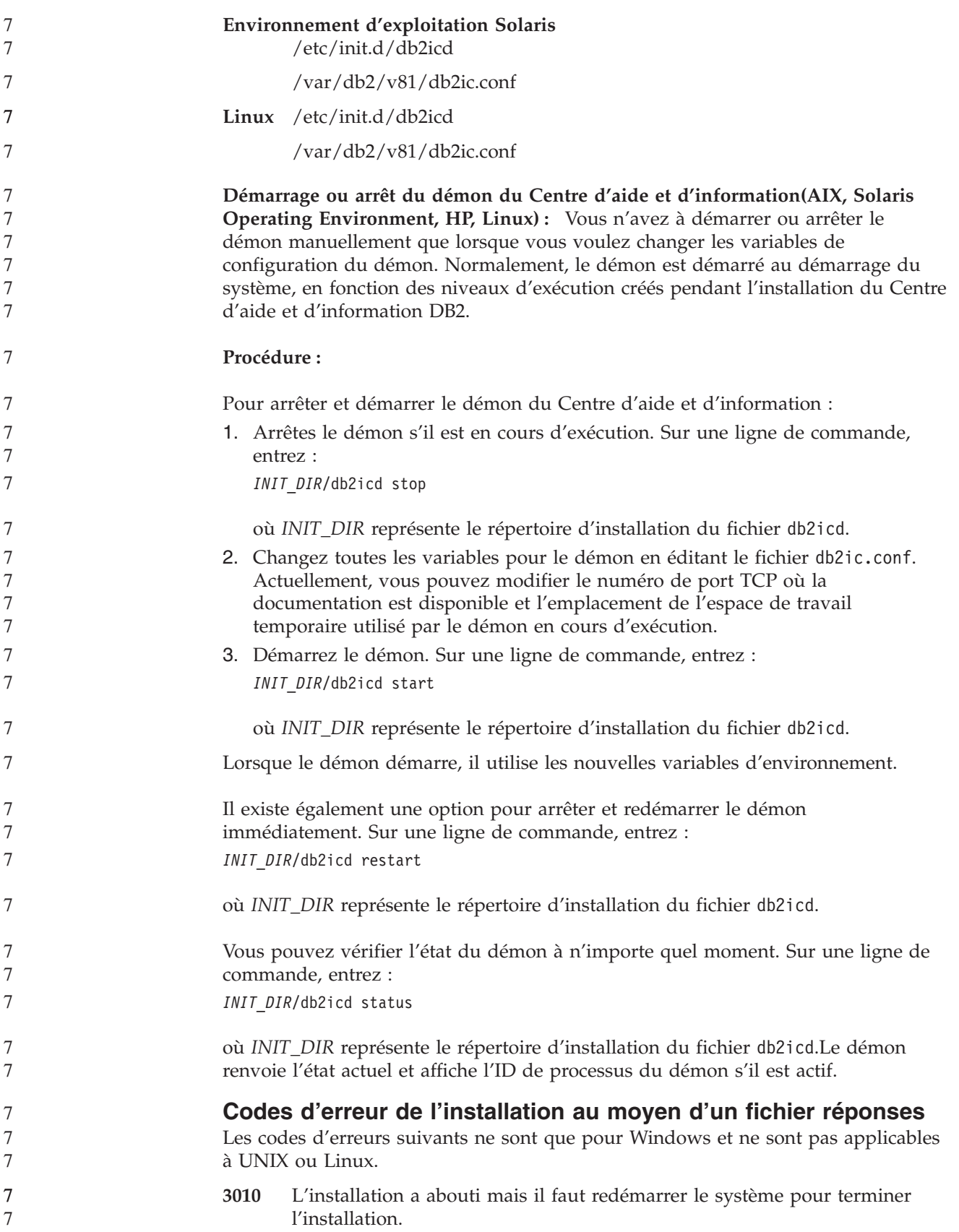

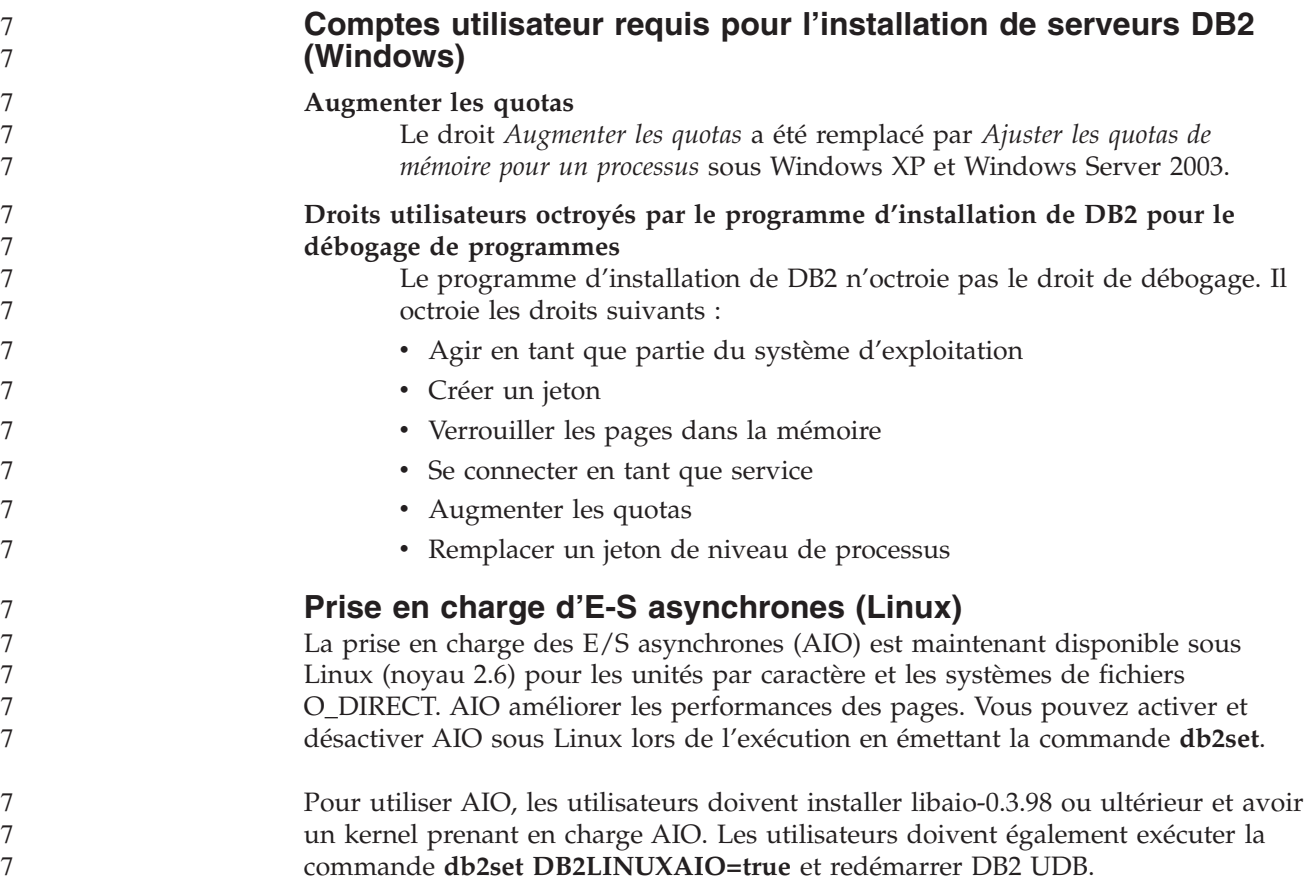

# **Guide des messages**

# **Mises à jour des messages ADM**

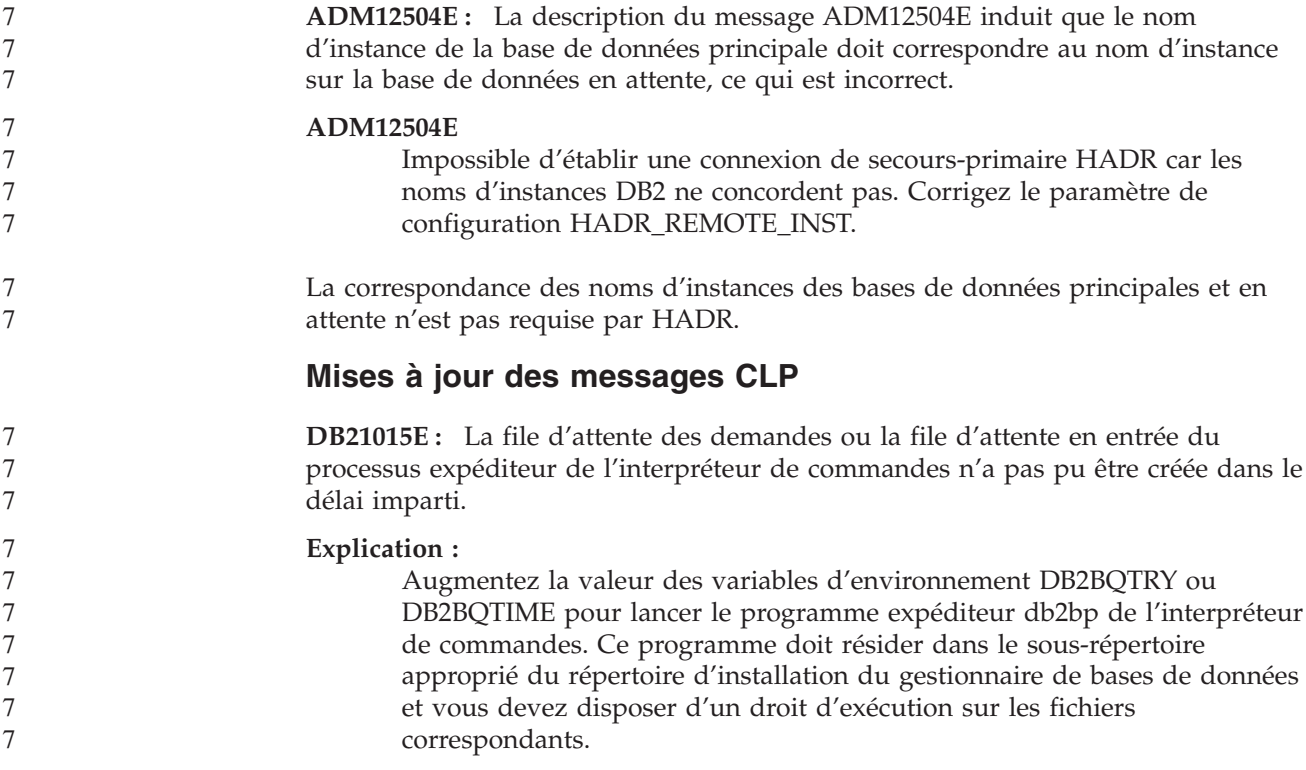

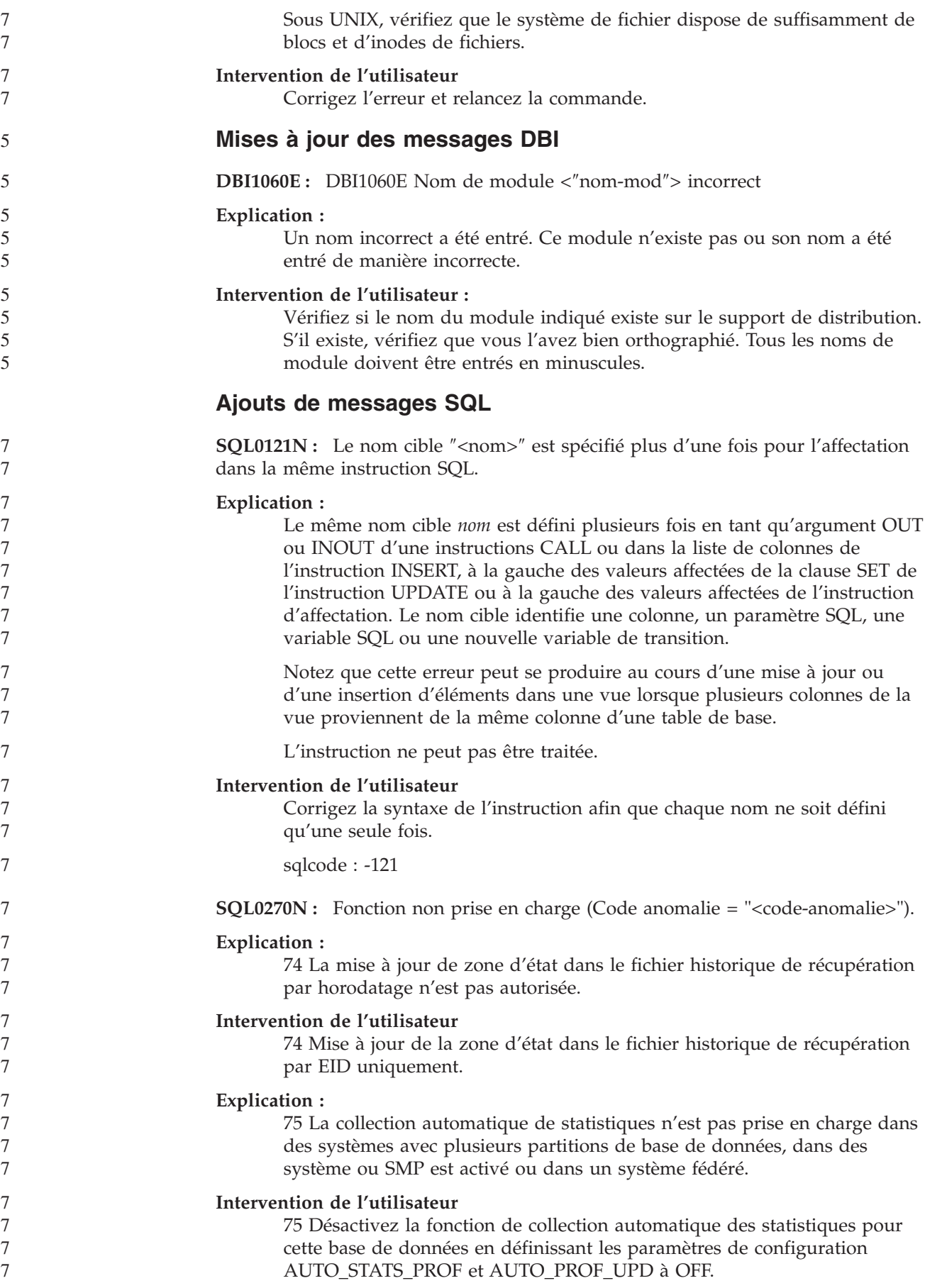

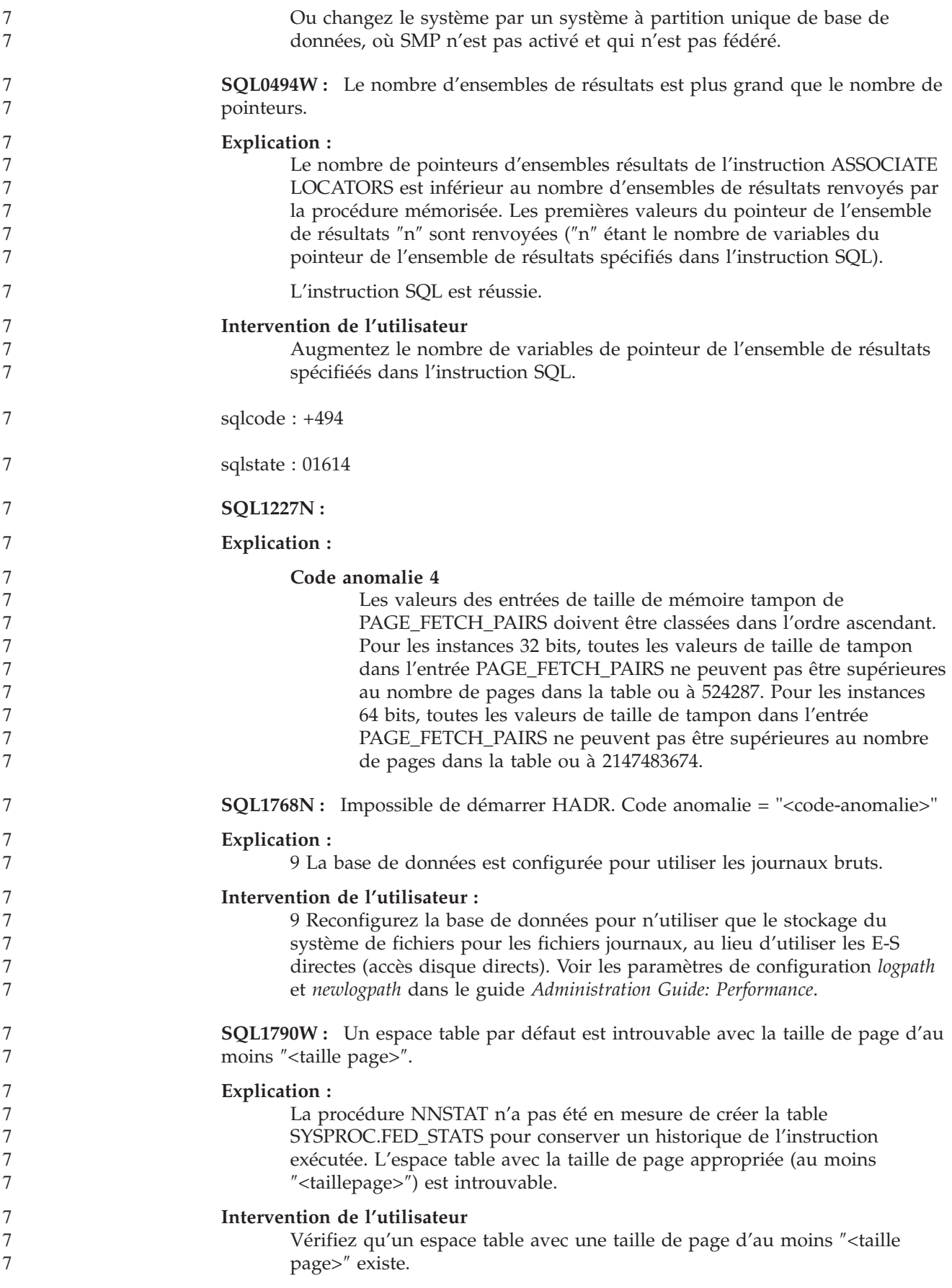

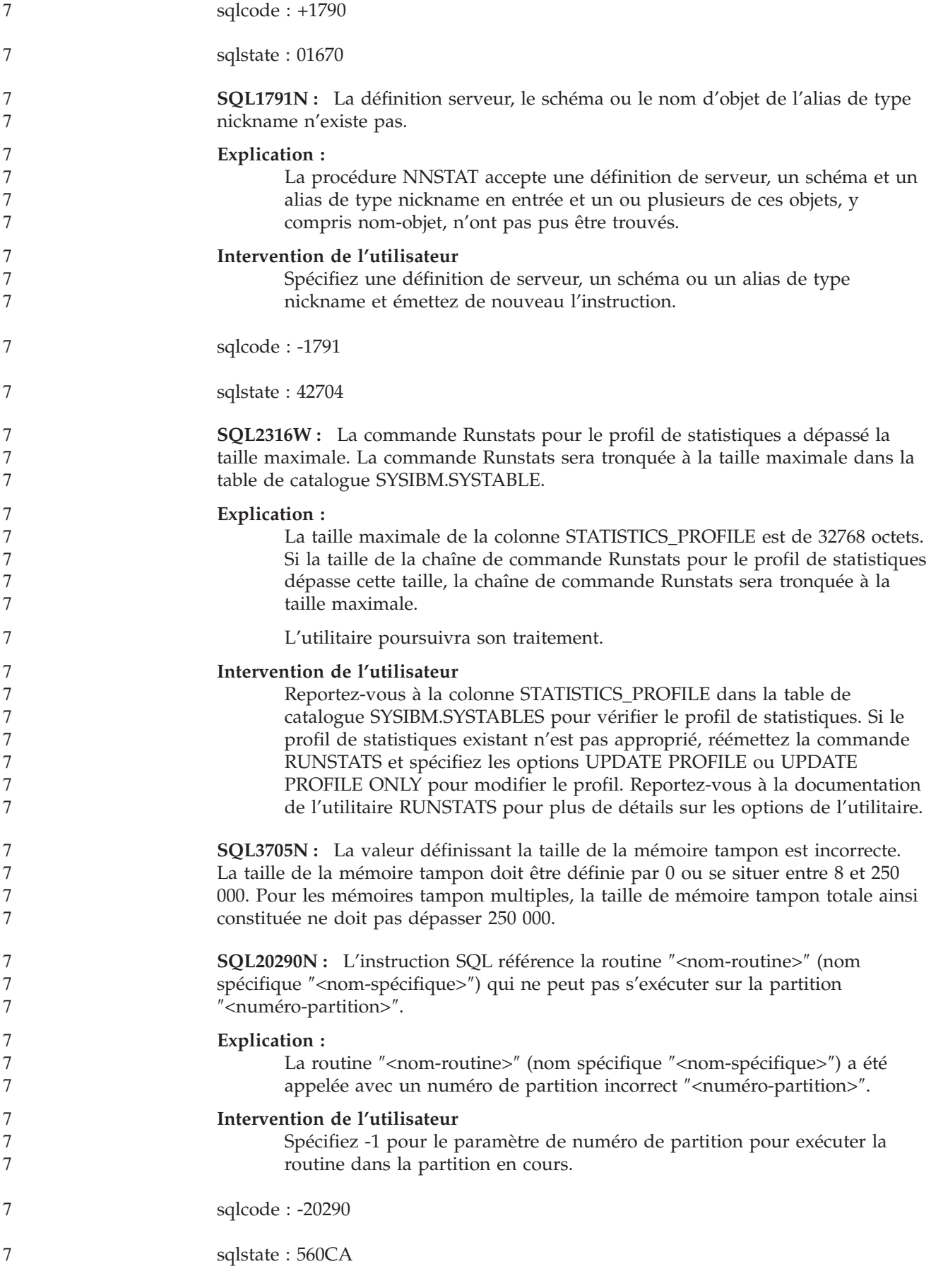
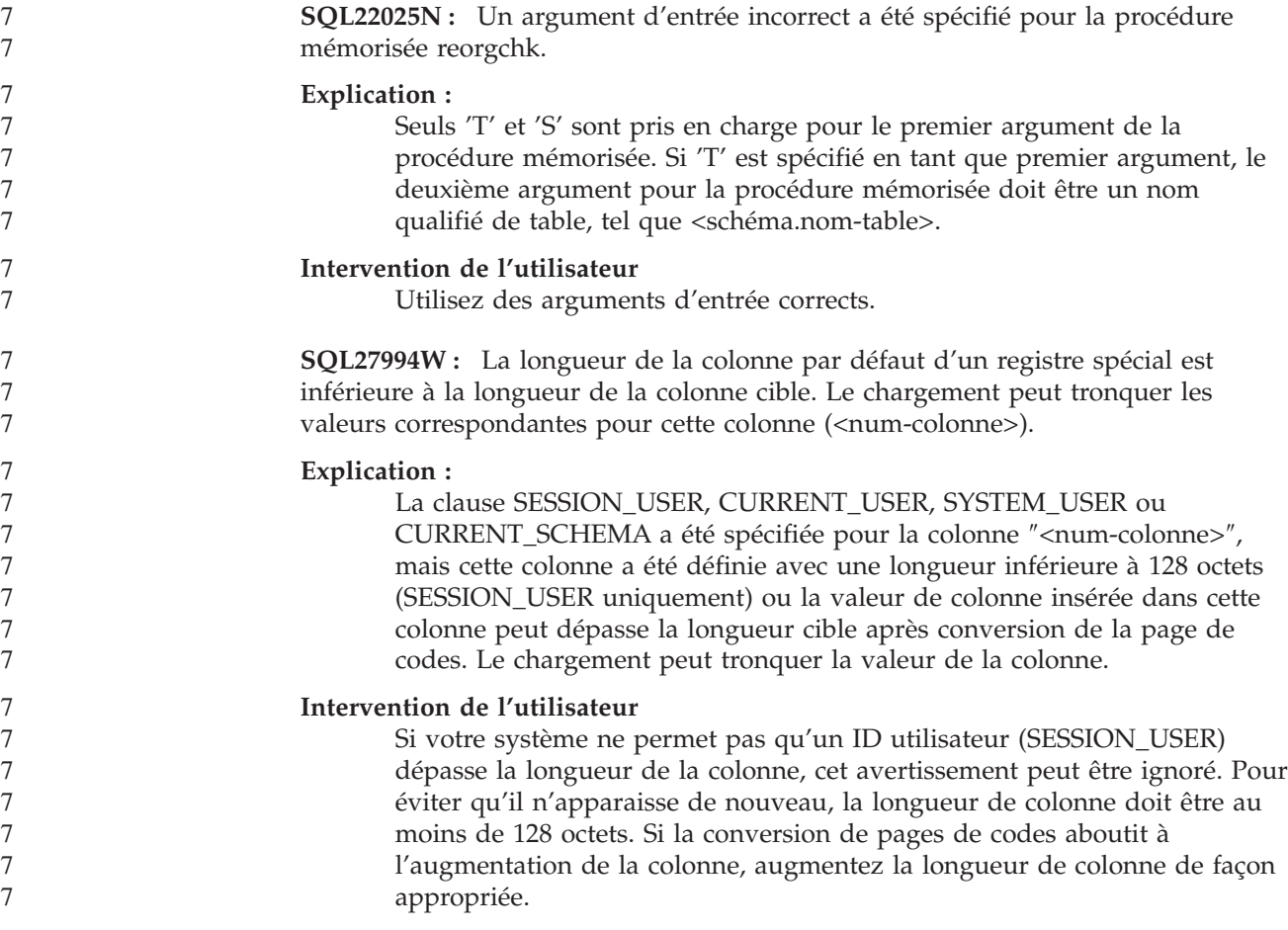

# **Query Patroller**

5

### **Création de tables Explain avant l'exécution du générateur de données historisées pour Query Patroller**

Lors de l'exécution du générateur de données historisées pour Query Patroller, si les tables Explain n'existent pas déjà, le générateur les créera. Il est cependant fortement recommandé de créer ces tables avant d'exécuter le générateur. Lorsque vous les créez, assurez-vous de le faire sur la même partition. Ceci permet d'améliorer les performances de la fonction Explain. Cette amélioration augmente les performances du générateur de données historisées.

## **Vérification des fichiers journaux Query Patroller pour l'analyse historique**

Si la colonne **Exécution d'un Explain** du rapport d'activité des requêtes (analyse historique) affiche un statut **Echec de l'exécution** pour une requête, les données historiques n'ont pas été générées pour cette requête. La requête n'apparaîtra alors pas dans les rapports ou graphiques d'analyse historique. Comme décrit dans la version 8, vous pouvez examiner le fichier qpuser.log afin de déterminer pourquoi la requête a échoué.

Outre ce fichier, vous devez examiner le fichier qpdiag.log.

### **Arrêt anormal du générateur de données historisées**

Si vous exécutez le générateur de données historisées et l'arrêtez d'une façon anormale, vous recevrez une erreur lorsque vous tenterez de l'exécuter à nouveau. Exemples d'arrêt anormal :

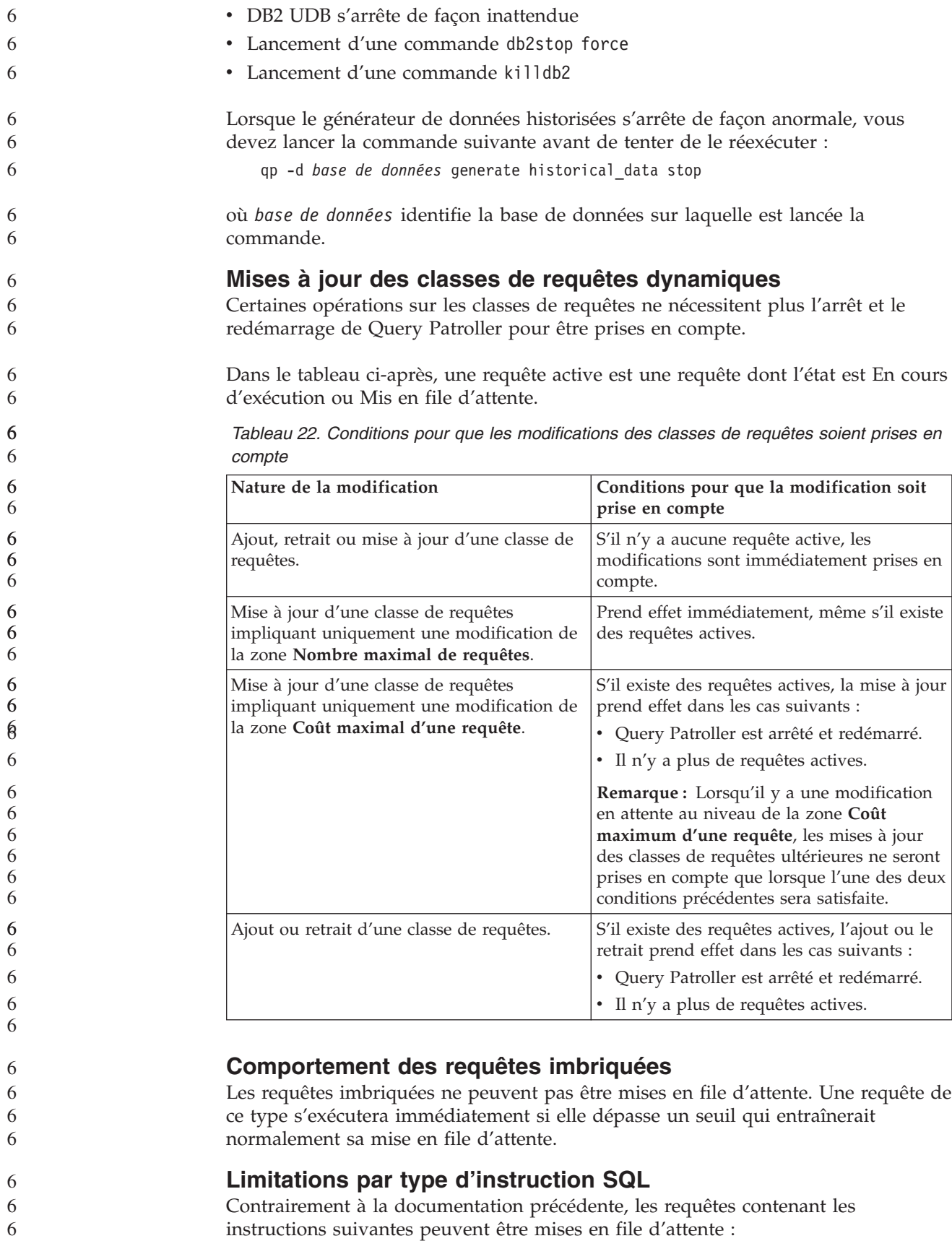

v Requêtes contenant du SQL statique avec des variables hôte

6

v Requêtes contenant une fonction de valeur d'identité(IDENTITY\_VAL\_LOCAL) ou une fonction de valeur de classement telle que NEXT VALUE FOR ou PREVIOUS VALUE FOR **Limitation de résolution à l'aide de Terminal Services Client** Lors de l'utilisation de Terminal Services Client avec une résolution de 640x480 pour se connecter à une station distante exécutant le Centre Query Patroller, la fenêtre Préférences de soumissions peut être vide. Pour que l'affichage soit correct, utilisez une résolution supérieure à 640x480. **Nouvelle prise en charge de groupes pour les soumissions de requêtes** A partir de la version 8.2, DB2 UDB prend en charge les groupes utilisateur au-delà des groupes du système d'exploitation. Par conséquent, il y a une légère différence dans la liste déroulante **Profil de l'émétteur à utiliser** dans la fenêtre Préférences de soumission de requêtes du Centre Query Patroller. Si vous êtes connecté, mais que vous ne disposez pas des droits DBADM ou Edition pour l'administration utilisateur Query Patroller, vous ne pouvez qu'ajouter ou mettre à jour une préférence de soumission pour vous-même. Dans ce cas, la liste déroulante **Profil de l'émetteur à utiliser** contiendra les profils émetteur existants des groupes DB2 UDB auxquels vous appartenez, au lien de simplement les groupes du système d'exploitation auxquels vous appartenez. Si vous êtes connecté et que vous ne disposez pas des droits DBADM ou Edition pour l'administration utilisateur Query Patroller, vous pouvez ajouter ou mettre à jour une préférence de soumission pour les autres utilisateurs. Dans ce cas, la liste déroulant **Profil de l'émetteur à utiliser** contiendra toutes les profils d'émetteurs des groupes existants. **Query Patroller - Limites de planification** Lorsque vous travaillez avec des planifications dans le Centre Query Patroller, vous pouvez utiliser la fenêtre Planification pour enregistrer les planification dans un fichier et les importer ultérieurement. Si vous avez une planification enregistrée avec le FixPack 6 ou antérieur, vous ne pourrez pas importer la planification à l'aide de la version 8.2 ou ultérieure. Cette limitation est dûe au changement de sérialisation entre les versions de JDK introduites avec DB2 UDB version 8.2. **Autorisation requise pour utiliser la commande RUN IN BACKGROUND QUERY** Pour exécuter la commande RUN IN BACKGROUND QUERY, vous devez être l'émetteur qui a soumis d'abord la requête. **Création d'un alias pour une table de résultat** Dans Query Patroller Version 8.1 FixPack 5, la création de tables de résultats dans le schéma qui correspondait à l'ID autorisation de l'émetteur de la requête était impossible. Query Patroller commençait par créer des tables de résultats dans un schéma DB2QPRT commun. Pour permettre aux tables de résultats d'être référencées à l'aide du schéma de l'émetteur, Query Patroller Version 8.2 introduit une option pour créer automatiquement un alias pour chaque nouvelle table de résultats créée par Query Patroller. La table de résultats est créée dans le schéma DB2QPRT et l'alias est créé dans un schéma correspondant à l'ID d'autorisation de l'émetteur. 6 6 6 7 7 7 7 7 7 7 7 7 7 7 7 7 7 7 7 7 7 7 7 7 7 7 7 7 7 7 7 7 7 7 7 7 7 7 7 7 7 7 7 7 7 7

> Pour activer/désactiver cette option, émettez la commande UPDATE QP\_SYSTEM avec l'option CREATE\_RESULT\_TABLE\_ALIASES :

7 7

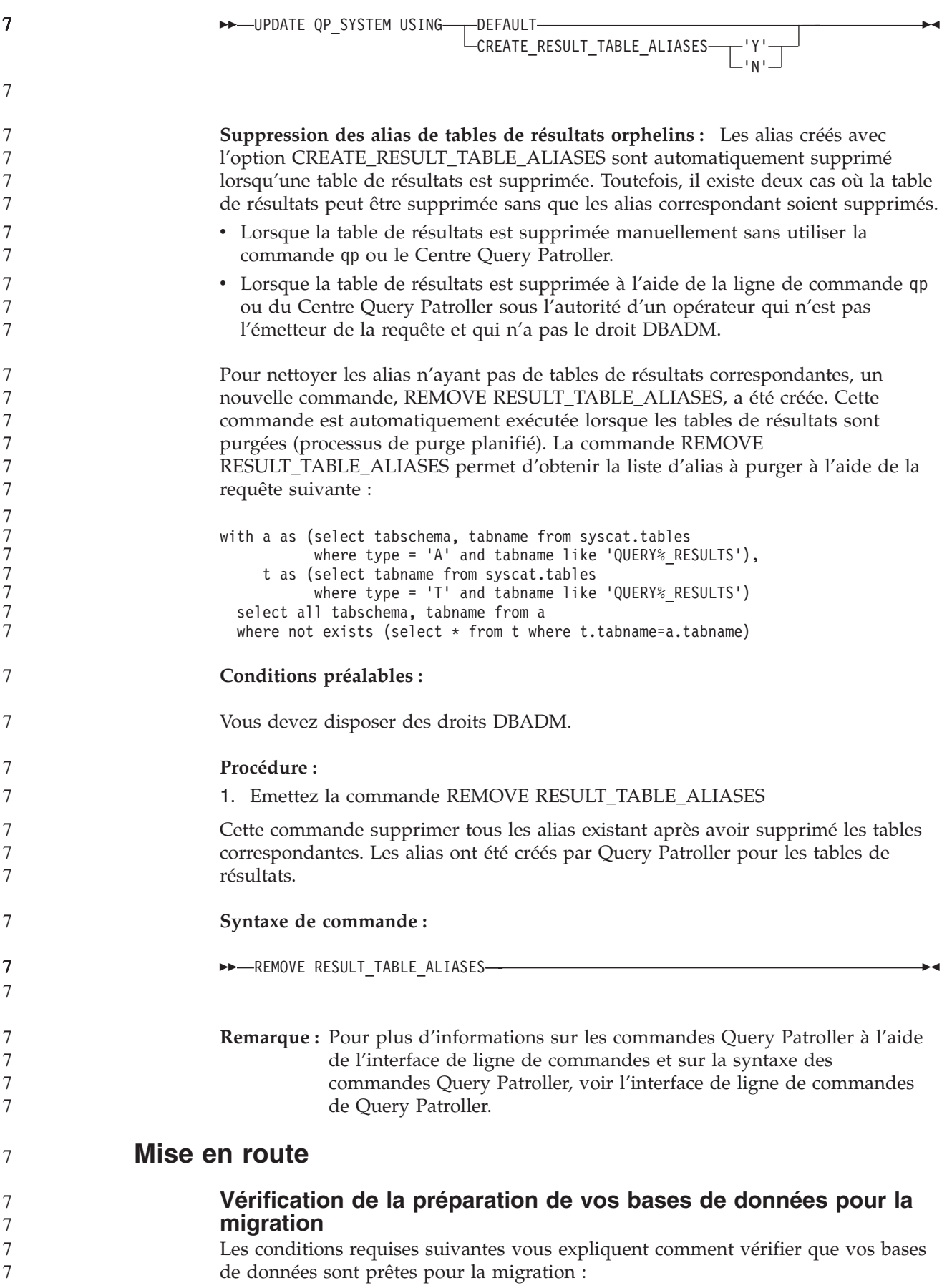

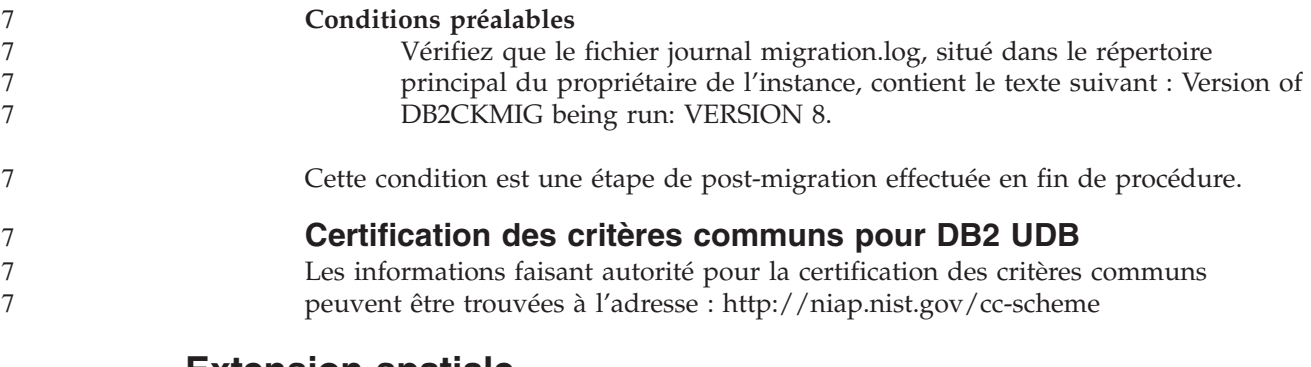

# **Extension spatiale**

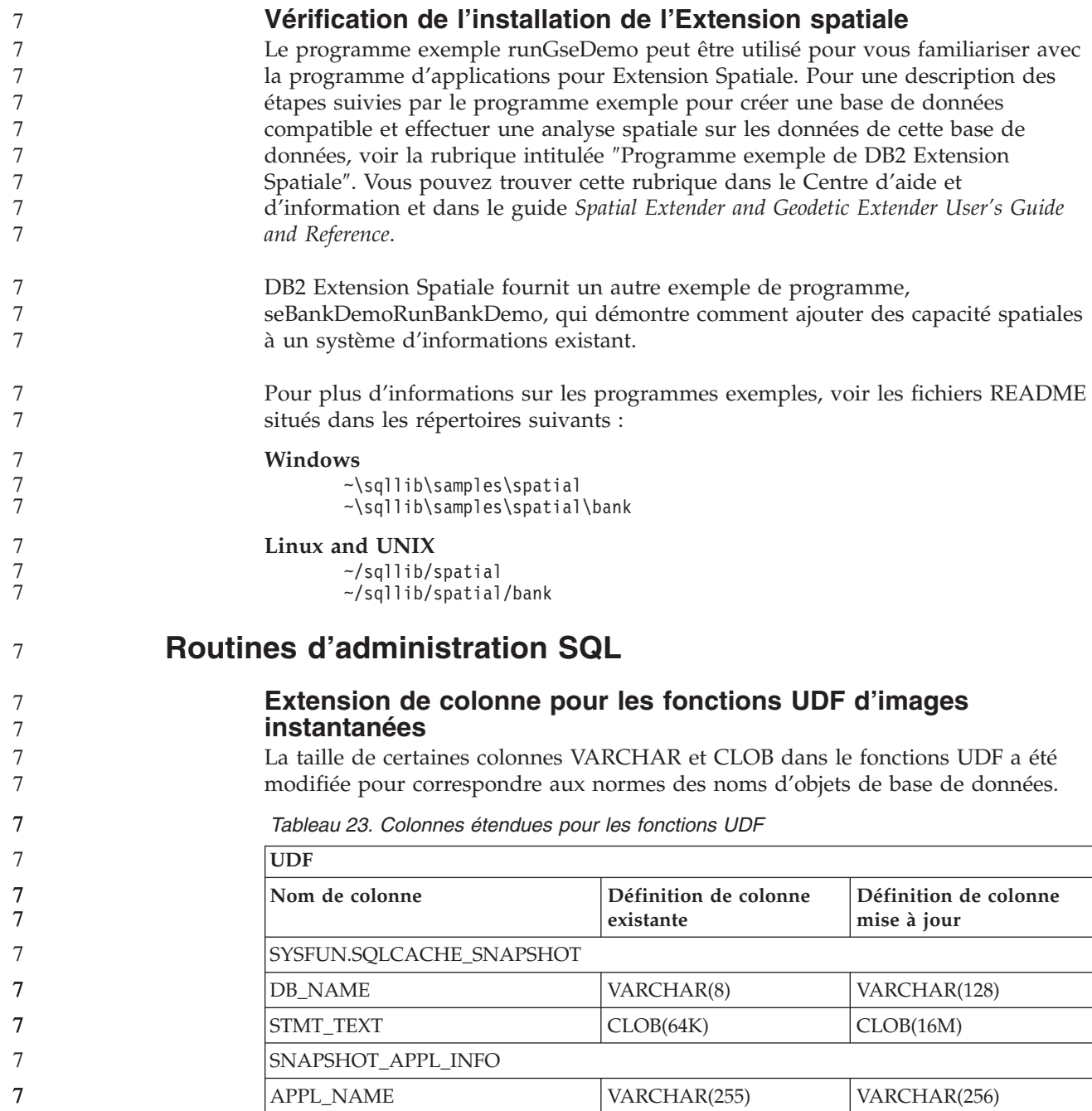

| $\tau$ | Tableau 23. Colonnes étendues pour les fonctions UDF (suite) |                                    |                                      |  |  |  |
|--------|--------------------------------------------------------------|------------------------------------|--------------------------------------|--|--|--|
| 7      | <b>UDF</b>                                                   |                                    |                                      |  |  |  |
| 7<br>7 | Nom de colonne                                               | Définition de colonne<br>existante | Définition de colonne<br>mise à jour |  |  |  |
| 7      | APPL_ID                                                      | VARCHAR(32)                        | VARCHAR(128)                         |  |  |  |
| 7      | <b>AUTH_ID</b>                                               | VARCHAR(30)                        | VARCHAR(128)                         |  |  |  |
| 7      | CLIENT_NNAME                                                 | VARCHAR(20)                        | VARCHAR(128)                         |  |  |  |
| 7      | CLIENT_PRDID                                                 | VARCHAR(20)                        | VARCHAR(128)                         |  |  |  |
| 7      | INPUT_DB_ALIAS                                               | VARCHAR(20)                        | VARCHAR(128)                         |  |  |  |
| 7      | <b>CLIENT_DB_ALIAS</b>                                       | VARCHAR(20)                        | VARCHAR(128)                         |  |  |  |
| 7      | DB_NAME                                                      | VARCHAR(8)                         | VARCHAR(128)                         |  |  |  |
| 7      | DB_PATH                                                      | VARCHAR(256)                       | VARCHAR(1024)                        |  |  |  |
| 7      | EXECUTION_ID                                                 | VARCHAR(20)                        | VARCHAR(128)                         |  |  |  |
| 7      | CORR_TOKEN                                                   | VARCHAR(32)                        | VARCHAR(128)                         |  |  |  |
| 7      | TPMON_CLIENT_USERID                                          | VARCHAR(20)                        | VARCHAR(256)                         |  |  |  |
| 7      | TPMON_CLIENT_WKSTN                                           | VARCHAR(20)                        | VARCHAR(256)                         |  |  |  |
| 7      | TPMON_CLIENT_APP                                             | VARCHAR(20)                        | VARCHAR(256)                         |  |  |  |
| 7      | TPMON_ACC_STR                                                | VARCHAR(100)                       | VARCHAR(200)                         |  |  |  |
| 7      | SNAPSHOT_STATEMENT                                           |                                    |                                      |  |  |  |
| 7      | <b>CURSOR_NAME</b>                                           | VARCHAR(31)                        | VARCHAR(128)                         |  |  |  |
| 7      | <b>CREATOR</b>                                               | VARCHAR(32)                        | VARCHAR(128)                         |  |  |  |
| 7      | PACKAGE_NAME                                                 | VARCHAR(20)                        | VARCHAR(128)                         |  |  |  |
| 7      | STMT_TEXT                                                    | CLOB(64K)                          | CLOB(16M)                            |  |  |  |
| 7      | SNAPSHOT_LOCKWAIT                                            |                                    |                                      |  |  |  |
| 7      | <b>TABLE_NAME</b>                                            | VARCHAR(35)                        | VARCHAR(128)                         |  |  |  |
| 7      | TABLE_SCHEMA                                                 | VARCHAR(32)                        | VARCHAR(128)                         |  |  |  |
| 7      | APPL_ID_HOLDING_LK                                           | VARCHAR(32)                        | VARCHAR(128)                         |  |  |  |
| 7      | SNAPSHOT_DATABASE                                            |                                    |                                      |  |  |  |
| 7      | INPUT_DB_ALIAS                                               | VARCHAR(8)                         | VARCHAR(128)                         |  |  |  |
| 7      | <b>DB_NAME</b>                                               | VARCHAR(8)                         | VARCHAR(128)                         |  |  |  |
| $\tau$ | DB_PATH                                                      | VARCHAR(256)                       | VARCHAR(1024)                        |  |  |  |
| 7      | SNAPSHOT_BP                                                  |                                    |                                      |  |  |  |
| 7      | <b>BP_NAME</b>                                               | VARCHAR(20)                        | VARCHAR(128)                         |  |  |  |
| 7      | DB_NAME                                                      | VARCHAR(8)                         | VARCHAR(128)                         |  |  |  |
| 7      | INPUT_DB_ALIAS                                               | VARCHAR(8)                         | VARCHAR(128)                         |  |  |  |
| 7      | DB_PATH                                                      | VARCHAR(256)                       | VARCHAR(1024)                        |  |  |  |
| 7      | SNAPSHOT_LOCK                                                |                                    |                                      |  |  |  |
| 7      | TABLE_NAME                                                   | VARCHAR(35)                        | VARCHAR(128)                         |  |  |  |
| 7      | TABLE_SCHEMA                                                 | VARCHAR(32)                        | VARCHAR(128)                         |  |  |  |
| 7      | SNAPSHOT_TABLE                                               |                                    |                                      |  |  |  |
| 7      | TABLE_NAME                                                   | VARCHAR(35)                        | VARCHAR(128)                         |  |  |  |
| 7      | TABLE_SCHEMA                                                 | VARCHAR(32)                        | VARCHAR(128)                         |  |  |  |

*Tableau 23. Colonnes étendues pour les fonctions UDF (suite)*

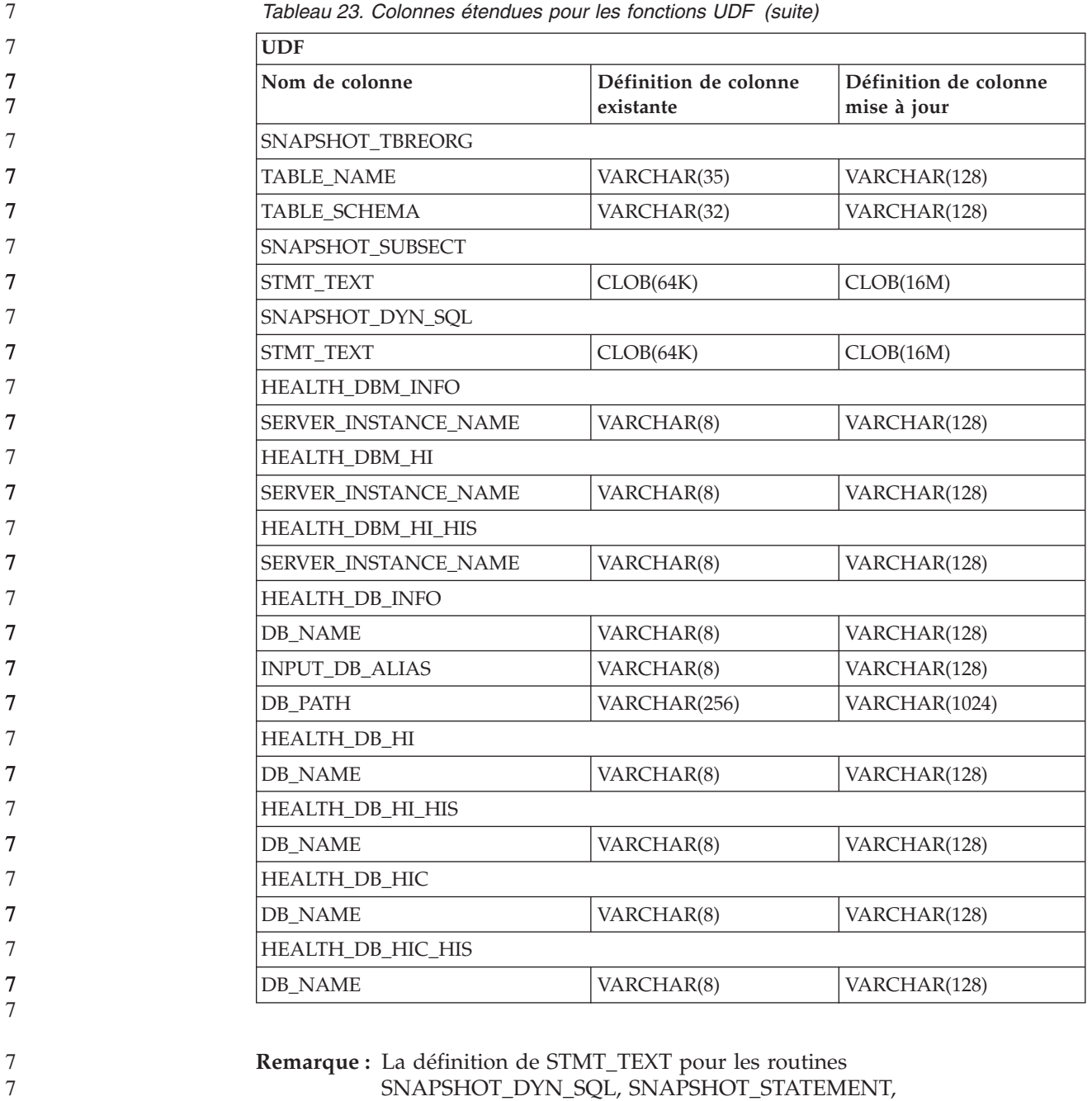

SNAPSHOT\_DYN\_SQL, SNAPSHOT\_STATEMENT, SNAPSHOT\_SUBSECT et SQLCACHE\_SNAPSHOT sont étendues à CLOB(16M) pour autoriser les extensions futures (uniquement). Le résultat actuel des données texte de l'instruction continuera à être tronqué à 64 Ko.

**Référence SQL**

7

### **Instruction CONNECT**

Lors de la connexion à un serveur Windows, le *nom-autorisation* TO ou la *variable-hôte* USER peuvent être spécifiés à l'aide d'un nom compatible SAM (Windows NT). Le qualificatif doit être un nom de style NetBIOS, avec un longueur maximum de 15 caractères. Par exemple, 'domaine\utilisateur'.

**Schéma utilisé avec la fonction Explain** La fonction Explain utiliser les ID suivants en tant que schéma à utiliser dans la qualification de tables explain à peupler : • ID autorisation pour SQL dynamique v ID autorisation d'instruction pour SQL statique Le schéma peut être associé avec un ensemble de tables explain ou des alias pointant vers un ensemble de tables explain dans un autre schema. Si aucune table explain n'est trouvée dans le schéma, la fonction Explain recherche les tables dans le schéma SYSTOOLS et tente de les utiliser. 7 7 7 7 7 7 7 7 7

## **Représentations de chaînes des valeurs date/heure**

#### **Chaîne Heure :**

La réprésentation par chaîne de l'heure est une chaîne commençant pas un chiffre et d'une longueur d'au moins 4 caractères. Des espaces peuvent être inclus, le zéro du début peut être omis pour l'heure et les secondes peuvent être omises. Si les secondes sont omises, un spécification implicite de 0 seconde est supposée. Par conséquent, 13:30 équivaut à 13:30:00.

Les formats de chaîne corrects pour les heures sont répertoriés dans le tableau suivant. Chaque format est identifié par son nom et un abréviation appropriée.

| Nom de format                                        | Abréviation | <b>Format Heure</b>                                   | Exemple  |
|------------------------------------------------------|-------------|-------------------------------------------------------|----------|
| International Standards<br>Organization <sup>2</sup> | <b>ISO</b>  | hh.mm.ss                                              | 13.30.05 |
| Norme IBM USA                                        | <b>USA</b>  | hh:mm AM ou<br><b>PM</b>                              | 1:30 PM  |
| Norme IBM European standard                          | <b>EUR</b>  | hh.mm.ss                                              | 13.30.05 |
| Japanese Industrial Standard<br>Christian Era        | <b>IIS</b>  | hh:mm:ss                                              | 13:30:05 |
| Défini par le site                                   | <b>LOC</b>  | En fonction du<br>code territoire de<br>l'application |          |

*Tableau 24. Formats pour les réprésentations par chaînes des heures*

A la version 8.2, "AM" et "PM" peuvent être réprésenté en minuscule ou majuscules.

## **Moniteur système**

7 7 7

7

7 7

### **Liste d'applications découplées sans concentrateur de connexion activé**

Il est possible de voir les applications découplées en émettant la commande **list applications** sans concentrateur de connexion activé.

### **Contrôle de la progression du processus d'annulation d'exécution**

Le contrôle de la progression de l'annulation de l'exécution fournit des informations de progression sur les événements d'annulation à l'aide des images instantanées d'application. Ces événements sont de deux types :

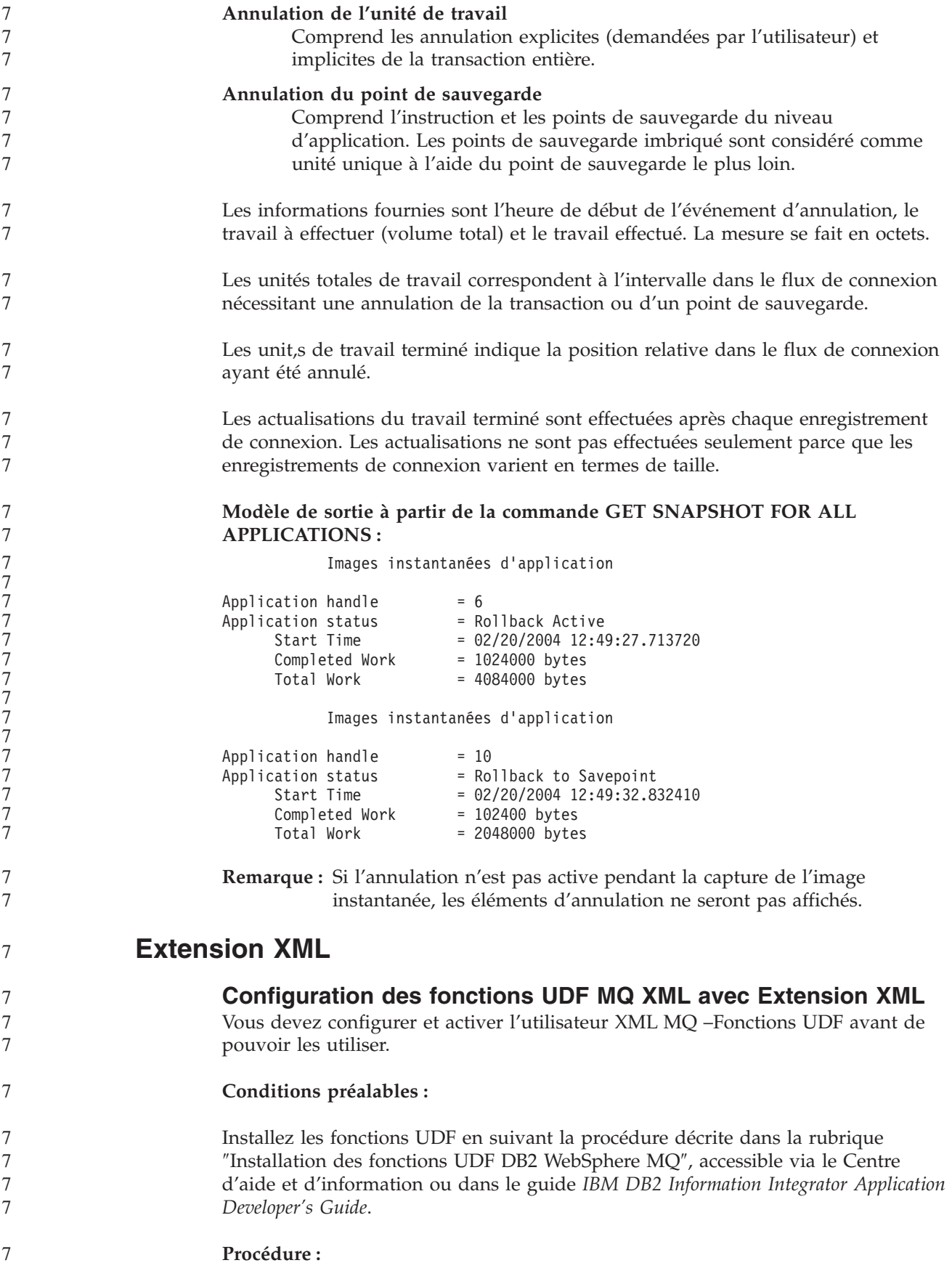

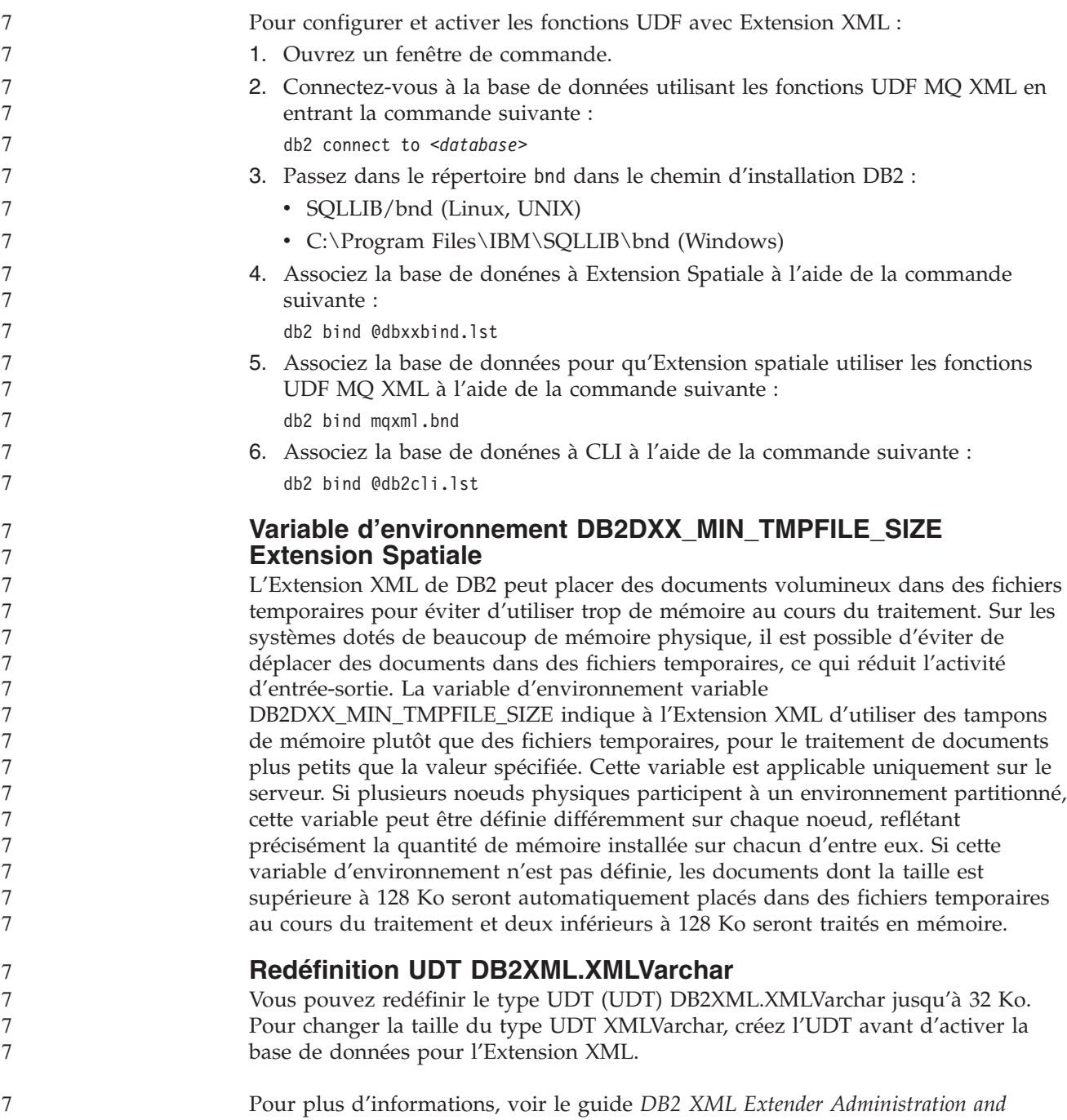

7

*Programming*.

# **Annexe A. Structure des répertoires du CD-ROM FixPack DB2 UDB**

#### **Systèmes d'exploitation Windows**

Les fichiers du CD FixPack sont placés comme suit :

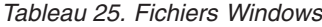

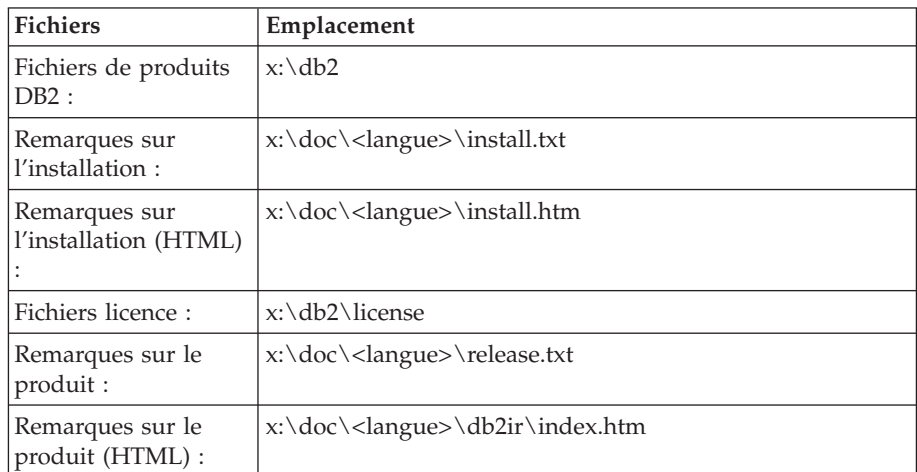

où :

- x: correspond à votre lecteur de CD
- v <langue> correspond au répertoire de la langue, qui est constitué d'un code à cinq caractères. Celui-ci fait référence à l'une des langues de [tableau](#page-119-0) 27 à la page 110

#### **Systèmes d'exploitation UNIX**

Les fichiers du CD FixPack sont placés comme suit.

*Tableau 26. Fichiers UNIX*

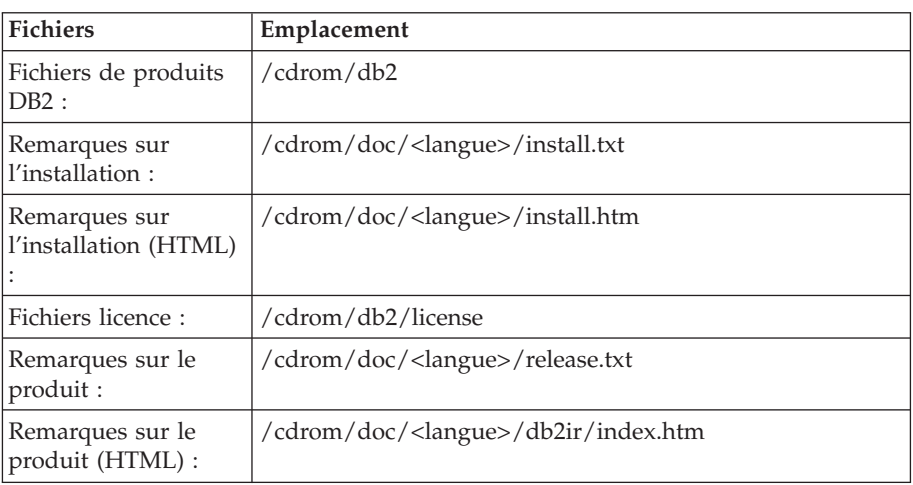

où :

- v /cdrom correspond à votre point de montage
- v <langue> correspond au répertoire de la langue, qui est constitué d'un code à cinq caractères. Celui-ci fait référence à l'une des langues de [tableau](#page-119-0) 27 à la page 110

<span id="page-119-0"></span>

|  | Le tableau suivant représente les noms de répertoire et la langue correspondante. |  |
|--|-----------------------------------------------------------------------------------|--|
|  |                                                                                   |  |

*Tableau 27. Noms de répertoire et langue correspondante*

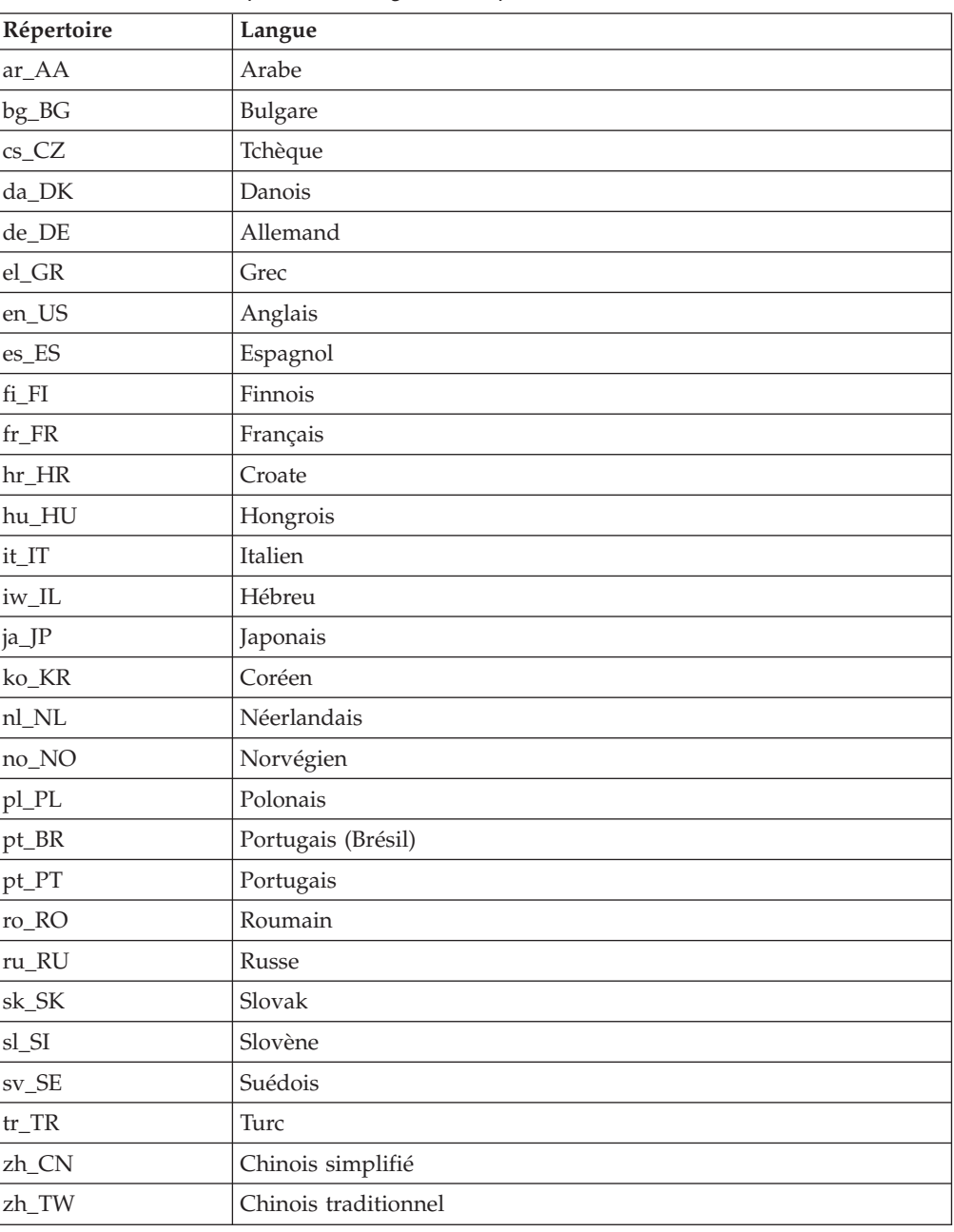

#### **Remarques :**

- 1. Les noms de répertoires peuvent être affichés en majuscules ou minuscules, en fonction de votre système d'exploitation.
- 2. Les répertoires cités plus haut n'apparaissent peut-être pas tous sur ce CD-ROM ; en effet, les répertoires de langues ne sont pas tous disponibles sur tous les CD.
- 3. Dans la Version 8.2, les Remarques sur l'installation forment une section des Remarques sur le produit.

## **Annexe B. Comment prendre contact avec IBM**

Aux Etats-Unis, contactez IBM aux numéros suivants :

- v 1-800-IBM-SERV (1-800-426-7378) pour obtenir le service client
- v 1-888-426-4343 pour connaître les options de service disponibles
- v 1-800-IBM-4YOU (426-4968) pour obtenir le service Ventes et marketing DB2

Au Canada, contactez IBM aux numéros suivants :

- v 1-800-IBM-SERV (1-800-426-7378) pour obtenir le service client
- v 1-800-465-9600 pour connaître les options de service disponibles
- v 1-800-IBM-4YOU (1-800-426-4968) pour obtenir le service Ventes et marketing DB2

Pour trouver un bureau IBM dans votre pays ou votre région, reportez-vous à l'annuaire en ligne des contacts internationaux d'IBM sur le Web à l'adresse suivante : <http://www.ibm.com/planetwide>

## **Informations produit**

Vous pouvez obtenir des informations concernant les produits DB2 Universal Database par téléphone ou via Internet à l'adresse suivante : http://www.ibm.com/software/data/db2/udb

Ce site propose les dernières informations en date de la bibliothèque technique, des manuels à commander, des téléchargements de produits, des groupes de discussion, des FixPacks, des actualités, ainsi que des liens vers d'autres ressources Web.

Aux Etats-Unis, composez l'un des numéros suivants :

- v 1-800-IBM-CALL (1-800-426-2255) pour commander des produits ou obtenir des informations générales.
- v 1-800-879-2755 pour commander des manuels.

Pour savoir comment contacter IBM en dehors des Etats-Unis, consultez la page Web internationale d'IBM à l'adresse [www.ibm.com/planetwide](http://www.ibm.com/planetwide)

# **Annexe C. Remarques**

Le présent document peut contenir des informations ou des références concernant certains produits, logiciels ou services IBM non annoncés dans ce pays. Pour plus de détails, référez-vous aux documents d'annonce disponibles dans votre pays, ou adressez-vous à votre partenaire commercial IBM. Toute référence à un produit, logiciel ou service IBM n'implique pas que seul ce produit, logiciel ou service puisse être utilisé. Tout autre élément fonctionnellement équivalent peut être utilisé, s'il n'enfreint aucun droit d'IBM. Il est de la responsabilité de l'utilisateur d'évaluer et de vérifier lui-même les installations et applications réalisées avec des produits, logiciels ou services non expressément référencés par IBM.

IBM peut détenir des brevets ou des demandes de brevets couvrant les produits mentionnés dans le présent document. La remise de ce document ne vous donne aucun droit de licence sur ces brevets ou demandes de brevet. Si vous désirez recevoir des informations concernant l'acquisition de licences, veuillez en faire la demande par écrit à l'adresse suivante :

IBM EMEA Director of Licensing IBM Europe Middle-East Africa Tour Descartes La Défense 5 2, avenue Gambetta 92066 - Paris-La Défense CEDEX France

Pour le Canada, veuillez adresser votre courrier à :

IBM Director of Commercial Relations IBM Canada Ltd. 3600 Steeles Avenue East Markham, Ontario L3R 9Z7 Canada

Les informations sur les licences concernant les produits utilisant un jeu de caractères à deux octets (DBCS) peuvent être obtenues par écrit à l'adresse suivante :

IBM World Trade Asia Corporation Licensing 2-31 Roppongi 3-chome, Minato-ku Tokyo 106, Japon

**Le paragraphe suivant ne s'applique ni au Royaume-Uni ni dans aucun autre pays dans lequel il serait contraire aux lois locales.** LE PRESENT DOCUMENT EST LIVRE «EN L'ETAT». IBM DECLINE TOUTE RESPONSABILITE, EXPRESSE OU IMPLICITE, RELATIVE AUX INFORMATIONS QUI Y SONT CONTENUES, Y COMPRIS EN CE QUI CONCERNE LES GARANTIES DE QUALITE MARCHANDE OU D'ADAPTATION A VOS BESOINS. Certaines juridictions n'autorisent pas l'exclusion des garanties implicites, auquel cas l'exclusion ci-dessus ne vous sera pas applicable.

Le présent document peut contenir des inexactitudes ou des coquilles. Il est mis à jour périodiquement. Chaque nouvelle édition inclut les mises à jour. IBM peut modifier sans préavis les produits et logiciels décrits dans ce document.

Les références à des sites Web non IBM sont fournies à titre d'information uniquement et n'impliquent en aucun cas une adhésion aux données qu'ils contiennent. Les informations contenues dans ces sites Web ne sont pas associées à ce produit IBM, et l'utilisation de ces sites se fait à vos propres risques et périls.

IBM pourra utiliser ou diffuser, de toute manière qu'elle jugera appropriée et sans aucune obligation de sa part, tout ou partie des informations qui lui seront fournies.

Les licenciés souhaitant obtenir des informations permettant : (i) l'échange des données entre des logiciels créés de façon indépendante et d'autres logiciels (dont celui-ci), et (ii) l'utilisation mutuelle des données ainsi échangées, doivent adresser leur demande à :

IBM Canada Limited Office of the Lab Director 8200 Warden Avenue Markham, Ontario L6G 1C7 CANADA

Ces informations peuvent être soumises à des conditions particulières prévoyant notamment le paiement d'une redevance.

Le logiciel sous licence décrit dans ce document et tous les éléments sous licence disponibles s'y rapportant sont fournis par IBM conformément aux dispositions de l'ICA, des Conditions internationales d'utilisation des logiciels IBM ou de tout autre accord équivalent.

Les données de performance indiquées dans ce document ont été déterminées dans un environnement contrôlé. Par conséquent, les résultats peuvent varier de manière significative selon l'environnement d'exploitation utilisé. Certaines mesures évaluées sur des systèmes en cours de développement ne sont pas garanties sur tous les systèmes disponibles. En outre, elles peuvent résulter d'extrapolations. Les résultats peuvent donc varier. Il incombe aux utilisateurs de ce document de vérifier si ces données sont applicables à leur environnement d'exploitation.

Les informations concernant des produits non IBM ont été obtenues auprès des fournisseurs de ces produits, par l'intermédiaire d'annonces publiques ou via d'autres sources disponibles. IBM n'a pas testé ces produits et ne peut confirmer l'exactitude de leurs performances ni leur compatibilité. Toute question concernant les performances de produits non IBM doit être adressée aux fournisseurs de ces produits.

Toute instruction relative aux intentions d'IBM pour ses opérations à venir est susceptible d'être modifiée ou annulée sans préavis, et doit être considérée uniquement comme un objectif.

Ce document peut contenir des exemples de données et des rapports utilisés couramment dans l'environnement professionnel. Ces exemples mentionnent des noms fictifs de personnes, de sociétés, de marques ou de produits à des fins illustratives ou explicatives uniquement. Toute ressemblance avec des noms de personnes, de sociétés ou des données réelles serait purement fortuite.

#### LICENCE DE COPYRIGHT :

Le présent logiciel peut contenir des exemples de programmes d'application en langage source destinés à illustrer les techniques de programmation sur différentes plateformes d'exploitation. Vous avez le droit de copier, de modifier et de distribuer ces exemples de programmes sous quelque forme que ce soit et sans paiement d'aucune redevance à IBM, à des fins de développement, d'utilisation, de vente ou de distribution de programmes d'application conformes aux interfaces de programmation des plateformes pour lesquelles ils ont été écrits ou aux interfaces de programmation IBM. Ces exemples de programmes n'ont pas été rigoureusement testés dans toutes les conditions. Par conséquent, IBM ne peut garantir expressément ou implicitement la fiabilité, la maintenabilité ou le fonctionnement de ces programmes.

Toute copie totale ou partielle de ces programmes exemples et des oeuvres qui en sont dérivées doit comprendre une notice de copyright, libellée comme suit :

© (*nom de votre société*) (*année*). Des segments de code sont dérivés des Programmes exemples d'IBM Corp. © Copyright IBM Corp. \_*indiquez l'année ou les années*\_. All rights reserved.

## **Marques**

Les termes qui suivent sont des marques d'International Business Machines Corporation aux Etats-Unis et/ou dans certains autres pays et ont été utilisées dans au moins un des documents de la bibliothèque DB2 UDB.

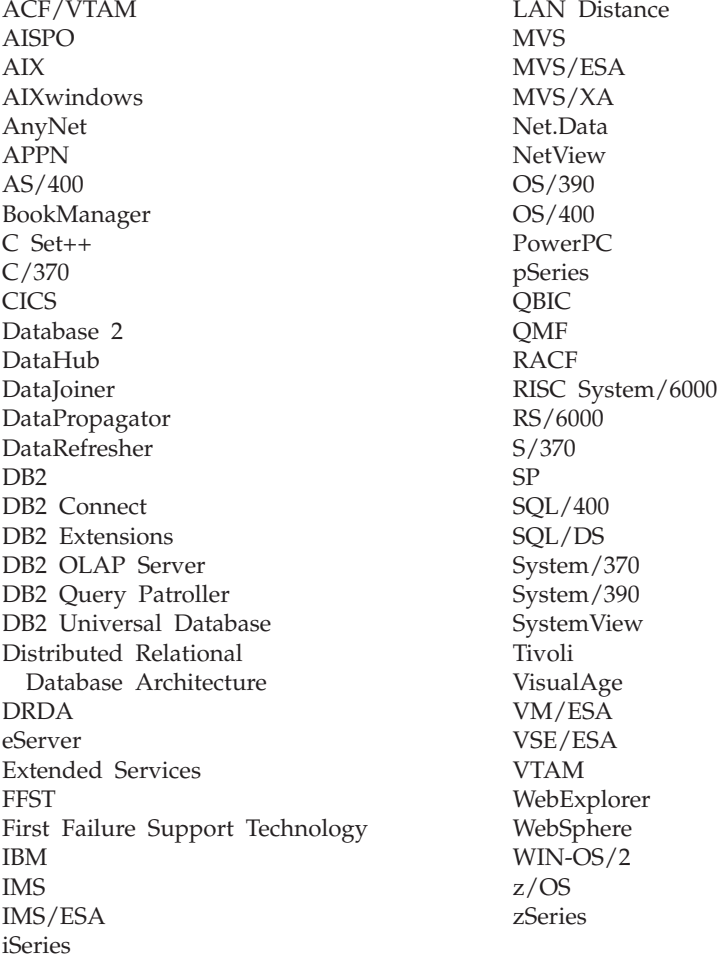

Les termes qui suivent sont des marques d'autres sociétés qui ont été utilisées dans au moins un des documents de la bibliothèque DB2 UDB :

Microsoft, Windows, Windows NT et le logo Windows sont des marques de Microsoft Corporation aux Etats-Unis et/ou dans certains autres pays.

Intel et Pentium sont des marques de Intel Corporation aux Etats-Unis et/ou dans certains autres pays.

Java, ou toutes les marques et logos incluant Java, sont des marques de Sun Microsystems, Inc. aux Etats-Unis et/ou dans certains autres pays.

UNIX est une marque enregistrée de The Open Group aux Etats-Unis et/ou dans certains autres pays.

D'autres sociétés sont propriétaires des autres marques, noms de produits ou logos qui pourraient apparaître dans ce document.

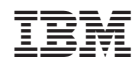